# KAUNO TECHNOLOGIJOS UNIVERSITETAS INFORMATIKOS FAKULTETAS MULTIMEDIJOS INŽINERIJOS KATEDRA

Donatas Čelkys

# **Verslo valdymo modeliavimo programin**ė į**ranga**

Magistro darbas

Darbo vadovas

lekt. dr. A. Tomkevičius

**Kaunas, 2010** 

# KAUNO TECHNOLOGIJOS UNIVERSITETAS INFORMATIKOS FAKULTETAS MULTIMEDIJOS INŽINERIJOS KATEDRA

Donatas Čelkys

## **Verslo valdymo modeliavimo programin**ė į**ranga** Magistro darbas

prof. dr. K. Motiejūnas lekt. dr. A. Tomkevičius

2010-05- 2010-05-

Recenzentas Darbo vadovas

Atliko

2010-05-

 IFM-4/4 gr. stud. Donatas Čelkys

Kaunas, 2010

# **Turinys**

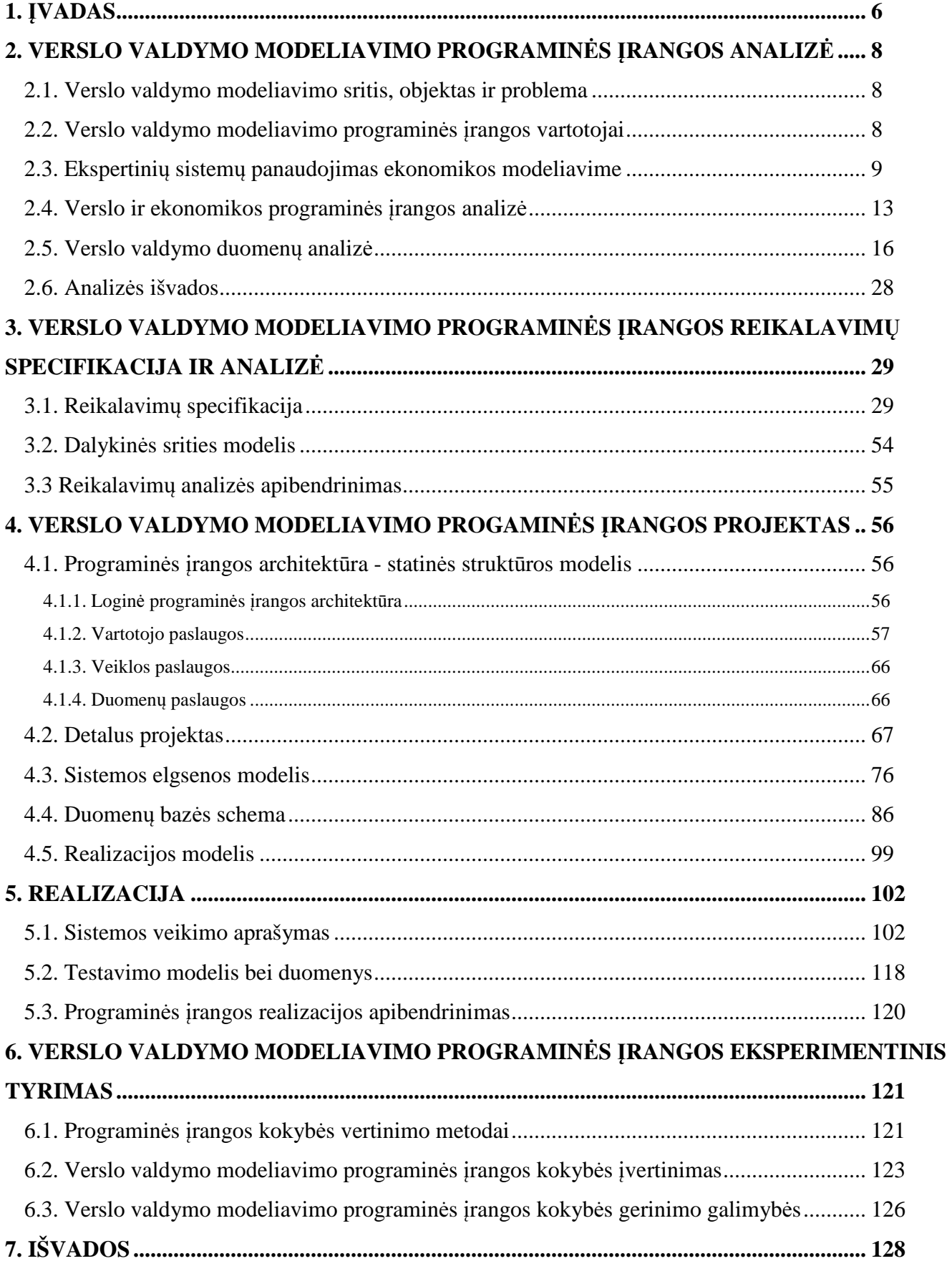

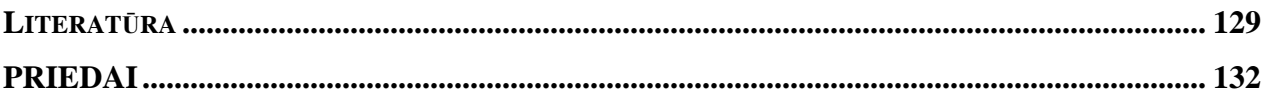

## **Software for business management modeling Summary**

In a dynamic market environment and economy it is becoming a very important to be able to react immediately to the changes, that occurs in companies environment. Moreover, every business organization's ability to operate profitably and to be competitive depends on knowledge of certain market factors and situation there.

Trying to reach the highest company management and decision-making quality is very useful and important for companies to make conditions for staff to train in business management. This type of trainings should be implemented in the way of using software for business modelling .This type of software would make it possible to educate business leaders and company decision-makers. In order to maximize the system usefulness, it is appropriate to use the expert systems. Expert system gives the opportunity to evaluate how unexpected factors can affect the company and its profit. Expert system helps to adopt theoretical knowledge in practical situations, so in this way the theoretical knowledge would be used in company administration process.

In nowadays markets there is no public available business modelling software. So it is very topical to create this type of system.

Finally, it was created business management modelling software that is orientated to educational process. The usage of an expert systems made up the opportunity to relate theoretical knowledge to practical experience.

#### **1.** Į**VADAS**

Įmonių sėkmė labai priklauso nuo veiklos organizavimo strategijos, metodikos ir principų bei vadovų priimamų sprendimų savalaikiškumo. Kad įmonės personalas sugebėtų laiku priimti strateginius sprendimus, reikia kuo operatyviau reaguoti į įmonės veiklą lemiančius dinaminius mikro ir makro aplinkos veiksnius, juos sisteminti bei analizuoti turimą ir naujai gautą informaciją. Šioje srityje labai svarbi organizaciją pasiekiančių informacijos srautų judėjimo greičio bei apdorojimo kokybė. Informacijos cirkuliacija rinkoje, jos įsisavinimas ir kryptingas panaudojimas priklauso ne tik nuo pačių informacijos vartotojų, bet ir nuo rinkoje sudarytų sąlygų šiai informacijai gauti ir naudotis. Dinamiškoje rinkos bei žinių ekonomikos aplinkoje labai reikšmingi tampa sprendimų priėmimo ir greito bei tikslaus reagavimo į rinkos pokyčius įgūdžiai, kuriuos kiekvienas verslininkas turėtų nuolat lavinti. Juk kiekvienos verslo organizacijos sugebėjimą dirbti pelningai ir būti konkurencingais lemia žinios apie tam tikrus rinkos veiksnius ir padėtį joje.

Taigi, mėginant pasiekti kuo aukštesnę įmonės valdymo ir sprendimų priėmimo kokybę, **labai naudinga ir aktualu** sukurti įmonių personalui mokomąją verslo valdymo modeliavimo programinę įrangą, kurios dėka būtų galima lavinti įmonių vadovų ar sprendimus įmonėje priimančių asmenų profesinius įgūdžius. Siekiant maksimalaus šios sistemos naudingumo, tikslinga panaudoti ekspertinę sistemą, kuri suteiktų galimybę modeliuoti išorinės aplinkos poveikius įmonei. Šie poveikiai gali būti nenuspėjami ir turėti labai didelę įtaką įmonės veiklai bei jos vidiniams rodikliams. Ekspertinių sistemų panaudojimas padėtų lengviau pritaikyti sistemoje naudojamas teorines žinias konkrečių įvykių atvejais ir įvestų netikėtumų faktorių. Taigi, taip būtų sujungiamos teorinės ir praktinės žinios naudojamos įmonių valdymui. Ekspertinių sistemų pagalba galima būtų suteikti galimybę kiekvienam įmonės darbuotojui perduoti žmogaus eksperto sukauptą patirtį ir žinias.

**Darbo tikslas -** sukurti ir įdiegti programinę įrangą, skirtą smulkaus ir vidutinio dydžio įmonių darbuotojams, kuri padėtų lavinti verslumo įgūdžius: modeliuoti verslo aplinką, valdyti verslą, priimti strateginius sprendimus ir kt.

#### **Darbo uždaviniai:**

- 1. Atlikti verslo valdymo modeliavimo programinės įrangos analizę;
- 2. Parengti verslo valdymo modeliavimo programinės įrangos reikalavimų specifikacija;
- 3. Parengti verslo valdymo modeliavimo programinės įrangos projektą;
- 4. Pateikti verslo valdymo modeliavimo programinės įrangos realizaciją;
- 5. Įvertinti sukurtos programinės įrangos kokybę.

**Darbo metodai:** mokslinės literatūros analizė, verslo stimuliatorių lyginamoji analizė, eksperimentas.

**Darbo strukt**ū**ra:** Darbą sudaro penkios dalys. Pirmiausiai aptariama ekspertinių sistemų panaudojimo galimybė. Atlikta verslo stimuliatorių lyginamoji analizė ir nustatyti verslo valdymo modeliavimui reikalingi duomenys. Atlikus lyginamąją analizę paaiškėjo, kad šiuo metu rinkoje nėra viešai prieinamos, su ekonomikos teorija susietos, mokymo tikslams skirtos sistemos. Vėliau, remiantis analizės rezultatais ir kuriamai sistemai keliamais reikalavimais buvo sudaryta programinės įrangos funkcinė specifikacija ir projektas. Realizacijos skyriuje pateikiama informacija apie sistemos veikimą ir testavimą. Paskutiniame skyriuje pateikiamas verslo valdymo modeliavimo programinės įrangos kokybės vertinimas, kurio metu paaiškėjo, kad sistema atitinka išsikeltus kokybės reikalavimus.

## **2. VERSLO VALDYMO MODELIAVIMO PROGRAMIN**Ė**S** Į**RANGOS ANALIZ**Ė

Analizės tikslas yra išnagrinėti verslo valdymo ir ekspertinių sistemų organizavimo principus, bei pritaikyti šias sistemas ekonominiams skaičiavimams ir valdymui. Analizės metu bus siekiama nustatyti verslo valdymo modeliavimui reikalingus parametrus, ekspertinių sistemų panaudojimo galimybes, privalumus, trūkumus, projektavimo principus ir metodus, išnagrinėti rinkoje siūlomus panašius sprendimus bei atlikti šių sprendimų metodų analizę. Taip pat rasti tinkamiausią sprendimą pritaikant ekspertines sistemas kuriamoje verslo valdymo modeliavimo programinėje įrangoje.

#### **2.1. Verslo valdymo modeliavimo sritis, objektas ir problema**

Atliekamo **tyrimo sritis** yra verslo valdymui modeliuoti naudojamos charakteristikos bei ekspertinių sistemų ir žinių bazių organizavimo bei pritaikymo principai. **Tyrimo objektas** – verslo valdymui reikšmingi įmonių parametrai ir ekspertinių sistemų pritaikymas įmonės būsimų finansinių rodiklių skaičiavimams.

Norint tinkamai modeliuoti įmonės verslo galimybes reikia tinkamai apibrėžti būsimos virtualios įmonės bei su ja susijusių veiklų kriterijus ir charakteristikas, įvertinti tai reglamentuojančius įstatymus ir teisės aktus. Žinoma, teoriniai skaičiavimai ir modeliavimas gali nepilnai arba netiksliai atspindėti ekonominę realybę. Šią situaciją sąlygoja nuolat besikeičianti, dinaminė aplinka, kuriai įtaką daro daugybė nenumatytų veiksnių. Taigi, kuriant verslo valdymo modeliavimo programinę įrangą būtina, įvertinti šias aplinkybes ir sukurti ekspertinių sistemų panaudojimo metodiką, kad išoriniai ir vidiniai įmonės veiksniai būtų tinkamai įvertinti analizuojant įmonės finansinę būklę.

#### **2.2. Verslo valdymo modeliavimo programin**ė**s** į**rangos vartotojai**

Verslo valdymo modeliavimo programinės įrangos vartotojų aibę sudaro kelių tipų vartotojai. Pirmiausiai, reikia pastebėti, jog šia sistema naudosis uždaras ratas vartotojų ir ji nebus prieinama viešai, todėl programine įranga bus galima naudotis tik prisijungus prie jos. Taigi, visi vartotojai bus autorizuojami. Autorizuoti vartotojai yra skirstomi į vartotojų tipus: sistemos administratorius, mokytojas ir studentas (1 pav.), nors pagal poreikį galima sukurti papildomai reikiamų grupių ir joms priskirti pageidautinas vartotojo teises.

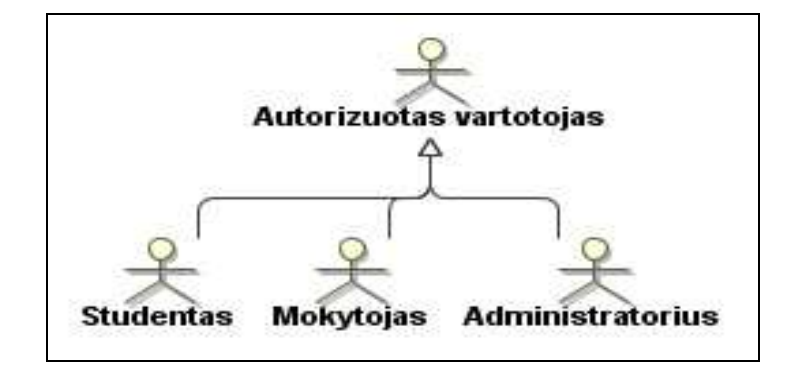

**1 pav. Verslo valdymo modeliavimo programin**ė**s** į**rangos vartotoj**ų **tipai.** 

**Sistemos administratorius** yra atsakingas už sistemos vartotojų administravimą, sisteminių programos duomenų apdorojimą (prireikus keitimą ar pildymą), tačiau gali atlikti ir visas kitas sistemos vartotojų funkcijas;

**Mokytojas** – gali keisti modeliavimui naudojamų parametrų ir koeficientų reikšmes;

**Mokinys** –gali kurti virtualias įmones, nustatyti joms parametrus, atlikti užduotis ir kt.;

Kiekvienas verslo valdymo modeliavimo programinės įrangos vartotojas siekia tam tikro tikslo ir susiduria su atitinkamomis problemomis. Pavyzdžiui, sistemos administratoriaus tikslas yra autorizuotų šios sistemos vartotojų valdymas. Mokytojo tikslas - parinkti tokius rinkos ir įmonės parametrus, kad modeliuojamos rinkos ir įmonių būklės kuo labiau atitiktų realias tendencijas, o mokinio pagrindinis tikslas – virtualios įmonės veiklos modeliavimas ir tobulėjimas šioje srityje. Pagrindinė sistemos administratoriui kylanti problema yra teisingai nustatyti vartotojų grupes ir jų teises. Mokytojas turi nurodyti tokius sistemos parametrus, kad geriausiai būtų atspindima rinkos situacija. Savo ruožtu mokiniui reikia išmokti modeliuoti įmonės veiklą ir tobulėti verslo valdymo srityje.

#### **2.3. Ekspertini**ų **sistem**ų **panaudojimas ekonomikos modeliavime**

Ekspertinės sistemos, tai tokios kompiuterinės sistemos, kurios remiasi žinių bazėmis, sukurtomis pagal žmogaus patirtį ir tam tikrą mokslinės srities išprusimą [1].

Ekspertinės sistemos buvo pradėtos vystyti jau 1960 metais siekiant išspręsti sudėtingas problemas siauroje srityje, pavyzdžiui, medicininėje diagnostikoje. Šiomis dienomis ekspertinės sistemos naudojamos versle, moksle, projektavime, gamyboje ir daugelyje kitų sričių, kuriose galima tiksliai apibrėžti problemos sprendimą. Jei žmogus - ekspertas gali apibrėžti sprendimo radimo kelią, tai tą patį sugebėtų atlikti ir ekspertinė sistema. Bet jei sprendimo kelias komplikuotas ir žmogus nesugeba jo apibrėžti, to atlikti negali ir ekspertinė sistema [2].

Ekspertinė sistema yra dalis mokslo apie dirbtinį intelektą (žr. 2 pav.).

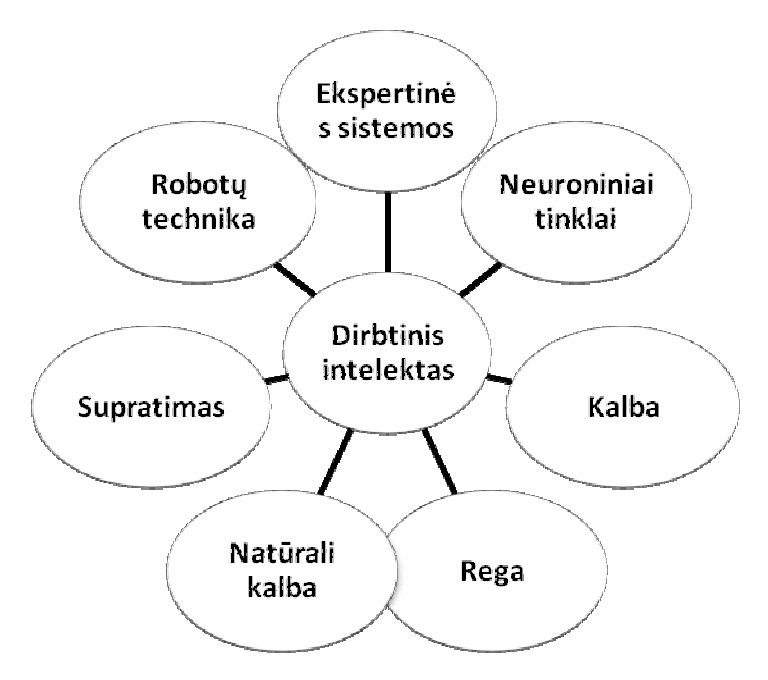

**2 pav. Sritys** į**einan**č**ios** į **dirbtin**į **intelekt**ą **[6]** 

Puikus paprasčiausios ekspertinės sistemos pritaikymo pavyzdys galėtų būti šviesoforas. *TAISYKLĖ: Raudona šviesa* Sprendimas: IF raudona THEN sustok *TAISYKLĖ: Žalia šviesa*  $\longrightarrow$  *Sprendimas: IF žalia THEN eik* 

Taigi klasikinė ekspertinė sistema susideda iš taisyklių ir sprendimų interpretuojant taisykles. Šių taisyklių projektavimas ir kūrimas vadinamas žinių inžinerija. Vėliau žinios būna perkeliamos į sistemą ir ten naudojamos bei interpretuojamos rezultatams gauti [3].

P. J. Bently, D. W. Corne (1999) ir M. Wooldridge (2009) teigia, kad šios dirbtinio intelekto grupės sistemos yra ne tik puikus būdas spręsti iškilusius įvairių sričių klausimus, bet ir turi nemažai pranašumo net ir prieš žmogų ekspertą:

- Greitas reagavimas;
- Paaiškinimai:
- Patikimumas;
- Ilgaamžiškumas;
- **Sumažinamas pavojus;**
- Sumažinamos išlaidos.

Taigi ekspertinės sistemos į iškilusias problemas reaguoja greičiau už žmogų, taip pat sistema pateikia išsamius paaiškinimus, kurių žmogus kiekvieną kartą negali žinoti. Siekiant patikimumo ekspertai gali pasitikrinti ar priėmė tinkamą sprendimą. Atsižvelgiant į ilgaamžiškumo, pavojaus ir išlaidų aspektus reikia pastebėti, kad žmogus, priešingai nei sistema, gali susirgti, numirti ar pakeisti

darbą. Taip pat sistemą išlaikyti yra daug pigiau negu gerą ekspertą. Be to, ekspertinės sistemos puikiai pasitarnauja tose srityse, kur gali kilti pavojus žmogaus gyvybei.

Tipiškos ir tam tikromis taisyklėmis pagrįstos ekspertinės sistemos susideda iš kelių pagrindinių dalių (žr. 3 pav.).

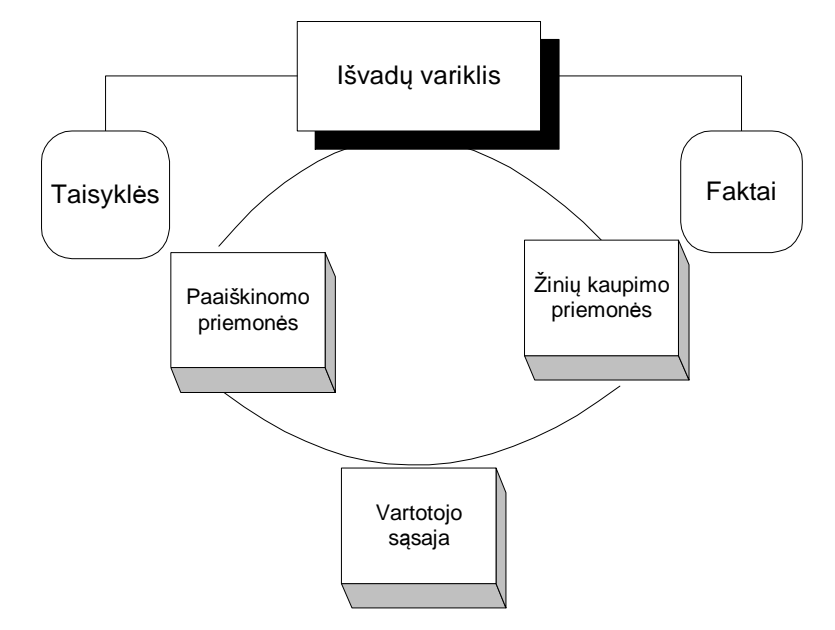

**3 pav. Taisykl**ė**mis paremta ekspertin**ė **sistema [5]**

Per vartotojo sąsają vartotojas gali naudotis sistema. Papildomos, tam tikros pagalbinės priemonės naudojamos pateikti vartotojui informaciją, kodėl sistema priima vienokius arba kitokius sprendimus. Per žinių kaupimo priemones vartotojas į sistemą gali įvesti naujas žinias ir taisykles, kuriomis naudojasi išvadų variklis, kad pateiktų sprendimus.

Ekspertinių sistemų realizavime patį bendriausią ir labiausiai paplitusį būdą, kaip interpretuoti problemas pasiūlė Markovas (Markov) [7]. Šis būdas buvo pavadintas "Markovo algoritmu", jo pagrindinė idėja yra taisykles surikiuoti prioriteto principu. Jeigu aukščiausią prioritetą turinti taisyklė nėra teisinga, tuomet tikrinama sekanti ir t.t. Tokių taisyklių tikrinimo pavyzdys galėtų būti:

- (1) Automobilis neužsiveda AND nėra degalų  $\longrightarrow$  pripilk degalų;
- (2) Automobilis neužsiveda AND išsikrovęs akumuliatorius  $\rightarrow$  pakeisk akumuliatorių;

Šio algoritmo spartumo problema iškyla tuomet, kai ekspertiniai sistemai reikalingi šimtai ar tūkstančiai taisyklių. Ir šiuo atveju nesvarbu kokia sistema gera bebūtų, jei vartotojas sprendimo turės laukti pernelyg ilgai ir gali būti vengiama naudotis tokia sistema. Sprendimą šiai spartumo problemai spręsti pasiūlė Čarlis L. Forgis (Charly L. Forgy), tai buvo įvardinta kaip "Rete algoritmas". Rete algoritmo esmė ta, kad iš faktų ir jų derinių yra sukuriamas standartinis B+ medis [8]. Jame faktai išdėstomi ir sujungiami taip, kad pagal taisyklių prielaidų šablonus, būtų vykdoma kuo efektyvesnė peržiūra/paieška, t. y. medis atsimena surastus faktų derinius ir taip sutaupo paieškos laiko (kai tų

derinių dažnai ieškoma). Atsiradus naujam faktui, medis minimaliai reorganizuojamas. Tačiau šio algoritmo didžiausias minusas yra tas, kad informacijos apie taisykles talpinimas reikalauja labai daug atminties. Medžio pavyzdys pateiktas 4 paveiksle.

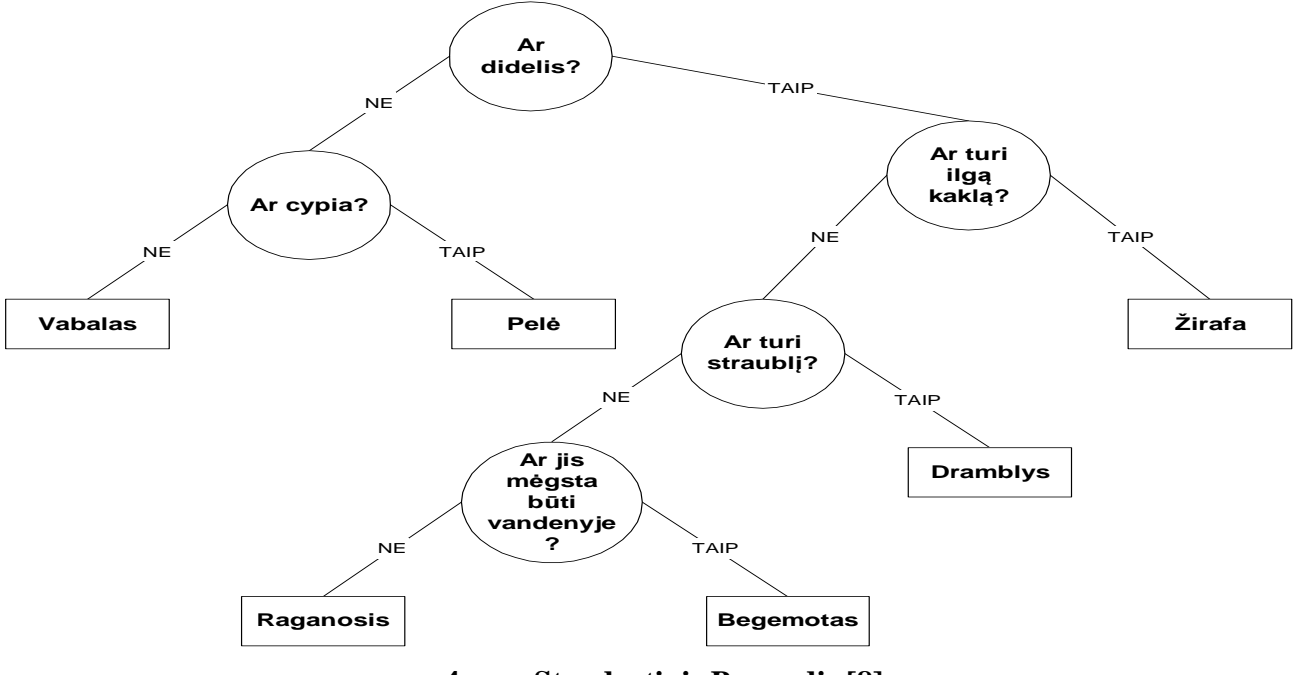

**4 pav. Standartinis B+ medis [8]** 

Procedūra praeiti medžio elementus iki reikiamo atsakymo yra gana paprasta. Išvadų procesas pirmiausiai nustato pradinį sprendimų tašką nuo kurio reikia pradėti ieškoti atsakymo, tai yra nustato šakninį elementą, mūsų atveju - "Ar didelis". Jei tai sprendimo elementas, tada yra atsakomas sprendimo klausimas. Jei atsakymas yra tenkinamas, tada reikia pereiti į sekantį elementą susietą su teisingu atsakymu. Ketvirtame paveiksle pavaizduotu atveju būtų klausimas – "Ar turi ilgą kaklą?". Jei atsakymas neigiamas – pereinama į elementą susietą su neigiamu atsakymu. Svarbu paminėti, kad per medžio elementus einama, kol yra pasiekiamas paskutinis elementas talpinantis atsakymą. Pseudo kodu šis algoritmas atrodytu taip:

#### *procedure Pereiti\_med*į

*{* 

 *Nustatyti šaknin*į *element*ą *while dabartinis elementas yra sprendimas* 

*{* 

 *}* 

 *if sprendimo atsakymas teigiamas* 

 *Nustatyti dabartiniu elementu "TAIP" šakos element*ą

 *else* 

 *Nustatyti dabartiniu elementu "NE" šakos element*ą

#### *Gr*ą*žinti esamo elemento atsakym*ą

*}* 

Nagrinėjant ekspertines sistemas, kitas iškylantis klusimas – "Kas yra žinios, kurios reikalingos šioms sistemoms?". Žodis "žinos" turi daugybę reikšmių priklausančių nuo to, kokiu kontekstu šis žodis yra naudojamas, nes duomenys, faktai ar informacija yra traktuojami kaip žinios. Iš kitos pusės žinios gali būti apriorinės (lot. "a *priori*") tokios, kurios eina pirma – tai nenuginčijamos tiesos ir nenusakomos jokių jausmų kaip kad trikampio kampų suma yra 180 laipsnių. Priešingos apriorinės yra postpriorinės – gali būti lengvai paneigtos bei remiasi jausmais, pavyzdžiui: "šviesa yra žalia". Taigi, ekspertinių sistemų kontekste žiniomis gali būti [9]:

- neaiškios žinios triukšmas ;
- potencialiai naudingos duomenys;
- potencialiai naudingos žinojimui informacija;
- taisyklės apie informacijos naudojimą žinojimas;
- taisyklės apie žinojimą meta žinojimas;
- žinojimo naudojimas naudingai protas.

Vienas iš pagrindinių ekspertinių sistemų projektavimo principų yra gyvavimo ciklas, kuris apibūdinamas, kaip laiko tarpas nuo pradinės idėjos iki tol, kol sistema baigiama naudoti. Klasikinis gyvavimo ciklo modelis yra įvardinamas, kaip "Krioklio modelis". Šiuo atveju visi ekspertinės sistemos projektavimo ir palaikymo etapai vyksta iš eilės, kai baigiasi vienas, prasideda kitas [6]. Pirmiausia – nustatomas ekspertinės sistemos įvykdomumas, vėliau nustatomi reikalavimai, bei vykdomas projektavimas, programavimas, testavimas, įdiegimas ir galiausiai palaikymas. Tobulesnis "Krioklio modelio" variantas – "Spiralinis modelis'. Šio modelio pagrindinė idėja yra ekspertinių sistemų kūrimas plečiant jų funkcionalumą ir galimybes. Tai ypač pasiteisina kuriant dideles ekspertines sistemas, kur pirmiausiai sistema įgyja asistento lygį vėliau pakeliama į žinovo lygį , kol galiausiai pasiekiamas eksperto lygis. Kiekvienas "Spiralinio modelio" ciklas susideda iš tokių pagrindinių dalių: planavimo, žinių gavimo, programavimo ir testavimo. Kiekvieno ciklo metu ekspertinė sistema įgauna papildomo funkcionalumo ir galimybių [6]

Taigi, mūsų atveju, norint pritaikyti ekspertines sistemas ekonominiuose skaičiavimuose, reikėtų sukurti ekspertinę sistemą, kuri gebėtų pateikti išorės veiksnių įtakos parametrus atskiroms įmonės ir rinkos charakteristikoms. Kiekviena charakteristika privalo būti vertinama atskirai, kadangi tas pats veiksnys gali nevienodai veikti skirtingus įmonės parametrus.

#### **2.4. Verslo ir ekonomikos programin**ė**s** į**rangos analiz**ė

Šiuo metu rinkoje egzistuoja ne mažai verslo ir ekonomikos aplinkos modeliavimo sistemų. Tačiau nėra aišku, kiek jos atitinka realias šių dienų verslo ir ekonomikos tendencijas. Dažniausiai verslo valdymo modeliavimo sistemos nėra viešai prieinamos, todėl įvertinti visų ekspertinių sistemų

panaudojimo atvejų yra neįmanoma. Tarp viešai prieinamų modeliavimo sistemų (pvz., verslo imitavimo žaidimų), susijusių su ekonominių problemų sprendimais galima paminėti tokius žaidimus kaip "VEMP", "IndustryPlayer", "Kietas riešutas", "Farmersi" ir kt. Žinoma, ekonominiams žaidimams galima priskirti galybę strateginių žaidimų, kuriuose reikia rinkti vienokius ar kitokius resursus, tam, kad plėstis. Plačiau tokių žaidimų neaptarsime, kadangi jie neatspindi realios ekonomikos ir jos valdymo strategijų.

Pavyzdžiu, "IndustryPlayer" (5 pav.) yra internetinis grupinis žaidimas. Jame galima konkuruoti savo siūloma kaina už prekes, plėsti savo rinką į kitų žaidėjų rinkas.

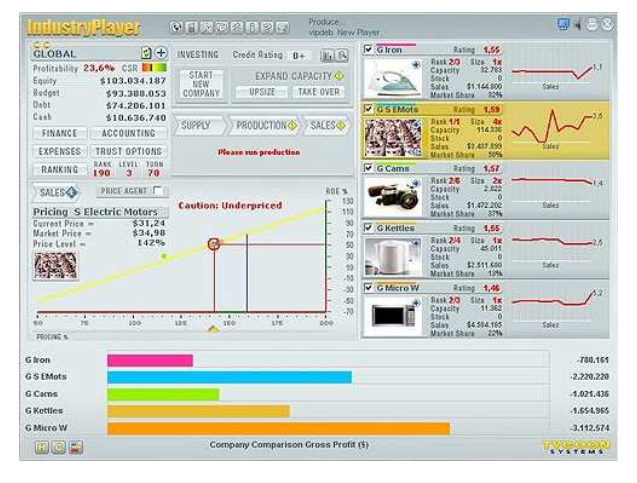

**5 pav. ..IndustryPlayer"** [11]

Tačiau tai tik iš pirmo žvilgsnio atrodo naudinga ir tikroviška. "IndustryPlayer" žaidime egzistuoja virtualūs patarėjai, todėl norint pasiekti gerų rezultatų užtenka jais vadovautis. Tačiau net ir žaidžiant remiantis savo nuomone bei darant klaidas šiame žaidime subankrutuoti neįmanoma. "IndustryPlayer" nėra jokių nuostolių, tavo produkcija virtualioje rinkoje pardavinėjama, kol galiausiai kas nors vis tiek nuperka ją, taip pat nėra vertinamos išlaidos prekėms laikyti sandėliuose. Pritrūkus pinigų tolesniam virtualios įmonės vystymui, jų galima įsigyti už realius pinigus. Pavyzdžiui, 250 milijonų virtualių dolerių galima įsigyti už nepilnai 10 tikrų dolerių. Taigi, šis žaidimas nėra visiškai tinkamas mokymosi tikslams, kadangi jame yra sukuriamos nenatūralios verslo sąlygos, pavyzdžiui, žaidėjas iš karto tampa didelės, pelningos korporacijos valdytojas. Realiomis sąlygomis tokių įmonių yra labai mažai ir kiekviena jų pradėjo savo veiklą nuo smulkaus ar vidutinio verslo.

Kitas įdomus, užkrečiantis žaisti ir domėtis, kaip sėkmingai reikėtų vystyti savo veiklą, yra žaidimas "Farmersi". Jame, pagal einamo laikotarpio ataskaitas (žr. 6 pav.), suteikiama galimybė planuoti savo pajamas, išlaidas ir skaičiuoti planuojamas įplaukas tam tikriems laiko periodams.

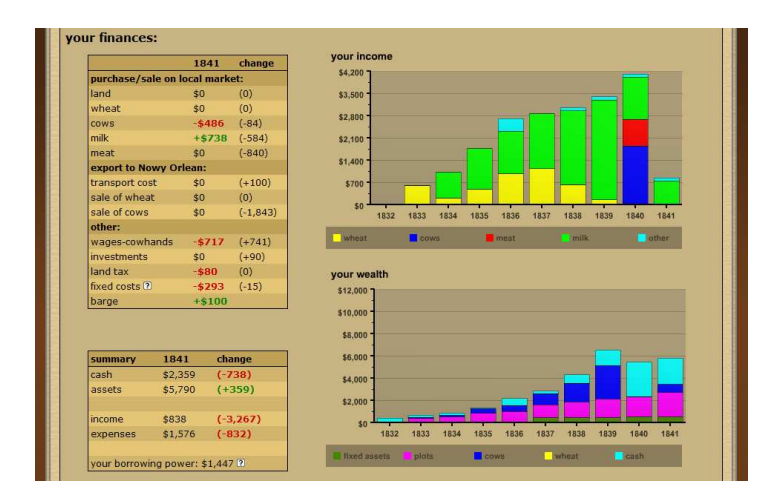

**6 pav.** "Farmersi"[12]

"Farmersi" žaidėjas gali pirkti žemės sklypus, kuriuose augintų javus arba karves siekiant gauti pieną arba mėsą. Tai pat žaidime suteikiamos galimybės investuoti tam, kad būtų padidintas produktyvumas. Žinoma, vienos strategijos čia nepavyktų taikyti, kadangi nuo paklausos ir pasiūlos kinta rinkos kainos. Pavyzdžiui, žaidėjas remiasi karvių pirkimu mėsai. Tada rinkoje, dėl karvių paklausos, kyla karvių kainos, o dėl didelės mėsos pasiūlos mažėja mėsos kaina. Tačiau, kad ir kiek būtų nepalankios kainos ar paklausos tendencijos, nepavyktų patirti nuostolių. Pagrindinis nepalankių kainų trūkumas – nedidelis pelnas, ko pasekoje konkuruojant su kitais žaidėjais gaunamas mažesnis pelnas. "Farmersi" žaidime, kaip ir "IndustryPlayer", bankrutuoti nepavyksta. Taigi, šis žaidimas taip pat skirtas daugiau tik pramogai, bet ne mokymosi tikslams, nes nemodeliuojamos situacijos su realiais ekonomikoje naudojamais parametrais ir veikla vykdoma tik vienoje srityje.

Labiausiai mūsų tikslus atitinka žaidimas "VEMP". Jis yra skirtas ne globaliems sprendimams priimti, o gilinamasi į konkretaus produkto gamybą ir realizavimą. Žaidimo pradžioje yra nustatoma, kokia prekė bus gaminama, tuomet komandos individuliai nusistato, kokią strategiją taikys. Galima išskirti tris strategijų rūšis [10]: aukštų, vidutinių ir žemų kainų. Jei veikla yra vystoma teisingai, gamyba yra plečiama arba nesėkmės atveju yra patiriami nuostoliai, kurie veda prie bankroto. Labai svarbu tai, jog žaidžiama grupėmis, kurios pradeda su vienodais resursais. Taip pat kiekvienas žaidėjas daro įtaką ne tik savo įmonės veiklai, bet ir visai rinkai. Tai reiškia, jog tavo priimti sprendimai veikia kitus grupės narius. Galima pastebėti, kad šiame žaidime yra gilinamasi tik į kai kuriuos (pvz. : prekės kainos ir kiekio), o ne į visus rinkos veiksnius. "VEMP" taip pat išsiskiria tuo, kad jame galima paskirstyti investicijas tokiom sritims kaip: rinkodara, reklama ir technologijos. Tačiau tokio pobūdžio programos yra netinkamos mokytis studentams, todėl, kad neįvertinamas rinkos svyravimas, priimami sprendimai su ekonomikos teorija. Be to, yra remiamasi tik iš anksto užprogramuotais ir nekintančiais algoritmais. "VEMP" yra matematikos formulėmis paremta programa ir atsitiktiniai faktoriai čia - kitų komandų sprendimai. Taigi, visas programos subtilybes žinančios komandos be vargo gali aplenkti konkurentus.

Dar vienas ekonominio žaidimo pavyzdys galėtų būti "Kietas riešutas" [13]. Šis žaidimas yra skirtas verslininkystės pradmenų kurso teorinėms žinioms įtvirtinti. Žaidime imituojama įmonės, gaminančios dviejų tipų katilus veikla, taip pat sukuriama virtuali katilų rinka. Yra svarbu pasirinkti tinkamą katilo kainą, pakankamai lėšų skirti reklamai, pasamdyti reikiamą skaičių prekybos atstovų, nes katilus pardavinėja tik prekybos atstovai. Suvedus visus rodiklius sistema pateikia įmonės pajėgumo, produkcijos, pelno (nuostolio), pinigų srautų, nepaskirstyto pelno ir balanso ataskaitas, kurių pagalba galima įvertinti ir analizuoti įmonės būklę. Didžiausias šios sistemos privalumas yra tas, kad galima žaisti grupėse, kur pasireiškia konkurencija. Tačiau sistema turi ir trūkumų, įmonė neturi mokėti jokių mokesčių į valstybės biudžetą, tik atskaito 34 procentus pelno. Jei pelno nėra, įmonė mokesčio nemoka. Kiekvieną kartą yra pradedama su tais pačiai parametrais. Pažaidus nesudėtinga nustatyti, kad pardavimų apimtis tiesiogiai priklauso nuo reklamai skirtų lėšų.

Programinės įrangos palyginimas pateikiamas 1 lentelėje.

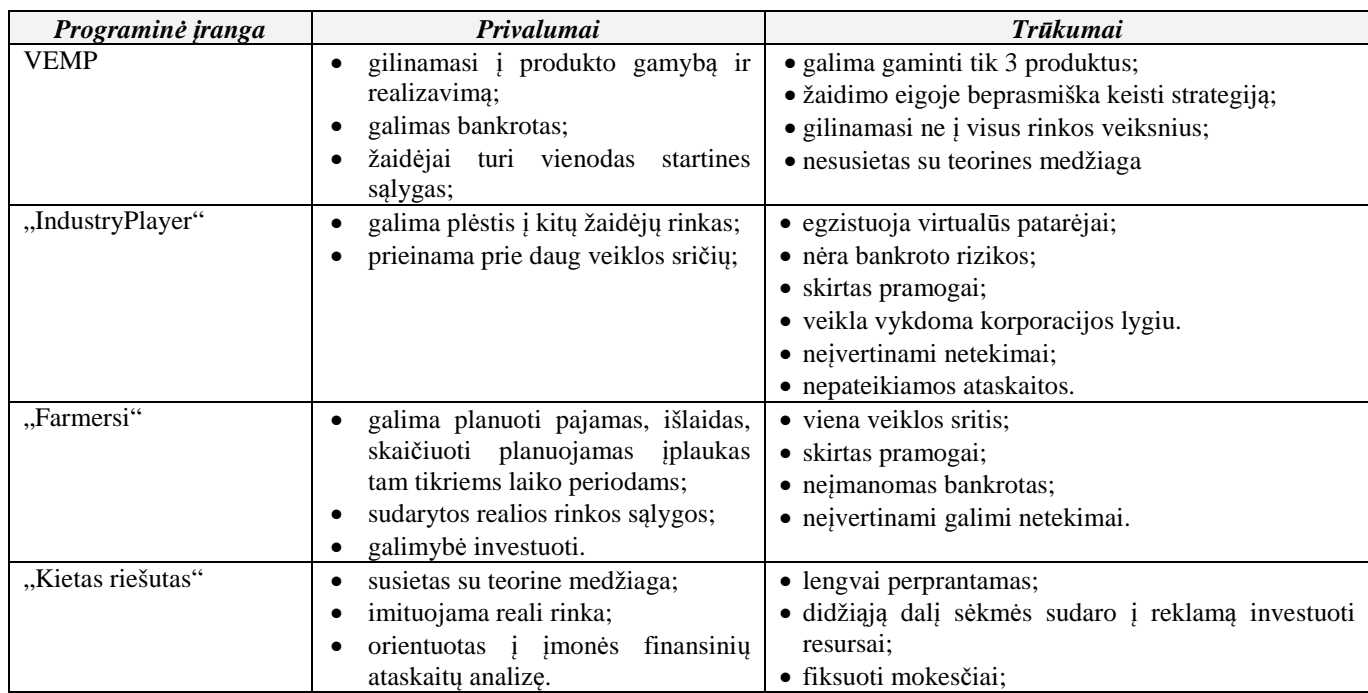

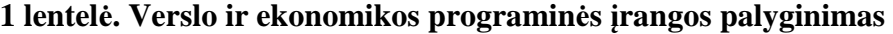

Apibendrinant galima teigti, kad šiuo metu rinkoje nėra viešai prieinamų verslo ir ekonomikos modeliavimo priemonių, kurie būtų glaudžiai susieti su ekonomikos mokomąja medžiaga. Visos egzistuojančios modeliavimo priemonės yra skirtos daugiau pramoginiams tikslams, kai kurios net komercinės. Todėl egzistuoja poreikis sukurti mokomojo pobūdžio ekonominę programinę įrangą, kuri suteiktų galimybę imituoti realią rinką.

#### **2.5. Verslo valdymo duomen**ų **analiz**ė

Toliau pateiksime verslo valdymo modeliavimo programinės įrangos virtualią įmonę, jos veiklą ir rinką apibūdinančias charakteristikas. Kadangi programinė įranga yra orientuota į tam tikrų

verslumo gebėjimų ugdymą, tai rinkos charakteristikos bus vertinamos pagal M. Porter penkių jėgų modelį: tiekėjų galia, vartotojų galia, pakaitalų grėsmė, naujų ir esančių konkurentų grėsmė (A. Vasiliauskas, 2002):

 Į**mon**ė**s tipas**. Klasifikatorius apibrėžia įmonės tipą. Reikšmės plačiau pateikiamos 2 lentelėje.

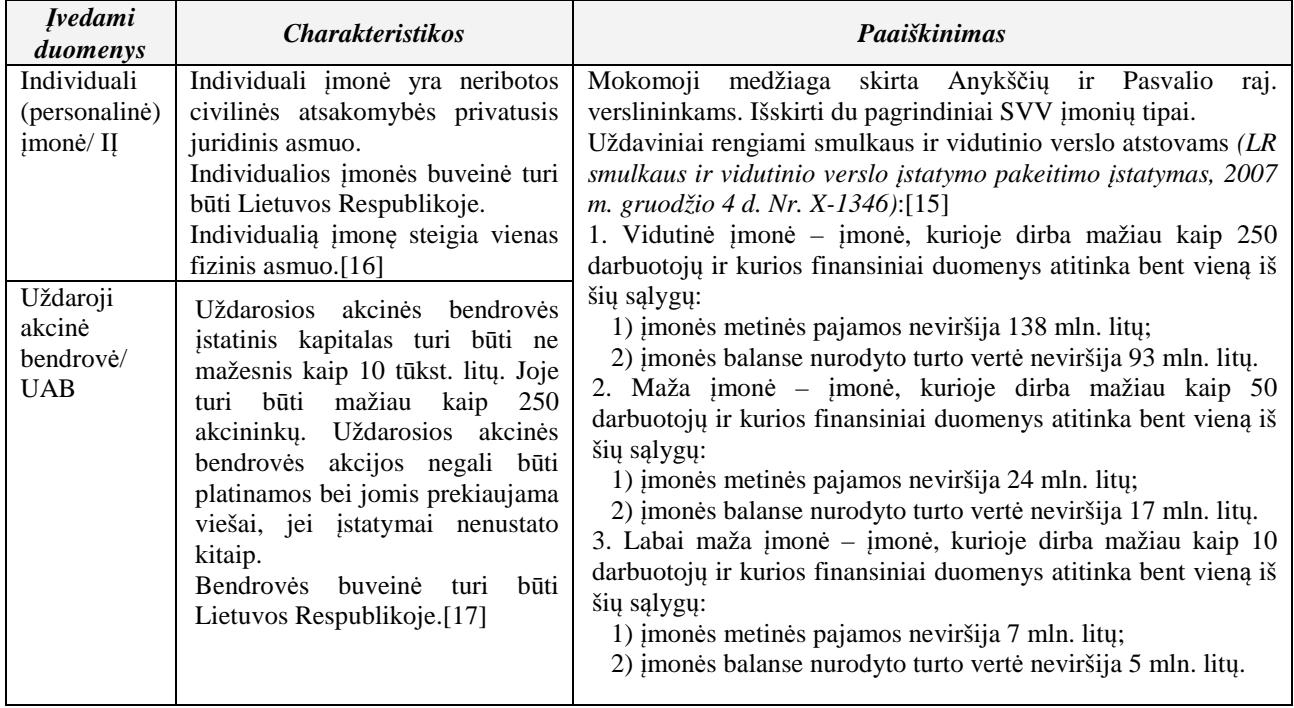

#### **2 lentel**ė**.** Į**mon**ė**s tipas**

 Į**mon**ė**s dydis.** Yra sudėtinis klasifikatorius, kuris priklauso nuo darbuotojų skaičiaus, įmonės pajamų bei įmonės turto vertės charakteristikų. Jo reikšmės detalizuotos įmonės tipo 2 lentelėje.

 **Darbuotoj**ų **skai**č**ius.** Šis klasifikatorius nurodo darbuotojų skaičių vienetais (vnt.) suskirstytą į intervalus. Tai yra sudėtinė įmonės dydžio charakteristikos dalis. Reikšmės detalizuotos įmonės tipo 2 lentelėje ir 3 lentelėje.

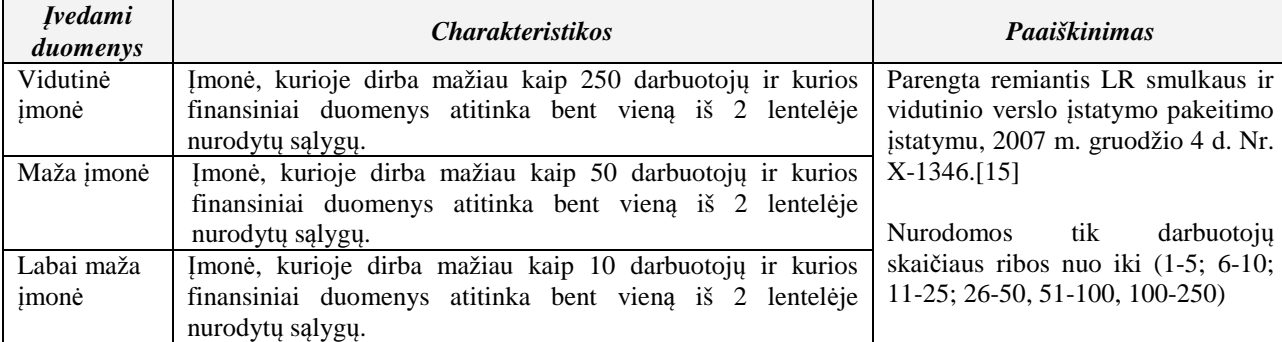

#### **3 lentel**ė**.** Į**mon**ė**s darbuotoj**ų **skai**č**ius**

 Į**mon**ė**s pajamos.** Nurodo metines įmonės pajamas milijonais litų (mln. Lt) intervalais: (0-7]; (7-24]; (24-138]; Taip pat gali būti ir laisvai įvedamas laukas, jei tolimesniems skaičiavimams bus reikalinga tiksli pajamų reikšmė. Tai yra sudėtinė įmonės dydžio charakteristikos dalis. Reikšmės detalizuotos įmonės tipo 2 lentelėje.

 Į**mon**ė**s turto vert**ė**.** Nurodo įmonės turto vertę milijonais litų (mln. Lt) įmonės balanse. Šiam klasifikatoriui yra numatyti tokie intervalai: (0-]; (5-17]; (17-93]; Taip pat gali būti ir laisvai įvedamas laukas, jei tolimesniems skaičiavimams bus reikalinga tiksli turto vertės reikšmė. Tai yra sudėtinė įmonės dydžio charakteristikos dalis. Reikšmės detalizuotos įmonės tipo 2 lentelėje.

 Į**mon**ė**s pavadinimas.** Tai yra laisvai įvedamas tekstas ir nurodo konkrečios (virtualios) įmonės pavadinimą. Detalizuota 4 lentelėje.

| <i>Ivedami</i> | <i>Charakteristikos</i>                                           | Paaiškinimas                     |  |
|----------------|-------------------------------------------------------------------|----------------------------------|--|
| duomenys       |                                                                   |                                  |  |
| $Pvz$ .:       | Juridinio asmens pavadinimo sudarymas [18]:                       | Ivedamas konkrečios (virtualios) |  |
| "Mėta",        | 1. Juridinio asmens pavadinimas yra sudaromas iš žodžių ar        | imonės pavadinimas.              |  |
| "Rasa" ir kt.  | žodžių junginių, vartojamų perkeltine reikšme arba turinčių       | Laisvai įvedamas tekstas.        |  |
|                | tiesioginę reikšmę.                                               |                                  |  |
|                | 2. Juridinio asmens pavadinimas turi būti sudarytas laikantis     |                                  |  |
|                | lietuvių bendrinės kalbos normų ir negali būti sudarytas tik iš   |                                  |  |
|                | tiesioginę veiklos daiktų ar paslaugų rūšį nurodančio bendrinio   |                                  |  |
|                | žodžio (žodžių) arba tik iš vietovardžio, arba tik iš kitokio     |                                  |  |
|                | žodžio, neturinčio skiriamojo požymio.                            |                                  |  |
|                | 3. Juridinio asmens pavadinimas gali būti sudarytas iš raidžių,   |                                  |  |
|                | kurios negali būti suprantamos kaip žodžiai, ir skaitmenų arba    |                                  |  |
|                | jų derinių tik tada, jeigu toks pavadinimas yra nusistovėjęs      |                                  |  |
|                | visuomenėje. Juridinio asmens, susijusio su užsienio juridiniu    |                                  |  |
|                | asmeniu ar kita organizacija, pavadinimas gali būti sudaromas     |                                  |  |
|                | taip, kad jis būtų tapatus ar panašus į užsienio juridinio asmens |                                  |  |
|                | ar kitos organizacijos pavadinimą, jei yra šių sutikimas naudoti  |                                  |  |
|                | pavadinima.                                                       |                                  |  |

**4 lentel**ė**.** Į**mon**ė**s pavadinimas** 

 Į**mon**ė**s veiklos r**ū**šis.** Medžio tipo klasifikatorius, turintis rinkoje esančių analogiškų įmonių vidutinio skaičiaus statistinę reikšmę (įvedama kuriant klasifikatoriaus įrašą). Pasirenkama gali būti tik žemiausia šaka. Klasifikatorius detalizuotas 5 lentelėje.

#### **5 lentel**ė**.** Į**mon**ė**s veiklos r**ū**šis**

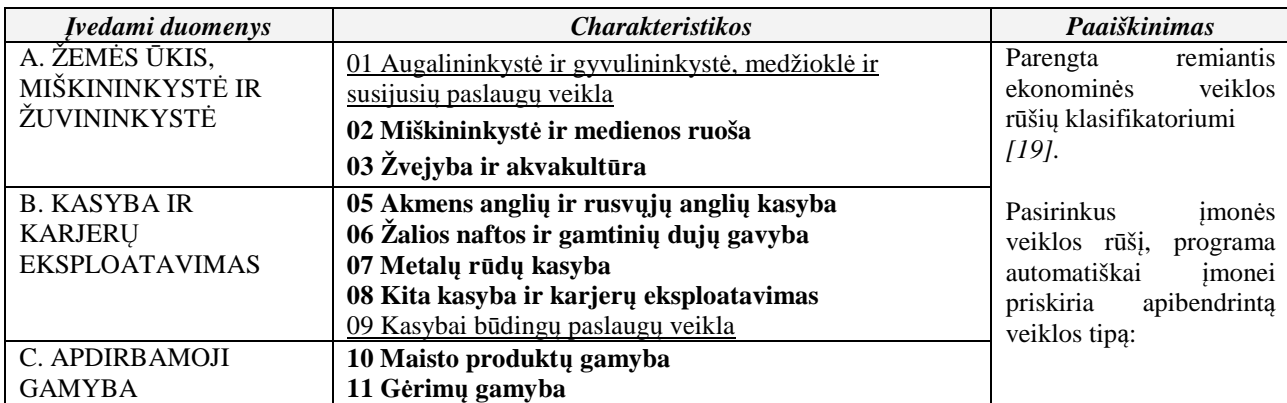

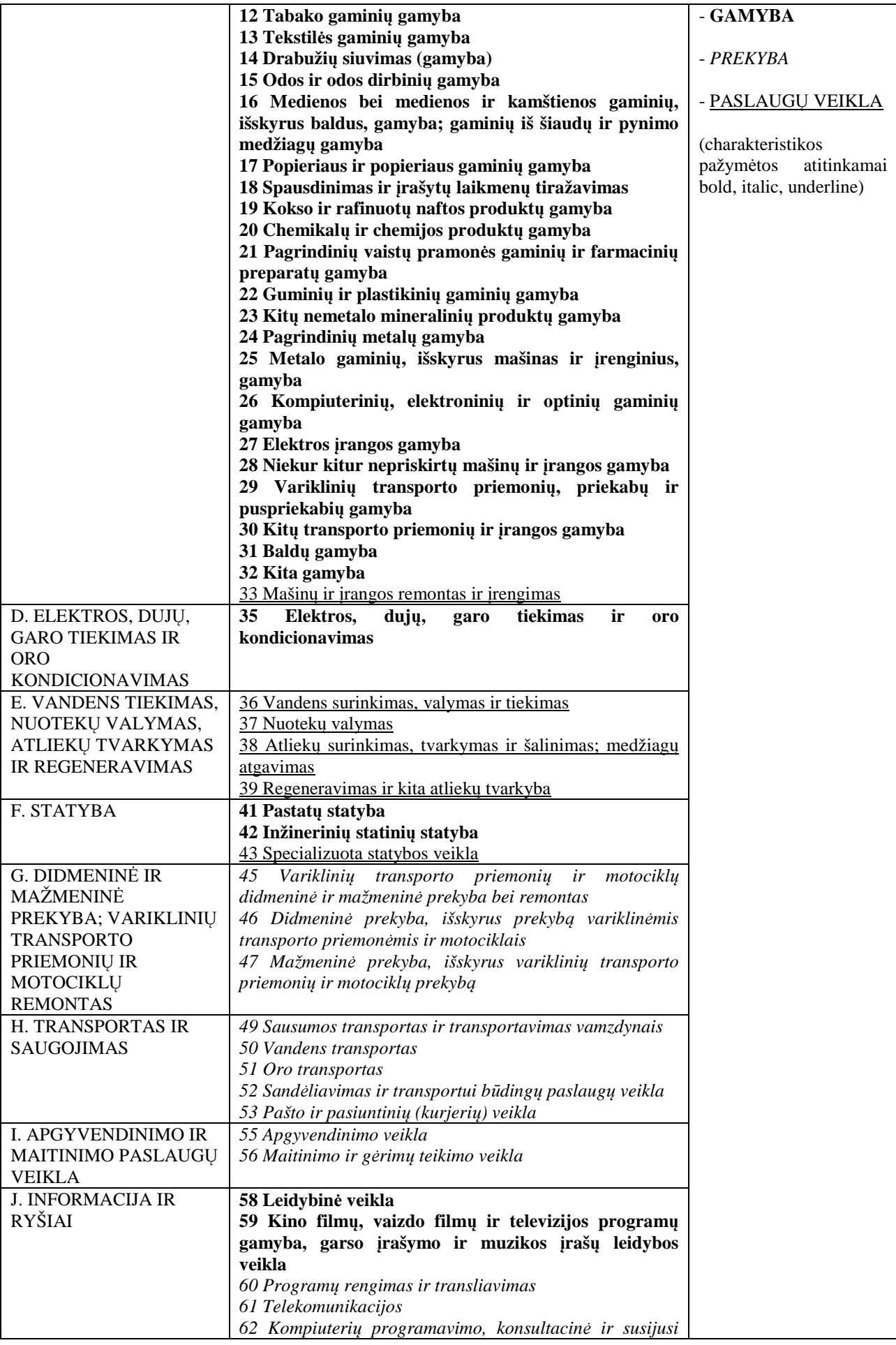

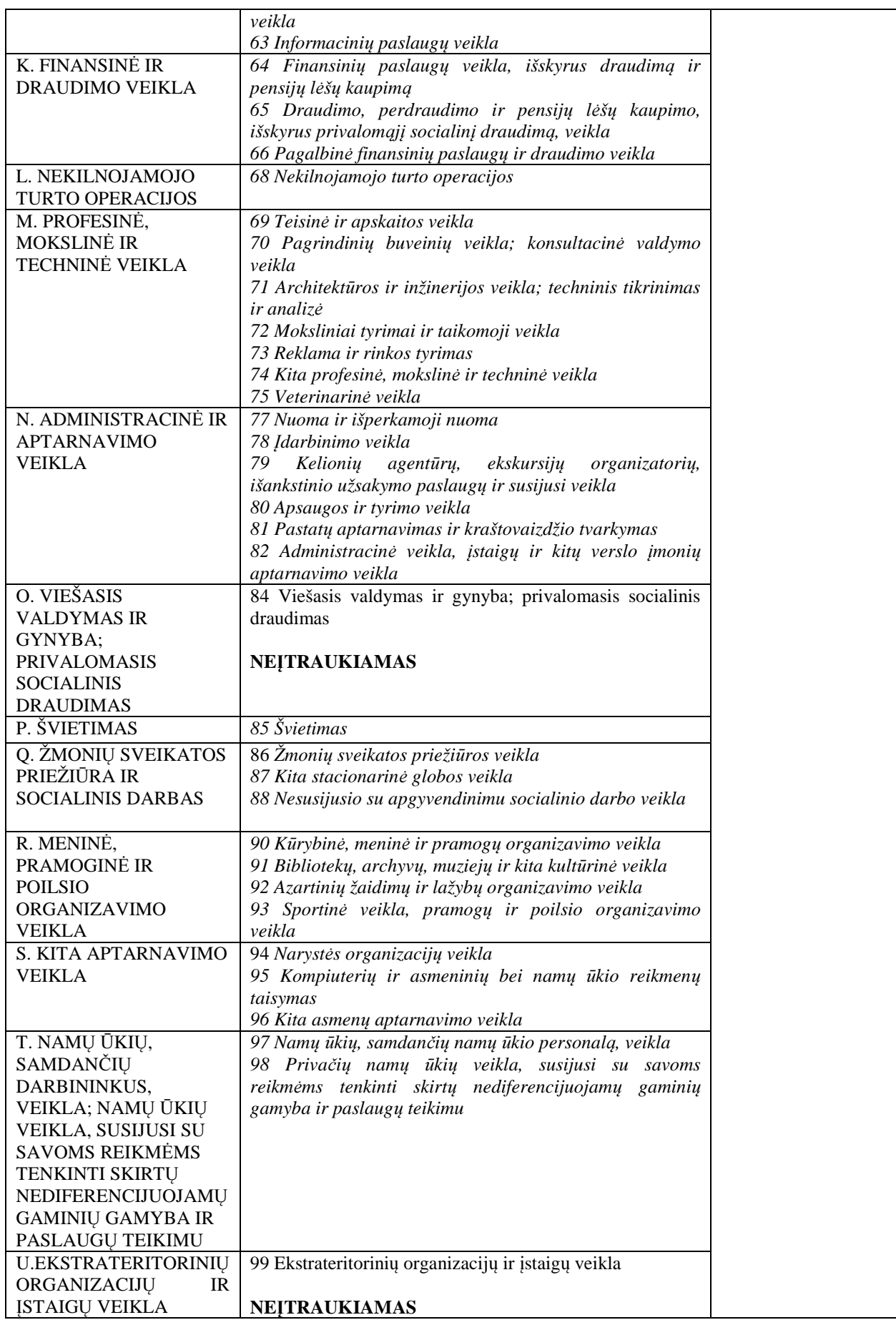

**Imonės amžius.** Laukas yra skirtas įkūrimo datai (metams) arba gyvavimo metų skaičiui įvesti ar pasirinkti iš klasifikatoriaus (privalomas vienas iš dviejų pasirinktinai). Platesnė informacija detalizuota 6 lentelėje.

#### **6 lentel**ė**.** Į**mon**ė**s amžius**

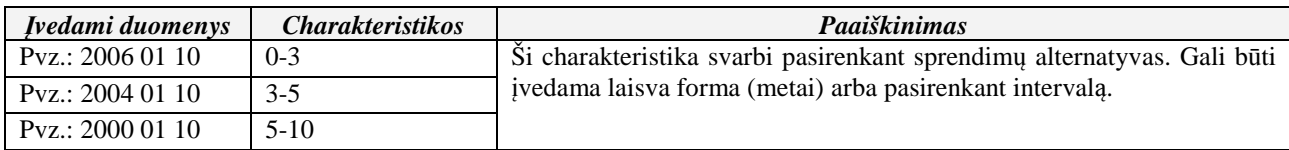

 **Teikiamos paslaugos / parduodama ar gaminama produkcija.** Sudėtinis sąrašas apibūdinti kiekvienam produktui detalizuotas 7 lentelėje. Produkto pavadinimas yra laisvai įvedamas laukas; produkto tipas – medžio tipo (2 lygių) klasifikatorius; aprašymas – laisvai įvedamas tekstas; esamas/naujas produktas – vienas iš galimų; tikslinė auditorija – produkto tikslinės auditorijos charakteristika, kuri detalizuota tikslinės auditorijos 7 lentelėje.

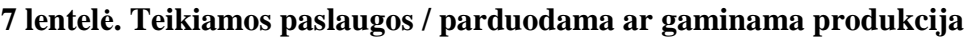

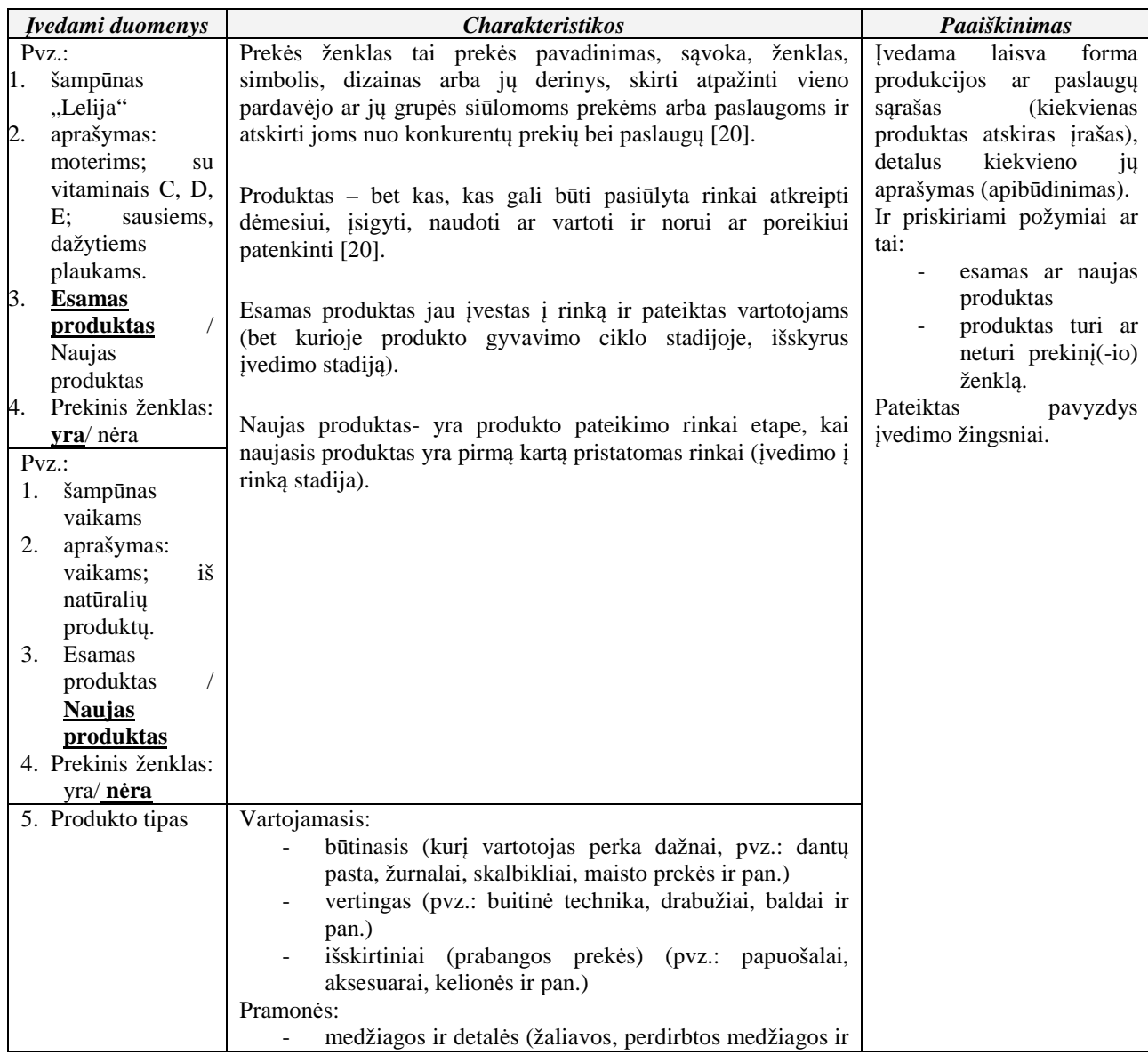

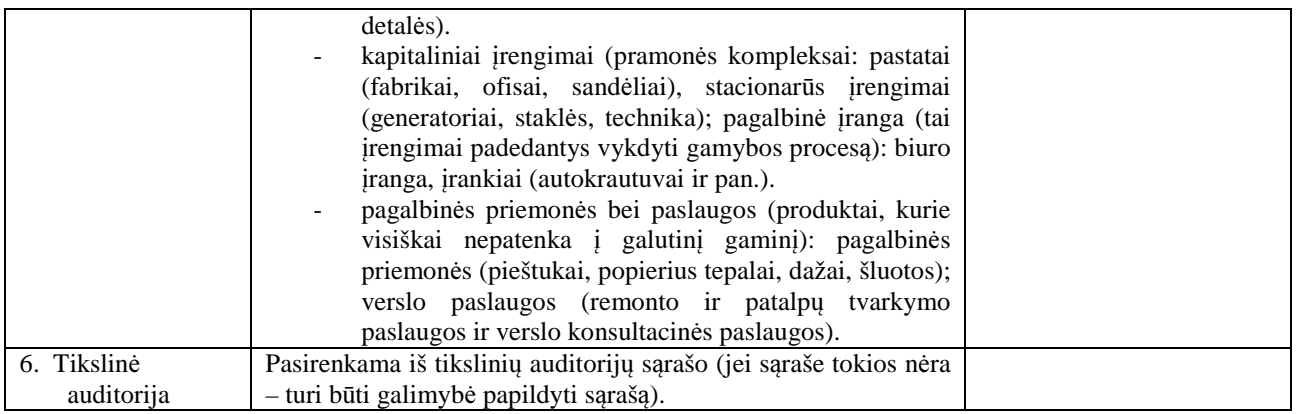

 **Organizacijos personalas.** Šis klasifikatorius apibūdina įmonės žmogiškuosius išteklius. Administracijos darbuotojų skaičius yra laisvai įvedamas laukas ir nurodo administracijos darbuotojų kiekį, kuris reikalingas mėnesiui laiko (vnt./mėn.). Ekonominis rodiklis *DPA*: pagrindinių darbuotojų skaičius – laisvas įvedimo laukas nurodyti pagrindinių gamybos darbuotojų kiekį, kuris reikalingas mėnesiui laiko (vnt./mėn.). Ekonominis rodiklis *DPG*.: pagalbinių darbuotojų skaičius – laisvas įvedimo laukas skirtas nurodyti pagalbinių gamybos darbuotojų kiekį, kuris reikalingas mėnesiui laiko (vnt./mėn.). Ekonominis rodiklis *DPP*: profesinė kompetencija, personalo motyvacija ir socialinė kompetencija yra laisvai įvedami laukai skirti nurodyti šioms charakteristikoms. Skaičius nurodomas procentais.

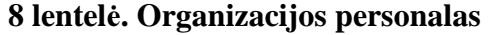

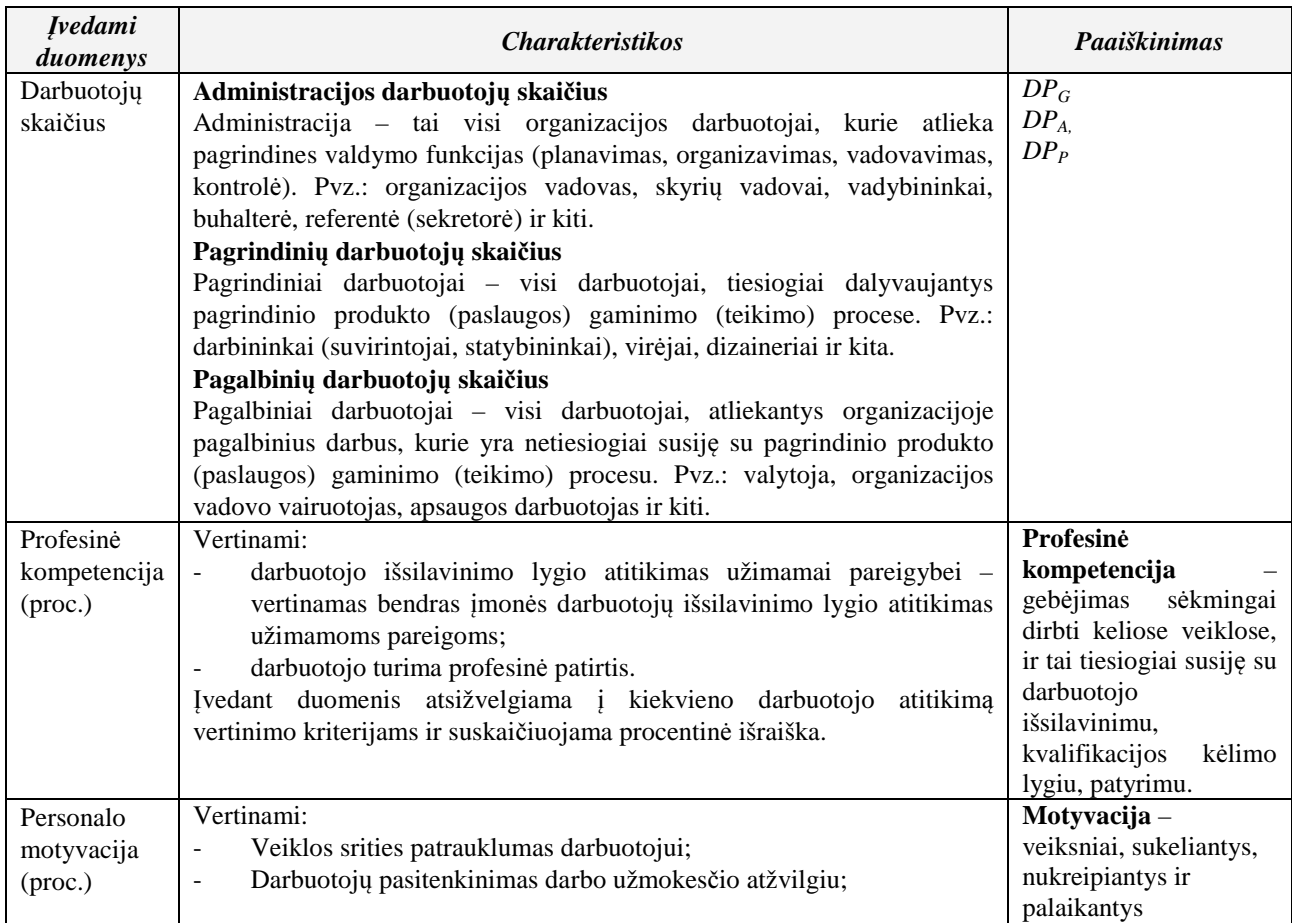

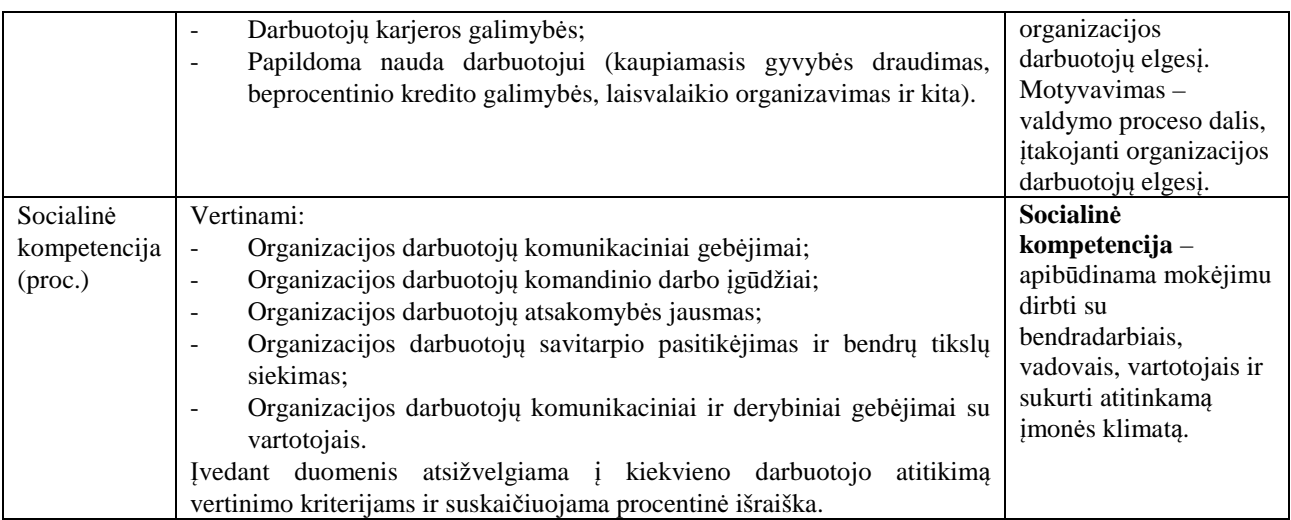

 **Organizacijos technologijos.** Apima gamybos (produktų/paslaugų) technologiją, gamybos technologijos vertę, įrengimus, įrengimo vertę, transporto priemones ir jų vertę, informacines technologijas ir telekomunikacijas, jų vertę, išorinei ir vidinei komunikacijai naudojamos technologijos, organizacijos vidiniuose procesuose naudojamos technologijos (nuo produkto/paslaugos sukūrimo iki pateikimo vartotojui). Via tai plačiau detalizuota 9 lentelėje.

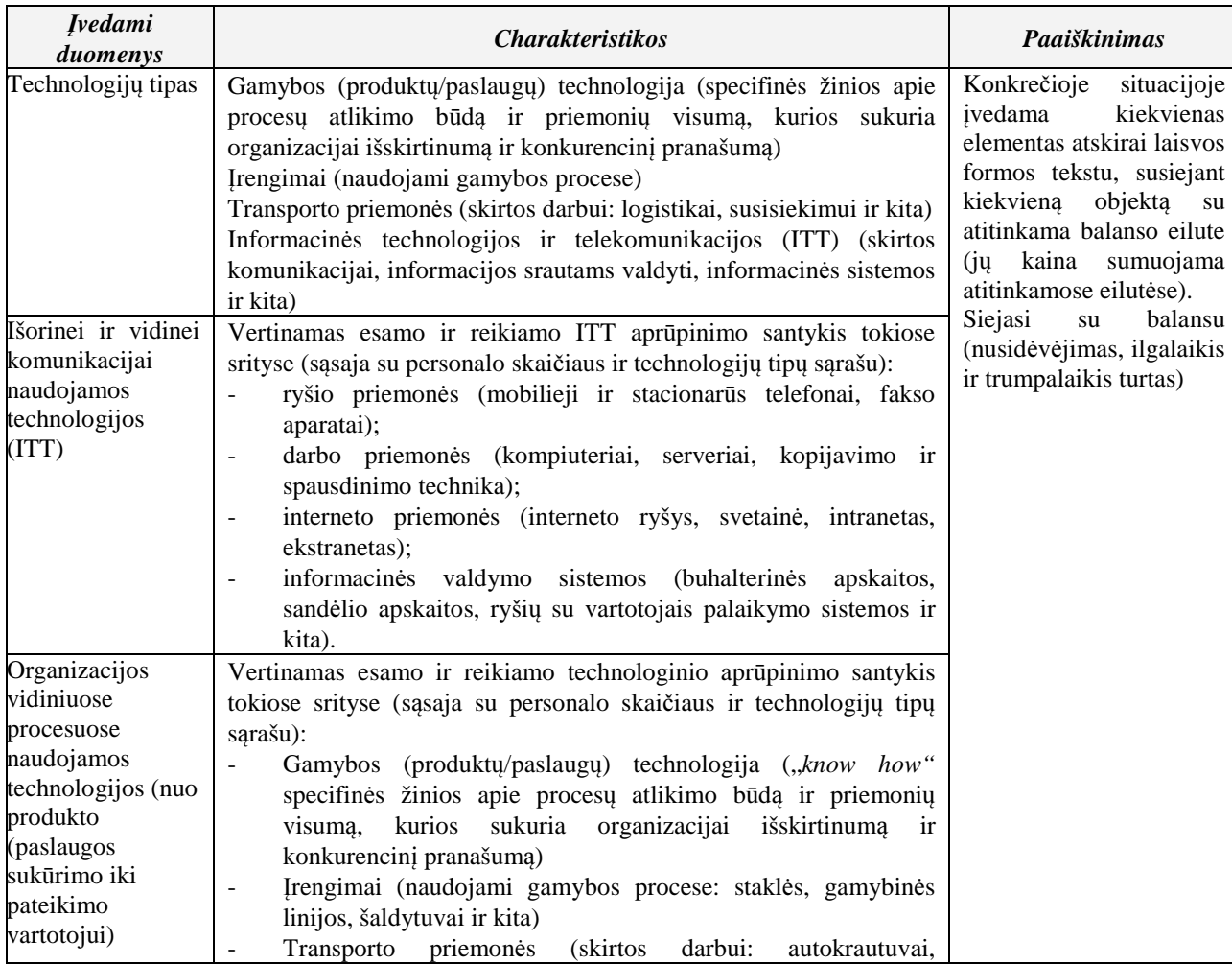

#### **9 lentel**ė**. Organizacijos technologijos**

 **Konkurent**ų **charakteristikos.** Įmonės konkurentu gali būti laikoma kita įmonė, kuri pateikia į rinką panašią prekę ar paslaugą mažai besiskiriančia kaina tam pačiam vartotojų segmentui [20]. Konkurencinę veiklą tarp įmonių Lietuvoje reglamentuoja Lietuvos Respublikos konkurencijos įstatymas [21]. Ši veikla siejasi su konkurentų skaičiumi esančiu rinkoje, įmonės užimama rinkos dalimi, bei naujų konkurentų grėsme. Kuriantis naujai įmonei ar senai plečiant veiklos sritį, gali būti susiduriama su įėjimo į rinką sunkumais. Gali būti, jog reikia lėšų ir laiko gauti visoms reikiamoms žinioms apie vystomą veiklos sritį, kurių negalima patentuoti, produktui ar paslaugai teikti. Be to, gali tekti pirkti patentą. Patentas – tai juridinis dokumentas, kuris patvirtina autorystę ir išimtinę teisę patento savininkui disponuoti savo išradimu [22].

 **Rinkodaros kompleksas.** Rinkodaros kompleksas apima reklamos kanalus pateiktus 9 lentelėje ir jos priemonių charakteristikas, geografines kanalo aprėptis, santykinio vieneto kainą, kiekį. Rinkodaros komplekto ir vartotojų susiejimas yra pateiktas 10 lentelėje. Kiekvienos reklamos kanalo vidutinė kaina gali būti nurodoma Lt, tik gali skirtis matavimo vienetai. Įmonei bus nurodomas laikotarpis, naudojamas reklamos kanalas ir tam kanalui skirtos lėšos. Finansiniuose skaičiavimuose bus naudojamas akumuliuotas rodiklis (lėšų vidurkis nurodytam laikotarpiui). Reklamos biudžetas atsispindės ekonominiuose rodikliuose.

| <b><i><u>Ivedami</u></i></b><br>duomenys | <b>Matavimo</b><br><b>Charakteristikos</b><br>vienetai                                                                                                    |                                         | Paaiškinimas                                                                                                    |  |  |  |
|------------------------------------------|----------------------------------------------------------------------------------------------------|-----------------------------------------|----------------------------------------------------------------------------------------------------|--|--|--|
| Spaudoje:                                | laikraštis<br>$\overline{\phantom{m}}$<br>žurnalas                                                                                                    | Kvadratiniai<br>cm                      | Šis kanalas turi turėti galimybę<br>nurodyti<br>geografine<br>aprėptį:                                                      |  |  |  |
|                                          | katalogas                                                                                                    |                                         | tarptautinė,<br>šalies,<br>regioninė,<br>vietinė.                                                                           |  |  |  |
| Spausdinta:                              | bukletas<br>$\overline{\phantom{0}}$<br>lankstinukas<br>skrajutė<br>$\overline{\phantom{a}}$<br>blankas<br>$\overline{\phantom{m}}$<br>smulkioji<br>spausdinta<br><i>(vizitines)</i><br>kortelės, lipdukai, lapeliai ir kt.)<br>plakatas<br>$\overline{\phantom{a}}$<br>kalendoriai<br>$\blacksquare$ | Vnt.                                    |                                                                                                    |  |  |  |
| TV:                                      | klipas<br>$\overline{\phantom{a}}$<br>bėganti eilutė<br>$\blacksquare$<br>prekės ženklas<br>$\overline{\phantom{a}}$<br>užsakomoji laida<br>$\overline{a}$<br>laidos rėmimas                                                                                                    | Sekundė<br>Parodymu<br>skaičius<br>Vnt. | Šis kanalas turi turėti galimybę<br>nurodyti<br>geografine<br>aprėptį:<br>tarptautinė,<br>regioninė,<br>šalies,<br>vietinė. |  |  |  |
| Radijo:                                  | klipas<br>$\blacksquare$<br>žaidimas<br>$\blacksquare$<br>užsakomoji laida (laidos rėmimas)                                                                                                    | Sekundė<br>Vnt.                         | Šis kanalas turi turėti galimybę<br>nurodyti<br>geografine<br>aprėptį:<br>regioninė,<br>tarptautinė,<br>šalies,<br>vietinė. |  |  |  |
| Internete:                               | reklama (baneris)                                                                                                    | Parodymų<br>skaičius/<br>arba laikas    |                                                                                                    |  |  |  |

**10 lentel**ė**. Reklamos kanal**ų **charakteristikos** 

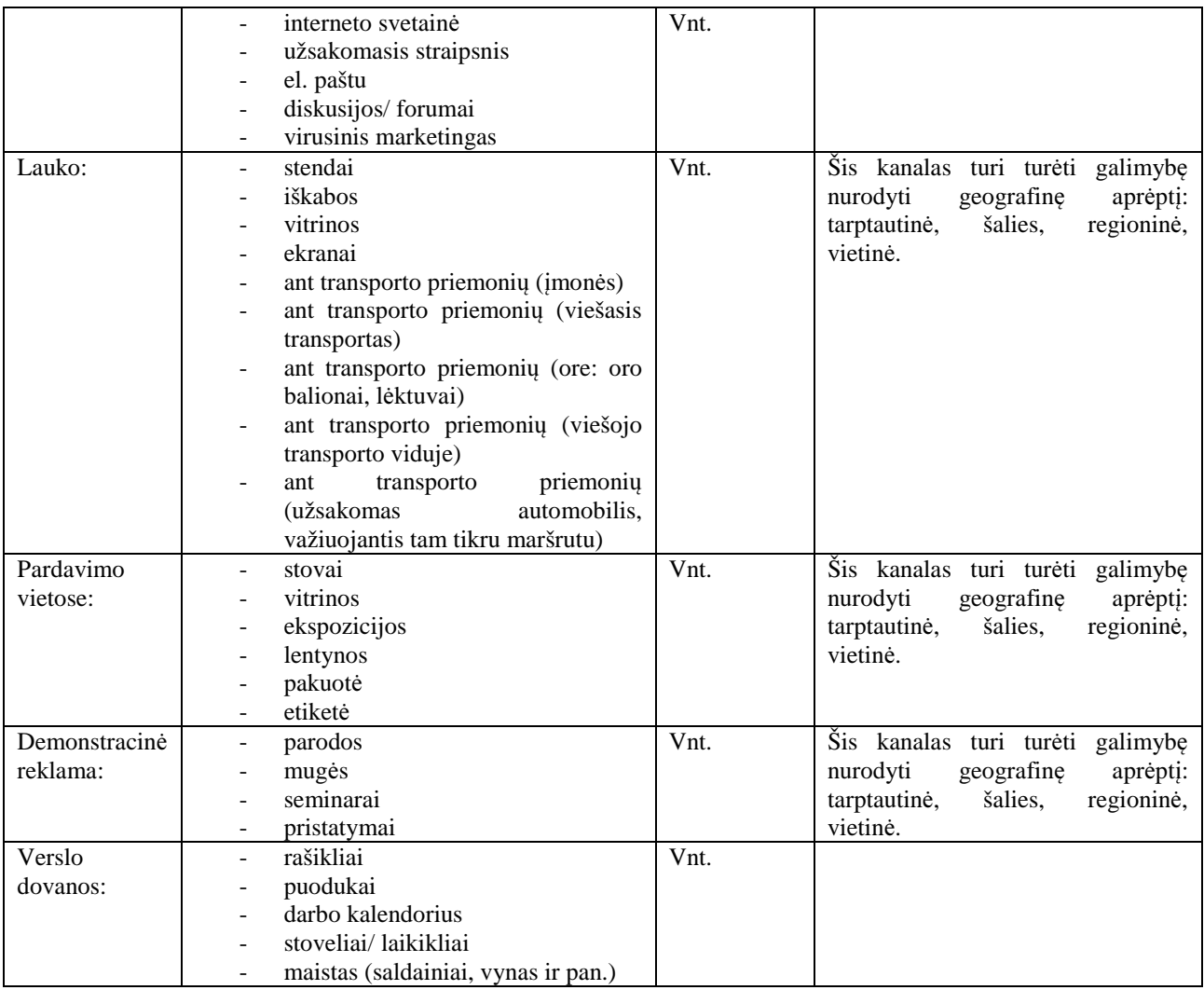

## **11 lentel**ė**. Rinkodaros komplekto ir vartotoj**ų **segment**ų **susiejimas**

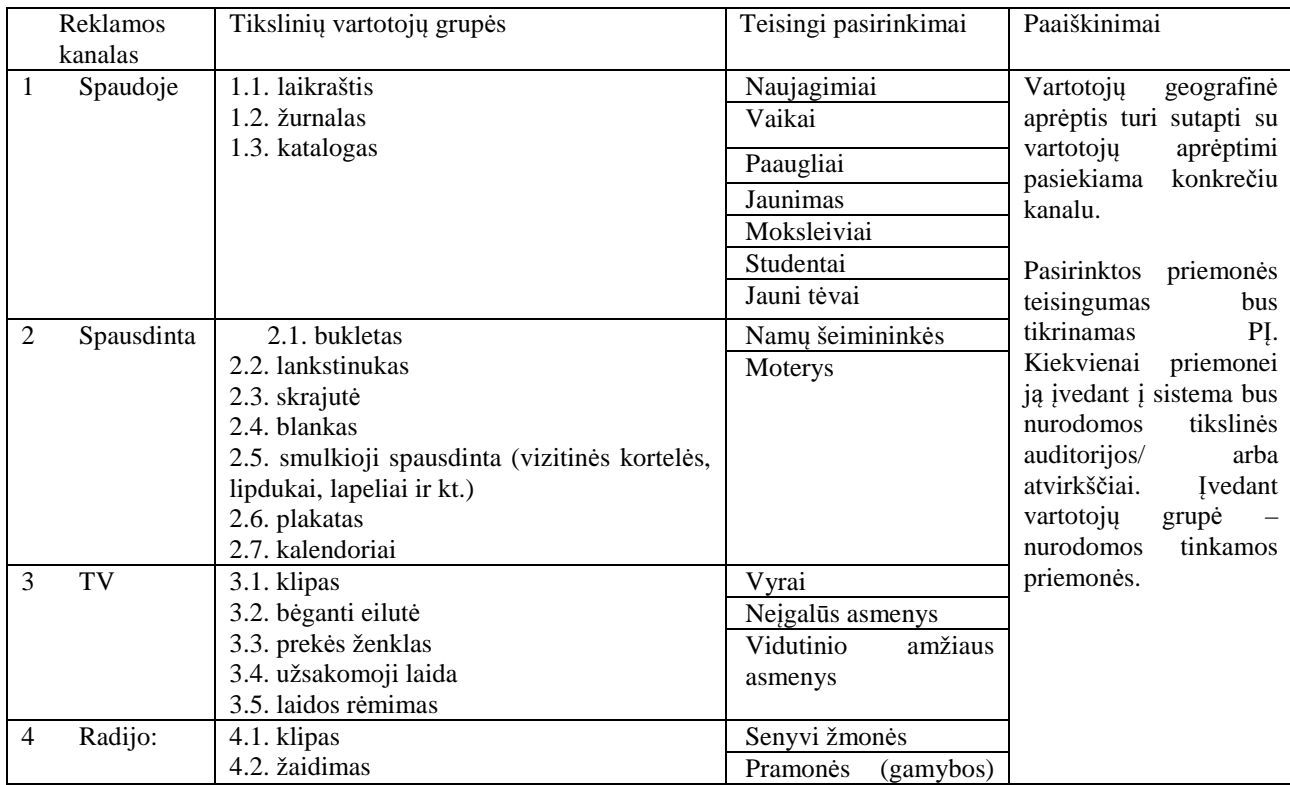

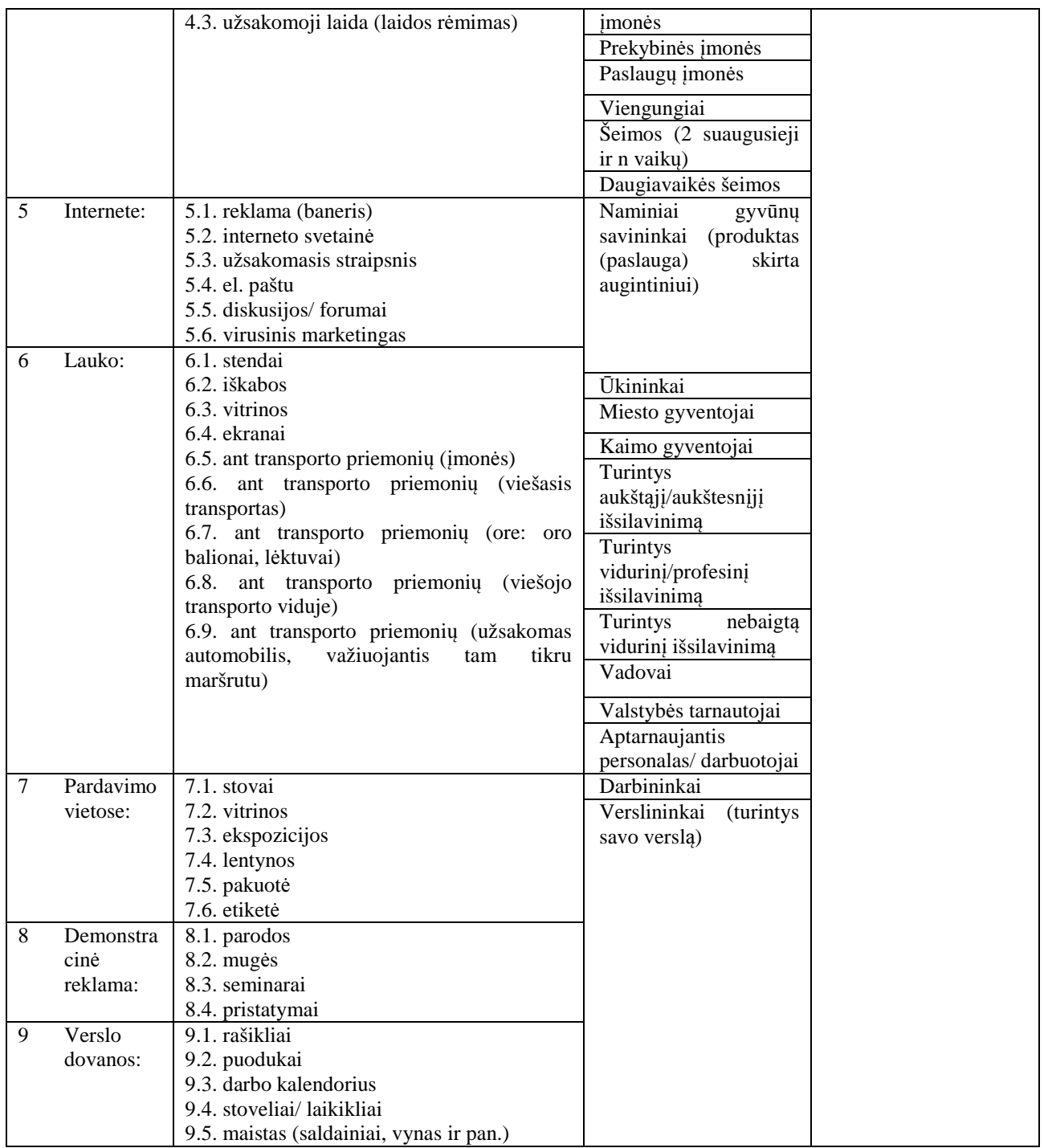

**Užimama pozicija rinkoje.** Plačiau užimama pozicija rinkoje yra detalizuota 11

lentelėje.

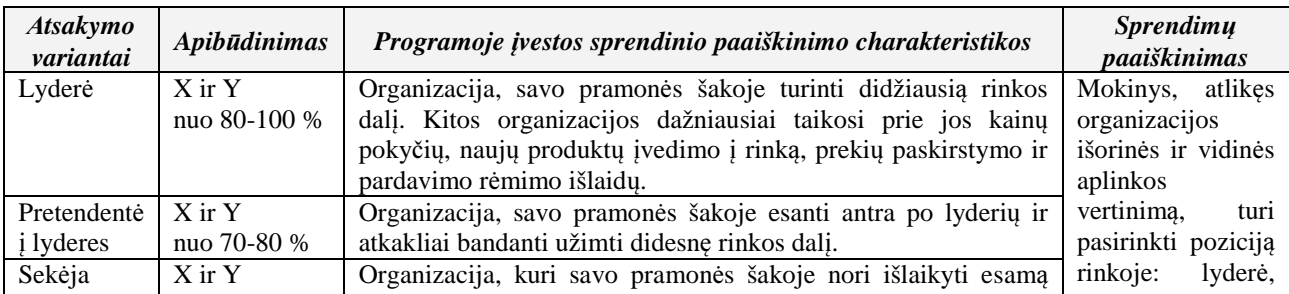

## **12 lentel**ė**. Užimama pozicija rinkoje**

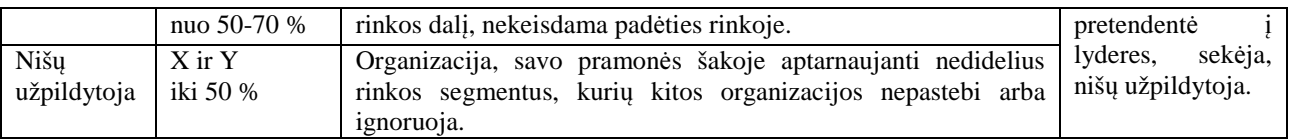

 **Produkto (paslaugos) pakaitalai.** Kiekviena įmonė gali teikti tik vieną produktą ar paslaugą. Identiškus (analogiškus), diferencijuotus produktus apibūdina laisvai įvedamas laukas, kuris nurodo rinkoje esančių pakaitalų kiekį. Tolimųjų produktų konkurencinės grėsmės laipsnis apibūdina rodiklis G.

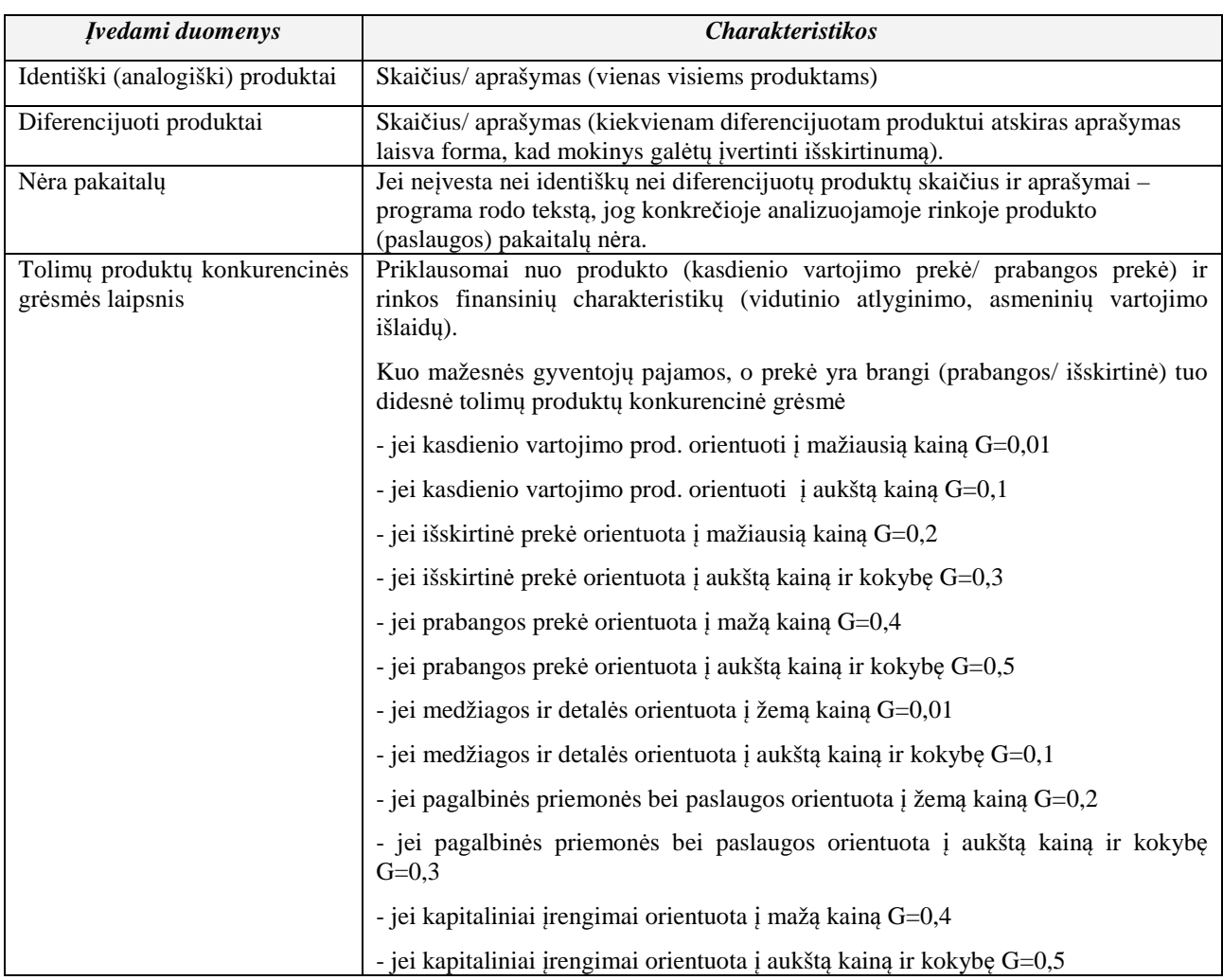

### **13 lentel**ė**. Produkto (paslaugos) pakaital**ų **charakteristikos**

 **Finansiniai rodikliai.** Tai į verslo valdymo modeliavimo programinę įrangą įverdami parametrai nurodantys įvairias virtualios įmonės sritis:

- Pardavimų apimtys (Q) nurodo parduotų produktų ar paslaugų kiekį (vnt.) per fiksuotą periodą;
- Turtas Piniginiais vienetais (Litais) įvertinta turima turtinė vertė, tai yra žaliavos, transportas, nekilnojamas turtas;
- Isipareigojimai nurodo virtualios įmonės finansinius įsipareigojimus už skolas ar sudarytas sutartis;
- Investicijos reikalingos investicijos piniginiais vienetais (Litais) virtualios įmonės veiklai. Jei investicijoms naudojama paskola, reikia įvertinti gautą paskolą ( $F<sub>B</sub>$ ) kas mėnesį mokamas palūkanas( $F_P$ ) ir grąžintą paskolos dalį( $F_{GR}$ );
- Atsargos gamybos produktų likutis;
- Kitos išlaidos( $F_K$ ) nurodo kitas išlaidas(Lt./mėn.), tai yra komunaliniai mokesčiai, kuras, mokymai, draudimas ir pan.;
- Gamybos sąnaudos apima laiką valandomis (DP<sub>g</sub>) ir žaliavų sąnaudas piniginiais vienetais (S) reikalingas produkto vienetui pagaminti;
- Produkto kaina (K) produkto vieneto kaina;
- Nusidėvėjimo sąnaudos (N) turto ir įrengimų piniginis amortizacijos įvertinimas.
- Mokesčiai Nekilnojamojo turto ( $F_{NT}$ ), aplinkos teršimo ( $F_{AT}$ ) ir kitų mokesčių mėnesinės išlaidos piniginiais vienetais.

### **2.6. Analiz**ė**s išvados**

- 1. Ekspertinės sistemos gali būti plačiai panaudojamos įvairiose srityse, tokiose, kaip medicina, verslas, mokslas, projektavimas, gamyba ir kt.
- 2. Ekspertinės sistemos įgalina vartotoją gauti eksperto žinias ir patirtį, bei jas panaudoti priimant tinkamus sprendimus.
- 3. Rinkoje egzistuojančios programos, skirtos verslo valdymo modeliavimui yra daugiau pramoginio pobūdžio, o ne mokomosios.
- 4. Ekspertinės sistemos bus panaudotos įmonės makro aplinkos įvertinimui.
- 5. Norint kuo tiksliau sumodeliuoti verslo aplinką, reikia įvertinti visas su verslo aplinka susijusias charakteristikas.

## **3. VERSLO VALDYMO MODELIAVIMO PROGRAMIN**Ė**S** Į**RANGOS REIKALAVIM**Ų **SPECIFIKACIJA IR ANALIZ**Ė

### **3.1. Reikalavim**ų **specifikacija**

Detaliau numatomos verslo valdymo modeliavimo programinės įrangos vartotojų aibės savybės ir funkcijos apibrėžtos panaudojimo atvejų diagramoje (7 pav.).

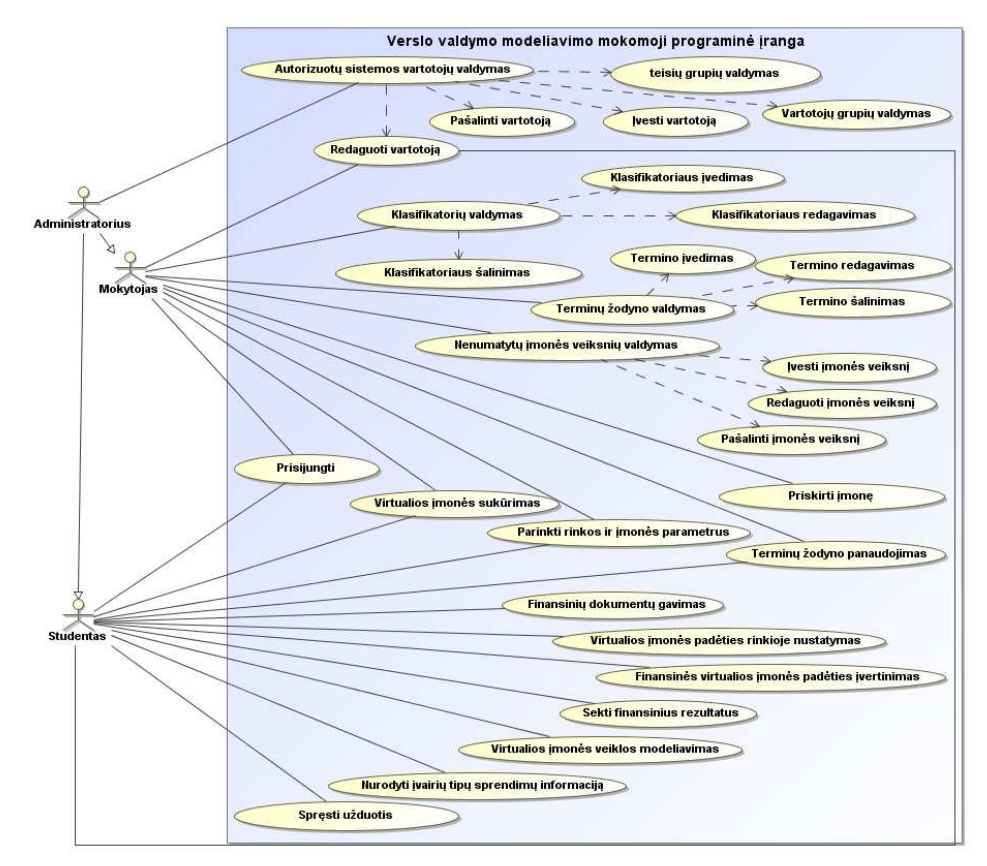

#### **7 pav. Panaudojimo atveju diagrama.**

 **Autorizuot**ų **sistemos vartotoj**ų **valdymas.** Ši funkcija numatys naujo sistemos vartotojo sukūrimą, suteikiant jam prisijungimo vardą bei slaptažodį, leidžiančius prisijungti prie mokomosios programinės įrangos. Toliau 14 lentelėje bus pateiktas funkcijos detalesnis aprašymas.

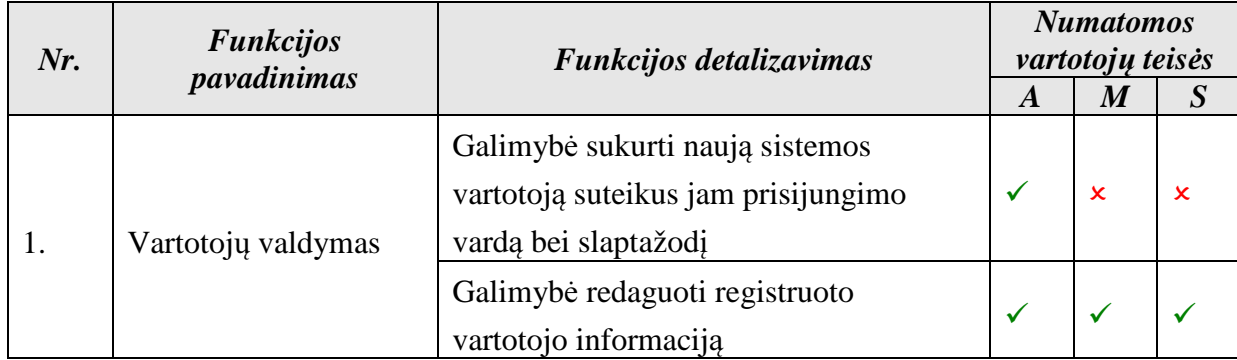

#### **14 lentel**ė**. Autorizuot**ų **sistemos vartotoj**ų **valdymo funkcij**ų **detalizavimas**

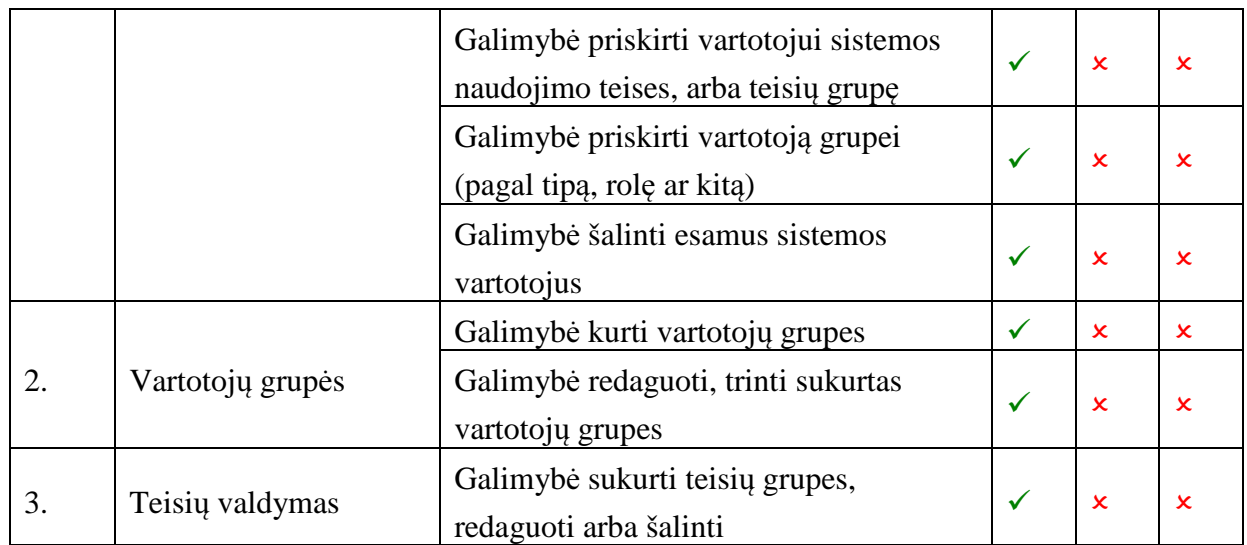

Panaudojimo atvejo *"Autorizuot*ų *sistemos vartotoj*ų *valdymas:* Į*vesti vartotoj*ą" specifikacija pateikiama 15 lentelėje. Veiklos diagramoje (8 pav.) pateikiamas scenarijus, kaip turėtų vykti naujo vartotojo įvedimas.

## **15 lentel**ė**. Panaudojimo atvejo "***autorizuot*ų *sistemos vartotoj*ų *valdymas:* Į*vesti vartotoj*ą**" specifikacija**

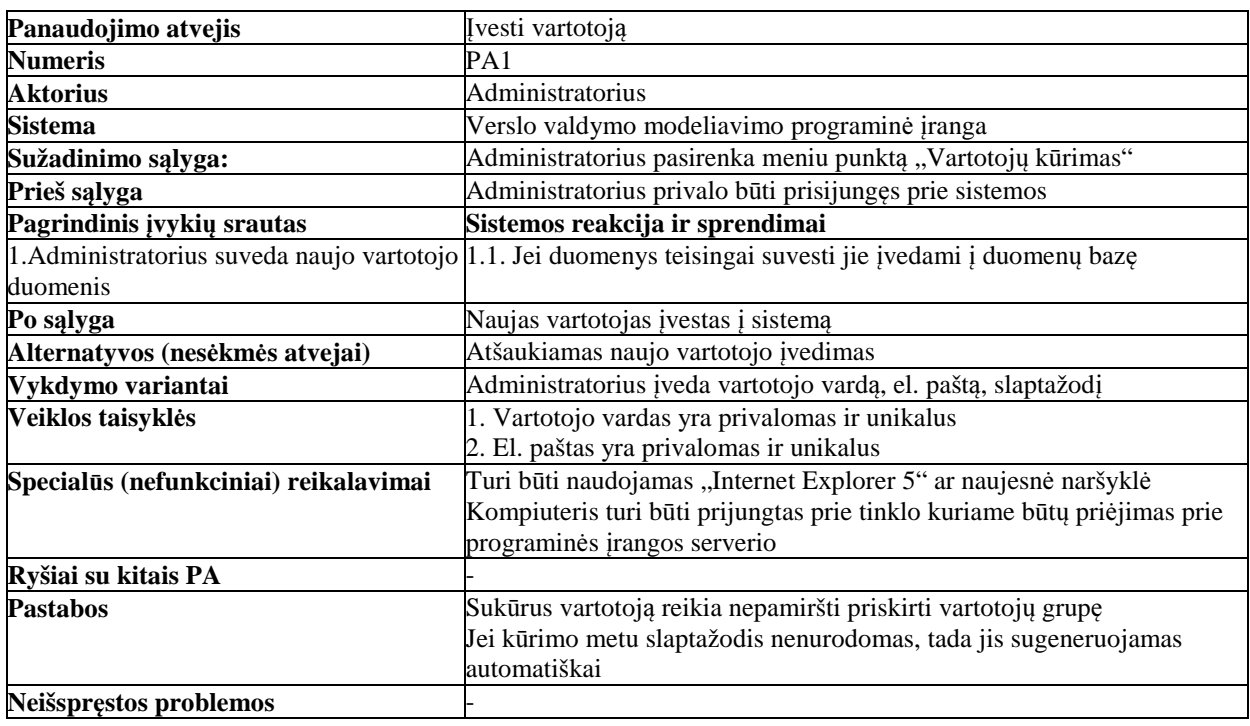

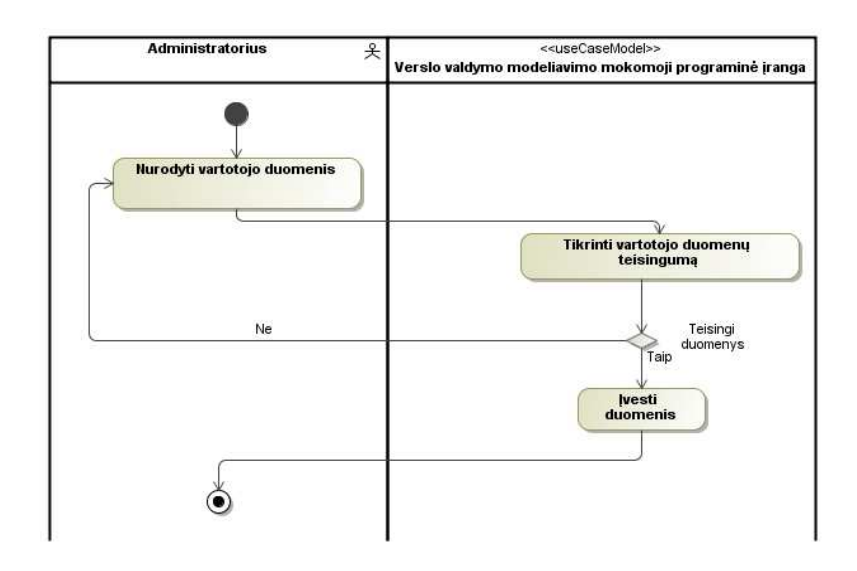

#### **8 pav. Panaudojimo atvejo "***Autorizuot*ų *sistemos vartotoj*ų *valdymas:* Į*vesti vartotoj*ą**" veiklos diagrama**

Panaudojimo atvejo *"Autorizuot*ų *sistemos vartotoj*ų *valdymas: Redaguoti vartotoj*ą" specifikacija pateikiama 16 lentelėje. Veiklos diagramoje (9 pav.) pateikiamas scenarijus, kaip turėtų vykti vartotojo informacijos redagavimas.

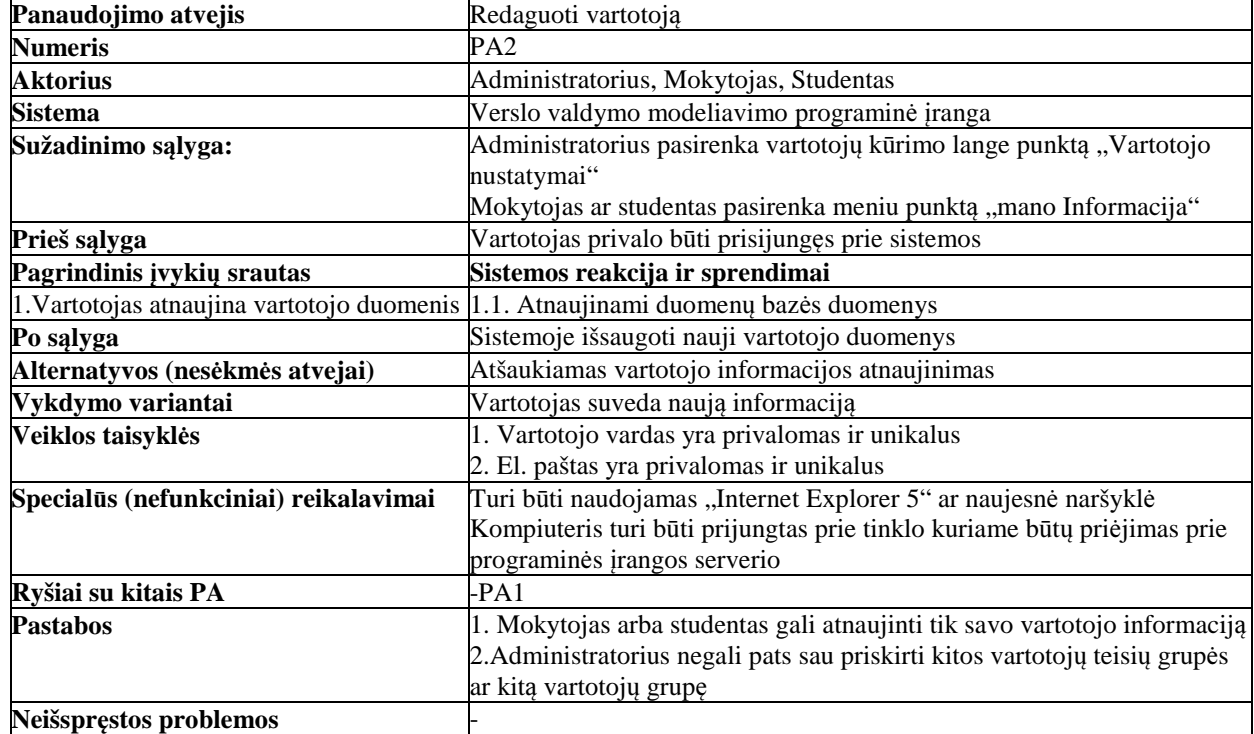

## **16 lentel**ė**. Panaudojimo atvejo "***autorizuot*ų *sistemos vartotoj*ų *valdymas: Redaguoti vartotoj*ą**" specifikacija**

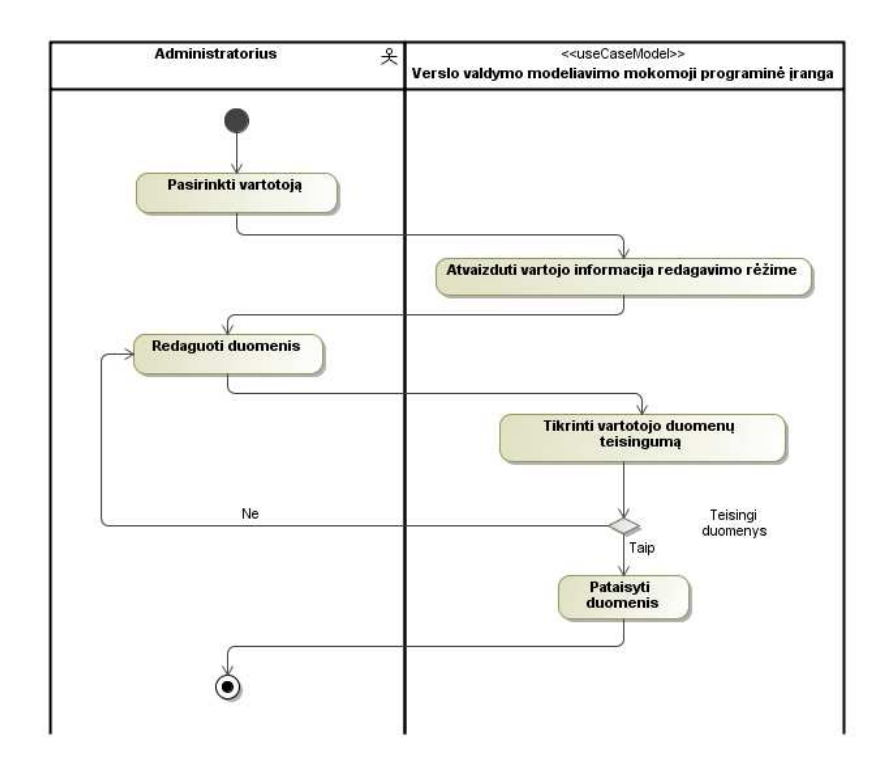

#### **9 pav. Panaudojimo atvejo "***Autorizuot*ų *sistemos vartotoj*ų *valdymas: Redaguoti vartotoj*ą**" veiklos diagrama**

Panaudojimo atvejo *"Autorizuot*ų *sistemos vartotoj*ų *valdymas: Pašalinti vartotoj*ą*"* specifikacija pateikiama 17 lentelėje. Veiklos diagramoje (10 pav.) pateikiamas scenarijus, kaip turėtų vykti vartotojo šalinimas.

## **17 lentel**ė**. Panaudojimo atvejo "***autorizuot*ų *sistemos vartotoj*ų *valdymas: Pašalinti vartotoj*ą**" specifikacija**

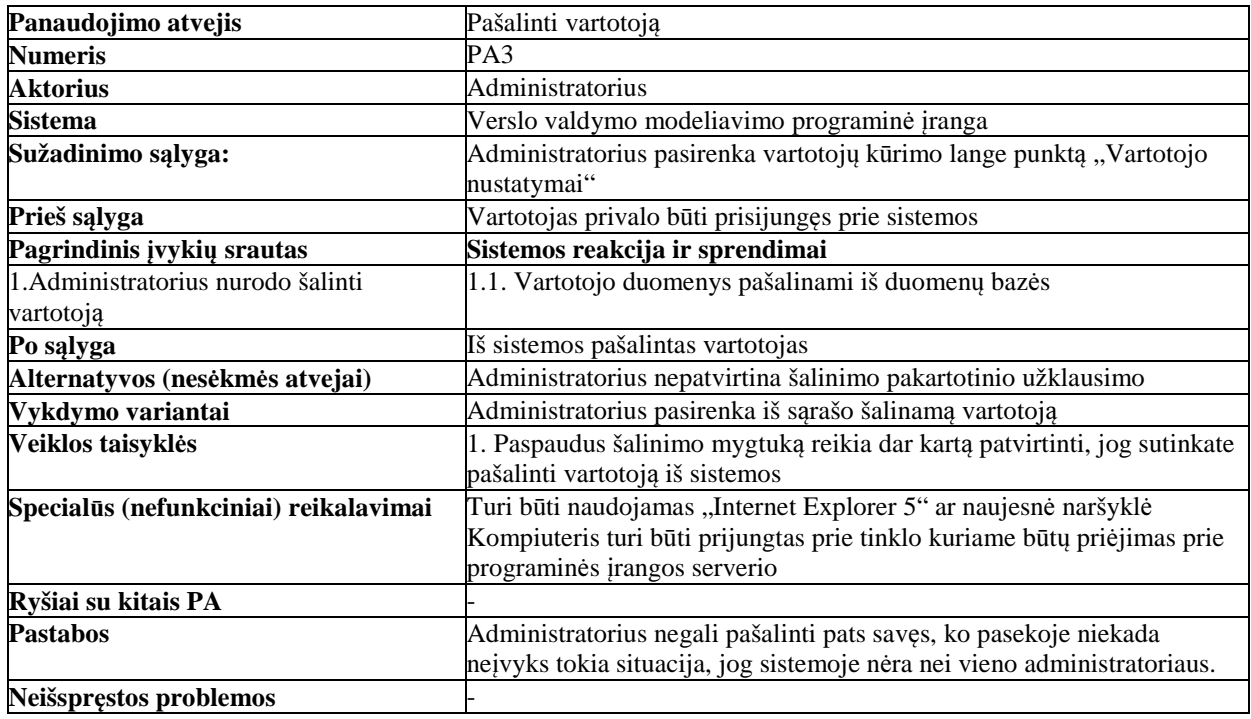

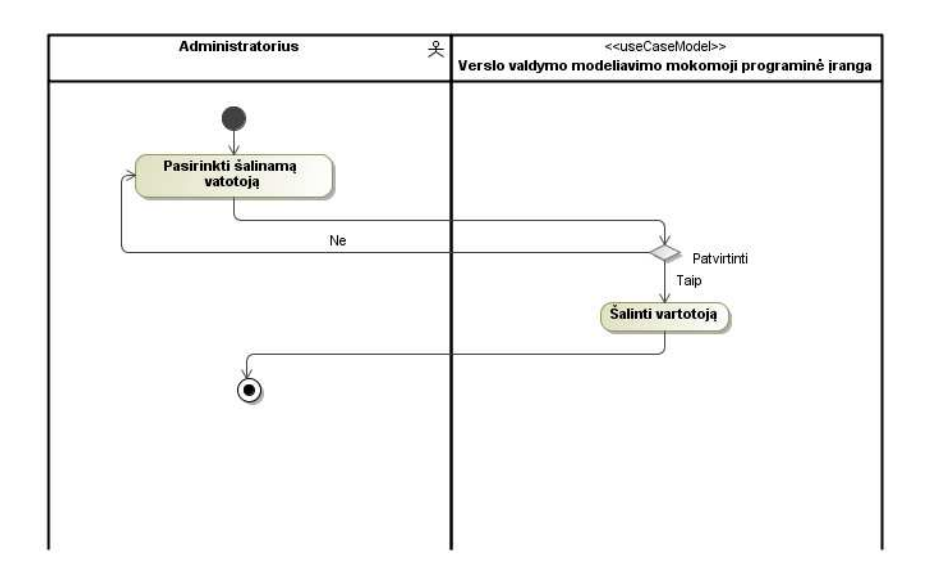

**10 pav. Panaudojimo atvejo** *"Autorizuot*ų *sistemos vartotoj*ų *valdymas: Pašalinti vartotoj*ą*"* **veiklos diagrama** 

Vartotojų teisių grupių ir vartotojų grupių valdymas vykdomas taip pat kaip autorizuotų sistemos vartotojų valdymas (panaudojimo atvejai įrašo įvedimui PA1 redagavimui PA2, šalinimu PA3), todėl plačiau šių panaudojimo atvejų neaptarsime. Vartotojų teisių grupių ir vartotojų grupių įvedimas vykdomas pasirinkus atitinkamą meniu punktą, atsidariusiame lange užpildžius informacijai skirtus laukelius ir paspaudus išsaugoti. Redagavimas vyksta taip: pasirenkame norimą įrašą ir paspaudę redaguoti pakeičiame senus duomenis naujais, o norint pašalinti, tiesiog paspaudžiame šalinimo mygtuką esantį šalia šalinamo įrašo. Vienintelis skirtumas tarp autorizuotų sistemos vartotojų valdymo ir vartotojų teisių grupių ar vartotojų grupių valdymo yra tai, jog visą valdymą, įskaitant ir redagavimą, gali atlikti tiktai administratorius.

Klasifikatoriu valdymas. Panaudojimo atvejis "Klasifikatorių valdymas" apima visų duomenų bazės lentelių valdymą, kurios naudojamos klasifikatorių reikšmių saugojimui. Šio panaudojimo atvejo scenarijaus plačiau nedetalizuosime, kadangi jo veikimo principas analogiškas autorizuotų sistemos vartotojų valdymui. Klasifikatoriaus reikšmės įvedimas į duomenų bazę vykdomas taip: užpildomi naujo įrašo įvedimo laukai ir paspaudus įterpimo mygtuką, duomenys įrašomi į duomenų bazę. Jei privalomi laukai neužpildyti, duomenų įvedimas blokuojamas. Norint jau egzistuojantį klasifikatoriaus įrašą redaguoti, reikia paspausti redagavimo mygtuką esantį prie įrašo. Tokiu atveju įvedimo laukai užpildomi įrašo reikšmėmis, kurias pakeitus ir paspaudus atnaujinimo mygtuką, jos duomenų bazėje yra atnaujinamos. Klasifikatoriaus įrašą pašalinti iš duomenų bazės galima prie įrašo paspaudus šalinimo mygtuką ir patvirtinus įrašo šalinimo operaciją. 18 lentelėje pateiktas detalesnis funkcijos aprašymas.

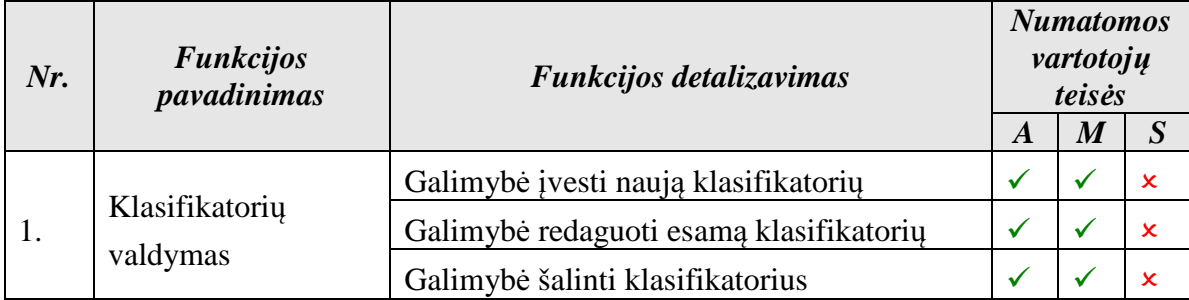

#### **18 lentel**ė**. Klasifikatori**ų **valdymo funkcijos detalizavimas**

**• Virtualios imonės sukūrimas.** Ši funkcija leis sukurti vieną ar daugiau virtualių imonių apibrėžtoje rinkoje ir imituoti jų ūkinę veiklą, suvedant duomenis apie įmonės parametrus bei charakteristikas. Įmonės gamins tik po vieną produktą, kadangi viskas vyksta mokymo tikslais. Taip bus suteikiama galimybė patogiau mokytis neapsisunkinant keliais produktais ar paslaugomis ir su tuo susijusiais skaičiavimais.

Įvertinus rinkoje veikiančių mokinių įmonių skaičių, mokytojas ar mokinys galės nurodyti įmonės konkurentų skaičių. Tai galimą, įvertinti ir programiškai, atsižvelgiant į veiklos srities įmonių kiekį. 19 lentelėje pateiktas detalesnis funkcijos aprašymas.

| Nr. | <b>Funkcijos</b><br>pavadinimas | Funkcijos detalizavimas                  |              | <b>Numatomos</b><br>vartotojų teisės |                  |
|-----|---------------------------------|------------------------------------------|--------------|--------------------------------------|------------------|
|     |                                 |                                          |              | $\boldsymbol{M}$                     | $\boldsymbol{S}$ |
| 1.  | Virtualios įmonės<br>valdymas   | Galimybė sukurti vieną ar daugiau bet    |              |                                      |                  |
|     |                                 | kokios veiklos srities virtualių įmonių  |              | $\checkmark$                         |                  |
|     |                                 | programoje apibrėžtoje verslo rinkoje    |              |                                      |                  |
|     |                                 | Galimybė suvesti informaciją apie        |              | ✓                                    |                  |
|     |                                 | jmonę - rodiklius bei charakteristikas   |              |                                      |                  |
|     |                                 | Galimybė redaguoti suvestas įmonės       |              | ✓                                    |                  |
|     |                                 | charakteristikas bei pildyti kitas       |              |                                      |                  |
|     |                                 | numatytas charakteristikas programos     |              |                                      |                  |
|     |                                 | veikimo eigoje                           |              |                                      |                  |
|     |                                 | Galimybė dirbti su programa įvedus tik   |              |                                      |                  |
|     |                                 | dalinį virtualios įmonės charakteristikų | $\checkmark$ | $\checkmark$                         |                  |
|     |                                 | ir rodyklių kiekį                        |              |                                      |                  |
|     |                                 | Galimybė eksportuoti įmonės              |              |                                      |                  |
|     |                                 | aprašymą (detali įmonės duomenų          |              | ✓                                    |                  |
|     |                                 | suvestinė kartų su visomis               | ✓            |                                      |                  |
|     |                                 | charakteristikomis) į Excel formato      |              |                                      |                  |
|     |                                 | dokumentą                                |              |                                      |                  |

**19 lentel**ė**. Virtualios** į**mon**ė**s suk**ū**rimo funkcij**ų **detalizavimas** 

Panaudojimo atvejo "Virtualios įmonės sukūrimas" specifikacija pateikiama 20 lentelėje. Veiklos diagramoje (žr. 11 pav.) pateikiamas scenarijus, kaip turėtų vykti virtualios įmonės sukūrimas.

| Panaudojimo atvejis                             | Virtualios įmonės sukūrimas                                                                                                    |  |  |
|-------------------------------------------------|----------------------------------------------------------------------------------------------------|--|--|
| <b>Numeris</b>                                  | PA4                                                                                                    |  |  |
| <b>Aktorius</b>                                 | Administratorius, Studentas                                                                                                    |  |  |
| <b>Sistema</b>                                  | Verslo valdymo modeliavimo programinė įranga                                                                                                    |  |  |
| Sužadinimo sąlyga:                              | Vartotojas pasirenka meniu punktą "Įmonės kūrimas/redagavimas"                                                                                                    |  |  |
| Prieš sąlyga                                    | Vartotojas privalo būti prisijungęs prie sistemos                                                                                                    |  |  |
| Pagrindinis įvykių srautas                      | Sistemos reakcija ir sprendimai                                                                                                    |  |  |
| 1. Vartotojas nurodo įmonės parametrus          | 1.1 I duomenų bazę įvedama nauja įmonė. Galima pereiti prie produkto<br>parametrų nurodymo                                                                                                    |  |  |
|                                                 | 2. Vartotojas nurodo produkto parametrus 1.2 I duomenų bazę įvedami produkto parametrai. Galima pereiti prie<br>produkto tikslinių auditorijų nurodymo                                         |  |  |
| 3. Vartotojas nurodo produkto tikslines         | 1.3 Į duomenų bazę įvedamos produkto tikslinės auditorijos. Galima                                                                                                    |  |  |
| auditorijas                                     | pereiti prie rinkos parametrų nurodymo                                                                                                    |  |  |
| 4. Vartotojas nurodo rinkos parametrus          | 1.4 Į duomenų bazę įvedami rinkos parametrai. Galima pereiti prie įėjimo<br>į rinką barjerų nurodymo                                                                                           |  |  |
| 5. Vartotojas nurodo įėjimo į rinką<br>barjerus | 1.5 Į duomenų bazę suvesta visa su įmone susijusi informacija                                                                                                    |  |  |
| Po salyga                                       | Jei buvo įvykdyti visi punktai, tai duomenų bazėje yra išsaugota pilna<br>informacija apie įmonę, jei ne visi – išsaugota dalinė įmonės informacija                                            |  |  |
| Alternatyvos (nesėkmės atvejai)                 | Vartotojas neteisingai nurodo įmonės parametrus ar su ja susijusią<br>informaciją.                                                                                                    |  |  |
| Vykdymo variantai                               | Vartotojas nurodo nepilną su įmone susijusią informaciją                                                                                                    |  |  |
| Veiklos taisyklės                               | 1. Suvedus parametrus ir informaciją reikia paspausti išsaugojimo<br>mygtuką<br>2. Išsaugojus norint pereiti prie sekančios parametrų ir informacijos<br>grupės reikia spausti mygtuką toliau. |  |  |
| Specialūs (nefunkciniai) reikalavimai           | Turi būti naudojamas "Internet Explorer 5" ar naujesnė naršyklė<br>Kompiuteris turi būti prijungtas prie tinklo kuriame būtų priėjimas prie<br>programinės įrangos serverio                    |  |  |
| Ryšiai su kitais PA                             |                                                                                                    |  |  |
| <b>Pastabos</b>                                 | Sukuriant naują virtualią įmonę nėra privaloma iš karto užpildyti visą<br>informaciją                                                                                                    |  |  |
| Neišspręstos problemos                          | Galima patobulinti informacijos ir parametrų įvedimo logiką                                                                                                    |  |  |

**20 lentel**ė**. Panaudojimo atvejo "***Virtualios* į*mon*ė*s suk*ū*rimas***" specifikacija** 

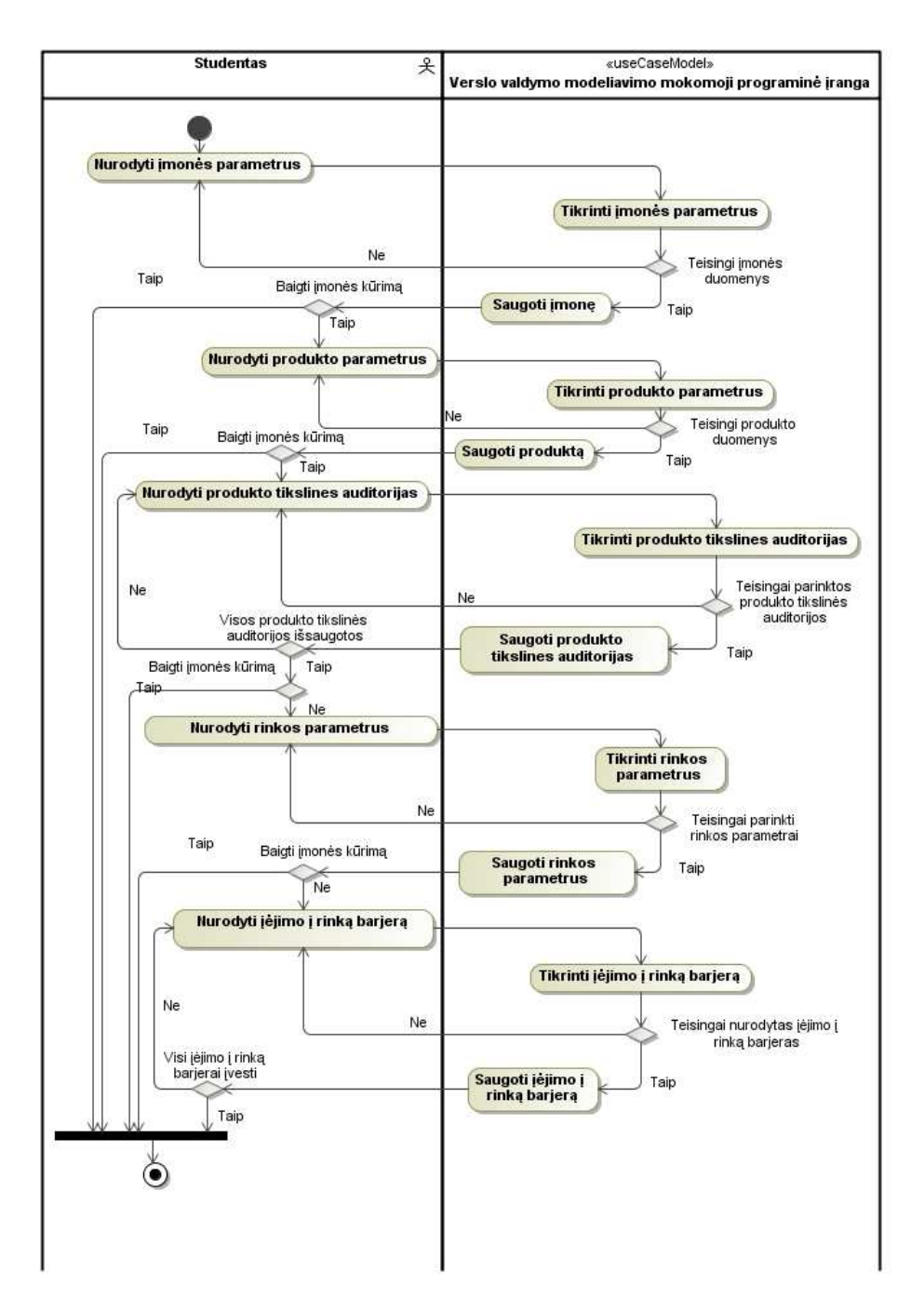

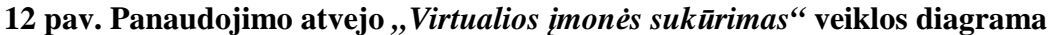

 **Virtualios** į**mon**ė**s veiklos modeliavimas.** Ši funkcija leis modeliuoti vienos ar daugiau virtualių įmonių ūkinę veiklą apibrėžtoje rinkoje. Pradinė įmonės veiklos padėtis bus praeitų metų rezultatų balanso suvedimas ar pan. Bus registruojama sistemos istorija, nes egzistuos keli finansiniai metai. 21 lentelėje pateiktas detalesnis funkcijos aprašymas. Panaudojimo atvejo "Virtualios įmonės veiklos modeliavimas" specifikacija pateikiama 22 lentelėje.
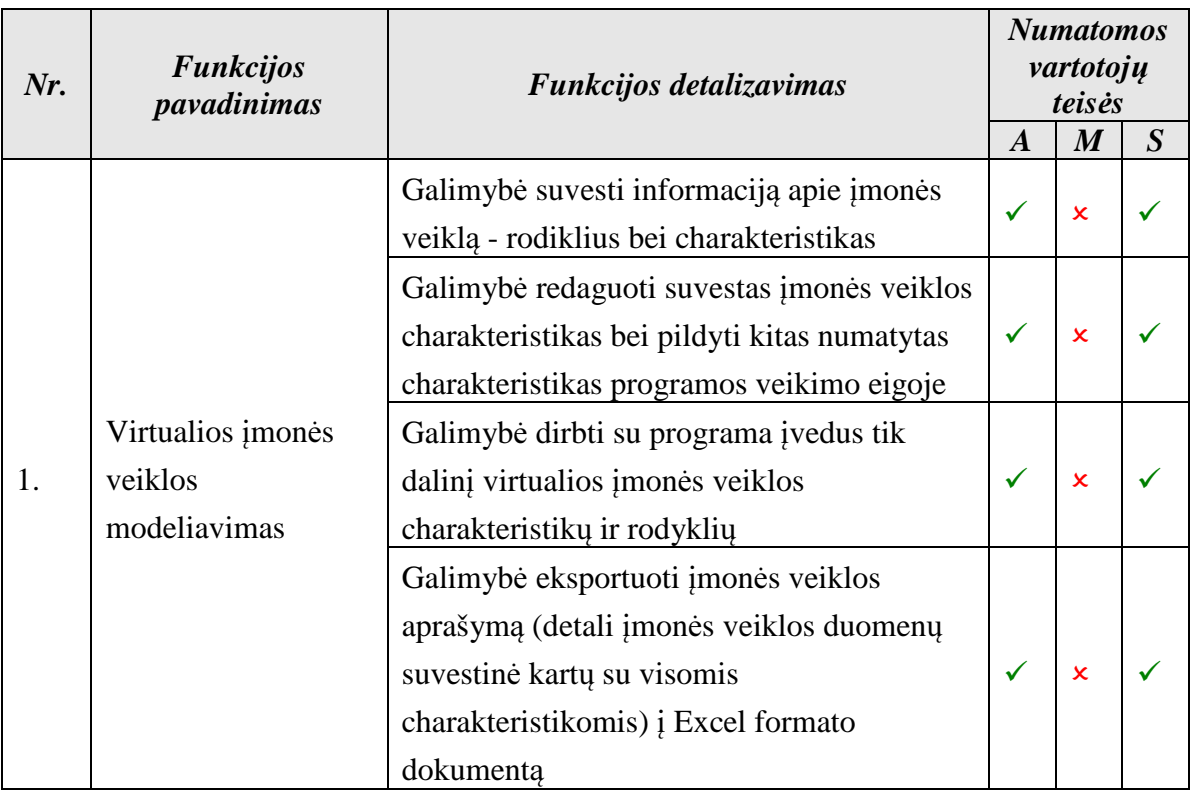

# **21 lentel**ė**. Virtualios** į**mon**ė**s veiklos modeliavimo funkcij**ų **detalizavimas**

# **22 lentel**ė**. Panaudojimo atvejo "***Virtualios* į*mon*ė*s veiklos modeliavimas***" specifikacija**

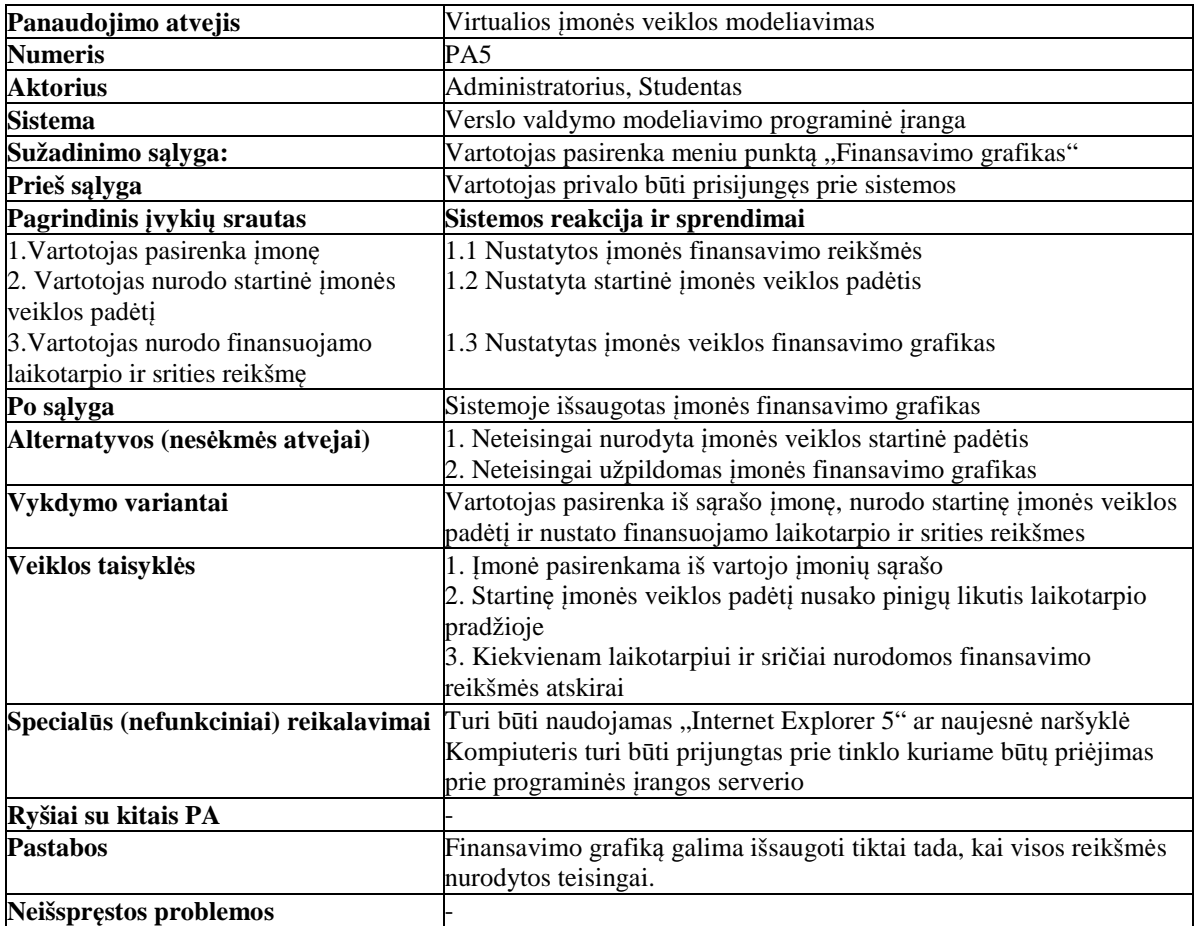

Veiklos diagramoje (žr.13 pav.) pateikiamas scenarijus, kaip turėtų vykti virtualios įmonės veiklos modeliavimas.

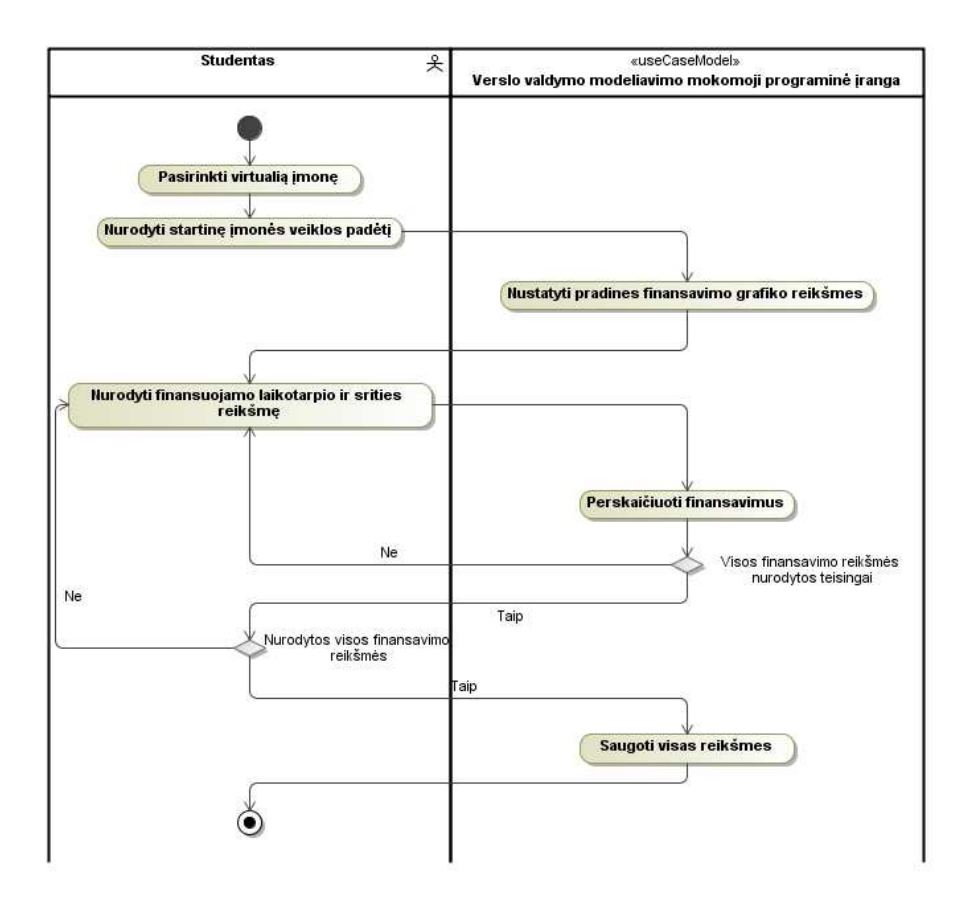

**13 pav. Panaudojimo atvejo "***Virtualios* į*mon*ė*s veiklos modeliavimas***" veiklos diagrama** 

**Parinkti rinkos ir įmonės parametrus.** Ši funkcija leis parinkti rinkos ir įmonės parametrus nurodant nustatytų rodyklių bei charakteristikų reikšmes. 23 lentelėje pateiktas detalesnis funkcijos aprašymas.

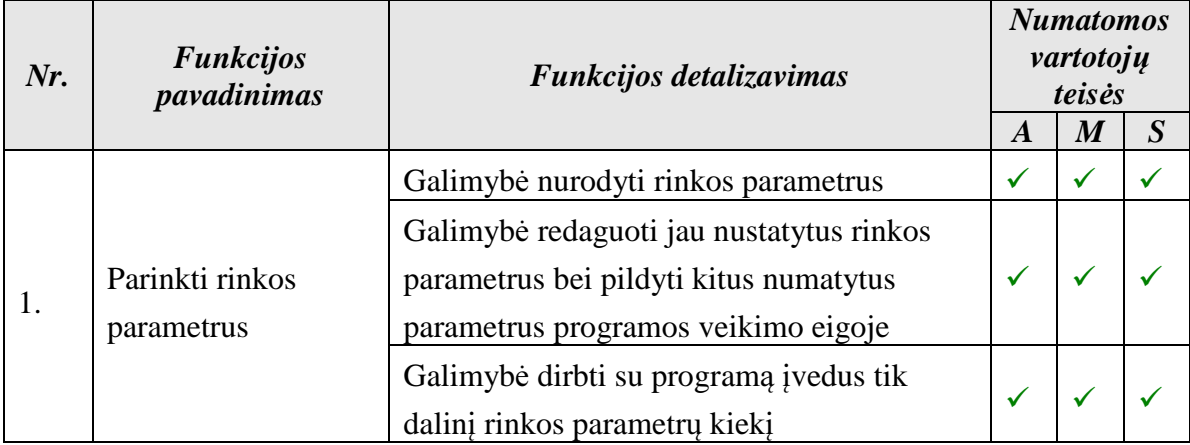

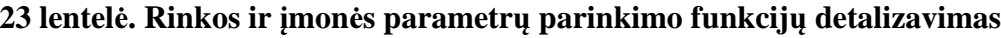

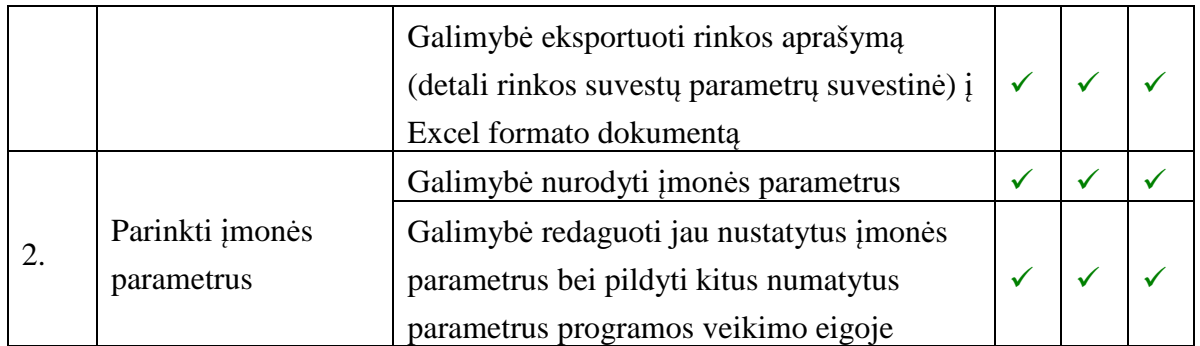

Panaudojimo atvejo "Parinkti rinkos ir įmonės parametrus" specifikacija pateikiama 24 lentelėje. Veiklos diagramoje (žr. 14 pav.) pateikiamas scenarijus, kaip turėtų vykti rinkos ir įmonės parametrų parinkimas.

| Panaudojimo atvejis                     | Parinkti rinkos ir įmonės parametrus                                                    |
|-----------------------------------------|-----------------------------------------------------------------------------------------|
| <b>Numeris</b>                          | PA6                                                                                     |
| <b>Aktorius</b>                         | Administratorius, Mokytojas, Studentas                                                  |
| <b>Sistema</b>                          | Verslo valdymo modeliavimo programinė įranga                                            |
| Sužadinimo sąlyga:                      | Administratorius ir mokytojas meniu punktą "Mano įmonės" arba                           |
|                                         | "Imonių paieška"                                                                        |
|                                         | Studentas pasirenka meniu punktą "Mano įmonės"                                          |
| Prieš sąlyga                            | Vartotojas privalo būti prisijungęs prie sistemos                                       |
| Pagrindinis įvykių srautas              | Sistemos reakcija ir sprendimai                                                         |
| 1. Vartotojas nurodo įmonės parametrus  | 1.1 Į duomenų bazę įvedamai įmonė parametrai                                            |
|                                         | 2. Vartotojas nurodo produkto parametrus 1.2 I duomenų bazę įvedami produkto parametrai |
| 3. Vartotojas nurodo produkto tikslines | 1.3 Į duomenų bazę įvedamos produkto tikslinės auditorijos                              |
| auditorijas                             |                                                                                         |
| 4. Vartotojas nurodo rinkos parametrus  | 1.4 Į duomenų bazę įvedami rinkos parametrai                                            |
| 5. Vartotojas nurodo jėjimo į rinką     | 1.5 Į duomenų bazę įvestį įėjimo į rinką barjerai                                       |
| barjerus                                |                                                                                         |
| Po sąlyga                               | Sistemoje išsaugoti rinkos ir įmonės parametrai                                         |
| Alternatyvos (nesėkmės atvejai)         | Nurodomi neteisingi rinkos ir įmonės parametrai                                         |
| Vykdymo variantai                       | Vartotojas atnaujina programos vykdymo eigoje rinkos ir įmonės                          |
|                                         | parametrus                                                                              |
| Veiklos taisyklės                       | Atnaujinti galima tik teisingai nurodytus parametrus                                    |
| Specialūs (nefunkciniai) reikalavimai   | Turi būti naudojamas "Internet Explorer 5" ar naujesnė naršyklė                         |
|                                         | Kompiuteris turi būti prijungtas prie tinklo kuriame būtų priėjimas prie                |
|                                         | programinės įrangos serverio                                                            |
| Ryšiai su kitais PA                     | -PA4                                                                                    |
| <b>Pastabos</b>                         | 1. Administratorius ir mokytojas gali atnaujinti visu rinkų ir įmonių                   |
|                                         | parametrus.                                                                             |
|                                         | 2. Studentas gali atnaujinti tik savo rinkų ir įmonių parametrus                        |
| Neišspręstos problemos                  |                                                                                         |

**24 lentel**ė**. Panaudojimo atvejo "***Parinkti rinkos ir* į*mon*ė*s parametrus***" specifikacija** 

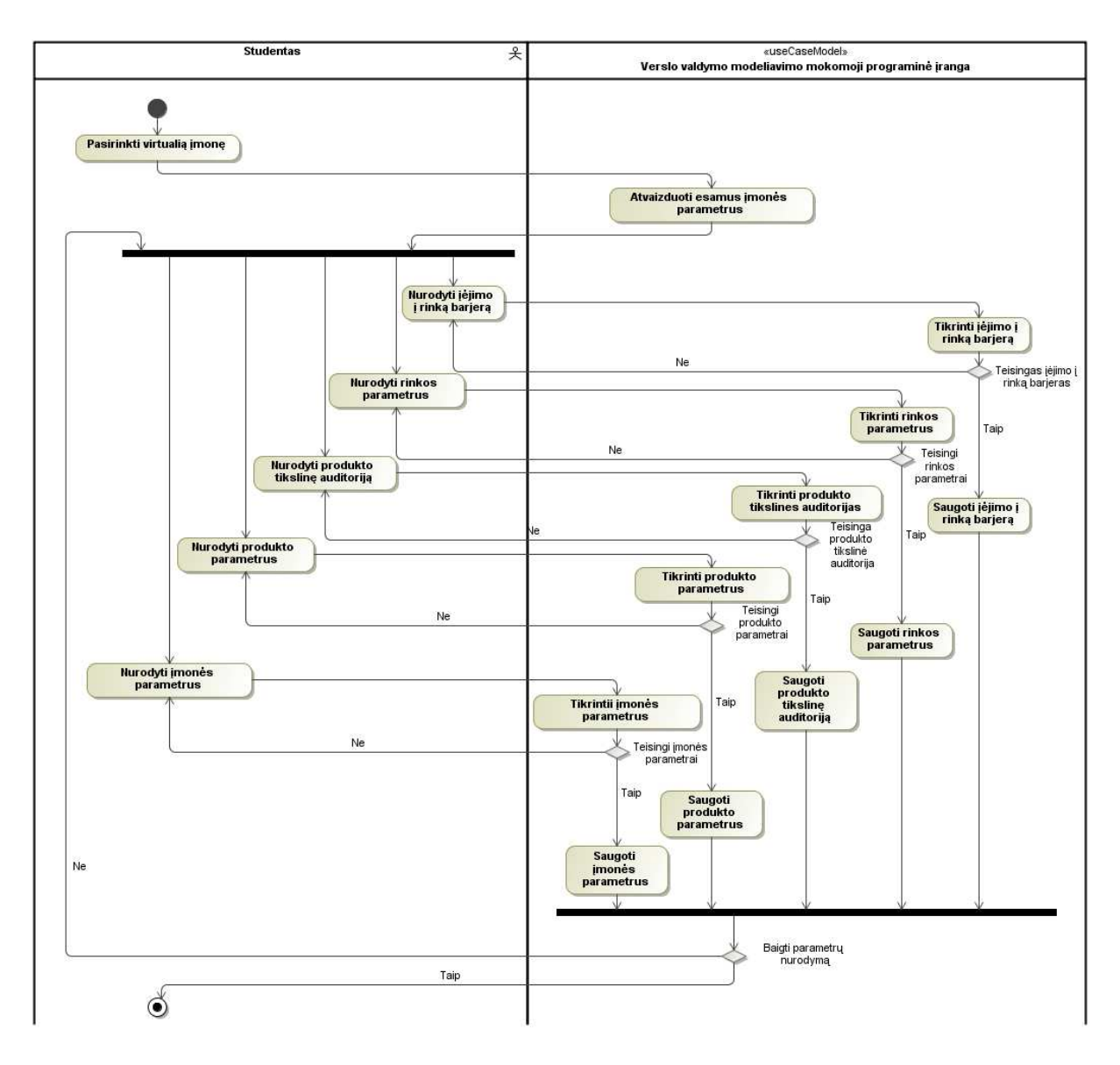

**14 pav. Panaudojimo atvejo "***Parinkti rinkos ir* į*mon*ė*s parametrus***" veiklos diagrama** 

 **Nurodyti** į**vairi**ų **tip**ų **sprendim**ų **informacij**ą**.** Ši funkcija leis nustatytiems laikotarpiams (Ekonominiai-finansiniai įmonės veiklos rezultatai skaičiuojami: pirmais metais po investicijų kas mėnesį, vėlesniais metais – kas metai) suvesti prekybinius, gamybinius, personalo ir finansinius sprendimus.

Nuo uždavinių sprendimo rezultatų, sutartu koeficientu pasikeis (nuo teisingų sprendimų didės, nuo klaidingų - mažės) pardavimų apimtis. Sprendimai taip pat turės įtakos pelno-nuostolio ataskaitai, pardavimų kiekiui, gamybos apimčiai. Bus skaičiuojamas rinkodaros komplekto tikslingumas. Teisingai pasirinktos reklamos priemonės, lems pardavimų padidėjimą nustatytu procentu. 25 lentelėje bus pateiktas detalesnis funkcijos aprašymas.

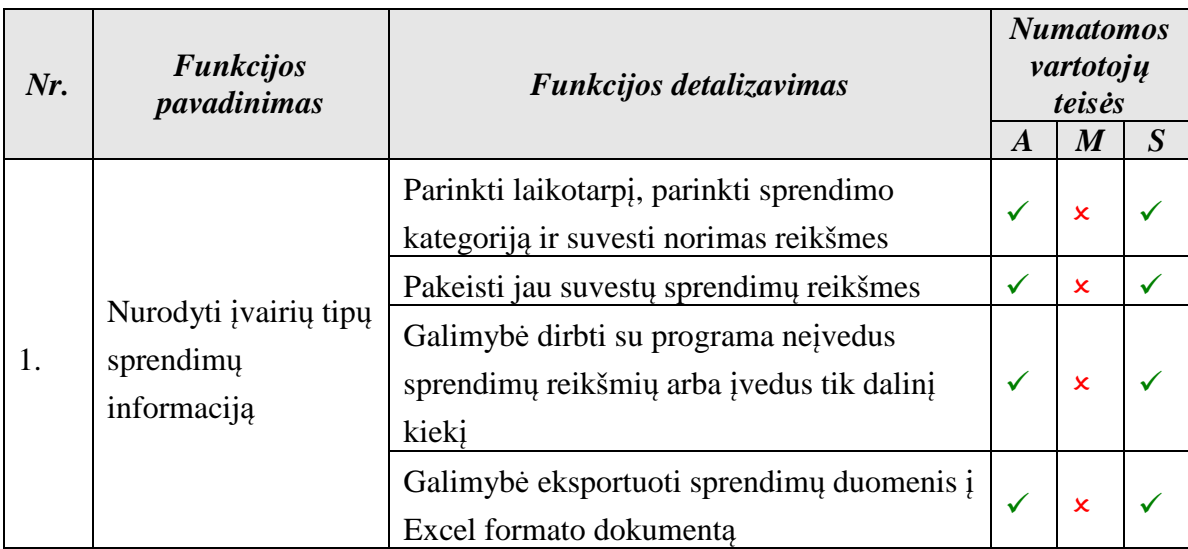

## **25 lentel**ė**.** Į**vairi**ų **tip**ų **sprendim**ų **informacijos nustatymo funkcijos detalizavimas**

Panaudojimo atvejo *"Nurodyti* į*vairi*ų *tip*ų *sprendim*ų *informacij*ą" specifikacija pateikiama 26 lentelėje. Veiklos diagramoje (žr. 15 pav.) pateikiamas scenarijus, kaip turėtų vykti įvairių tipų sprendimų informacijos nurodymas.

| Panaudojimo atvejis                     | Nurodyti įvairių tipų sprendimų informaciją                                          |  |  |
|-----------------------------------------|--------------------------------------------------------------------------------------|--|--|
| <b>Numeris</b>                          | PA7                                                                                  |  |  |
| <b>Aktorius</b>                         | Administratorius, Studentas                                                          |  |  |
| <b>Sistema</b>                          | Verslo valdymo modeliavimo programinė įranga                                         |  |  |
| Sužadinimo sąlyga:                      | Administratorius arba studentas pasirenka meniu punktą "Sprendimų<br>paieška"        |  |  |
| Prieš sąlyga                            | Vartotojas privalo būti prisijungęs prie sistemos                                    |  |  |
| Pagrindinis įvykių srautas              | Sistemos reakcija ir sprendimai                                                      |  |  |
| 1. Vartotojas nurodo sprendimo reikšmes | 1.1 Į duomenų bazę įvedamos sprendimo reikšmės                                       |  |  |
| 2. Vartotojas nurodo pardavimų reikšmes | 1.2 Į duomenų bazę įvedamos pardavimo reikšmės                                       |  |  |
| 3. Vartotojas nurodo reklamos           | 1.3 Į duomenų bazę įvedami reklamos sprendimai                                       |  |  |
| sprendimus                              |                                                                                      |  |  |
| Po sąlyga                               | Sistemoje išsaugota įvairių tipų sprendimų informacija                               |  |  |
| Alternatyvos (nesėkmės atvejai)         | Nurodoma neteisinga įvairių tipų sprendimo informacija                               |  |  |
| Vykdymo variantai                       | Vartotojas sukuria naują įvairių tipų sprendimo informacijos rinkinį                 |  |  |
|                                         | Vartotojas atnaujina programos vykdymo eigoje įvairių tipų sprendimo<br>informaciją. |  |  |
| Veiklos taisyklės                       | Atnaujinti ar sukurti galima tik teisingai nurodytą sprendimo                        |  |  |
|                                         | informacija                                                                          |  |  |
| Specialūs (nefunkciniai) reikalavimai   | Turi būti naudojamas "Internet Explorer 5" ar naujesnė naršyklė                      |  |  |
|                                         | Kompiuteris turi būti prijungtas prie tinklo kuriame būtų priėjimas prie             |  |  |
|                                         | programinės įrangos serverio                                                         |  |  |
| Ryšiai su kitais PA                     |                                                                                      |  |  |
| <b>Pastabos</b>                         | Norint sukurti naują įvairių tipų sprendimo informacijos rinkinį pirma               |  |  |
|                                         | reikia pasirinkti virtualią įmonę                                                    |  |  |
| Neišspręstos problemos                  |                                                                                      |  |  |

**26 lentel**ė**. Panaudojimo atvejo "***Nurodyti* į*vairi*ų *tip*ų *sprendim*ų *informacij*ą**" specifikacija** 

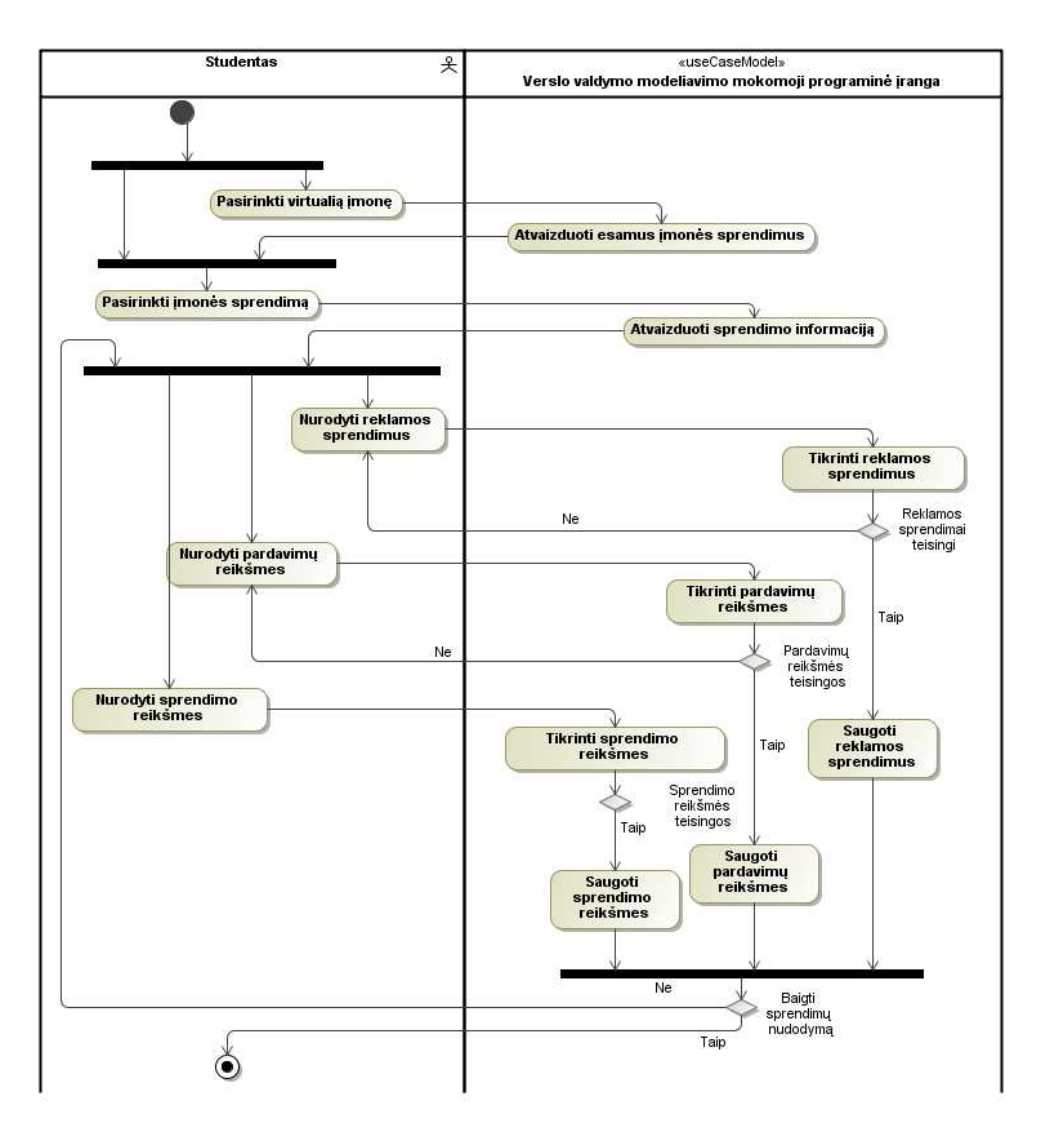

**15 pav. Panaudojimo atvejo "***Nurodyti* į*vairi*ų *tip*ų *sprendim*ų *informacij*ą**" veiklos diagrama** 

 **Finansini**ų **dokument**ų **gavimas.** Ši funkcija leis pagal įmonės veiklos rodiklius gauti finansinius dokumentus, atitinkančius LR galiojančius apskaitos standartus:

- balanso ataskaitą ;
- pelno/nuostolių ataskaitą ;
- grynųjų pinigų srautų ataskaitą ;

27 lentelėje bus pateiktas detalesnis funkcijos aprašymas.

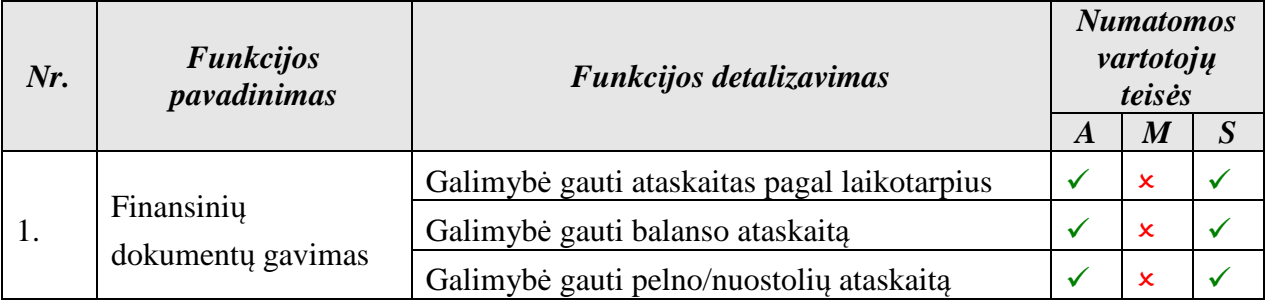

## **27 lentel**ė**. Finansini**ų **dokument**ų **gavimo funkcijos detalizavimas**

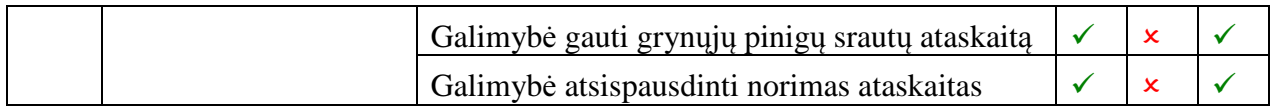

Panaudojimo atvejo "Finansinių dokumentų gavimas" specifikacija pateikiama 28 lentelėje. Veiklos diagramoje (žr. 16 pav.) pateikiamas scenarijus, kaip turėtų vykti finansinių dokumentų gavimas.

**28 lentel**ė**. Panaudojimo atvejo "***Finansini*ų *dokument*ų *gavimas***" specifikacija** 

| Panaudojimo atvejis                   | Finansinių dokumentų gavimas                                              |
|---------------------------------------|---------------------------------------------------------------------------|
| <b>Numeris</b>                        | PA8                                                                       |
| <b>Aktorius</b>                       | Administratorius, Studentas                                               |
| Sistema                               | Verslo valdymo modeliavimo programinė įranga                              |
| Sužadinimo sąlyga:                    | Administratorius arba studentas pasirenka vieną iš menių punktų iš        |
|                                       | meniu punktų grupės "Finansinės ataskaitos"                               |
| Prieš sąlyga                          | Vartotojas privalo būti prisijungęs prie sistemos                         |
| Pagrindinis įvykių srautas            | Sistemos reakcija ir sprendimai                                           |
| 1. Vartotojas pasirenka ataskaitą     | 1.1 Sugeneruojama užklausta ataskaita                                     |
| Po sąlyga                             | Pateikiama užklausta ataskaita su galimybe atsispausdinti                 |
| Alternatyvos (nesėkmės atvejai)       | Nepavyksta sugeneruoti ataskaitos                                         |
| Vykdymo variantai                     | Vartotojas pagal įmonė, laikotarpį ir sprendimą gauna norimo tipo         |
|                                       | ataskaita                                                                 |
| Veiklos taisyklės                     | Ataskaitas galima gauti tik tų įmonių, kurios turi savo sprendimus        |
| Specialūs (nefunkciniai) reikalavimai | Turi būti naudojamas "Internet Explorer 5" ar naujesnė naršyklė           |
|                                       | Kompiuteris turi būti prijungtas prie tinklo, kuriame būtų priėjimas prie |
|                                       | programinės įrangos serverio                                              |
| Ryšiai su kitais PA                   |                                                                           |
| <b>Pastabos</b>                       | Jei trūksta kokių nors parametrų, tai generuojant ataskaitą šių parametrų |
|                                       | reikšmės įgauna 0                                                         |
| Neišspręstos problemos                |                                                                           |

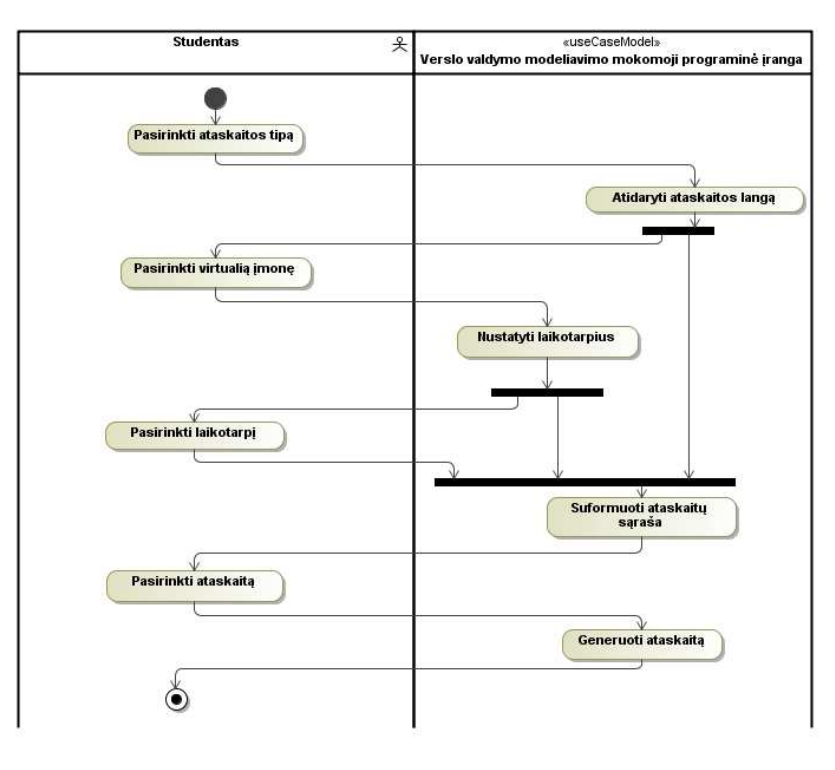

**16 pav. Panaudojimo atvejo "***Finansini*ų *dokument*ų *gavimas***" veiklos diagrama** 

**Priskirti įmonę.** Ši funkcija leis priskirti įmonę ir su ja susijusius parametrus kitiems verslo valdymo modeliavimo programinės įrangos vartotojams. 29 lentelėje bus pateiktas detalesnis funkcijos aprašymas.

| Nr. | <b>Funkcijos</b><br>pavadinimas | Funkcijos detalizavimas        | <b>Numatomos</b><br>vartotojų<br>teisės |   |  |  |
|-----|---------------------------------|--------------------------------|-----------------------------------------|---|--|--|
|     |                                 |                                | A                                       | M |  |  |
|     |                                 | Pasirinkti įmonę iš sąrašo     |                                         |   |  |  |
| 2.  | Priskirti įmonę                 | Pasirinkti vartotoją iš sąrašo |                                         |   |  |  |
|     |                                 | Priskirti vartotojui įmonę     |                                         |   |  |  |

**29 lentel**ė**.** Į**mon**ė**s priskyrimo funkcijos detalizavimas** 

Panaudojimo atvejo "Priskirti į*monę*" specifikacija pateikiama 30 lentelėje. Veiklos diagramoje (žr. 17 pav.) pateikiamas scenarijus, kaip turėtų vykti įmonės priskyrimas.

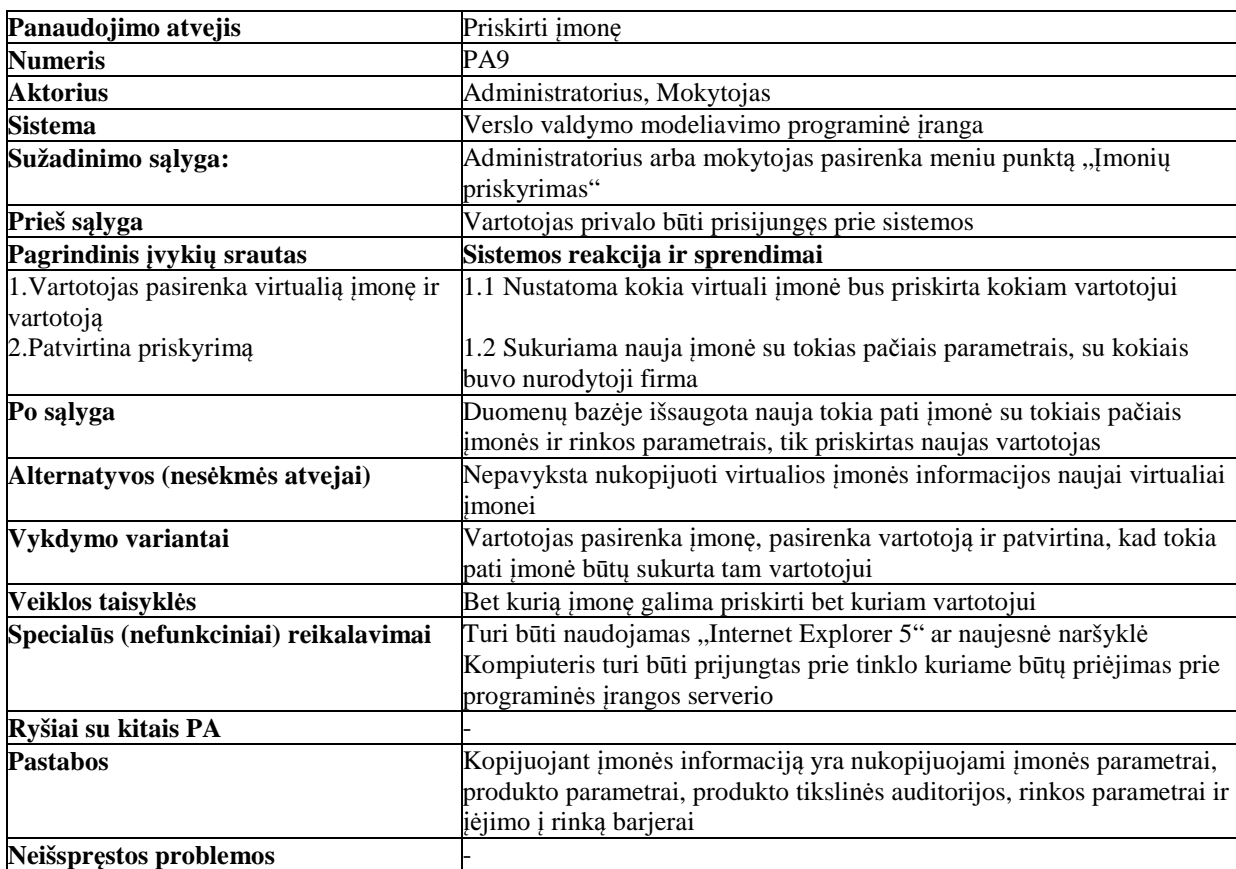

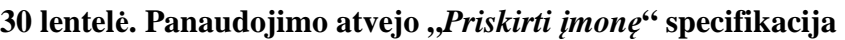

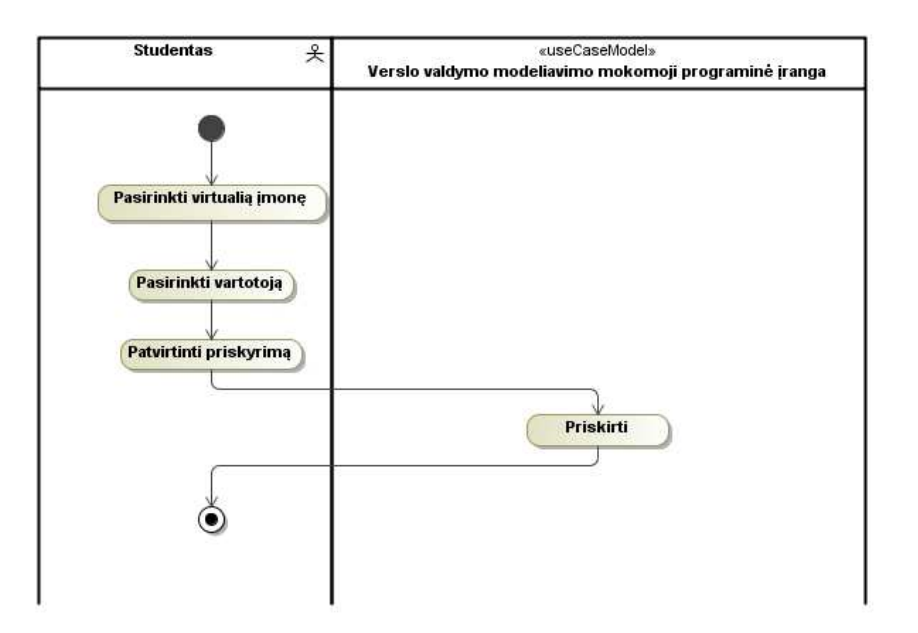

**17 pav. Panaudojimo atvejo "***Priskirti* į*mon*ę**" veiklos diagrama** 

 **Sekti finansinius rezultatus.** Ši funkcija leis pagal rinkos bei įmonės rodiklius nustatyti finansinius rezultatus. Taip pat leis pakeitus įmonę arba rinką apibrėžiančių charakteristikų reikšmes stebėti finansinių rezultatų pokyčius. 31 lentelėje bus pateiktas detalesnis funkcijos aprašymas.

| Nr. | <b>Funkcijos</b><br>pavadinimas           | Funkcijos detalizavimas                                                                                                    | <b>Numatomos</b><br>vartotojų<br>teisės |                  |                  |
|-----|-------------------------------------------|----------------------------------------------------------------------------------------------------|-----------------------------------------|------------------|------------------|
|     |                                           |                                                                                                    | $\boldsymbol{A}$                        | M                | $\boldsymbol{S}$ |
|     | Sekti įmonės<br>finansinius<br>rezultatus | Galimybė gauti finansinius rezultatus ir<br>rodiklius įvertinant įmonės bei rinkos<br>ivestus sprendimus ir parametrus<br>Galimybė keisti įmonės ir rinkos rodiklius ir<br>sprendimus ir matyti finansinių rezultatų |                                         | ×<br>$\mathbf x$ |                  |
|     |                                           | pokyčius<br>Galimybė eksportuoti rezultatus į Excel<br>formato dokumenta                                                                                                    |                                         | $\mathbf x$      |                  |

**31 lentel**ė**. Virtualios** į**mon**ė**s finansini**ų **rezultat**ų **sekimo funkcijos detalizavimas** 

Panaudojimo atvejo "Sekti finansinius rezultatus" specifikacija pateikiama 32 lentelėje. Veiklos diagramoje (žr. 18 pav.) pateikiamas scenarijus, kaip turėtų vykti finansinių rezultatų stebėjimas.

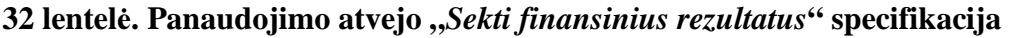

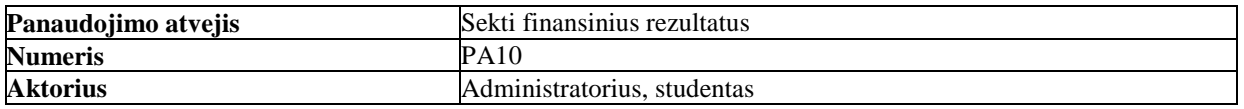

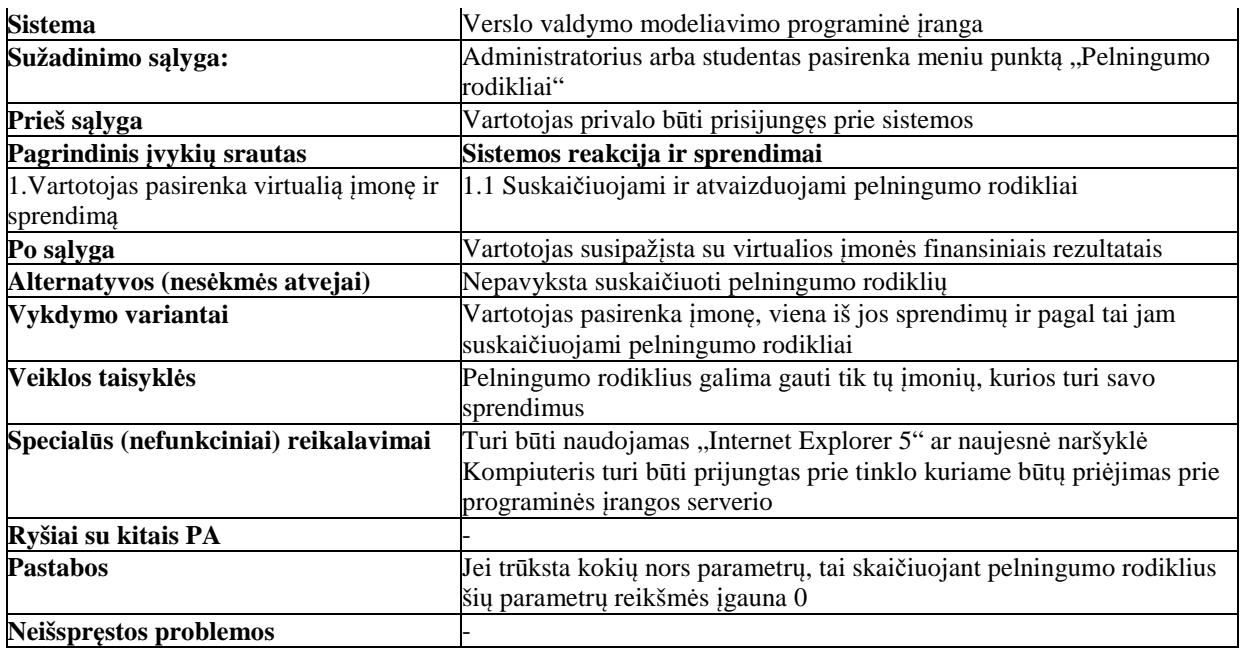

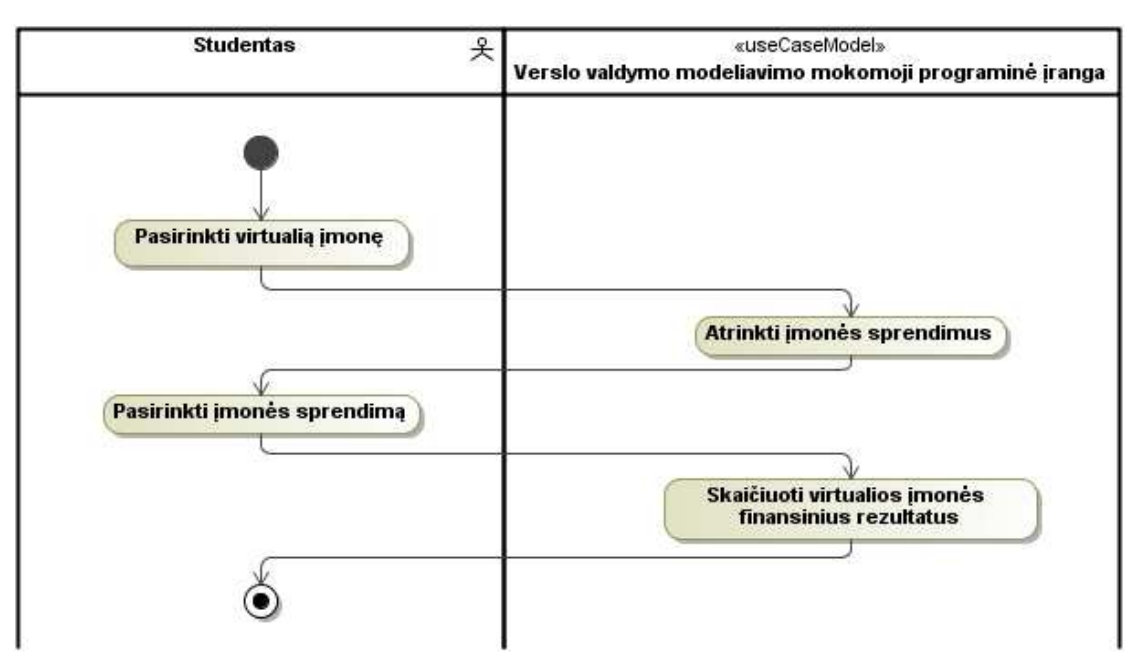

**18 pav. Panaudojimo atvejo** *"Sekti finansinius rezultatus"* **veiklos diagrama** 

 **Virtualios** į**mon**ė**s pad**ė**ties rinkoje nustatymas.** Ši funkcija leis nustatyti virtualios įmonės padėtį rinkoje remiantis suvestais ekonominiais bei socialiniais įmonės bei rinkos parametrais. Galimi išvestiniai įmonės padėties rodikliai:

- **Projekto finansavimo grafikas;**
- Pajamų priklausomumo nuo prognozuojamos pardavimų apimties ir produkcijos pardavimo kainų įvertinimas;
- Bendrosios įmonės sąnaudos;
- **Lūžio taškas.**

33 lentelėje pateiktas detalesnis funkcijos aprašymas.

| Nr. | <b>Funkcijos</b><br>pavadinimas | Funkcijos detalizavimas                                                                                                 | <b>Numatomos</b><br>vartotojų<br>teisės |                           |                  |
|-----|---------------------------------|----------------------------------------------------------------------------------------------------|-----------------------------------------|---------------------------|------------------|
|     |                                 |                                                                                                    | $\boldsymbol{A}$                        | $\boldsymbol{M}$          | $\boldsymbol{S}$ |
| 1.  | Virtualios įmonės               | Galimybė gauti išvestinius įmonės padėties<br>rodiklius atsižvelgiant į suvestas įmonės<br>bei rinkos charakteristikas. | ✓                                       | $\boldsymbol{\mathsf{x}}$ |                  |
|     |                                 | Galimybė gauti rezultatų (imonės padėties<br>ivertinimus) ataskaitą                                                     | $\checkmark$                            | $\boldsymbol{\mathsf{x}}$ |                  |
|     | padėties rinkoje<br>nustatymas  | Galimybė eksportuoti rezultatus (imonės<br>padėties įvertinimus) į Excel formato<br>dokumenta                           |                                         | $\mathbf x$               |                  |
|     |                                 | Galimybė pakeisti įmonės ar rinkos<br>charakteristikų reikšmes ir gauti<br>perskaičiuotus įmonės padėties rodiklius.    | $\checkmark$                            | $\mathbf x$               |                  |

**33 lentel**ė**. Virtualios** į**mon**ė**s pad**ė**ties rinkoje nustatymo funkcij**ų **detalizavimas** 

Panaudojimo atvejo "Virtualios įmonės padėties rinkoje nustatymas" specifikacija pateikiama 34 lentelėje. Veiklos diagramoje (žr. 19 pav.) pateikiamas scenarijus, kaip turėtų vykti virtualios įmonės padėties rinkoje nustatymas.

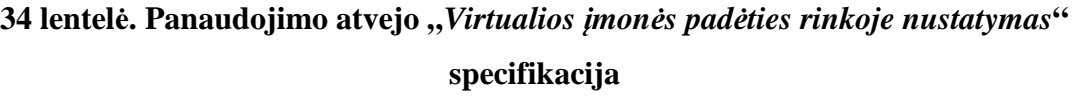

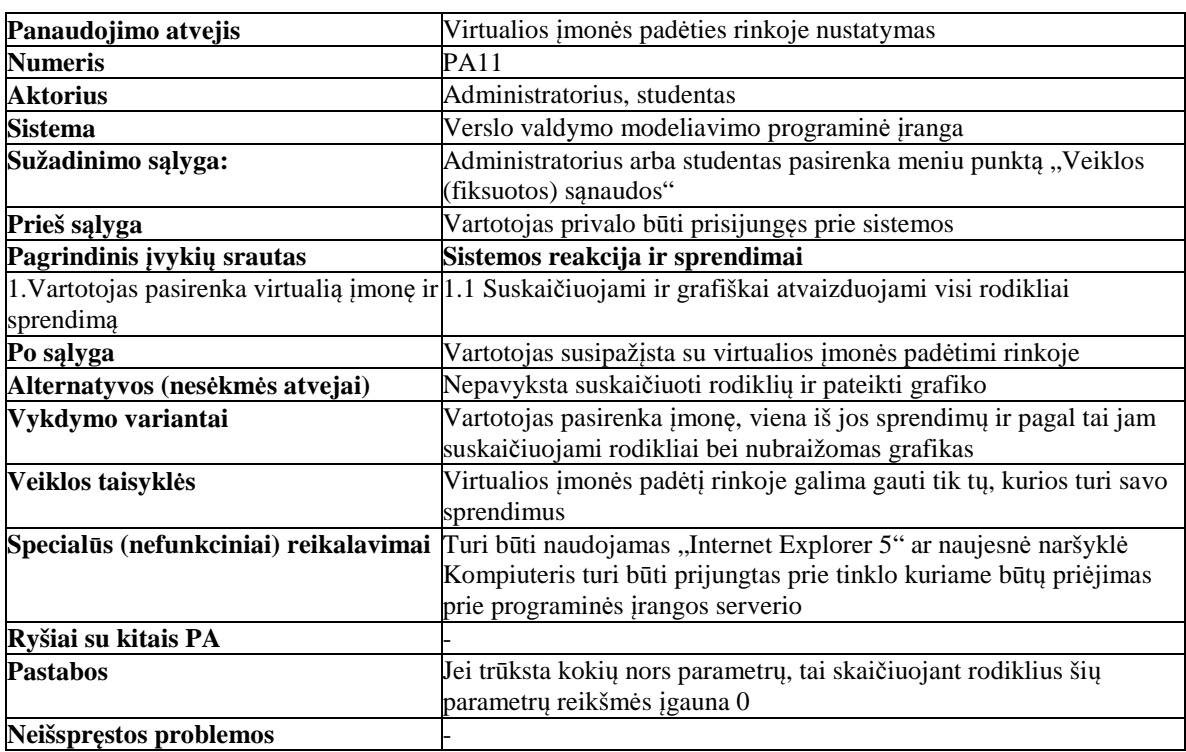

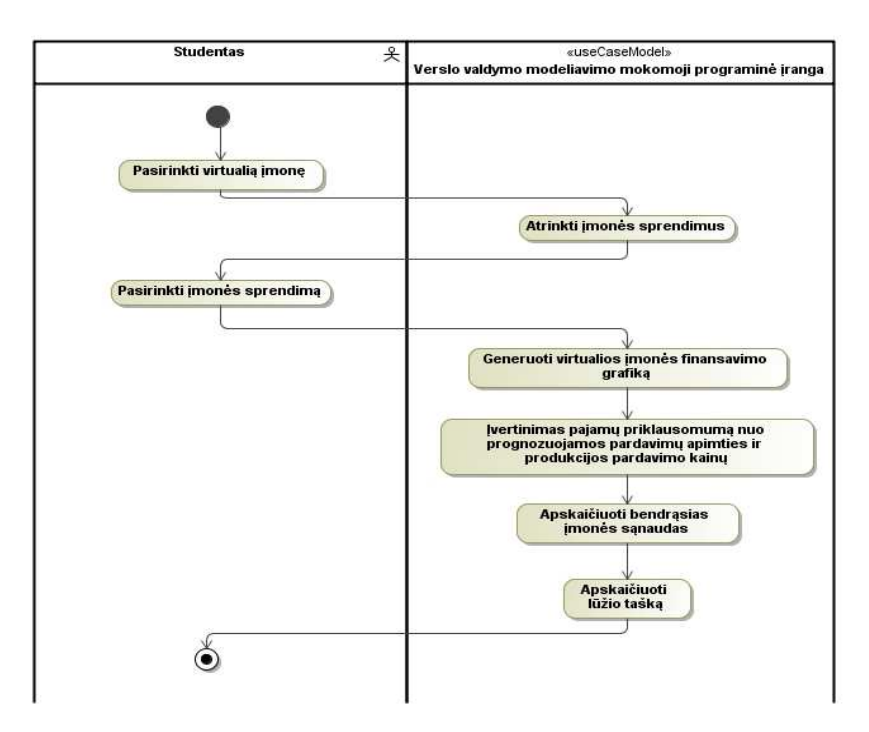

**19 pav. Panaudojimo atvejo** *"Virtualios* į*mon*ė*s pad*ė*ties rinkoje nustatymas"* **veiklos diagrama** 

**Finansinės virtualios įmonės padėties įvertinimas.** Ši funkcija pateiks analizei įmonės finansinę padėtį, pasirinkto laikotarpio finansinę padėtį (pavyzdžiui kelių metų rezultatus) ir numatomas tendencijas. Suskaičiuotas atsipirkimo laikas bus vaizduojami lentelės pavidalo suvestine. 35 lentelėje pateiktas detalesnis funkcijos aprašymas.

| Nr.                                            | <b>Funkcijos</b><br>pavadinimas                                                                                                    | Funkcijos detalizavimas                                                                                                    |                  | <b>Numatomos</b><br>vartotojų<br>teisės |   |
|------------------------------------------------|----------------------------------------------------------------------------------------------------|----------------------------------------------------------------------------------------------------|------------------|-----------------------------------------|---|
|                                                |                                                                                                    |                                                                                                    | $\boldsymbol{A}$ | $\boldsymbol{M}$                        | S |
| Virtualios įmonės<br>finansinės padėties<br>1. |                                                                                                    | Galimybė gauti įmonės finansinės padėties<br>įvertinimą pagal suvestas įmonės bei rinkos<br>charakteristikas                       | $\checkmark$     | $\mathbf x$                             |   |
|                                                | Galimybė gauti įmonės finansinės padėties<br><i>j</i> vertinimą tam tikram (nurodytam)<br>laikotarpiui (pavyzdžiui kelių metų) pagal<br>suvestas imonės bei rinkos charakteristikas |                                                                                                    | $\mathbf x$      |                                         |   |
|                                                | <i>j</i> vertinimas                                                                                                    | Galimybė pakeitus įmonę arba rinką<br>apibrėžiančių charakteristikų reikšmes<br>stebėti finansinės padėties pokyčių<br>tendencijas | $\checkmark$     | $\mathbf x$                             |   |
|                                                |                                                                                                    | Galimybė eksportuoti rezultatus į Excel<br>formato dokumentą detalesnei analizei                                                   |                  | $\mathbf x$                             |   |

**35 lentel**ė**. Finansin**ė**s virtualios** į**mon**ė**s pad**ė**ties** į**vertinimo funkcijos detalizavimas** 

Panaudojimo atvejo *"Finansin*ė*s virtualios* į*mon*ė*s pad*ė*ties* į*vertinimas*" specifikacija pateikiama 36 lentelėje. Veiklos diagramoje (žr. 20 pav.) pateikiamas scenarijus, kaip turėtų vykti finansinės virtualios įmonės padėties nustatymas.

**36 lentel**ė**. Panaudojimo atvejo "Finansin**ė**s v***irtualios* į*mon*ė*s pad*ė*ties nustatymas***"** 

**specifikacija** 

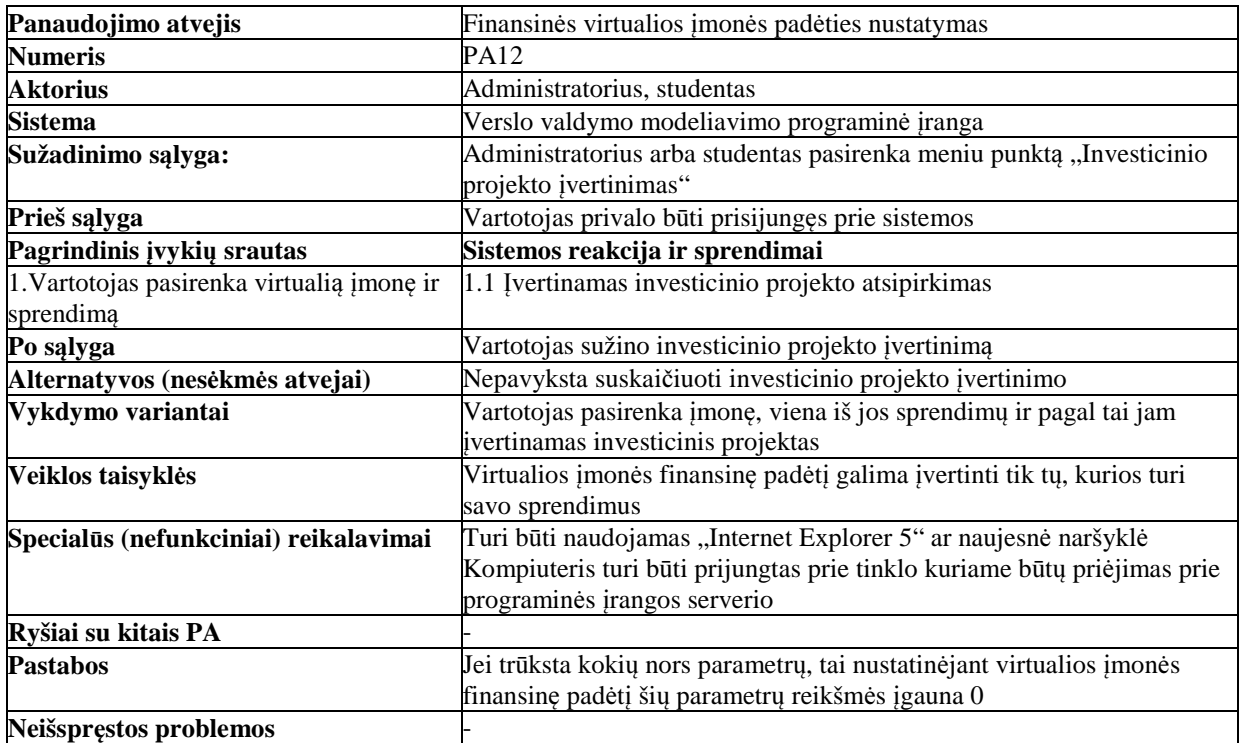

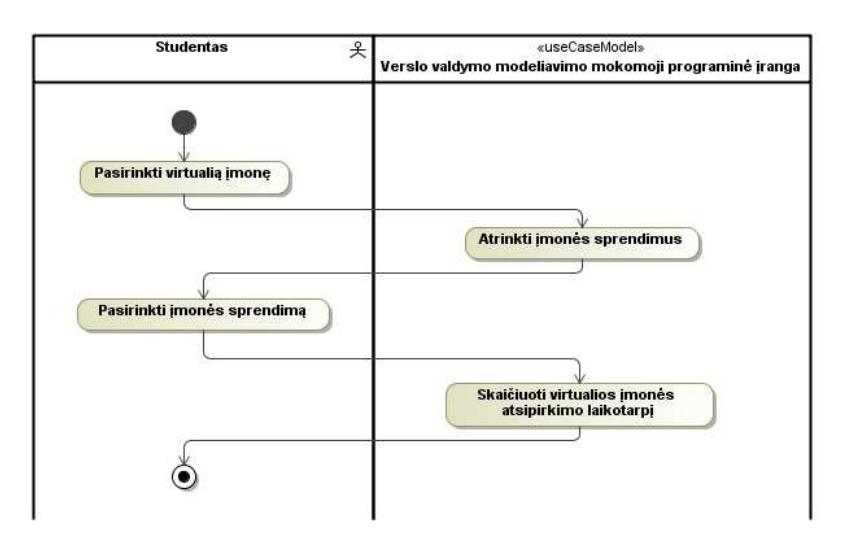

# **20 pav. Panaudojimo atvejo** *"Finansin*ė*s virtualios* į*mon*ė*s pad*ė*ties* į*vertinimas"* **veiklos diagrama**

**Duomenų eksportas į MS Excel.** Ši funkciją suteiks galimybę tam tikrus duomenis eksportuoti į MS Excel programos dokumentus. Konkrečiai kokie duomenys ar suvestinės gali būti eksportuotos yra nurodyta kiekvienos funkcijos detalaus aprašymo metu.

 **Termin**ų **žodyno valdymas; termin**ų **žodyno panaudojimas.** Programoje bus numatyta žodynėlio galimybė. Jį bus galima peržiūrėti ir atlikti sąvokų paiešką. Taip pat programos gyvavimo metu, administratoriaus teisę turinčiam asmeniui, bus galima pildyti žodynėlį. Žodynėlyje numatoma pateikti pagrindines apskaitos sąvokas, naudojamas PĮ užduotyse. 37 lentelėje pateiktas detalesnis funkcijos aprašymas.

| Nr. | <b>Funkcijos</b><br>pavadinimas | <b>Funkcijos detalizavimas</b>                                              | <b>Numatomos</b><br>vartotojų<br>teisės |              |             |
|-----|---------------------------------|-----------------------------------------------------------------------------|-----------------------------------------|--------------|-------------|
|     |                                 |                                                                             | $\boldsymbol{A}$                        | M            | S           |
| 1.  | Terminų žodynas                 | Galimybė įvesti naujus terminus ir jų<br>paaiškinimus                       |                                         | ✓            | $\mathbf x$ |
|     |                                 | Galimybė keisti jau įvestų terminų reikšmes<br>ir paaiškinimus              |                                         |              | $\mathbf x$ |
|     |                                 | Galimybė atlikti paiešką terminų žodyne                                     |                                         | $\checkmark$ |             |
|     |                                 | Galimybė peržiūrėti terminų žodyną bei<br>pasirinkto žodžio detalų aprašymą |                                         |              |             |

**37 lentel**ė**. Termin**ų **žodyno funkcij**ų **detalizavimas** 

Terminų žodyno valdymas vykdomas taip pat kaip autorizuotų sistemos vartotojų ar paprastų klasifikatorių valdymas (panaudojimo atvejai įrašo įvedimui PA1 redagavimui PA2, šalinimu PA3), todėl plačiau šių panaudojimo atvejų neaptarsime. Terminų įvedimas į žodyną vykdomas pasirinkus atitinkamą meniu punktą, atsidariusiame lange užpildžius informacijai skirtus laukelius ir paspaudus išsaugoti. Redagavimas vyksta taip: pasirenkame norimą irašą ir, paspaudus "redaguoti", pakeičiame senus duomenis naujais. Norint pašalinti, tiesiog paspaudžiame šalinimo mygtuką, esantį šalia šalinamo įrašo. Vienintelis skirtumas tarp autorizuotų sistemos vartotojų valdymo ir terminų žodyno valdymo yra tai, jog visą valdymą, gali atlikti administratoriai ir mokytojai. Terminų žodynu gali naudotis visi vartotojai. Šis panaudojimo atvejo tikslas yra įvestų terminų peržiūra ir vykdomas taip pat kaip termino redagavimas, tik panaikinta galimybė redaguoti įrašą.

 **Spr**ę**sti užduotis.** Programoje bus numatyta užduočių sprendimo galimybė. Tai turėtų padėti lavinti studentų gebėjimus vertinti įmonių padėtį rinkoje bei suprasti kokią įtaką įmonei turi jų priimami sprendimai. 38 lentelėje pateiktas detalesnis funkcijos aprašymas.

| Nr. | <b>Funkcijos</b><br>pavadinimas | Funkcijos detalizavimas             |         | <b>Numatomos</b><br>vartotojų<br>teisės |             |
|-----|---------------------------------|-------------------------------------|---------|-----------------------------------------|-------------|
|     |                                 |                                     | A       | M                                       |             |
|     | Spręsti užduotis                | Galimybė įvesti naujas užduotis     | $\cdot$ |                                         | $\mathbf x$ |
|     |                                 | Galimybė keisti jau įvestų užduočių |         |                                         |             |

**38**1 **lentel**ė**. Spr**ę**sti užduotis funkcij**ų **detalizavimas** 

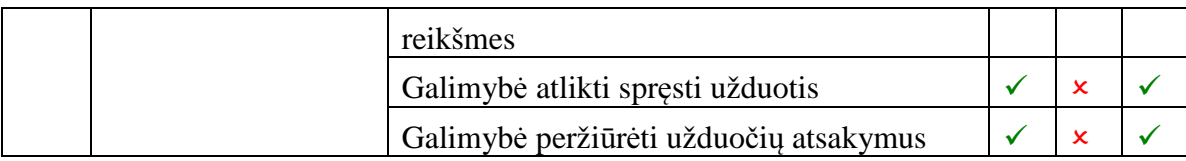

Panaudojimo atvejo "Spręsti užduotis" specifikacija pateikiama 39 lentelėje. Joje aptariamas užduočių sprendimo panaudojimo atvejis. Užduočių valdymas vykdomas taip pat kaip ir autorizuotų sistemos vartotojų valdymas. Užduočių peržiūros logika yra tokia pati, kaip įvairių tipų sprendimo informacijos peržiūra. Veiklos diagramoje (žr. 21 pav.) pateikiamas scenarijus, kaip turėtų vykti užduoties sprendimas.

| Panaudojimo atvejis                        | Spręsti užduotis                                                                  |
|--------------------------------------------|-----------------------------------------------------------------------------------|
| <b>Numeris</b>                             | PA13                                                                              |
| <b>Aktorius</b>                            | Administratorius, studentas                                                       |
| <b>Sistema</b>                             | Verslo valdymo modeliavimo programinė įranga                                      |
| Sužadinimo sąlyga:                         | Administratorius arba studentas pasirenka meniu punktą "Loginių                   |
|                                            | uždavinių paieška"                                                                |
| Prieš sąlyga                               | Vartotojas privalo būti prisijungęs prie sistemos                                 |
| Pagrindinis įvykių srautas                 | Sistemos reakcija ir sprendimai                                                   |
| 1. Vartotojas pasirenka virtualią įmonę ir | 1.1 Paruošiamos loginės užduotys                                                  |
| sprendima                                  |                                                                                   |
|                                            | 2. Vartotojas pateikia atsakymus į logines 1.2 Atsakymai išsaugomi duomenų bazėje |
| užduotis                                   |                                                                                   |
| Po sąlyga                                  | Išsprendęs visas logines užduotis vartotojas sužino sprendimo rezultatus          |
| Alternatyvos (nesėkmės atvejai)            | Nepavyksta suformuoti loginių užduočių                                            |
| Vykdymo variantai                          | Vartotojas pasirenka įmonę, viena iš jos sprendimų ir pagal tai                   |
|                                            | paruošiamos loginės užduotys                                                      |
| Veiklos taisyklės                          | Logines užduotis galima spęsti tik tų įmonių aplinkoje, kurios turi bent          |
|                                            | vieną sprendimą.                                                                  |
| Specialūs (nefunkciniai) reikalavimai      | Turi būti naudojamas "Internet Explorer 5" ar naujesnė naršyklė                   |
|                                            | Kompiuteris turi būti prijungtas prie tinklo kuriame būtų priėjimas prie          |
|                                            | programinės įrangos serverio                                                      |
| Ryšiai su kitais PA                        |                                                                                   |
| <b>Pastabos</b>                            | Logines užduotis tam pačiam sprendimui galima spęsti daug kartų                   |
|                                            | tačiau kiekvienas teisingas ar neteisingas atsakymas padidina arba                |
|                                            | pamažina pardavimus po 0,1%                                                       |
| Neišspręstos problemos                     |                                                                                   |

**39 lentel**ė**. Panaudojimo atvejo "Spr**ę**sti užduotis" specifikacija** 

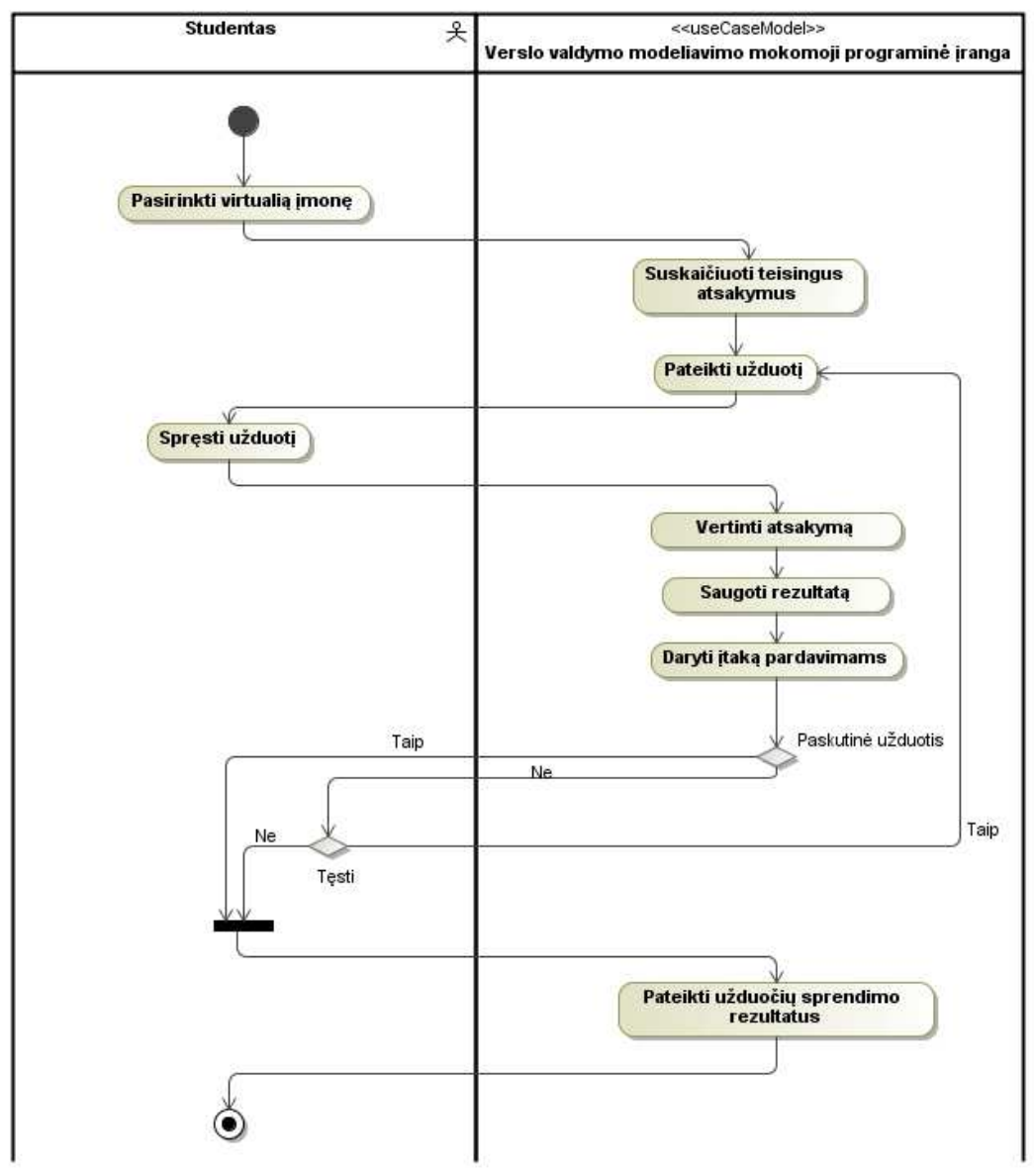

**21 pav. Panaudojimo atvejo** *"Spr*ę*sti užduotis"* **veiklos diagrama** 

**Prisijungti.** Verslo valdymo modeliavimo programinėje įrangoje yra numatyta galimybė skirtingų grupių vartotojams jungtis per tą pačią prisijungimo formą. Vartotojų grupės valdomos formuojant skirtingus meniu. 40 lentelėje pateiktas detalesnis funkcijos aprašymas.

| Nr. | <b>Funkcijos</b><br>pavadinimas | Funkcijos detalizavimas                                              | <b>Numatomos</b><br>vartotojų<br>teisės |   |  |  |  |
|-----|---------------------------------|----------------------------------------------------------------------|-----------------------------------------|---|--|--|--|
|     |                                 |                                                                      | A                                       | M |  |  |  |
|     | Prisijungti                     | Galimybė prisijungti prie sistemos per tą<br>patį prisijungimo langą |                                         |   |  |  |  |
|     |                                 | Galimybė įsiminti prisijungimo slaptažodį                            |                                         |   |  |  |  |
|     |                                 | Galimybė atsisiųsti slaptažodžio priminimą                           | ✓                                       |   |  |  |  |

**40 lentel**ė**. Prisijungti funkcijos detalizavimas** 

Panaudojimo atvejo "*Prisijungti*" specifikacija pateikiama 41 lentelėje. Joje aptariamas prisijungimo atvejai. Veiklos diagramoje (žr. 22 pav.) pateikiamas scenarijus, kaip turėtų vykti prisijungimas.

| Panaudojimo atvejis                   | Prisijungti                                                                                                    |
|---------------------------------------|----------------------------------------------------------------------------------------------------|
| <b>Numeris</b>                        | PA14                                                                                                    |
| <b>Aktorius</b>                       | Administratorius, mokytojas, studentas                                                                                                    |
| <b>Sistema</b>                        | Verslo valdymo modeliavimo programinė įranga                                                                                                    |
| Sužadinimo sąlyga:                    | Vartojas privalo į naršyklę įrašyti programinės įrangos URL adresą                                                                                                    |
| Prieš sąlyga                          |                                                                                                    |
| Pagrindinis įvykių srautas            | Sistemos reakcija ir sprendimai                                                                                                    |
| 1. Vartotojas suveda prisijungimo     | 1.1 Vartotojui priskiriama jo vartotojo grupė ir jis prijungiamas prie                                                                                                    |
| duomenis                              | sistemos                                                                                                    |
| Po sąlyga                             | Vartotojas gali naudotis sistema                                                                                                    |
| Alternatyvos (nesėkmės atvejai)       | Vartotojui nepavyksta prisijungti prie sistemos                                                                                                    |
| Vykdymo variantai                     | Vartotojas įveda teisingą prisijungimo vardą, teisingą slaptažodį ir<br>paspaudžia prisijungti                                                                                                    |
| Veiklos taisyklės                     | Vartotojas prie sistemos gali prisijungti suvedęs tik teisingus duomenis                                                                                                    |
| Specialūs (nefunkciniai) reikalavimai | Turi būti naudojamas "Internet Explorer 5" ar naujesnė naršyklė<br>Kompiuteris turi būti prijungtas prie tinklo kuriame būtų priėjimas prie<br>programinės įrangos serverio<br>"Curi būti palaikomi, "cookies" |
| Ryšiai su kitais PA                   |                                                                                                    |
| <b>Pastabos</b>                       |                                                                                                    |
| Neišspręstos problemos                |                                                                                                    |

**41 lentel**ė**. Panaudojimo atvejo "Prisijungti" specifikacija** 

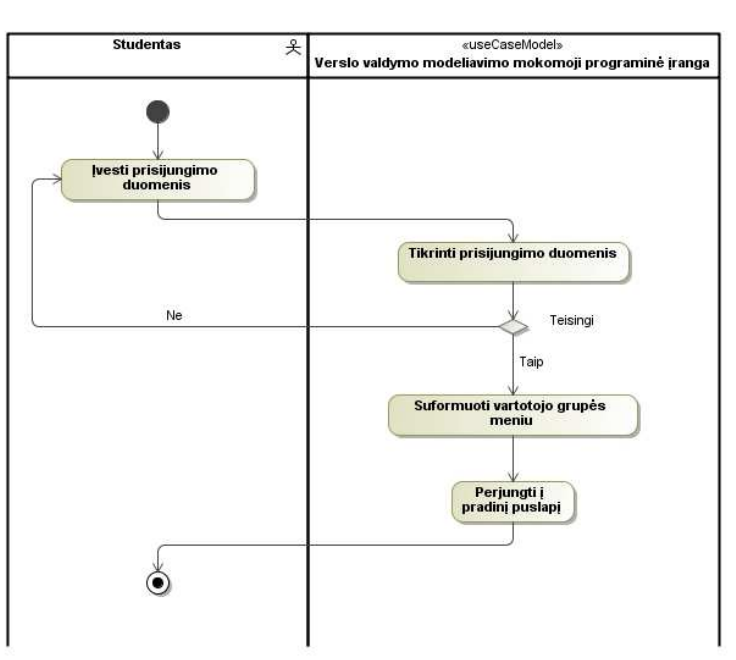

**22 pav. Panaudojimo atvejo** *"Prisijungti"* **veiklos diagrama** 

 **Nenumatyt**ų į**mon**ė**s veiksni**ų **valdymas.** Verslo valdymo modeliavimo programinėje įrangoje bus numatyta nenumatytų įmonės veiksnių valdymo galimybė. 42 lentelėje pateiktas detalesnis funkcijos aprašymas.

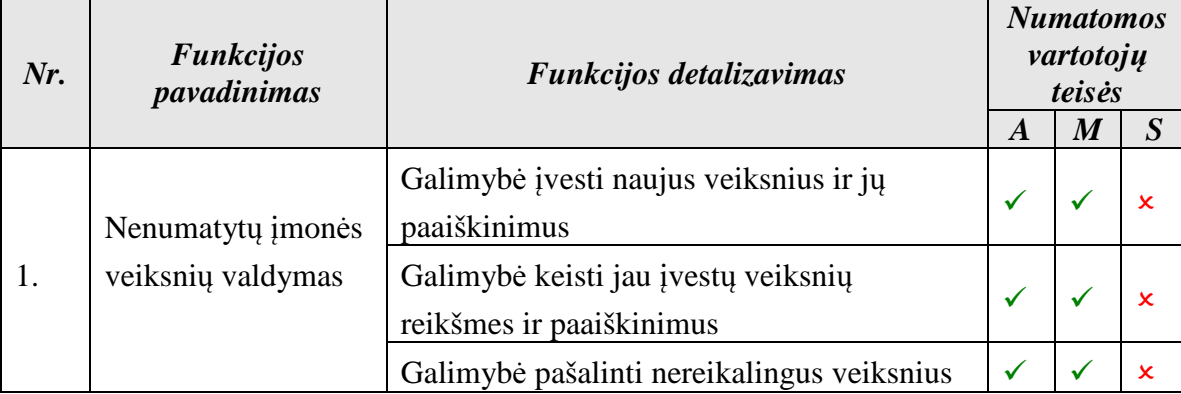

## **42 lentel**ė**. Nenumatyt**ų į**mon**ė**s veiksni**ų **valdymo funkcijos detalizavimas**

Nenumatytų įmonės veiksnių valdymas vykdomas taip pat kaip autorizuotų sistemos vartotojų ar paprastų klasifikatorių valdymas (panaudojimo atvejai įrašo įvedimui PA1, redagavimui PA2, šalinimu PA3), todėl plačiau šių panaudojimo atvejų neaptarsime. Nenumatytų įmonės veiksnių įvedimas vykdomas pasirinkus atitinkamą meniu punktą, atsidariusiame lange užpildžius informacijai skirtus laukelius ir paspaudus "išsaugoti". Redagavimas vyksta taip: pasirenkame norimą įrašą ir paspaudus redaguoti pakeičiame senus duomenis naujais. Norint pašalinti tiesiog paspaudžiame šalinimo mygtuką esantį šalia šalinamo įrašo. Visą veiksnių valdymą gali atlikti administratoriai ir mokytojai. Šie nenumatyti įmonės veiksniai, įvedus juos į sistemą, atsispindės studentų finansinėse ataskaitose, finansiniuose virtualių įmonių rezultatuose bei sprendimuose.

# **3.2. Dalykin**ė**s srities modelis**

Verslo valdymo programinės įrangos, kuri bus realizuota darbo metu, esybių ryšių modelis pavaizduotas 23 pav. Šis paveikslas vaizduoja pagrindines duomenų bazės lenteles ir atributus, kuriuos yra būtina sukurti, norint realizuoti sistemą.

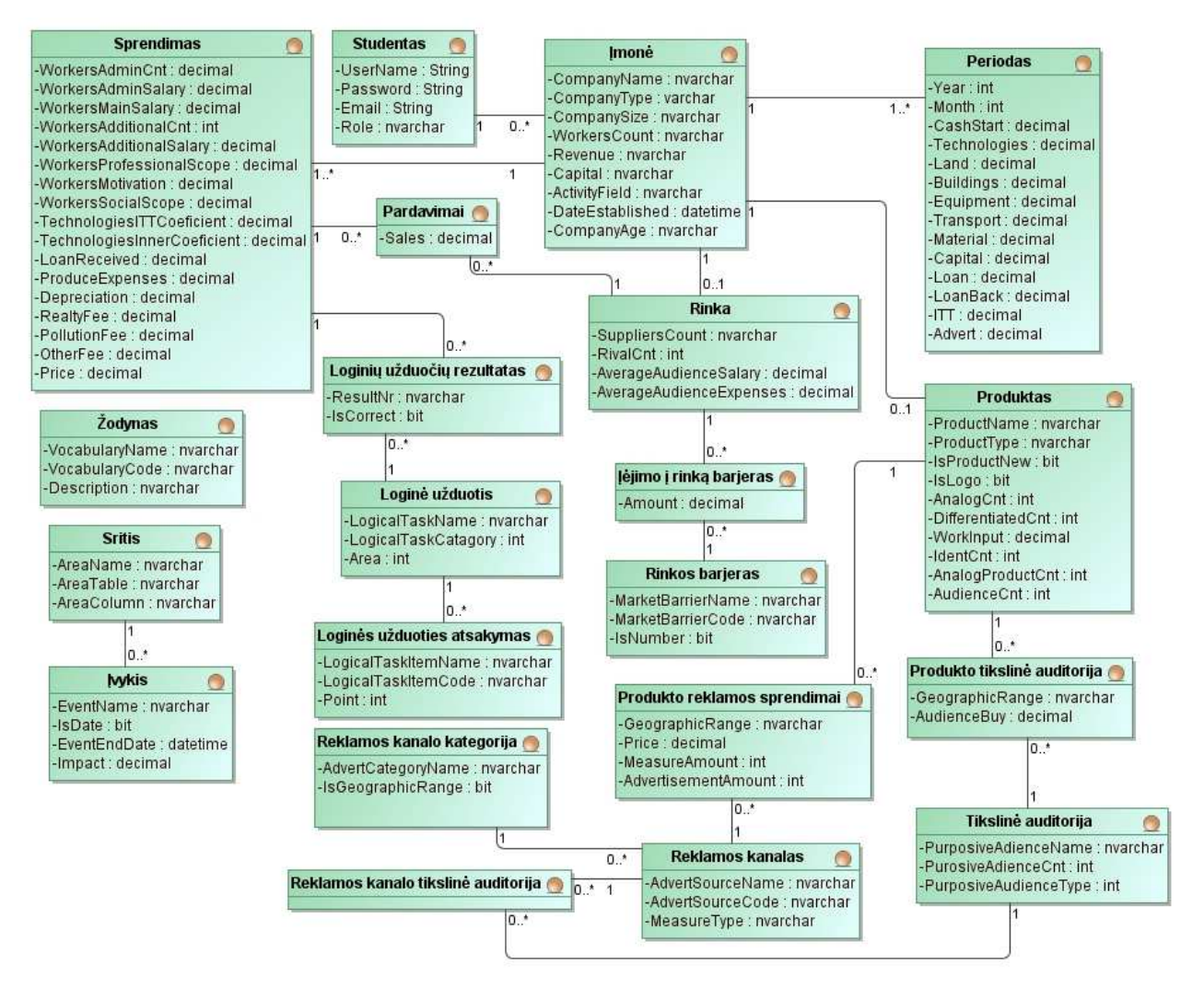

**23 pav. Verslo valdymo modeliavimo programin**ė**s** į**rangos esybi**ų **ryši**ų **diagrama** 

## **3.3 Reikalavim**ų **analiz**ė**s apibendrinimas**

Studentas gali sukurti vieną ar kelias virtualias įmones, joms nurodydamas/apibūdindamas įsivaizduojamą įmonės rinkos situaciją ir nurodydamas produkto parametrus bei tikslines auditorijas. Mokytojas gali matyti visų studentų įmones ir palyginti jų rezultatus, keisti užduočių reikšmes, klasifikatorius, reklamos kanalų tikslines auditorijas. Administratorius valdo visos sistemos nustatymus, vartotojų prisijungimus ir kt.

Įmonė gali turėti daug finansinių periodų, o kiekvienam periodui būtų saugomi jos finansiniai rezultatai. Be to, gali būti įvesta daug tikslinių auditorijų, reklamos kanalų ir priemonių tame kanale. Kiekvienai reklamos kanalo priemonei galima nurodyti tinkamas tikslines auditorijas. Studentas įvertinęs produkto tikslines auditorijas, daro rinkodaros sprendimus ir gali pasirinkti kelias reklamos priemones.

Kiekvienai sistemos užduočiai gali būti įvesti keli atsakymai, taip pat saugomi studento testų rezultatai. Kiekviena įmonė gyvuoja kelis sistemos periodus, kuriems nurodomi mokinio sprendimai ir gaunami rezultatai.

# **4. VERSLO VALDYMO MODELIAVIMO PROGAMIN**Ė**S** Į**RANGOS PROJEKTAS**

## **4.1. Programin**ė**s** į**rangos architekt**ū**ra - statin**ė**s strukt**ū**ros modelis**

## **4.1.1. Login**ė **programin**ė**s** į**rangos architekt**ū**ra**

Loginė trijų lygių architektūra pavaizduota 24 paveiksle. Smulkesnė loginė trijų lygių architektūra pavaizduota 25 paveiksle.

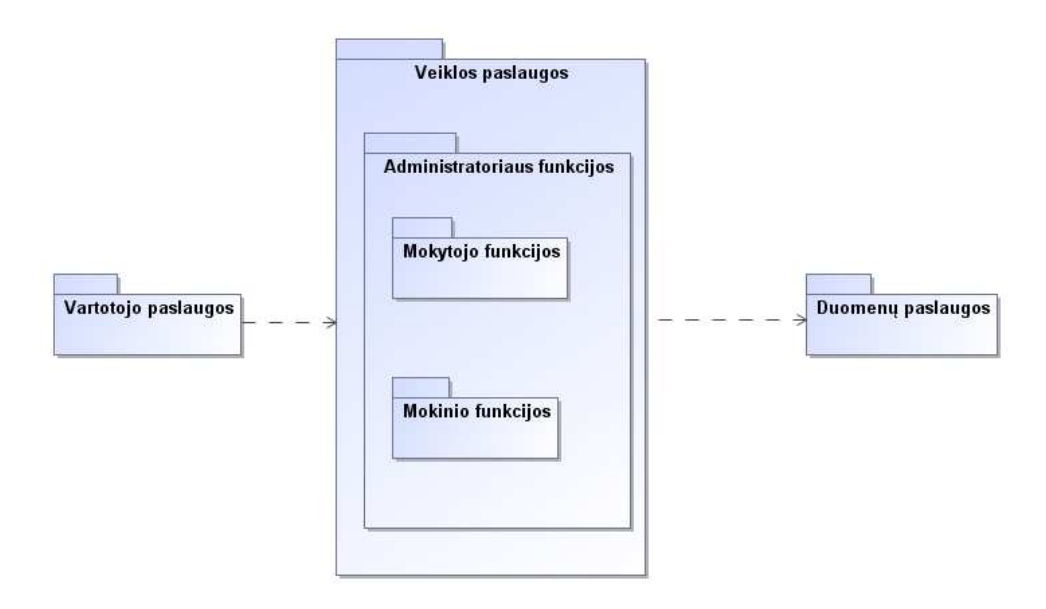

**24 pav. Login**ė **trij**ų **lygi**ų **architekt**ū**ros diagrama** 

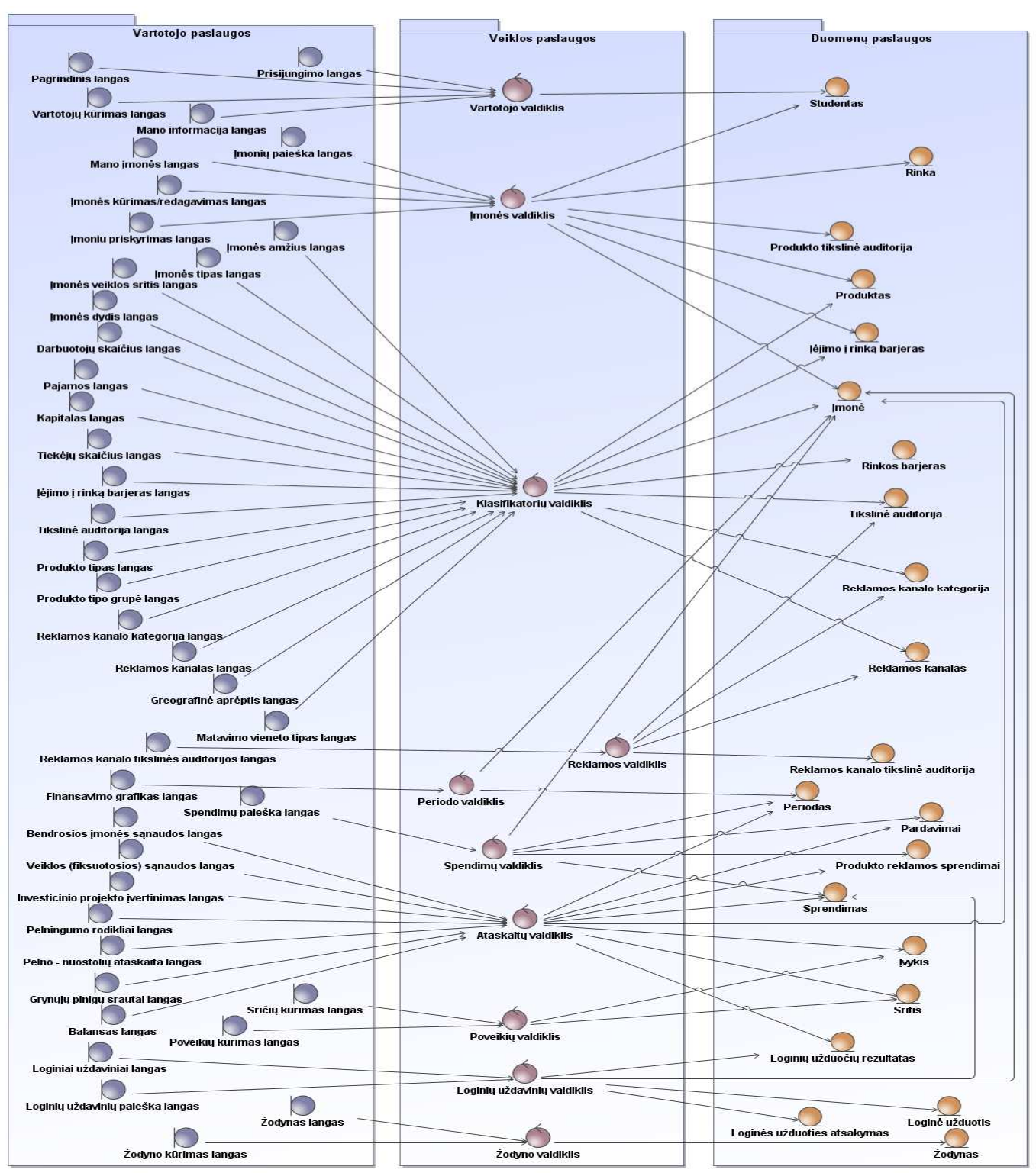

**25 pav. Smulkesn**ė **trij**ų **lygi**ų **architekt**ū**ros diagrama** 

#### **4.1.2. Vartotojo paslaugos**

Verslo valdymo modeliavimo programinės įrangos administravimo zona bus matoma administratoriui (žr. 26 pav.).

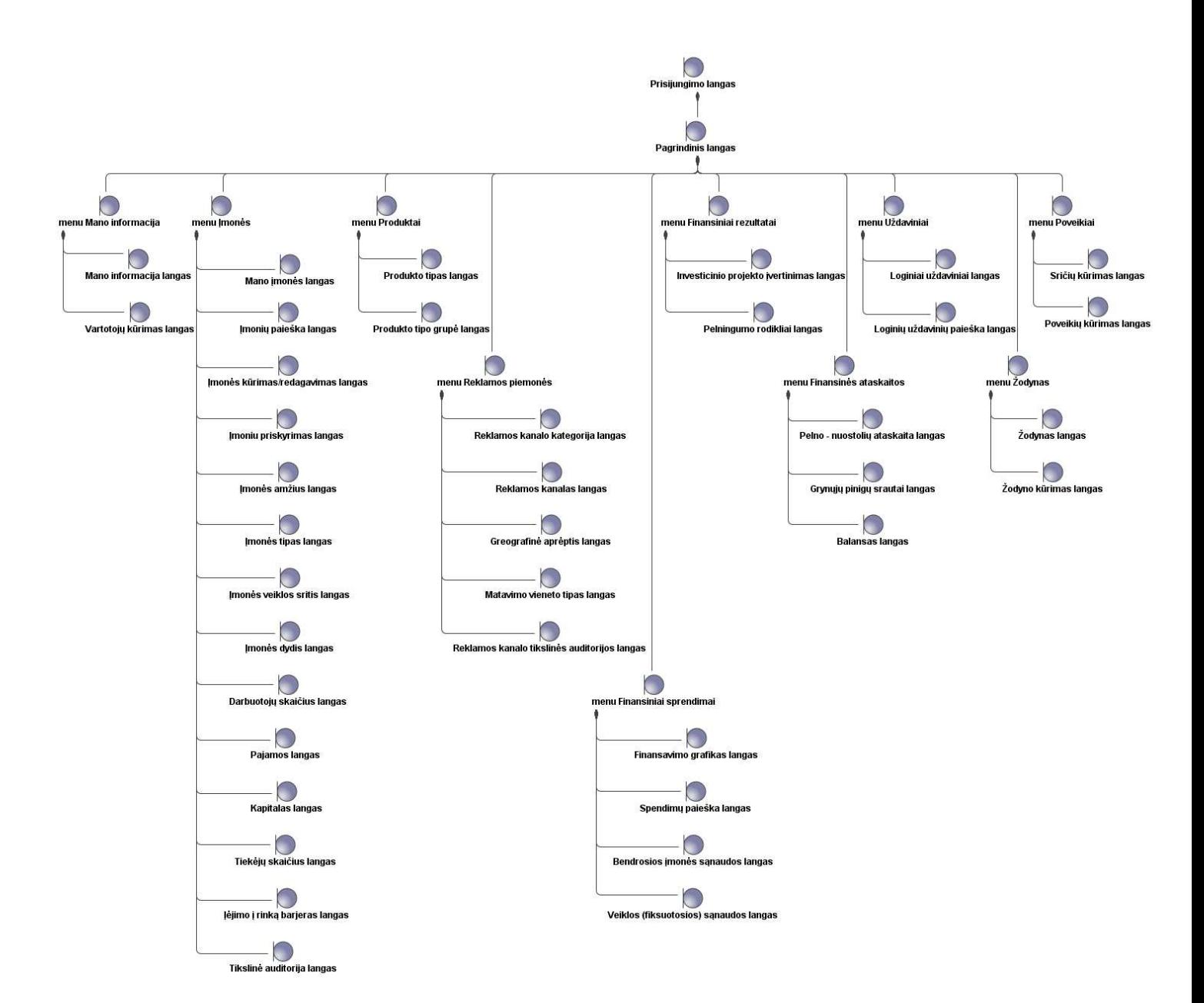

# **26 pav. Administratoriaus navigavimo planas**

Mokytojas naudosis tokia pačia administravimo zona kaip ir administratorius, tik su tam tikrais apribojimais (27 pav.).

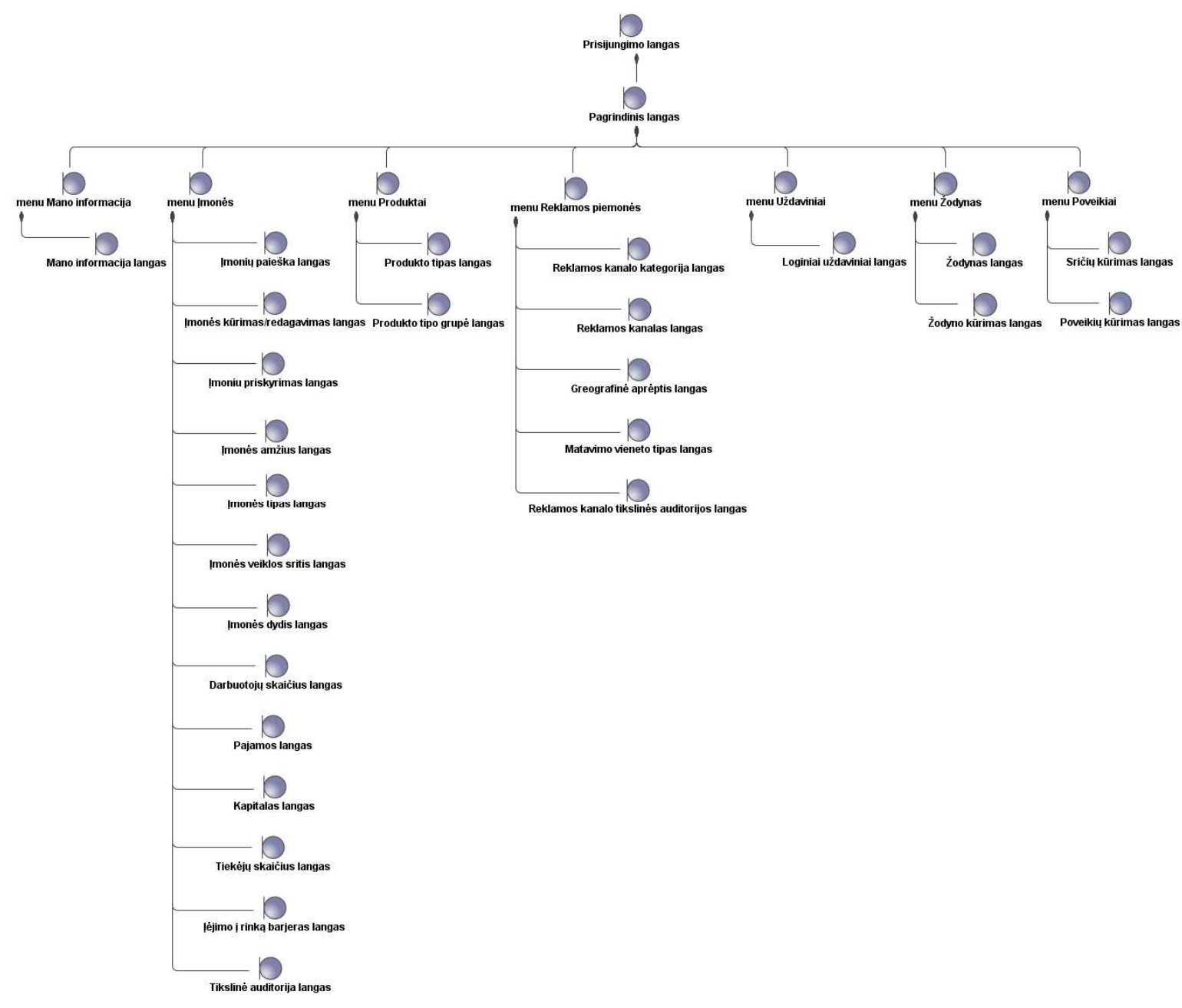

# **27 pav. Mokytojo navigavimo planas**

Studento zona bus matoma prisijungusiam studentui (žr. 28 pav.)

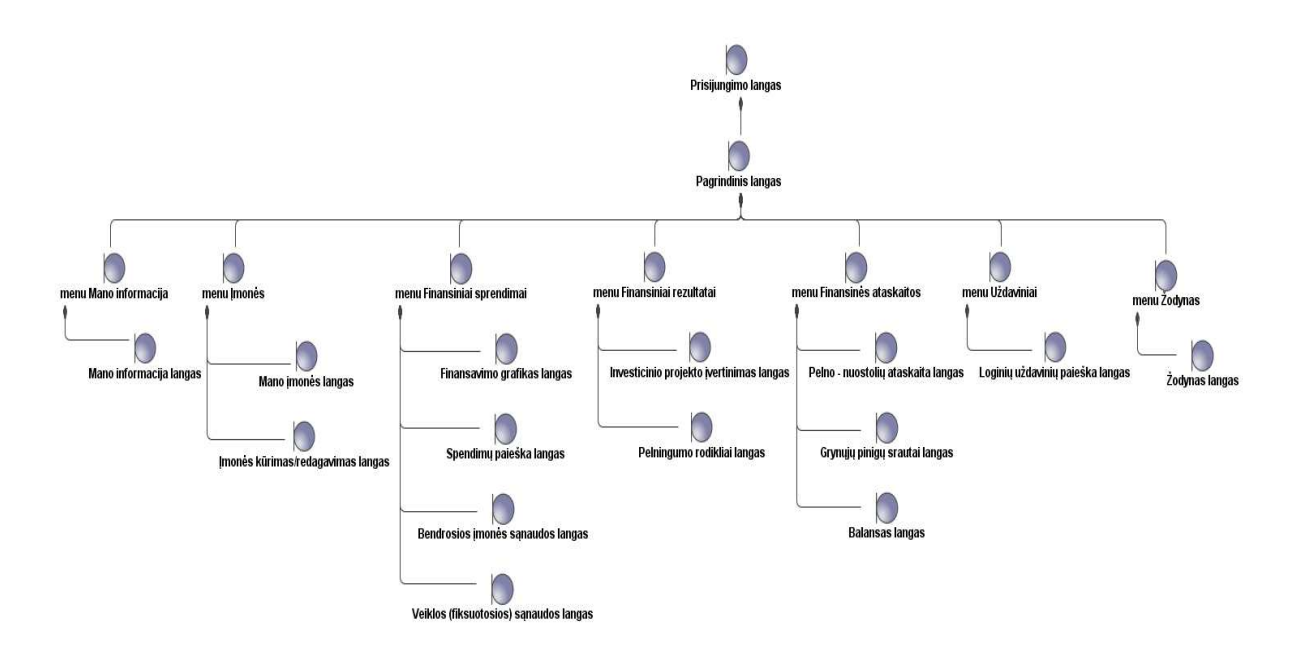

**28 pav. Studento navigavimo planas** 

Į**moni**ų **finansini**ų **rezultat**ų **palyginimo paieškos.** Preliminariai yra numatyta, jog prie įmonių finansinių rezultatų palyginimo paieškos lango galės prieiti mokytojai ir administratoriai. Paieškos filtrai:

- Įmonė (tekstas arba klasifikatorius)
- Metai [nuo iki]

Išvedamas pelningumo rodiklių sąrašas ir investicinio projekto įvertinimas prie kiekvienos atfiltruotos įmonės.

**Finansiniai spendimai: Finansavimo grafikas.** Žemiau pateiktas finansavimo grafiko lango eskizas (žr. 29 pav.)

| Finansavimo grafikas |                                                   |              |                |  |       |       |         |         |         |
|----------------------|---------------------------------------------------|--------------|----------------|--|-------|-------|---------|---------|---------|
| Eil.<br>Nr.          | <b>Straipsniai</b>                                | 2008 m.      |                |  |       |       | 2009 m. | 2010 m. | 2011 m. |
|                      |                                                   | $\mathbf{1}$ | $\overline{2}$ |  | 11    | 12    |         |         |         |
|                      | <b>Pinigu likutis</b><br>laikotarpio<br>pradžioje | 15458        | 2150           |  | 2150  | 2150  | 2150    | 2150    | 2150    |
| 1.                   | Projekto išlaidos                                 | 13500        | 13500          |  | 13500 | 13500 | 13500   | 13500   | 13500   |
| 1.1.                 | Ilgalaikiam turtui                                | 9000         | 9000           |  | 9000  | 9000  | 9000    | 9000    | 9000    |
| 1.1                  | Žemei                                             | 1500         | 1500           |  | 1500  | 1500  | 1500    | 1500    | 1500    |
| 1.1                  | Pastatams                                         | 1500         | 1500           |  | 1500  | 1500  | 1500    | 1500    | 1500    |
| 1.1                  | Jrengimams                                        | 1500         | 1500           |  | 1500  | 1500  | 1500    | 1500    | 1500    |
| 1.1                  | Transporto<br>priemonėms                          | 1500         | 1500           |  | 1500  | 1500  | 1500    | 1500    | 1500    |
| 1.1                  | Gamybos<br>technologijoms                         | 1500         | 1500           |  | 1500  | 1500  | 1500    | 1500    | 1500    |
| 1.1                  | Informacinėms<br>technologijoms                   | 1500         | 1500           |  | 1500  | 1500  | 1500    | 1500    | 1500    |
| 1.2.                 | Trumpalaikiam<br>turtui                           | 1500         | 1500           |  | 1500  | 1500  | 1500    | 1500    | 1500    |
| 1.2                  | Žaliavoms                                         | 1500         | 1500           |  | 1500  | 1500  | 1500    | 1500    | 1500    |
| 2.                   | <b>Finansavimas</b>                               | 3000         | 3000           |  | 3000  | 3000  | 3000    | 3000    | 3000    |
| 2.1.                 | Nuosavas kapitalas<br>(uždirbtas pelnas)          | 1500         | 1500           |  | 1500  | 1500  | 1500    | 1500    | 1500    |
| 2.2.                 | Skolintas kapitalas<br>(paskola)                  | 1500         | 1500           |  | 1500  | 1500  | 1500    | 1500    | 1500    |
| З.                   | <b>Pinigu likutis</b><br>laikotarpio<br>pabaigoje | 2150         | 2150           |  | 2150  | 2150  | 2150    | 2150    | 2150    |
| Saugoti              |                                                   |              |                |  |       |       |         |         |         |

**29 pav. Finansavimo grafikas** 

# **Finansiniai spendimai: pajam**ų **priklausomumas nuo prognozuojamos pardavim**ų **apimties**

## **ir kainos**

Žemiau pateiktas pajamų priklausomumo nuo prognozuojamos pardavimų apimties ir kainos lango eskizas (žr.30 pav.)

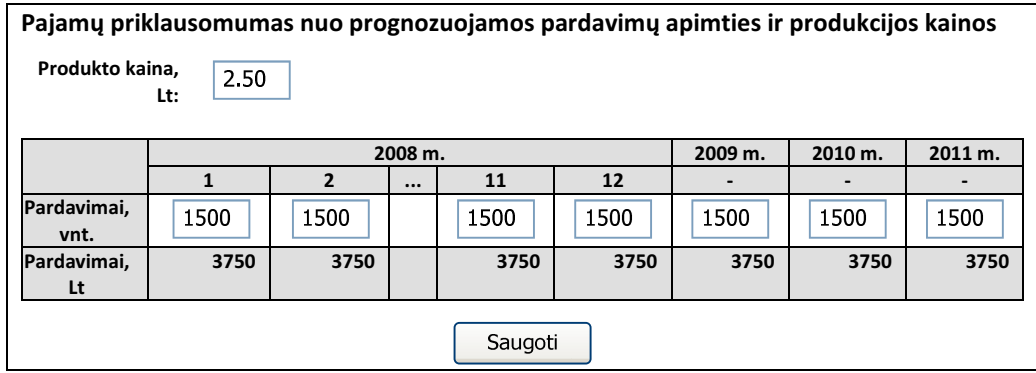

**30 pav. Pajam**ų **priklausomumas nuo prognozuojamos pardavim**ų **apimties ir kainos** 

## **Finansiniai spendimai: bendrosios** į**mon**ė**s s**ą**naudos**

Žemiau pateiktas bendrųjų įmonės sąnaudų lango eskizas (žr. 31 pav.)

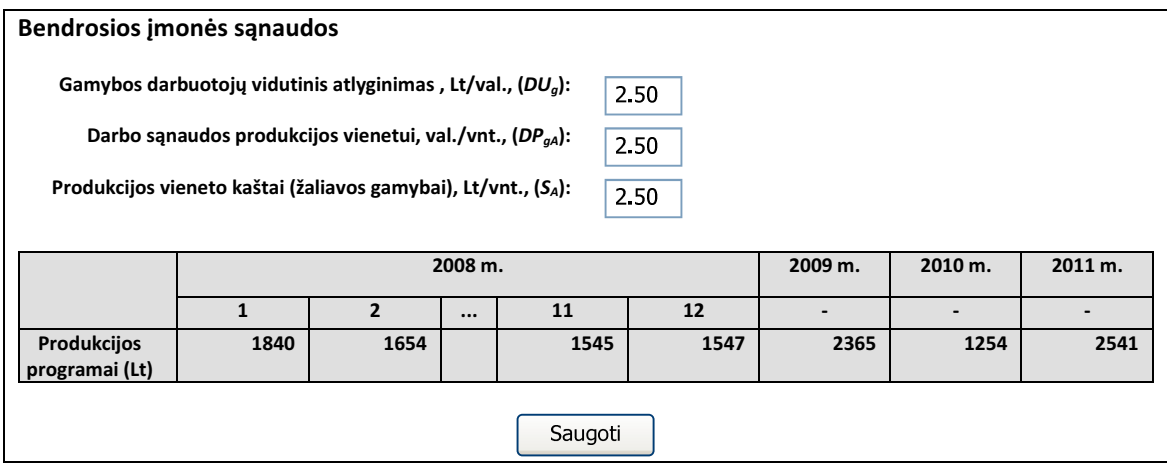

#### **31pav. Bendrosios** į**mon**ė**s s**ą**naudos**

#### **Finansiniai spendimai: veiklos (fiksuotos) s**ą**naudos**

Žemiau pateiktas veiklos (fiksuotų) sąnaudų lango eskizas (žr. 33 pav.)

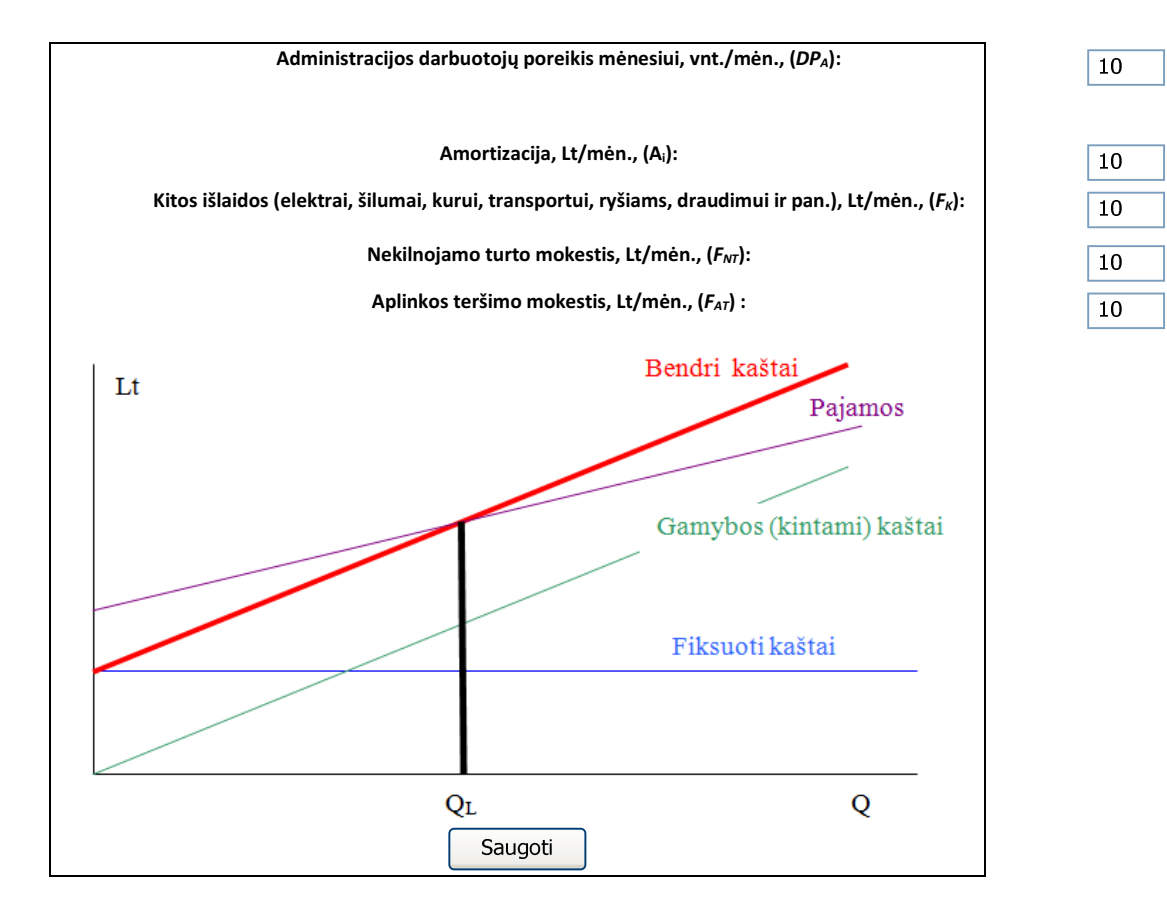

**33 pav. Veiklos (fiksuotos) s**ą**naudos** 

**Finansiniai spendimai: reklamos priemoni**ų **pasirinkimas** 

Pasirinktų reklamos priemonių išlaidos bus išdalintos po lygiai investicinio periodo pirmojo ketvirčio mėnesiams. Skaičiuojamas mokinio sukurto viso reklamos paketo biudžetą, ši suma atsispindi ekonominiuose rodikliuose  $(F_R)$ .

Reklamos išlaidos:

 $F_R = \Sigma$  (vnt. kaina x vnt. kiekis x kartai)/ 3 (ketvirčio mėnesių skaičius)

Pvz.:  $F_R = 10$  (1 sek. kaina) x 30 (klipo trukmė) x 20 (rodoma kartų)/3 = 200 Lt/mėn.

Teisingas reklamos priemonių pasirinkimo rezultatas:

*Pardavim*ų *padid*ė*jimas / Reklamos išlaidos > 1,5*

Jei reklamos išlaidos didesnės už gaunamą naudą – mokinys nesugebėjo efektyviai pasirinkti reklamos kanalo ir priemonių.

#### **Finansiniai rezultatai**

Žemiau pateiktas finansinių rezultatų lango eskizas (žr. 34 pav.)

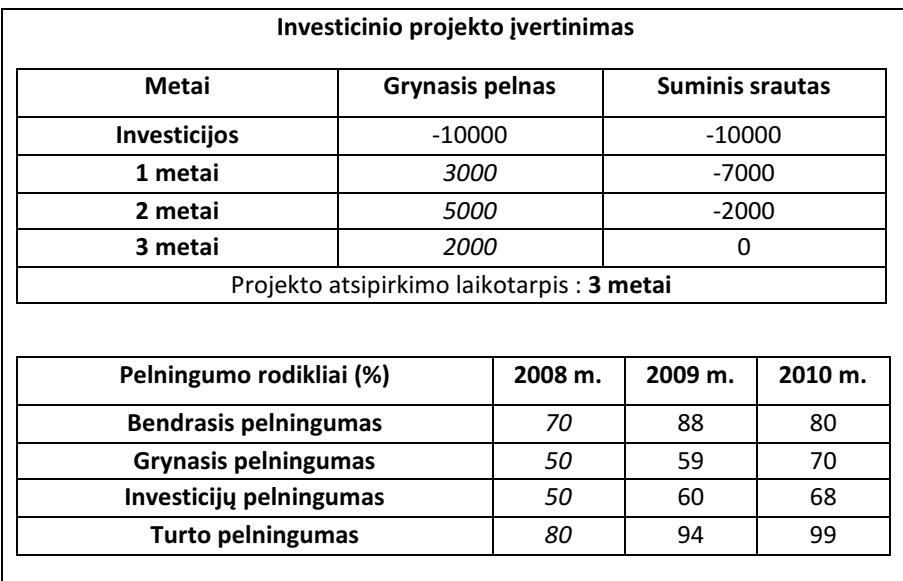

### **34 pav. Finansiniai rezultatai**

#### **Loginiai uždaviniai**

Žemiau pateiktas galutinis įmonės pozicijos rinkoje nustatymo lango eskizas (žr. 35 pav.)

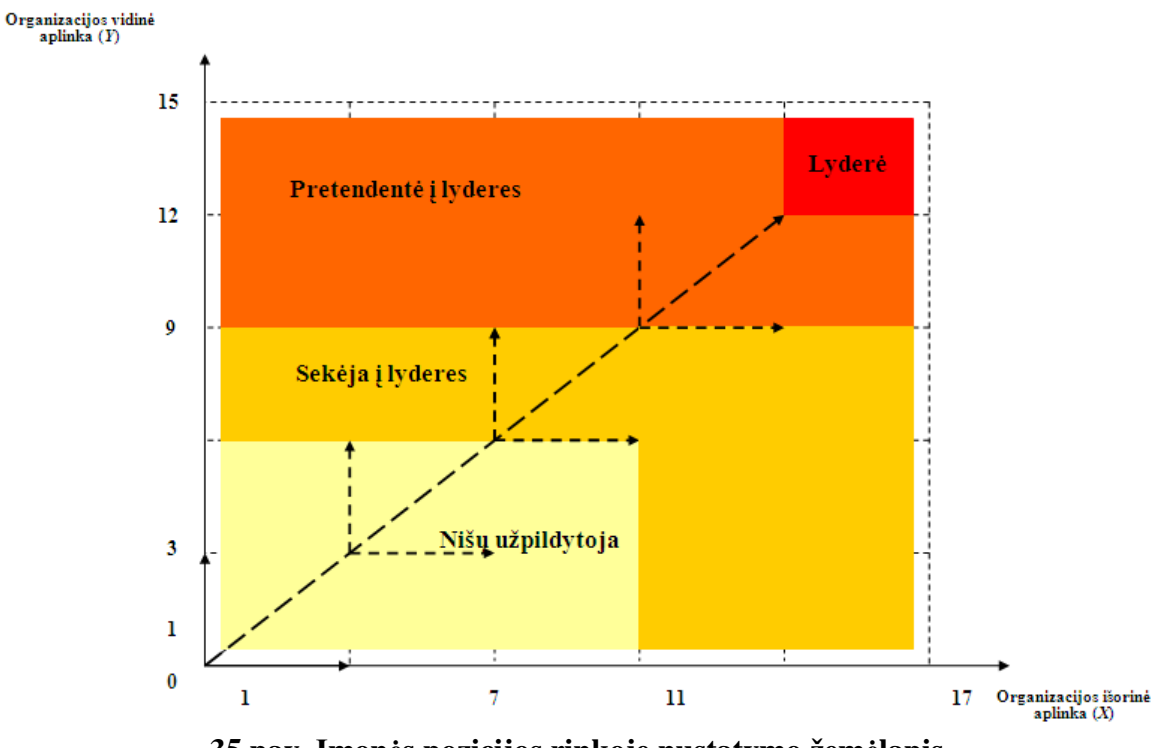

**35 pav.** Į**mon**ė**s pozicijos rinkoje nustatymo žem**ė**lapis** 

# **Ataskaitos: pelno – nuostoli**ų **ataskaita**

Žemiau pateikiama pelno – nuostolių ataskaita (žr. 43 lentelė)

| <b>STRAIPSNIAI</b>                 |                                                 |
|------------------------------------|-------------------------------------------------|
| PARDAVIMO PAJAMOS                  | $\boldsymbol{P}$                                |
| PARDAVIMO SAVIKAINA                | $G_{Pr}(t)$                                     |
| <b>BENDRASIS PELNAS</b>            | $P_{BP} = P - (G_{Pr}(t))$                      |
| (NUOSTOLIAI)                       |                                                 |
| <b>VEIKLOS SANAUDOS</b>            | $F_{S}$                                         |
| <b>VEIKLOS PELNAS (NUOSTOLIAI)</b> | $P_{AP} = P_{BP} - F_S = (P - G_{Pr}(t)) - F_S$ |
| PELNO MOKESTIS                     | $M_{Pl}$                                        |
| <b>GRYNASIS PELNAS</b>             | $P_{GB} = P_{AP} - M$                           |
| (NUOSTOLIAI)                       |                                                 |
| <b>NUOSTOLIAI</b>                  | N                                               |
| <b>KAUPIAMASIS PELNAS</b>          | $P_{K}$                                         |

**43 lentel**ė**. Pelno – nuotoli**ų **ataskaita** 

# **Ataskaitos: gryn**ų**j**ų **pinig**ų **srautai**

Žemiau pateikiama grynųjų pinigų srautų lentelė (žr. 44 lentelė)

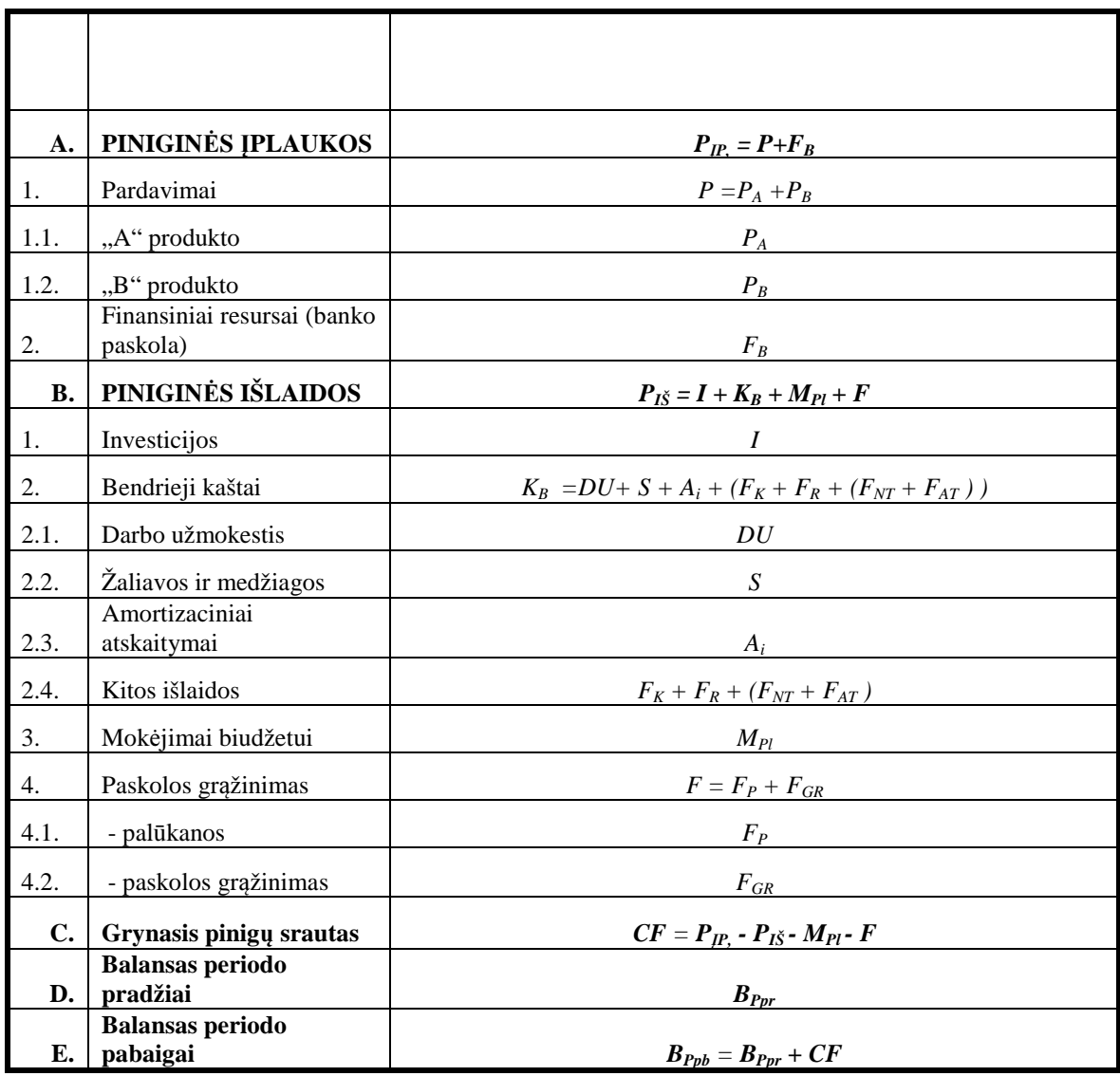

# **44 lentel**ė**. Gryn**ų**j**ų **pinig**ų **srautai**

**Ataskaitos: balansas** 

Žemiau pateikiama balanso lentelė (žr. 45 lentelė)

# **45 lentel**ė**. Balansas**

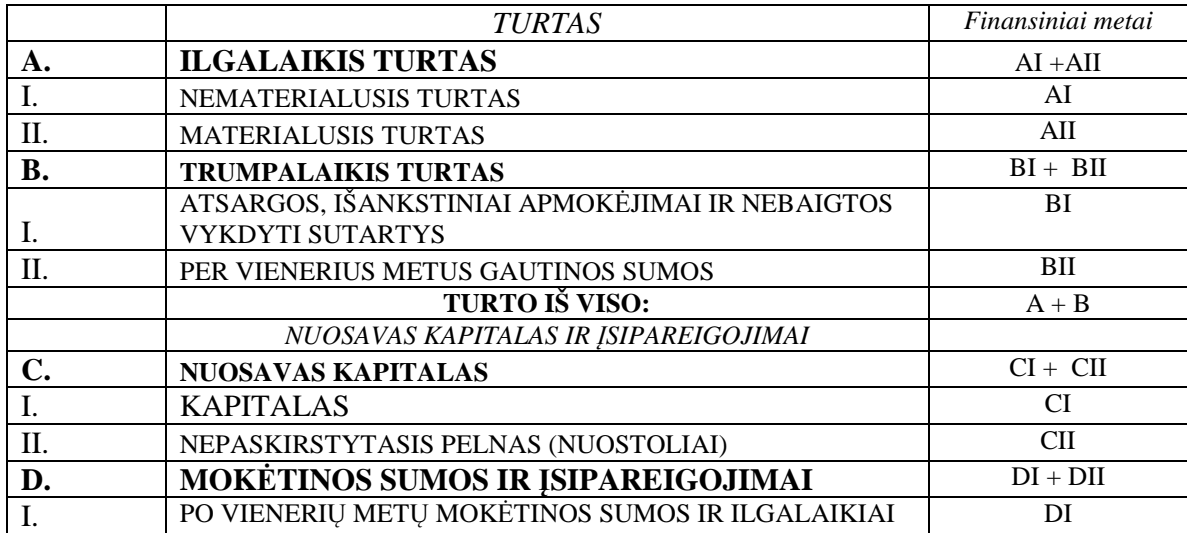

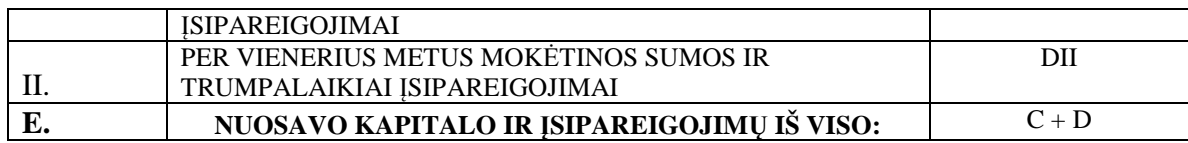

## **4.1.3. Veiklos paslaugos**

Verslo valdymo modeliavimo programinėje įrangoje veiklos paslaugos apima sistemos dalį tarp vartotojo paslaugų (vartotojo sąsaja) ir duomenų paslaugų (duomenų bazė). Šioje sistemos dalyje (žr. 36 pav.) nurodoma, kokie valdikliai turėtų būti panaudoti programinėje įrangoje bei kaip turėtų sietis su kitomis dalimis.

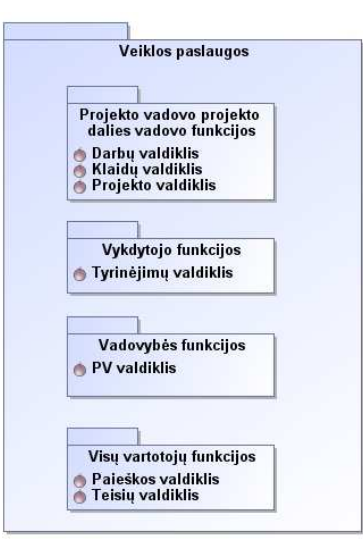

**36 pav. Verslo valdymo modeliavimo programin**ė**s** į**rangos veikos paslaugos** 

#### **4.1.4. Duomen**ų **paslaugos**

Verslo valdymo modeliavimo programinės įrangos duomenų paslaugų modelyje (žr. 37 pav.) nurodoma, kokios esybės turėtų atsispindėti realizuojamoje programinės įrangos duomenų bazėje.

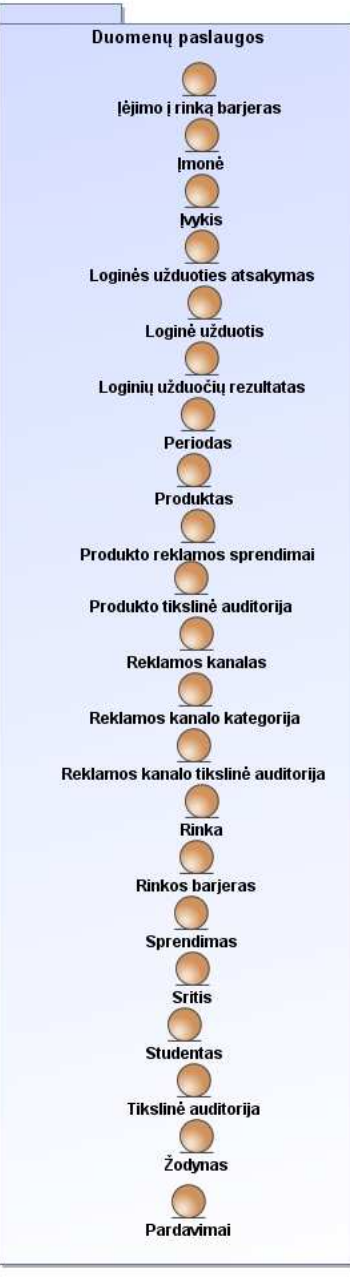

## **37 pav. Verslo valdymo modeliavimo programin**ė**s** į**rangos duomen**ų **paslaugos**

## **4.2. Detalus projektas**

Verslo valdymo modeliavimo programinės įrangos detalaus projekto dalyje aptarsime, langus, valdiklius ir esybes, kurie priklauso panaudojimo atvejams.

## **Autorizuot**ų **sistemos vartotoj**ų **valdymas**

Realizacijos klasių diagramoje (žr. 38 pav.) pateikiamos klasės susijusios su autorizuotų sistemos vartotojų įvedimu.

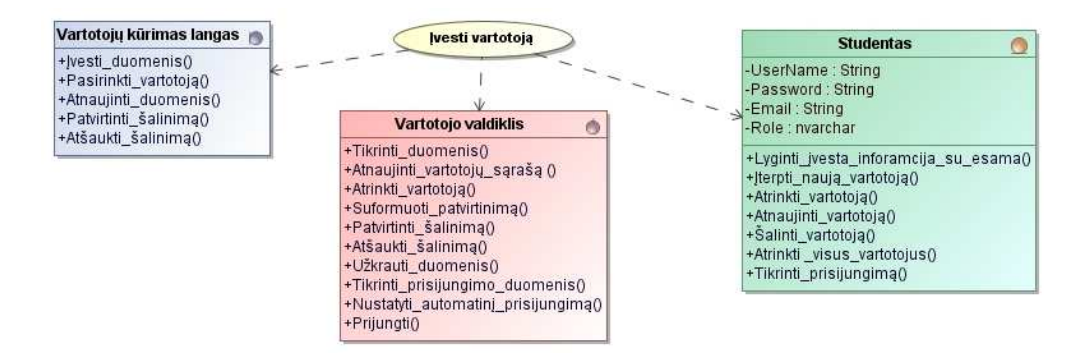

## **38 pav.** *"Autorizuot*ų *sistemos vartotoj*ų *valdymas:* Į*vesti vartotoj*ą**" realizacijos klasi**ų **diagrama**

Realizacijos klasių diagramoje (žr. 39 pav.) pateikiamos klasės susijusios su autorizuotų sistemos vartotojų redagavimu.

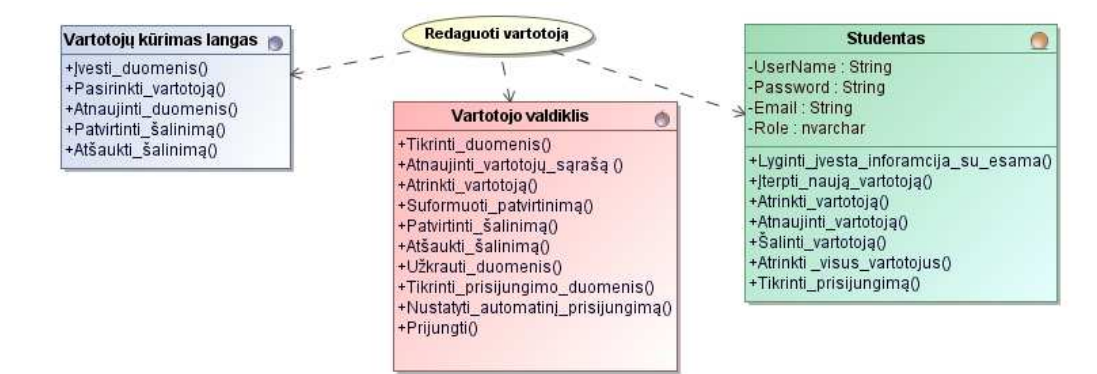

**39 pav.** *"Autorizuot*ų *sistemos vartotoj*ų *valdymas: Redaguoti vartotoj*ą**" realizacijos klasi**ų **diagrama** 

Realizacijos klasių diagramoje (žr. 40 pav.) pateikiamos klasės susijusios su autorizuotų sistemos vartotojų šalinimu.

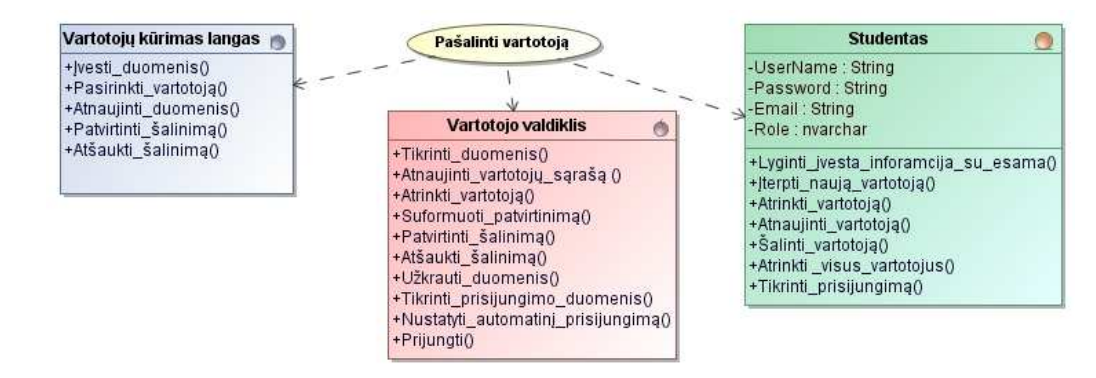

**40 pav.** *"Autorizuot*ų *sistemos vartotoj*ų *valdymas: Pašalinti vartotoj*ą**" realizacijos klasi**ų **diagrama** 

Plačiau vartotojų teisių grupių ir vartotojų grupių valdymo realizacijos klasių diagramų neaptarsime, kadangi šių panaudojimo atvejų klasių struktūra yra analogiška autorizuotų sistemos vartotojų ar paprastų klasifikatorių klasių struktūroms.

## **Klasifikatori**ų **valdymas**

Plačiau klasifikatorių valdymo nedetalizuosime. Realizacijos klasių diagramoje (žr. 41 pav.) pateikiame vieno klasifikatoriaus variantą (Reklamos kanalas). Visi kiti analogiški pateiktajam diagramoje, išskyrus, tai, jog kiekvienas klasifikatorius turi savo atskirus langus ir esybes, tačiau jų metodai tokie patys.

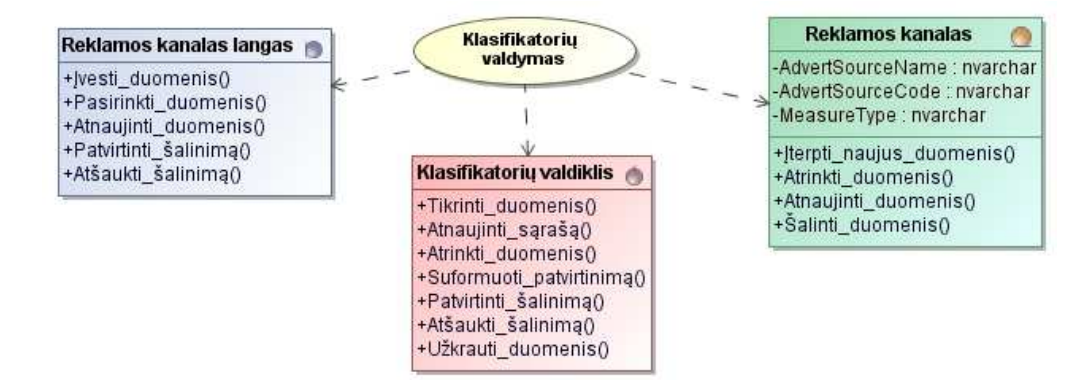

**41 pav. Reklamos kanalo** *"Klasifikatori*ų *valdymas***" realizacijos klasi**ų **diagrama** 

#### **Virtualios** į**mon**ė**s suk**ū**rimas**

Realizacijos klasių diagramoje (žr. 42 pav.) pateikiamos klasės susijusios su virtualios įmonės sukūrimu.

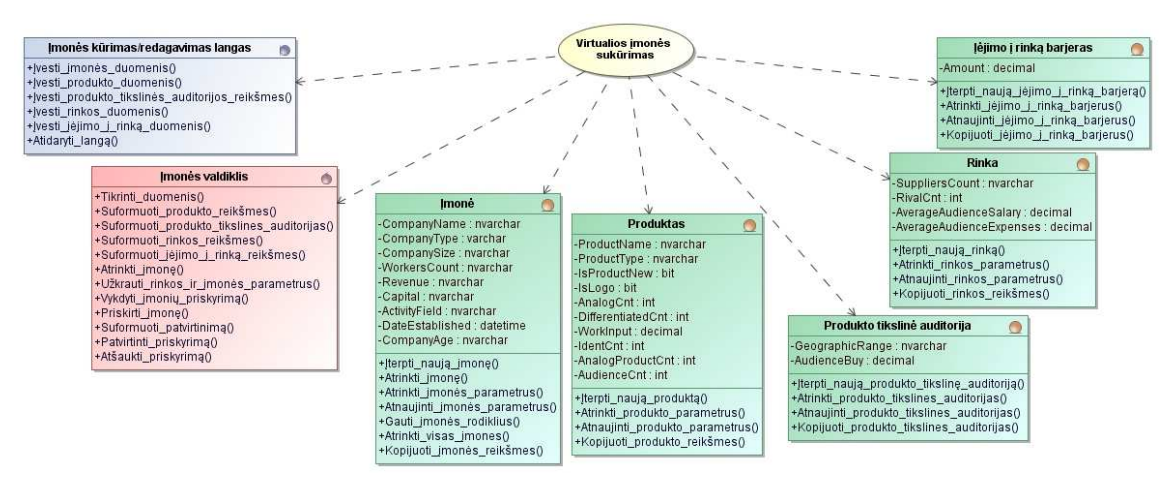

**42 pav.** *"Virtualios* į*mon*ė*s suk*ū*rimas***" realizacijos klasi**ų **diagrama** 

## **Virtualios** į**mon**ė**s veiklos modeliavimas**

Realizacijos klasių diagramoje (žr. 43 pav.) pateikiamos klasės susijusios su virtualios įmonės veiklos modeliavimu.

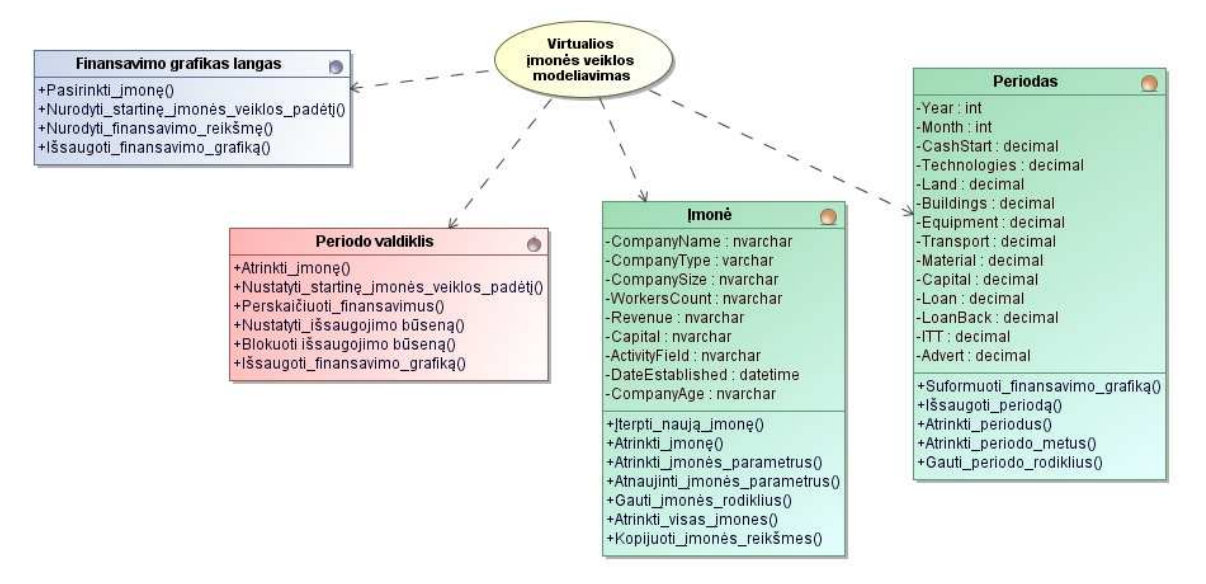

**43 pav.** *"Virtualios* į*mon*ė*s veiklos modeliavimas***" realizacijos klasi**ų **diagrama** 

# **Parinkti rinkos ir** į**mon**ė**s parametrus**

Realizacijos klasių diagramoje (žr. 44 pav.) pateikiamos klasės susijusios su virtualios įmonės veiklos modeliavimu.

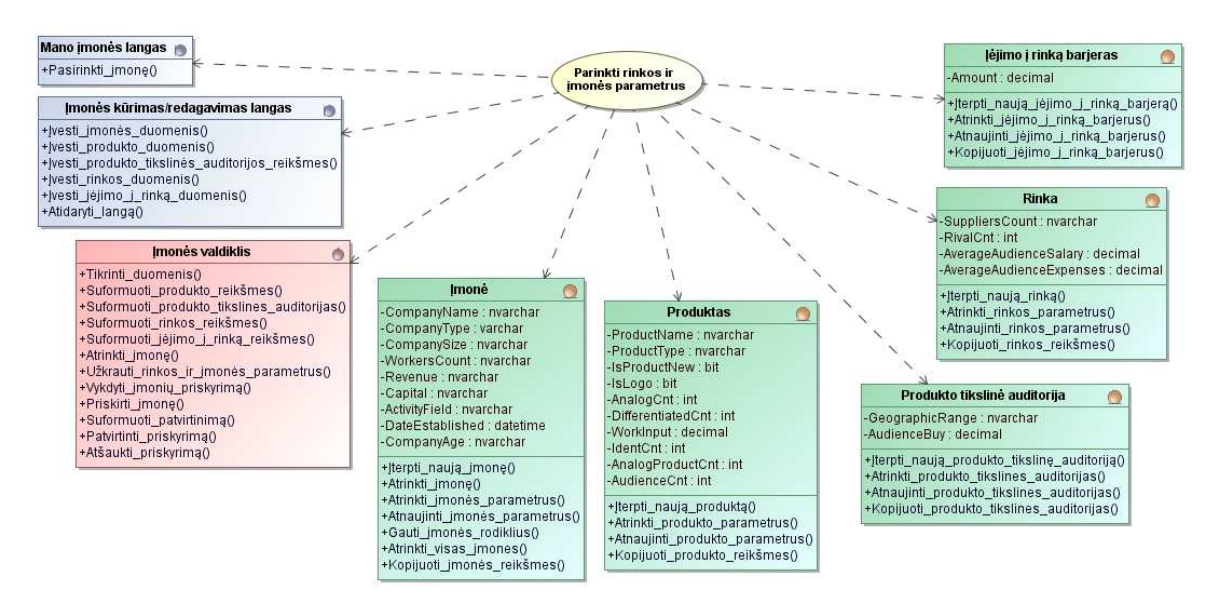

**44 pav.** *"Parinkti rinkos ir* į*mon*ė*s parametrus***" realizacijos klasi**ų **diagrama** 

# **Nurodyti** į**vairi**ų **tip**ų **sprendim**ų **informacij**ą

Realizacijos klasių diagramoje (žr. 45 pav.) pateikiamos klasės susijusios su įvairių tipų sprendimų informacijos nurodymu.

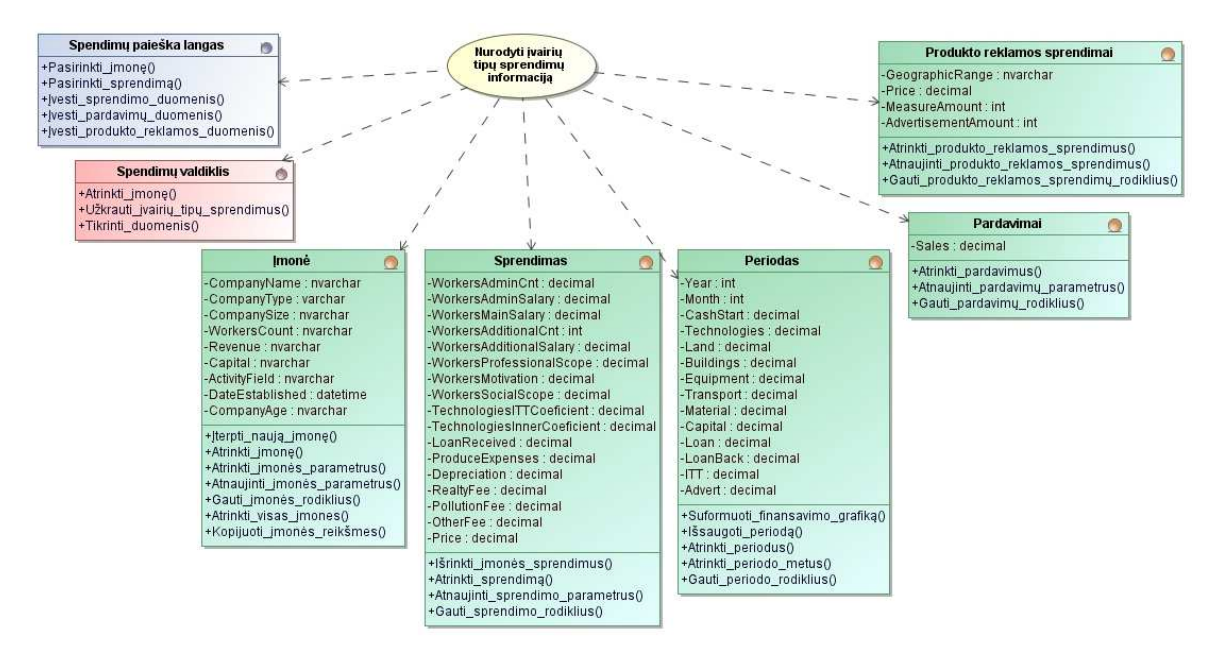

**45 pav.** *"Nurodyti* į*vairi*ų *tip*ų *sprendim*ų *informacij*ą**" realizacijos klasi**ų **diagrama** 

#### **Finansini**ų **dokument**ų **gavimas**

Realizacijos klasių diagramoje (žr. 46 pav.) pateikiamos klasės susijusios su finansinių dokumentų gavimu.

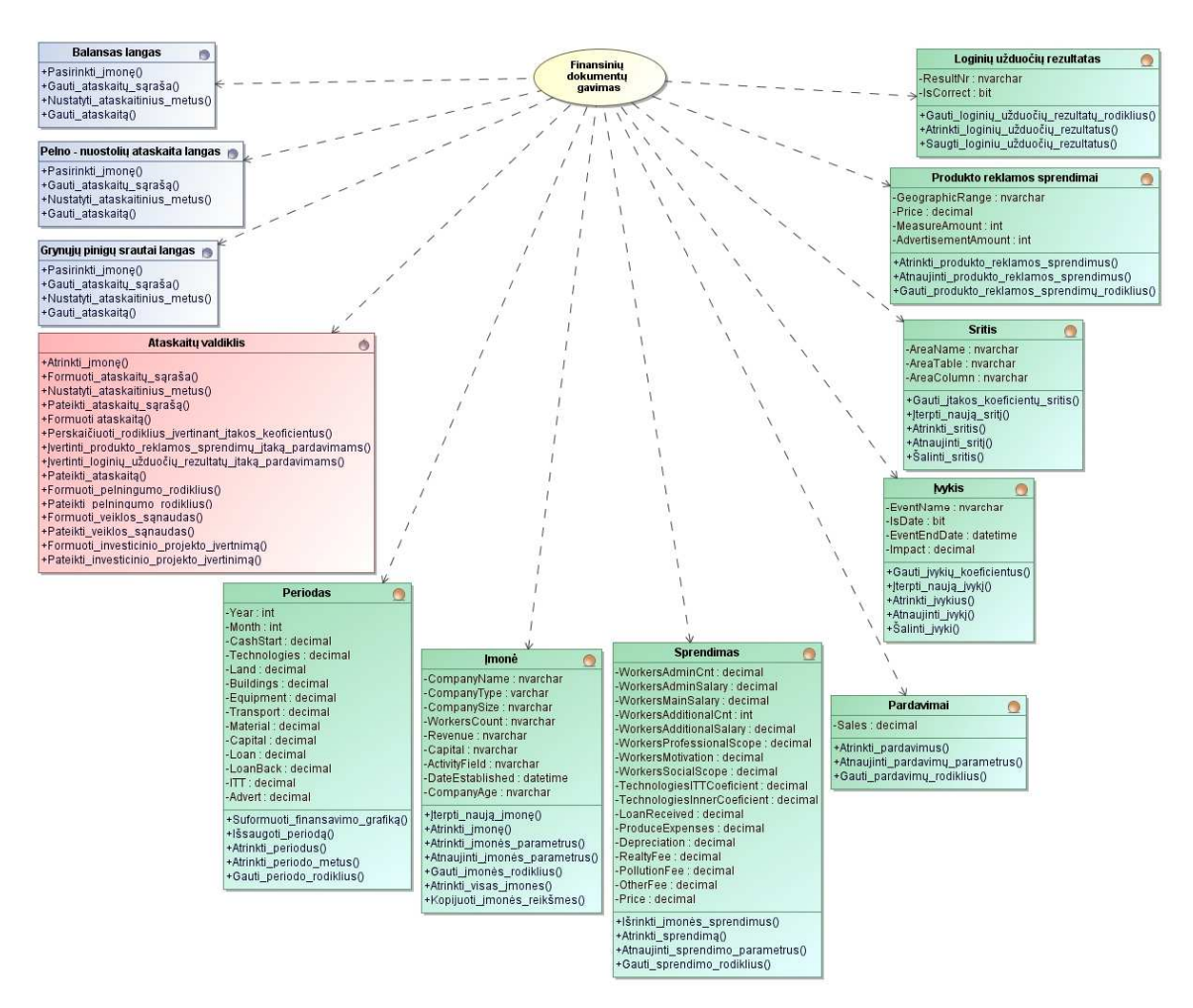

**46 pav.** *"Finansini*ų *dokument*ų *gavimas***" realizacijos klasi**ų **diagrama** 

# **Priskirti** į**mon**ę

Realizacijos klasių diagramoje (žr. 47 pav.) pateikiamos klasės susijusios su įmonės priskyrimu.

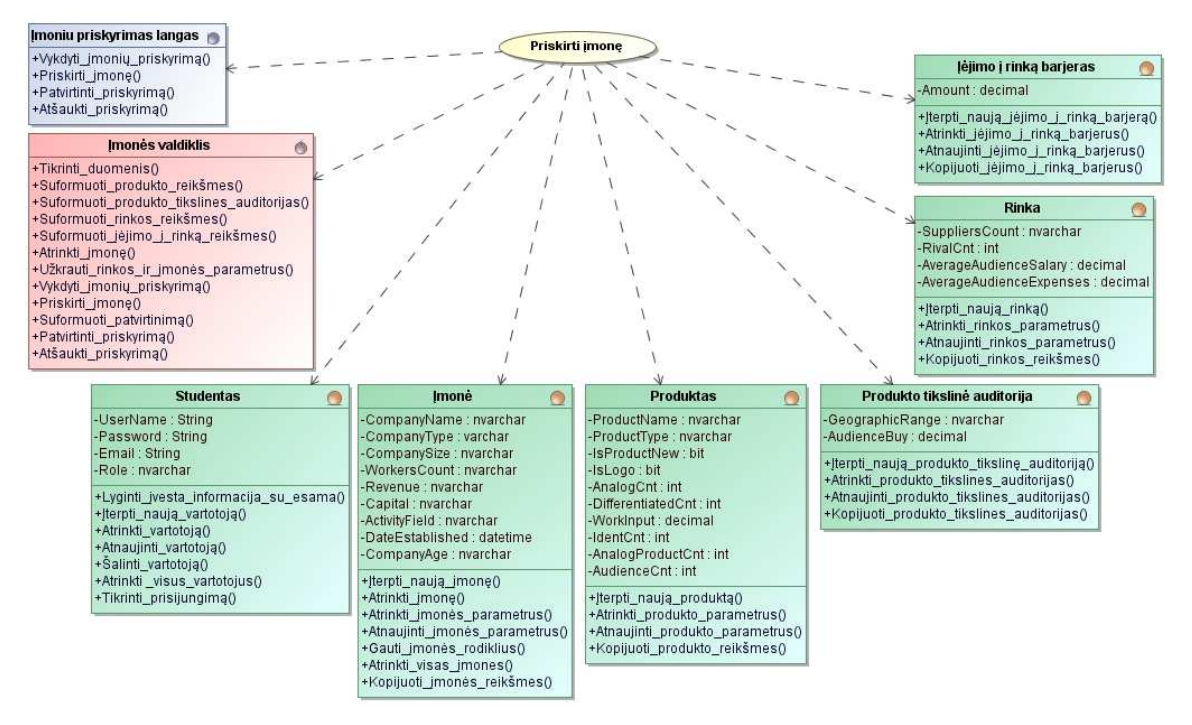

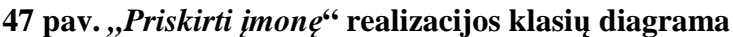

# **Sekti finansinius rezultatus**

Realizacijos klasių diagramoje (žr. 48 pav.) pateikiamos klasės susijusios su finansinių rezultatų sekimu.

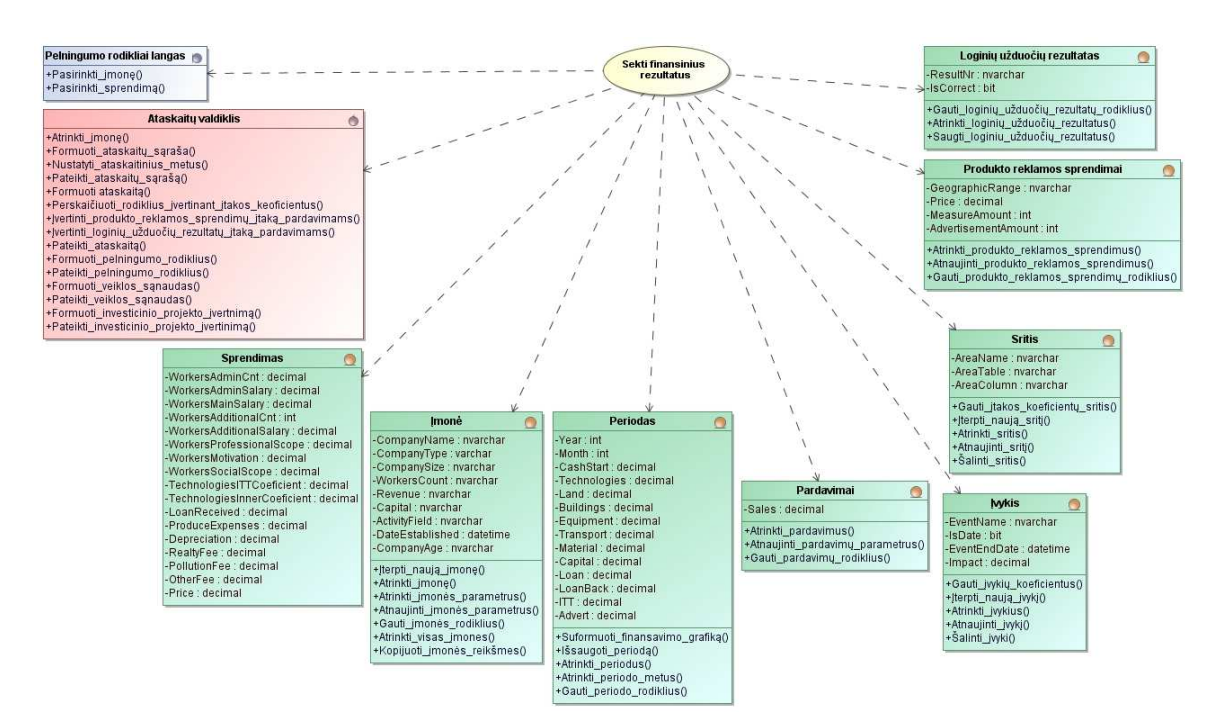

**48 pav.** *"Sekti finansinius rezultatus***" realizacijos klasi**ų **diagrama**
### **Virtualios** į**mon**ė**s pad**ė**ties rinkoje nustatymas**

Realizacijos klasių diagramoje (žr. 49 pav.) pateikiamos klasės susijusios su virtualios įmonės padėties nustatymu rinkoje.

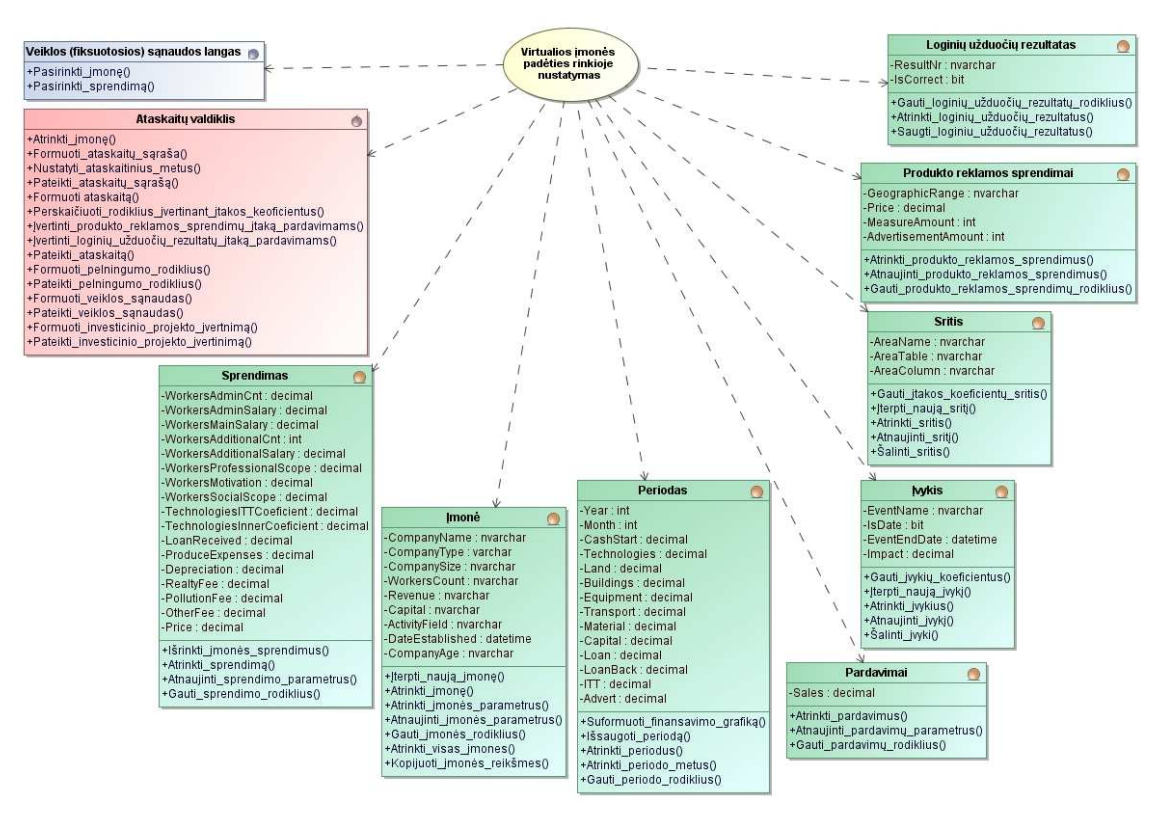

**49 pav.** *"Virtualios* į*mon*ė*s pad*ė*ties rinkoje nustatymas***" realizacijos klasi**ų **diagrama** 

#### **Finansin**ė**s virtualios** į**mon**ė**s pad**ė**ties** į**vertinimas**

Realizacijos klasių diagramoje (žr. 50 pav.) pateikiamos klasės susijusios su finansinės virtualios įmonės padėties įvertinimu.

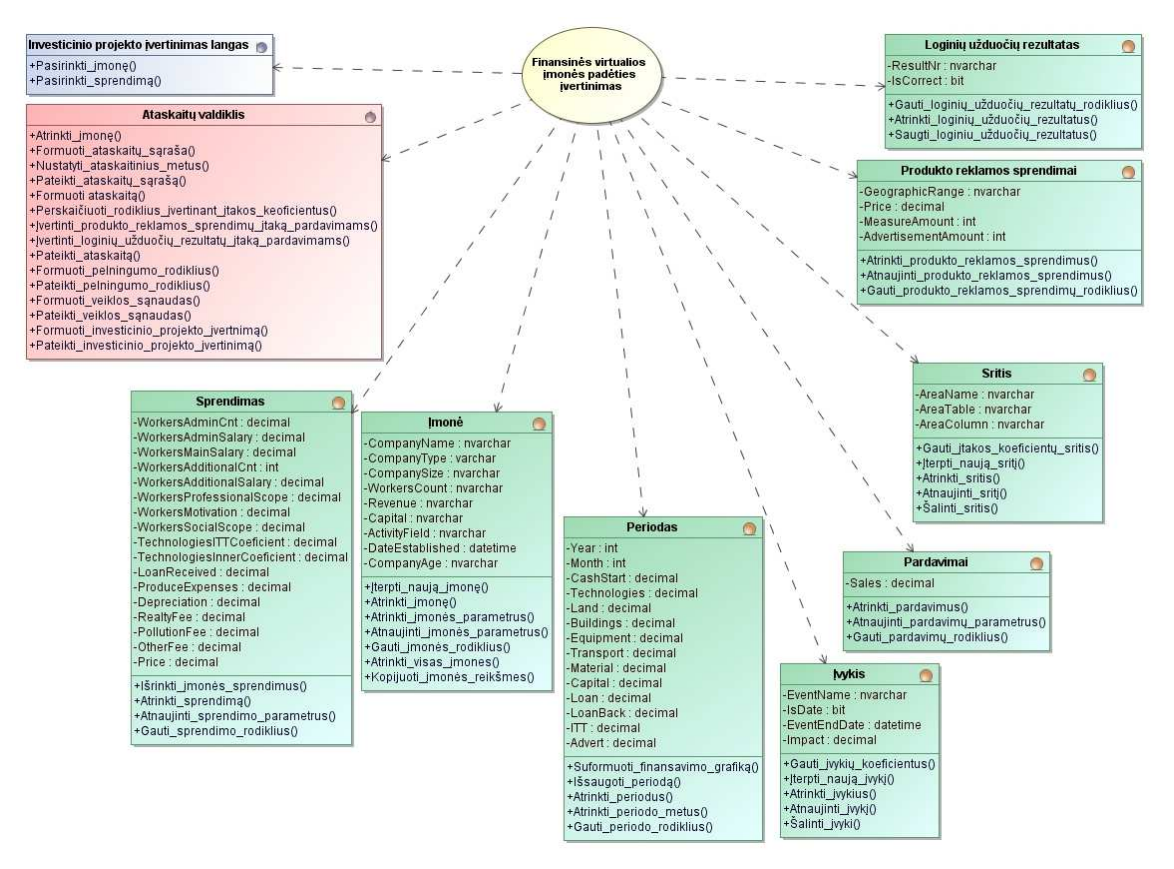

**50 pav.** *"Finansin*ė *virtualios* į*mon*ė*s pad*ė*ties* į*vertinimas***" realizacijos klasi**ų **diagrama** 

#### **Termin**ų **žodyno valdymas; termin**ų **žodyno panaudojimas**

Detaliau terminų žodyno valdymo nepateiksime. Realizacijos klasių diagramoje (žr. 51 pav.) iš karto pateikiame klases susijusias su terminų žodyno panaudojimu, termino įvedimu, termino redagavimu ir termino šalinimu.

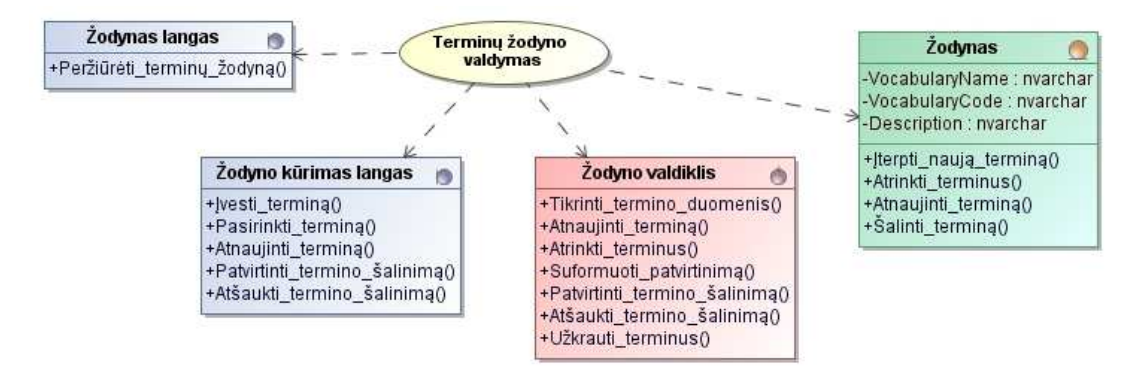

**51 pav.** *"Termin*ų *žodyno valdymas; termin*ų *žodyno panaudojimas***" realizacijos klasi**ų **diagrama** 

#### **Spr**ę**sti užduotis**

Realizacijos klasių diagramoje (žr. 52 pav.) pateikiamos klasės susijusios su loginių užduočių sprendimu.

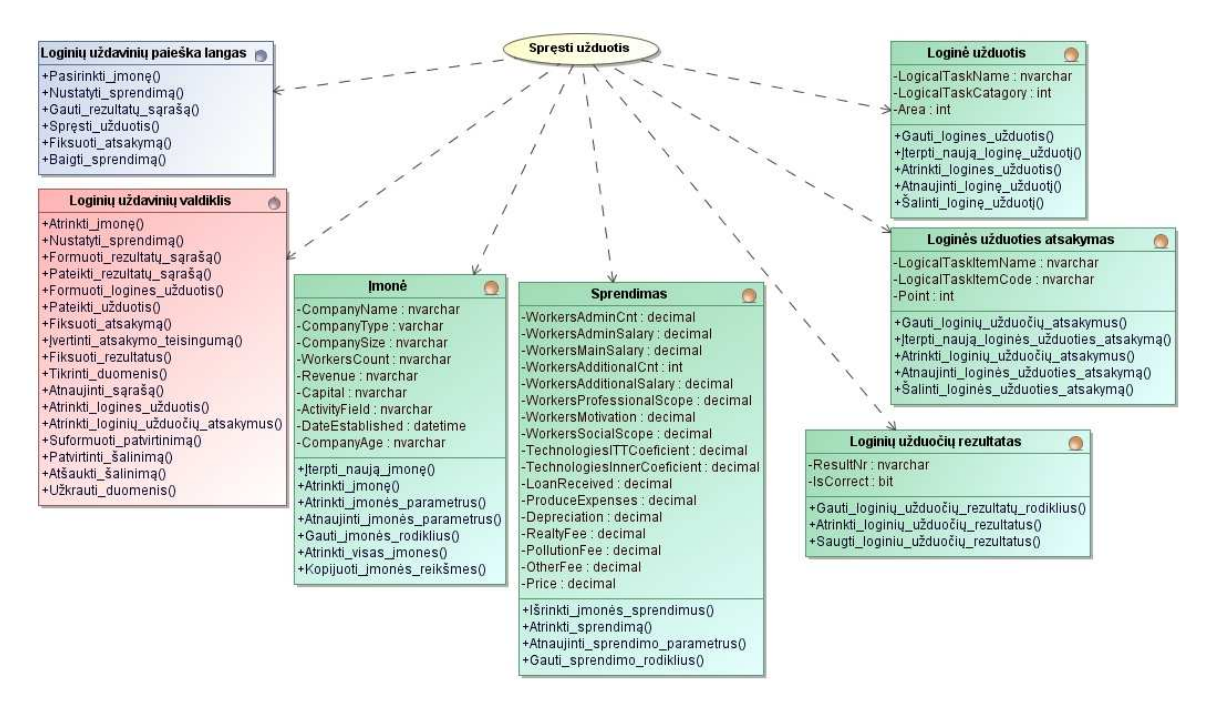

**52 pav.** *"Sp*ę*sti užduotis***" realizacijos klasi**ų **diagrama** 

#### **Prisijungti**

Realizacijos klasių diagramoje (žr. 53 pav.) pateikiamos klasės susijusios su prisijungimu prie verslo valdymo modeliavimo programinės įrangos.

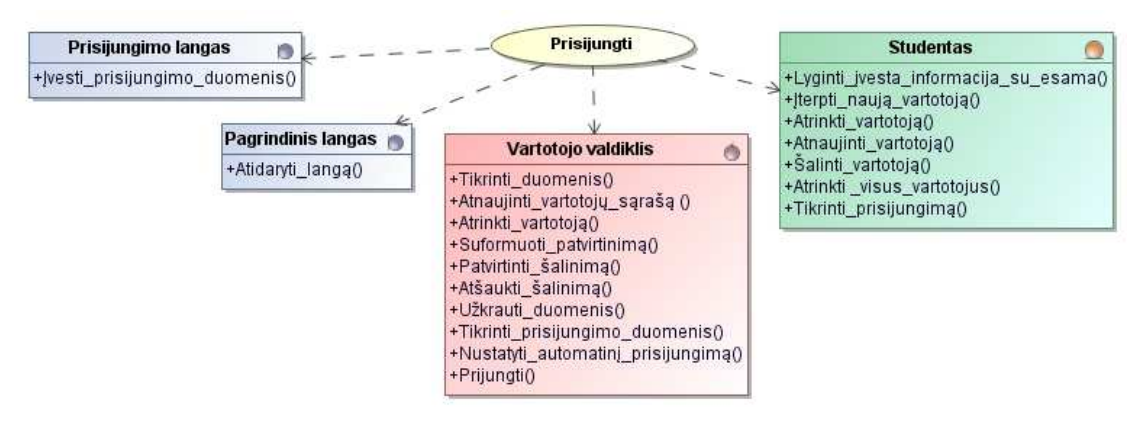

**53 pav.** *"Prisijungti***" realizacijos klasi**ų **diagrama** 

#### **Nenumatyt**ų į**mon**ė**s veiksni**ų **valdymas**

Detaliau nenumatytų virtualios įmonės veiksnių valdymo nepateiksime. Realizacijos klasių diagramoje (žr. 54 pav.) iš karto pateikiame klases susijusias su nenumatytų įmonės veiksnių įvedimu, redagavimu ir šalinimu.

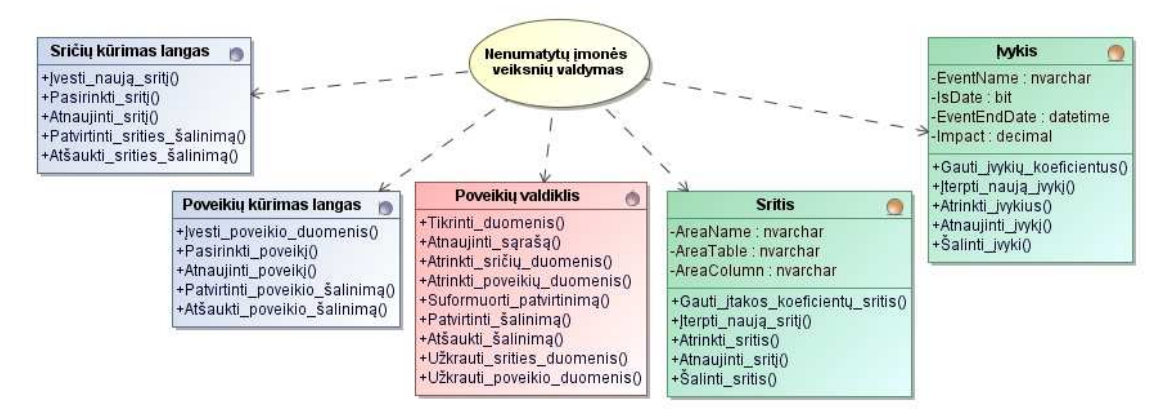

**54 pav.** *"Nenumatyt*ų į*mon*ė*s veiksni*ų *valdymas***" realizacijos klasi**ų **diagrama** 

#### **4.3. Sistemos elgsenos modelis**

 **Autorizuot**ų **sistemos vartotoj**ų **valdymas.** Sekų diagramoje (žr. 55 pav.) pateikiamas scenarijus, kaip turėtų vykti naujo vartotojo įvedimas.

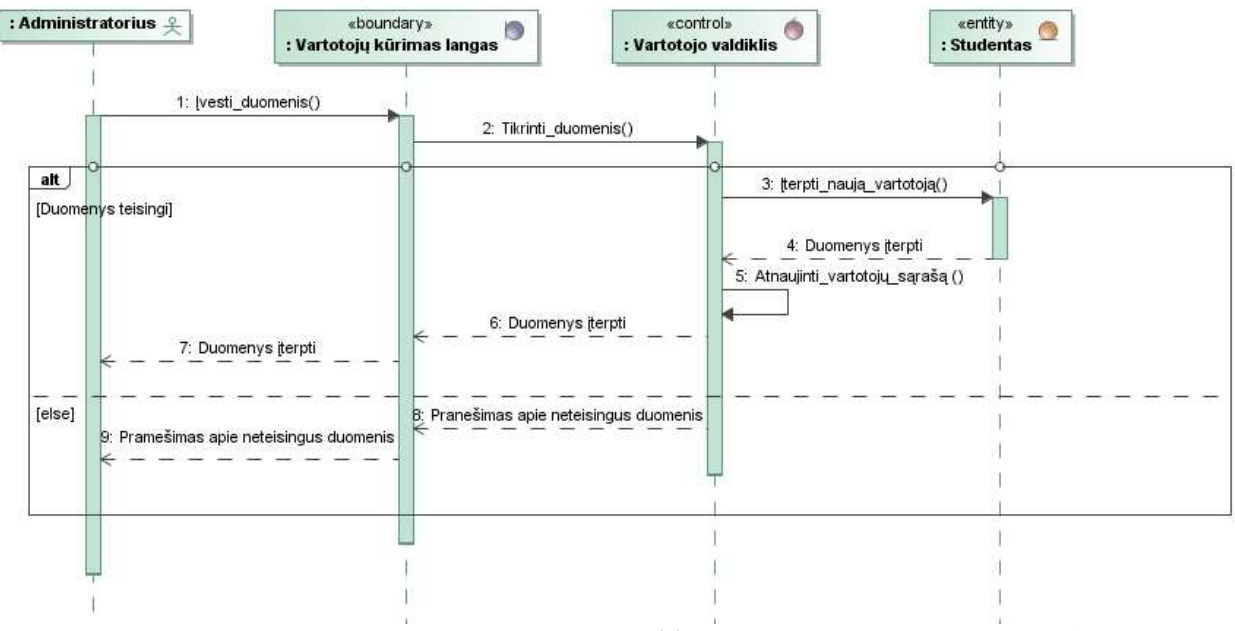

**55 pav.** *"Autorizuot*ų *sistemos vartotoj*ų *valdymas:* Į*vesti vartotoj*ą**" sek**ų **diagrama** 

Sekų diagramoje (žr. 56 pav.) pateikiamas scenarijus, kaip turėtų vykti esamo vartotojo redagavimas.

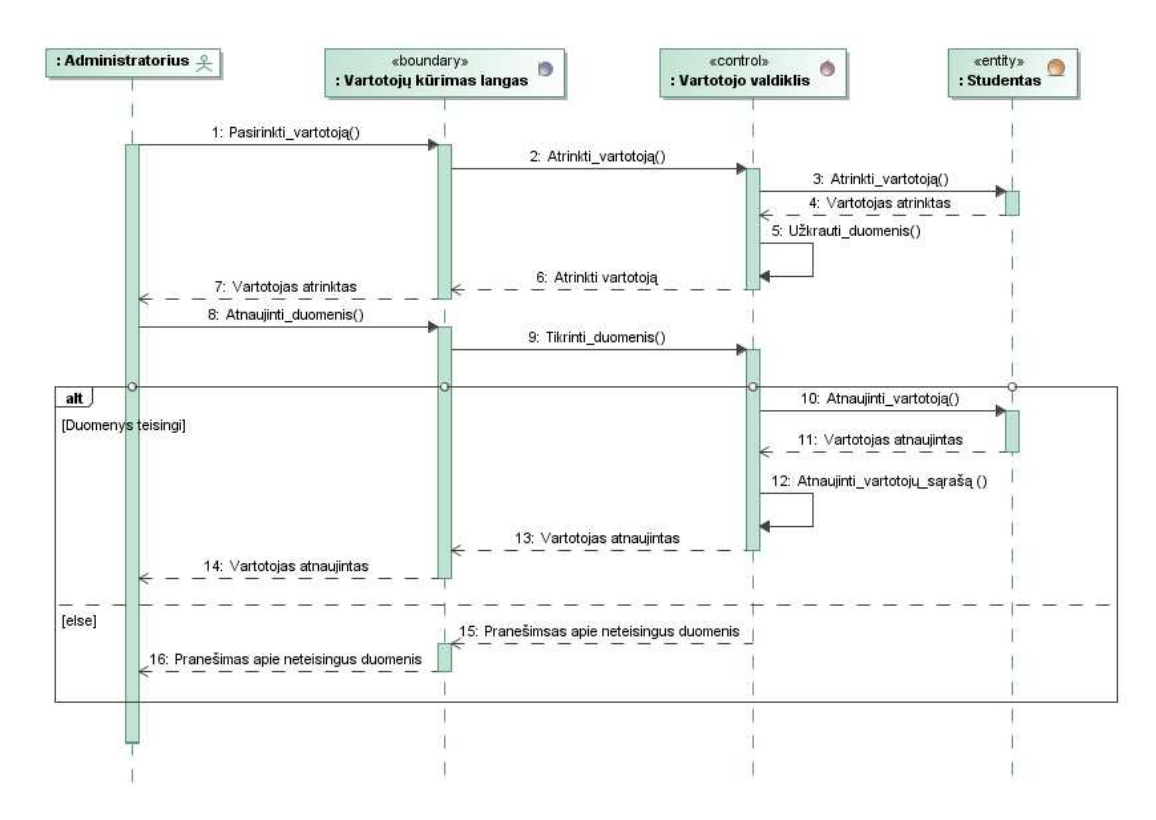

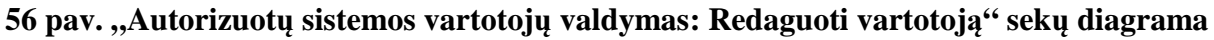

Sekų diagramoje (žr. 57 pav.) pateikiamas scenarijus, kaip turėtų vykti esamo vartotojo šalinimas.

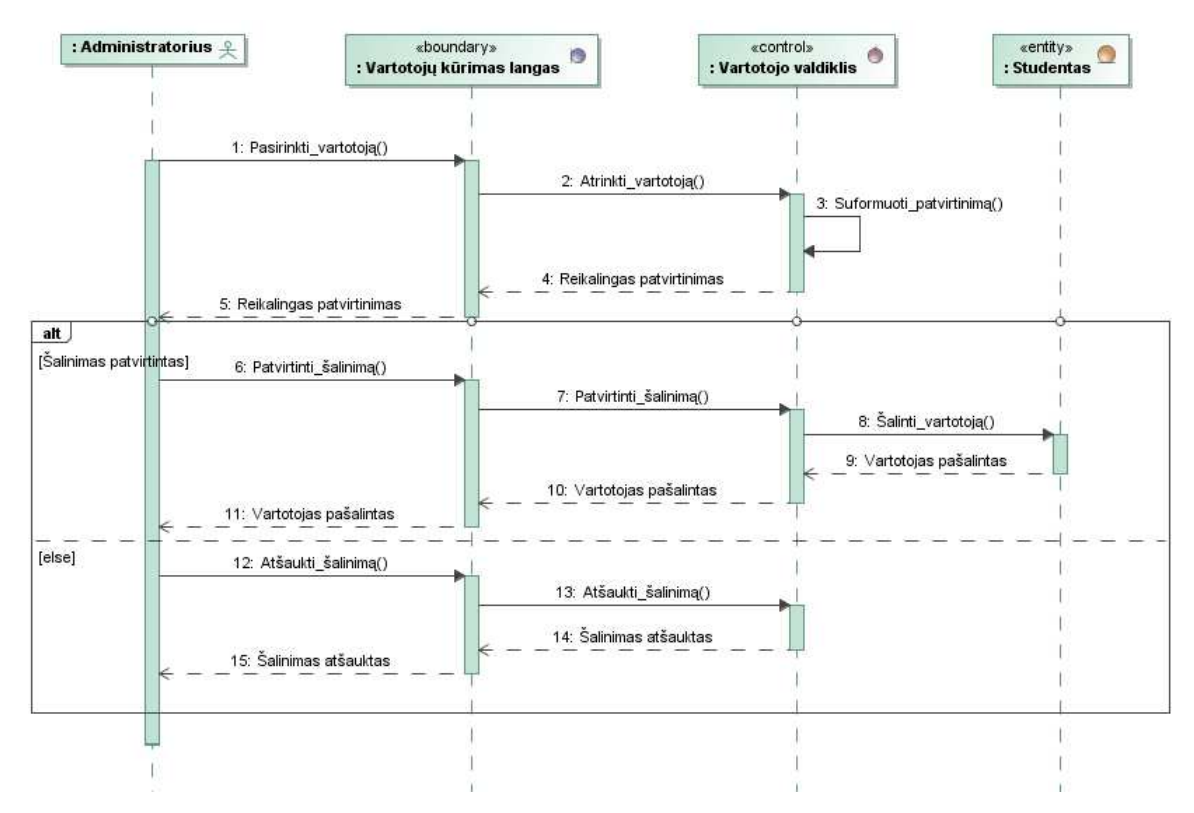

**57 pav. "Autorizuot**ų **sistemos vartotoj**ų **valdymas: Pašalinti vartotoj**ą**" sek**ų **diagrama** 

Vartotojų teisių grupių ir vartotojų grupių valdymas vykdomas taip pat kaip autorizuotų sistemos vartotojų ar paprastų klasifikatorių valdymas, todėl plačiau šių panaudojimo atvejų sekų diagramų neaptarsime.

 **Klasifikatori**ų **valdymas.** Plačiau klasifikatorių valdymo nedetalizuosime, kadangi jo veiksmų vykdymo tvarka yra analogiška autorizuotų sistemos vartotojų valdymui. Klasifikatorių įvedimo scenarijus atitinka autorizuotų sistemos vartotojų įvedimą, klasifikatorių redagavimas – autorizuotų sistemos vartotojų redagavimą ir klasifikatorių šalinimas – autorizuotų sistemos vartotojų šalinimą.

 **Virtualios** į**mon**ė**s suk**ū**rimas.** Sekų diagramoje ( žr. 58 pav.) pateikiamas scenarijus, kaip turėtų vykti naujos įmonės sukūrimas.

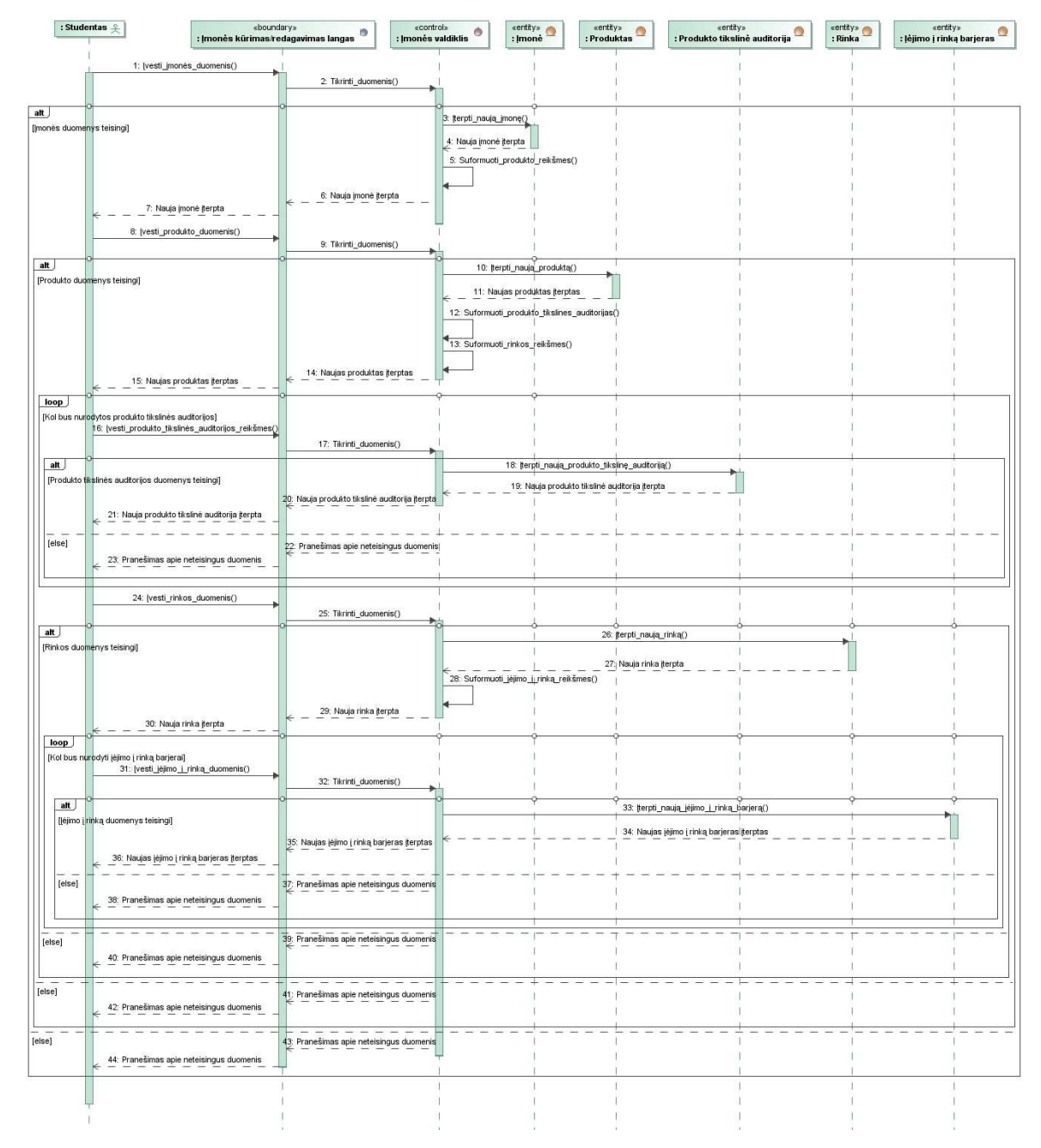

**58 pav.** *"Virtualios* į*mon*ė*s suk*ū*rimas***" sek**ų **diagrama** 

 **Virtualios** į**mon**ė**s veiklos modeliavimas.** Sekų diagramoje (žr. 59 pav.) pateikiamas scenarijus, kaip turėtų vykti virtualios įmonės veiklos modeliavimas.

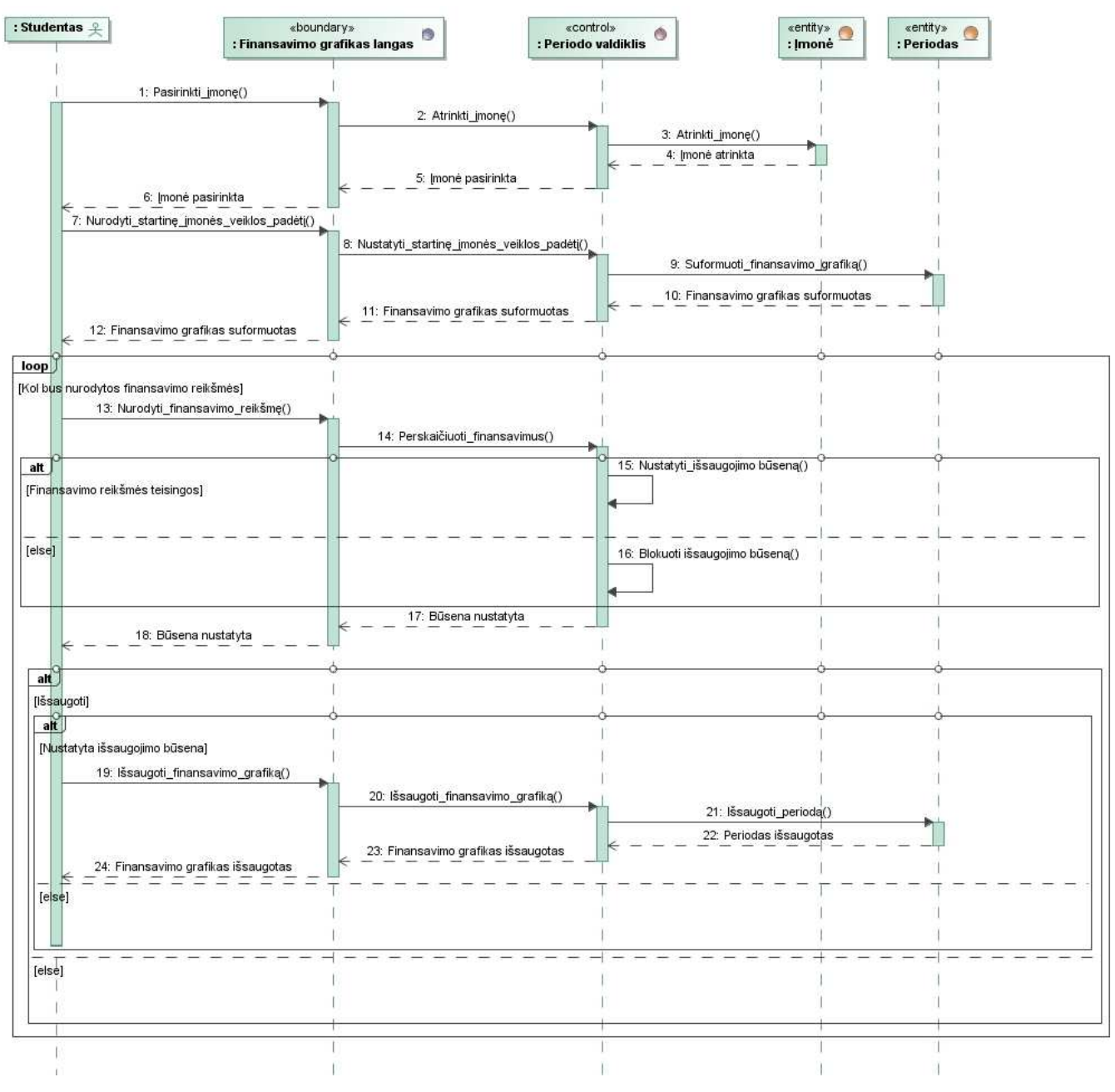

**59 pav.** *"Virtualios* į*mon*ė*s veiklos modeliavimas***" sek**ų **diagrama** 

 **Parinkti rinkos ir** į**mon**ė**s parametrus.** Sekų diagramoje (žr. 60 pav.) pateikiamas scenarijus, kaip turėtų vykti rinkos ir įmonės parametrų parinkimas.

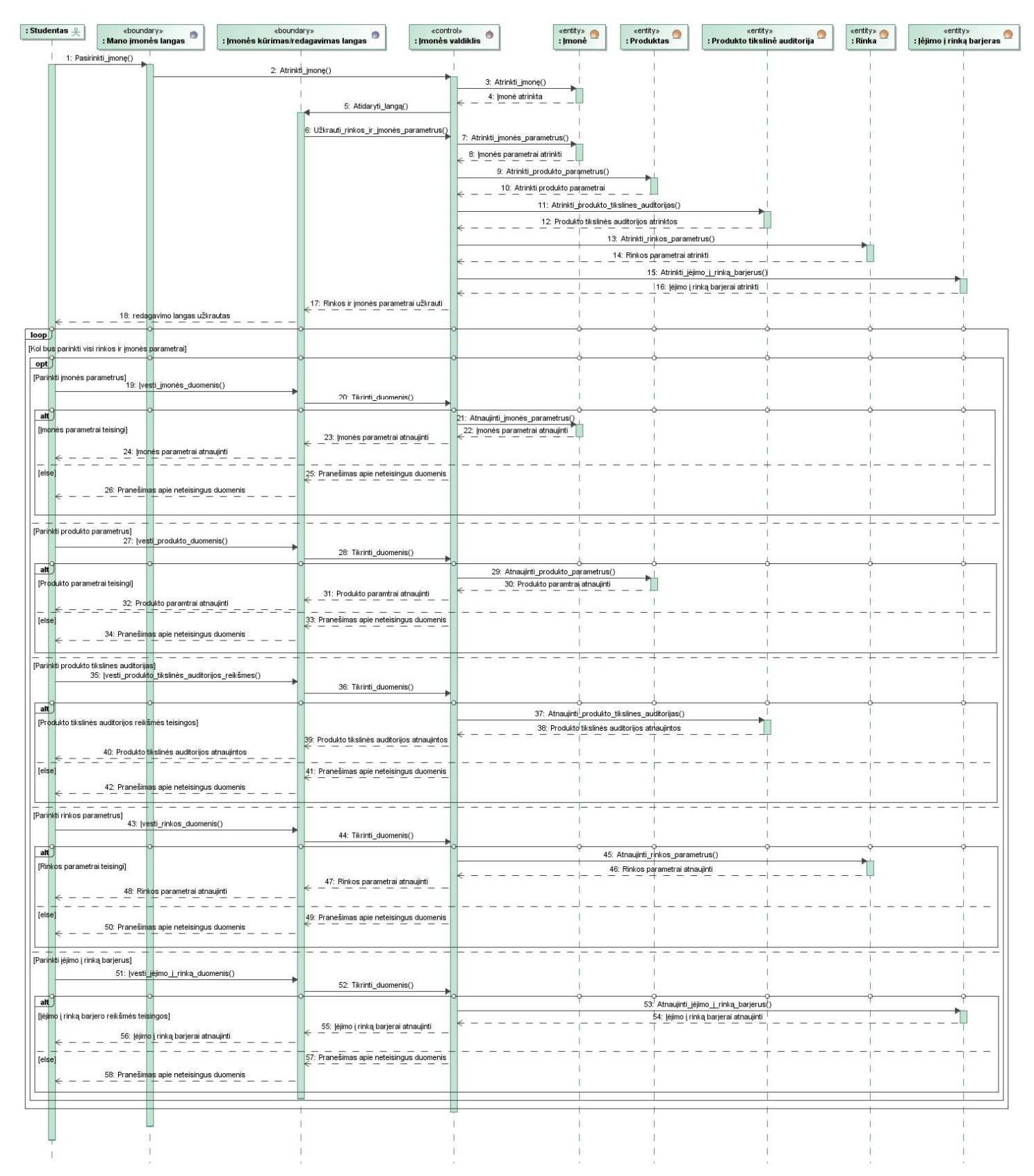

#### **60 pav.** *"Parinkti rinkos ir* į*mon*ė*s parametrus***" sek**ų **diagrama**

 **Nurodyti** į**vairi**ų **tip**ų **sprendim**ų **informacij**ą**.** Sekų diagramoje (žr. 61 pav.) pateikiamas scenarijus, kaip turėtų vykti įvairių tipų sprendimų nurodymas.

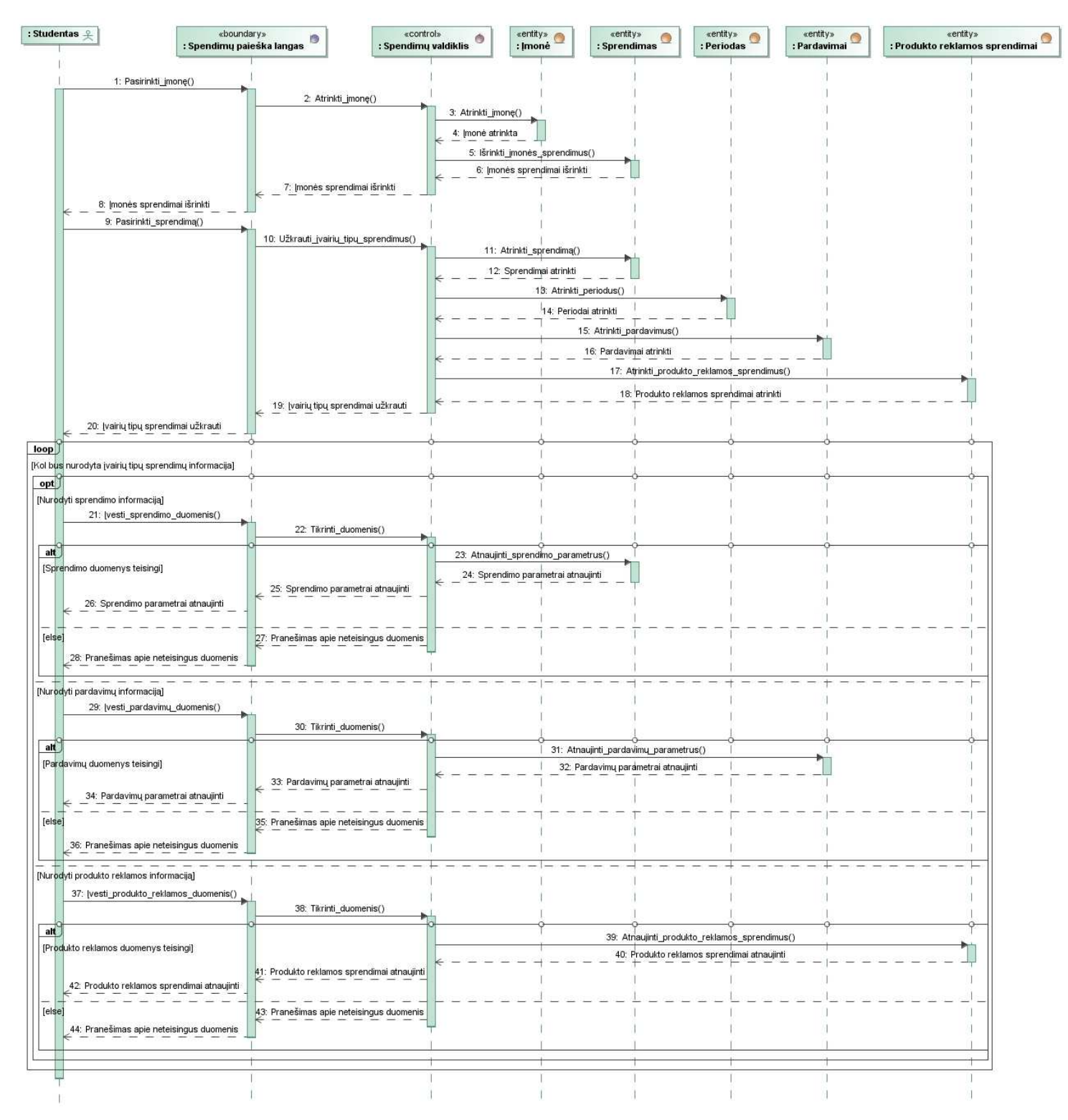

**61 pav.** *"Nurodyti* į*vairi*ų *tip*ų *sprendim*ų *informacij*ą**" sek**ų **diagrama** 

 **Finansini**ų **dokument**ų **gavimas.** Sekų diagramoje (žr. 62 pav.) pateikiamas scenarijus, kaip turėtų būti vykdomas balanso ataskaitos gavimas. Pelno/nuostolių ar grynųjų pinigų srautų ataskaitos yra gaunamos analogiškai kaip ir balanso, todėl jų nedetalizuosime.

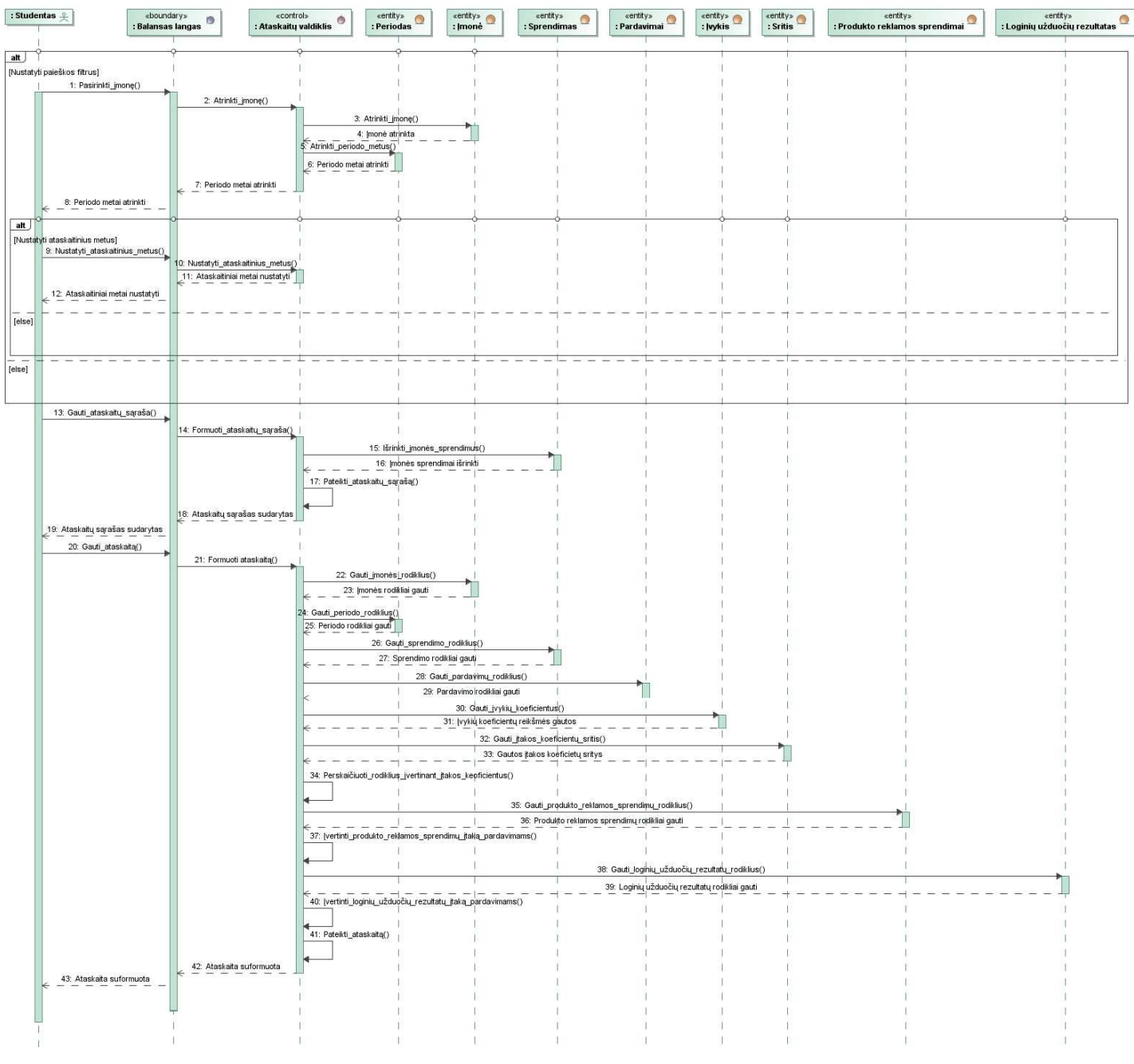

**62 pav.** *"Finansini*ų *dokument*ų *gavimas***" sek**ų **diagrama** 

 **Priskirti** į**mon**ę**.** Sekų diagramoje (žr. 63 pav.) pateikiamas scenarijus, kaip turėtų būti vykdomas įmonės priskyrimas kitiems verslo valdymo modeliavimo programinės įrangos vartotojams.

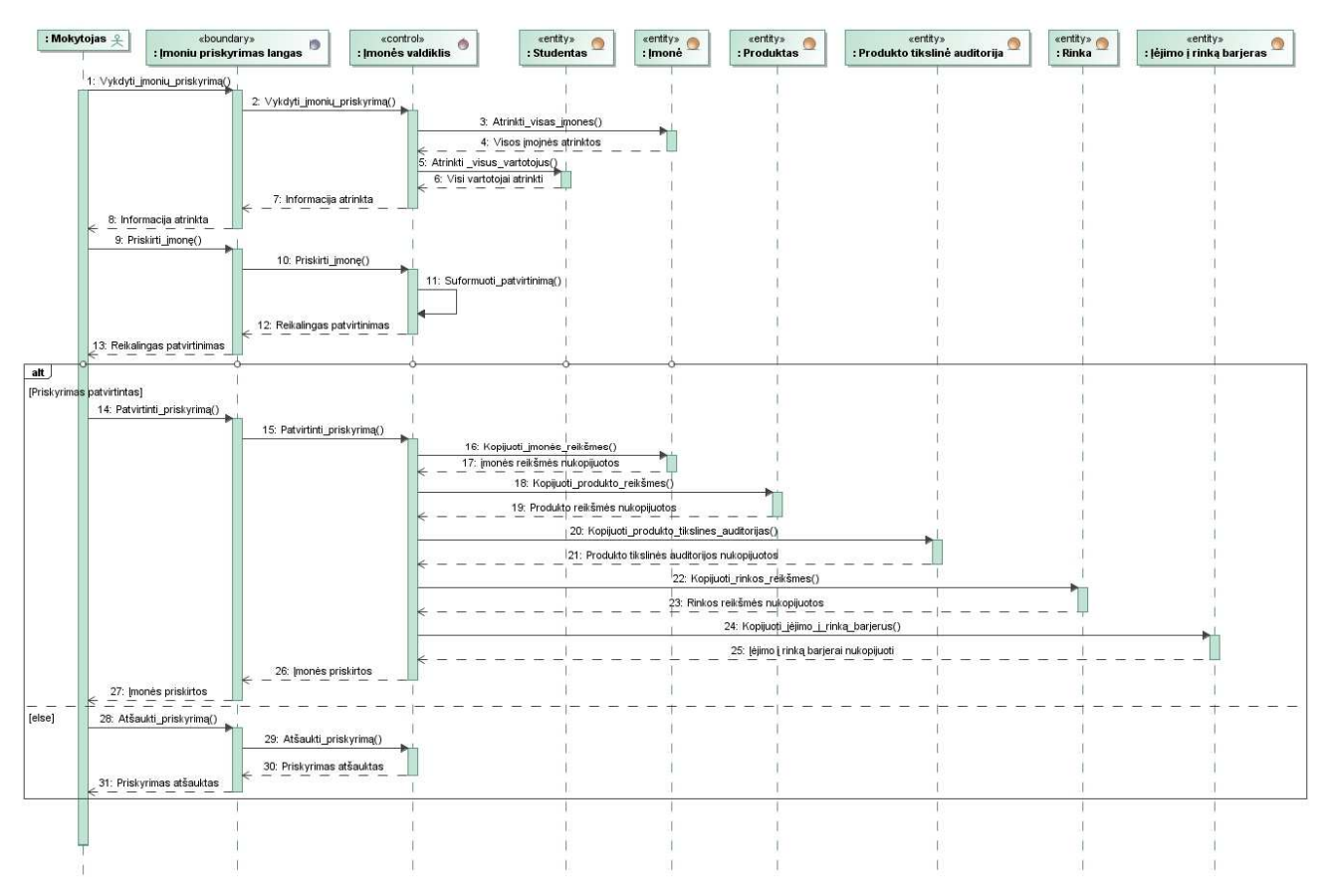

**63 pav.** *"Priskirti* į*mon*ę**" sek**ų **diagrama** 

 **Sekti finansinius rezultatus.** Sekų diagramoje (žr. 64 pav.) pateikiamas scenarijus, kaip turėtų būti vykdoma finansinių rezultatų stebėsena.

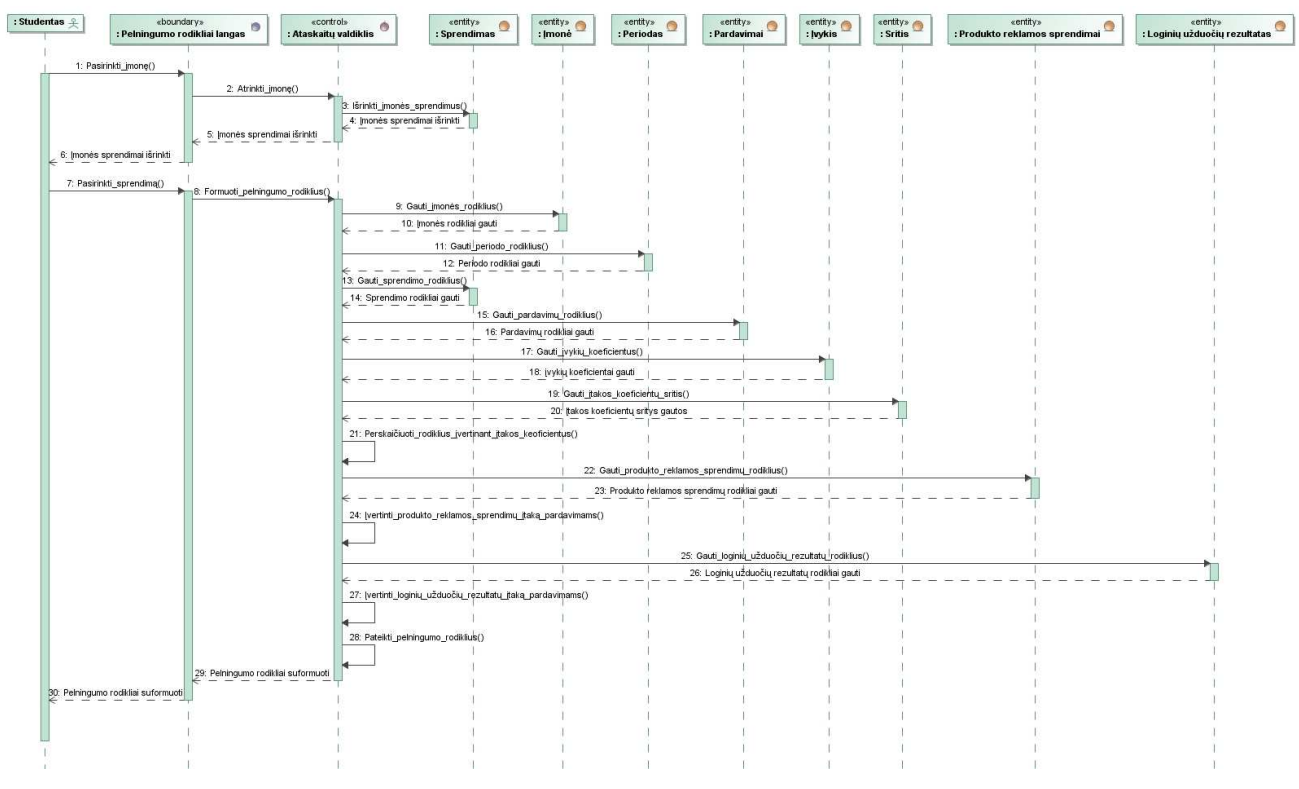

**64 pav.** *"Sekti finansinius rezultatus***" sek**ų **diagrama** 

 **Virtualios** į**mon**ė**s pad**ė**ties rinkoje nustatymas.** Sekų diagramoje (žr. 65 pav.) pateikiamas scenarijus, kaip turėtų būti vykdomas virtualios įmonės padėties rinkoje nustatymas.

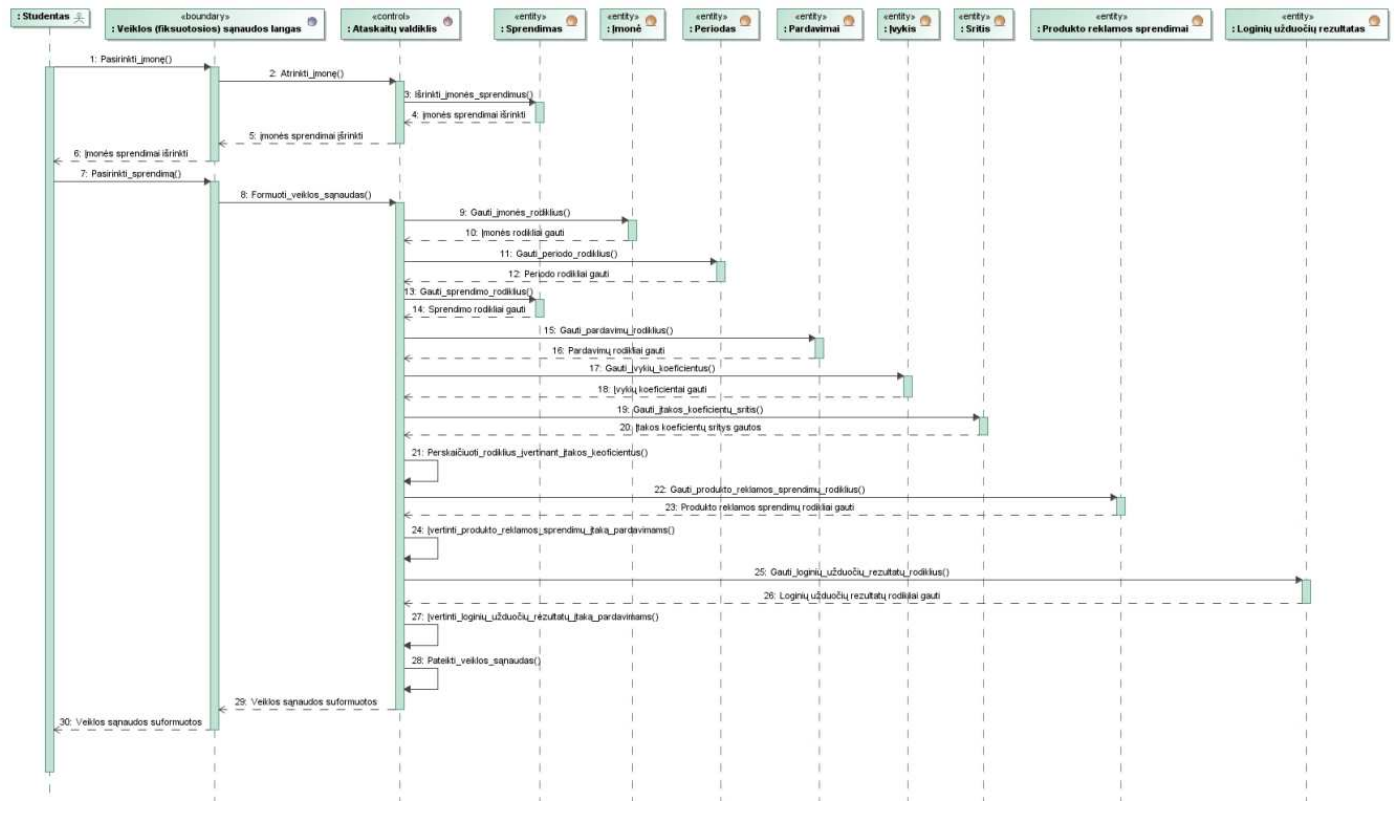

**65 pav.** *"Virtualios* į*mon*ė*s pad*ė*ties rinkoje nustatymas***" sek**ų **diagrama** 

 **Finansin**ė**s virtualios** į**mon**ė**s pad**ė**ties** į**vertinimas.** Sekų diagramoje (žr. 66 pav.) pateikiamas scenarijus, kaip turėtų vykti finansinės virtualios įmonės padėties įvertinimas.

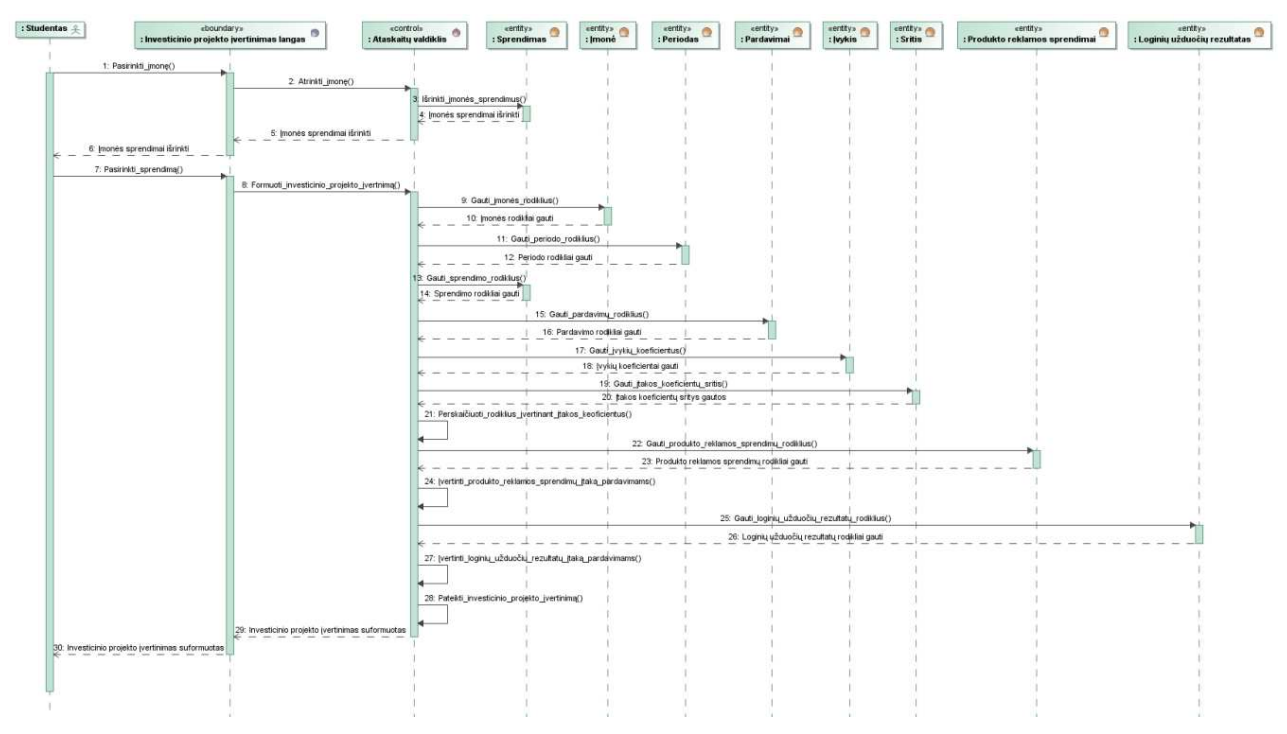

**66 pav.** *"Finansin*ė*s virtualios* į*mon*ė*s pad*ė*ties* į*vertinimas***" sek**ų **diagrama** 

 **Termin**ų **žodyno valdymas; termin**ų **žodyno panaudojimas.** Plačiau terminų žodyno valdymo nedetalizuosime, kadangi jo veiksmų vykdymo tvarka yra analogiška autorizuotų sistemos vartotojų valdymui. Terminų įvedimo scenarijus atitinka autorizuotų sistemos vartotojų įvedimą, terminų redagavimas – autorizuotų sistemos vartotojų redagavimą ir terminių šalinimas – autorizuotų sistemos vartotojų šalinimą. Terminų žodyno funkcija tokia pati kaip termino redagavimo, tik nėra redagavimo galimybės.

 **Spr**ę**sti užduotis.** Sekų diagramoje (žr. 67 pav.) pateikiamas scenarijus, kaip turėtų būti vykdomas užduočių sprendimas.

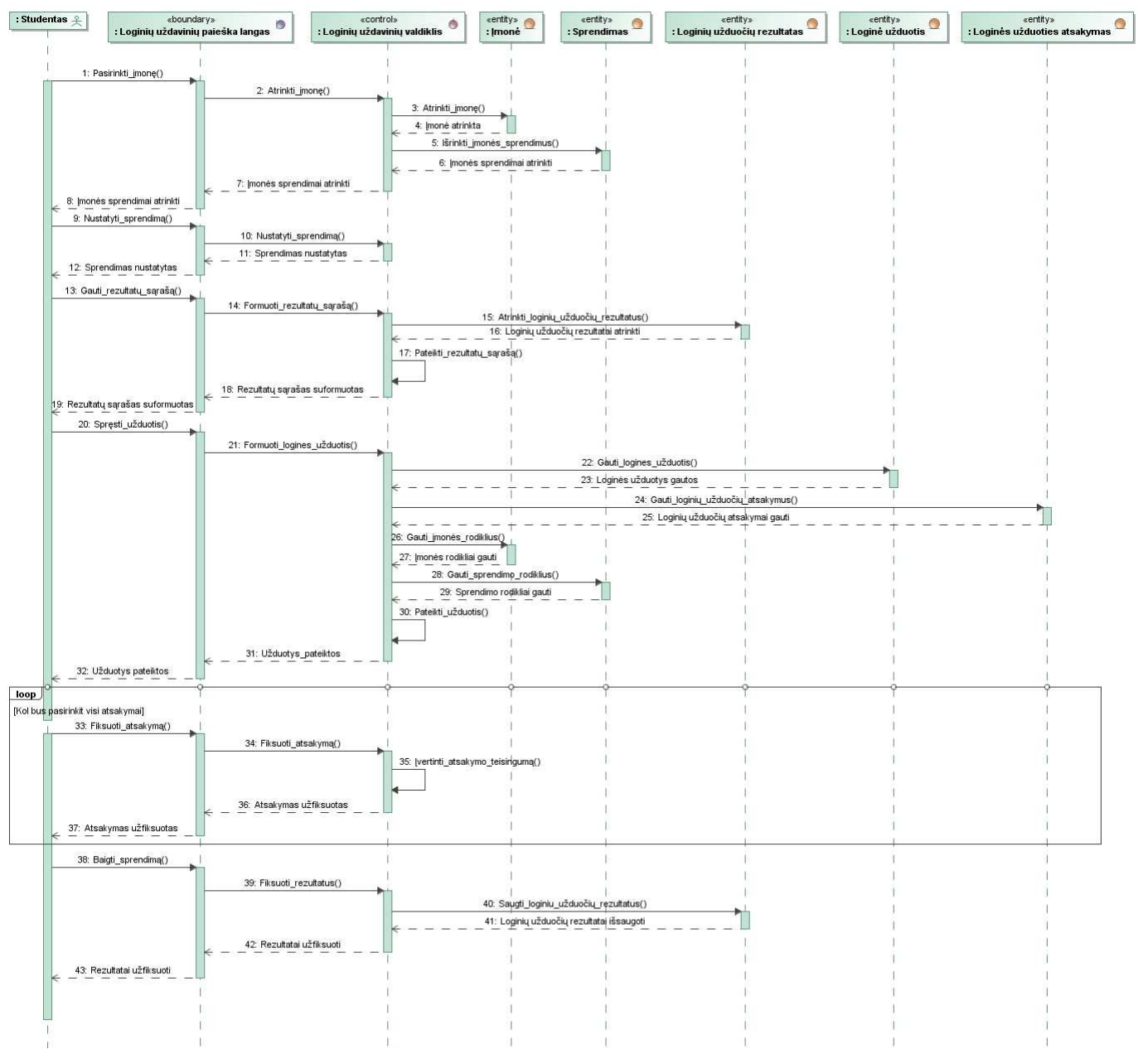

**67 pav.** *"Sp*ę*sti užduotis***" sek**ų **diagrama** 

 **Prisijungti.** Sekų diagramoje (žr. 68 pav.) pateikiamas scenarijus, kaip turėtų vykti prisijungimas.

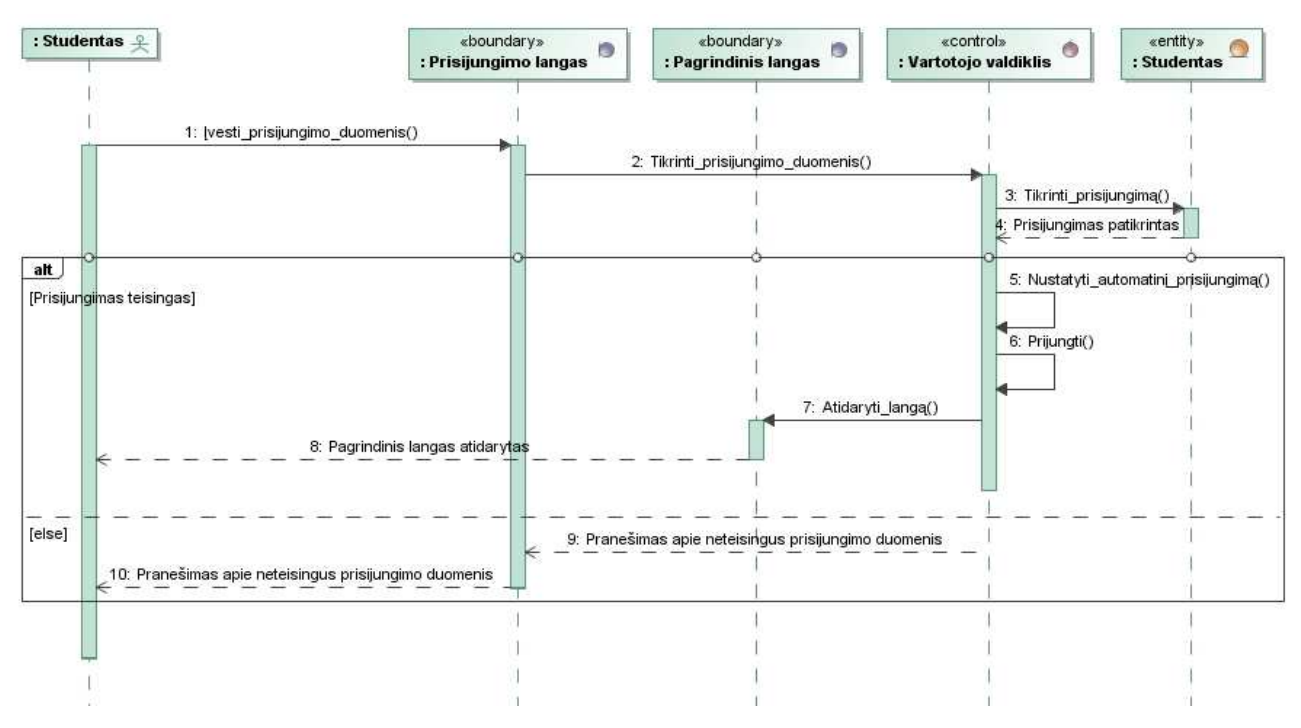

**68 pav.** *"Prisijungti***" sek**ų **diagrama** 

 **Nenumatyt**ų į**mon**ė**s veiksni**ų **valdymas.** Plačiau nenumatytų įmonės veiksnių valdymo nedetalizuosime, kadangi šio valdymo veiksmų vykdymo tvarka yra analogiška autorizuotų sistemos vartotojų valdymui. Nenumatytų įmonės veiksnių įvedimo scenarijus atitinka autorizuotų sistemos vartotojų įvedimą, nenumatytų įmonės veiksnių redagavimas – autorizuotų sistemos vartotojų redagavimą ir nenumatytų įmonės veiksnių šalinimas – autorizuotų sistemos vartotojų šalinimą.

#### **4.4. Duomen**ų **baz**ė**s schema**

Duomenų bazės schemoje (žr. 69-71 pav.) yra pateikiamos pagrindinės verslo valdymo modeliavimo programinės įrangos lentelės, o 46-77 lentelėse aprašyti laukų pavadinimai. Kitos turinio valdymo sistemos lentelės nėra įtrauktos į schemą, nes ši duomenų bazės logika gali būti integruota į bet kokią turinio valdymo sistemą. Projektuojant verslo valdymo modeliavimo programinės įrangos duomenų bazę buvo nustatytos klasifikatorių reikšmės.

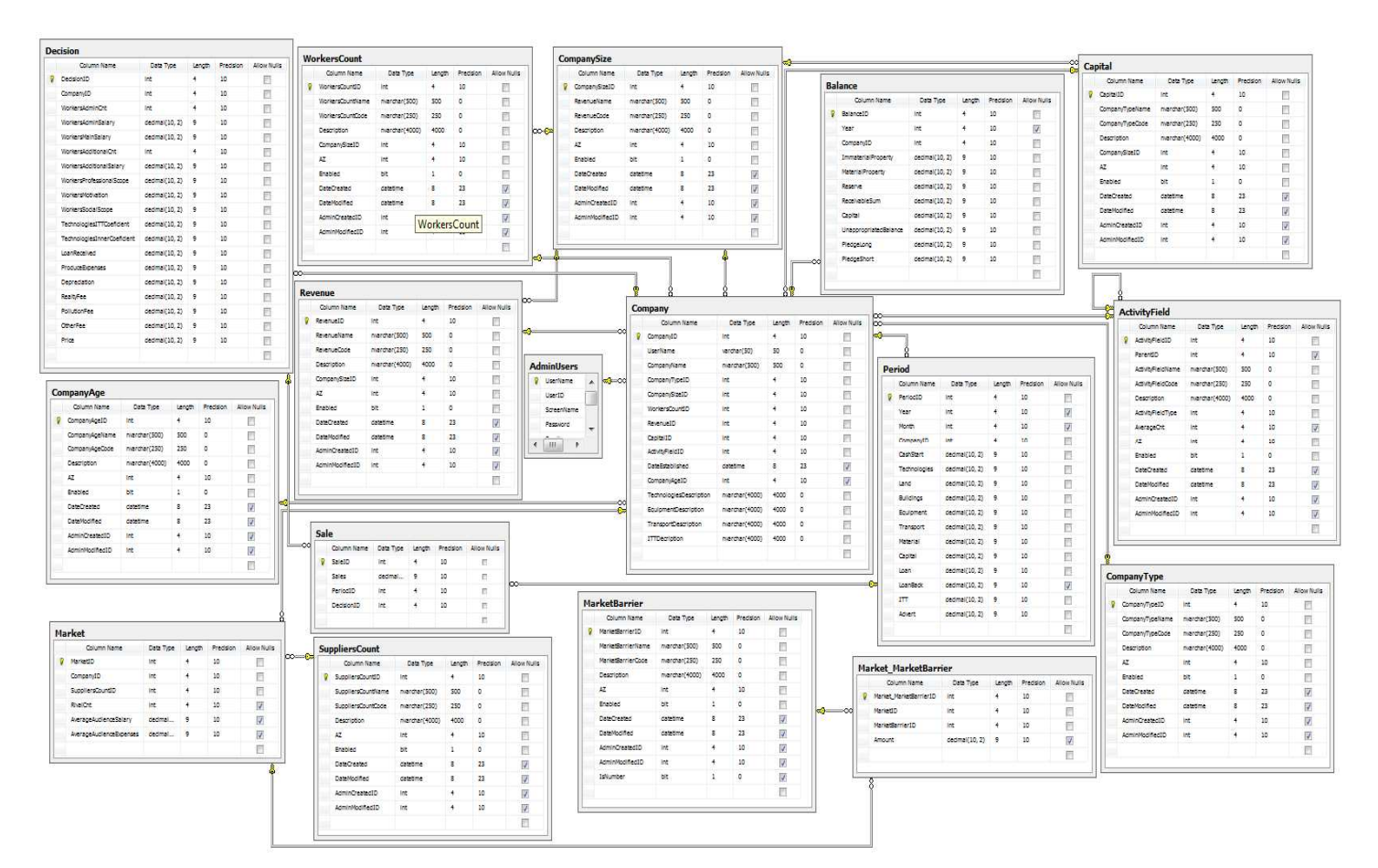

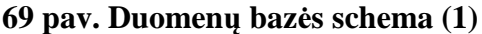

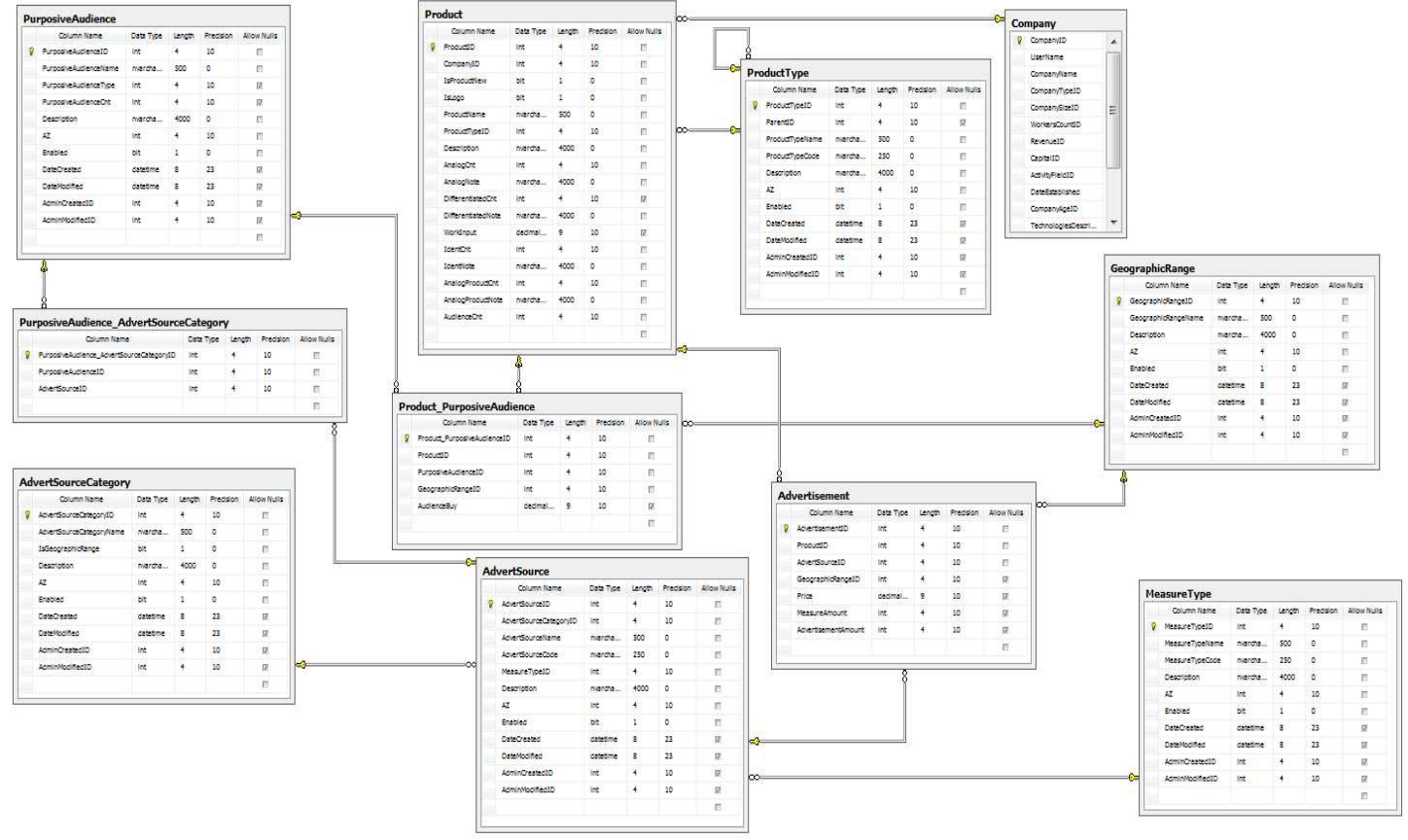

**70 pav. Duomen**ų **baz**ė**s schema (2)** 

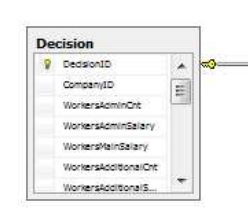

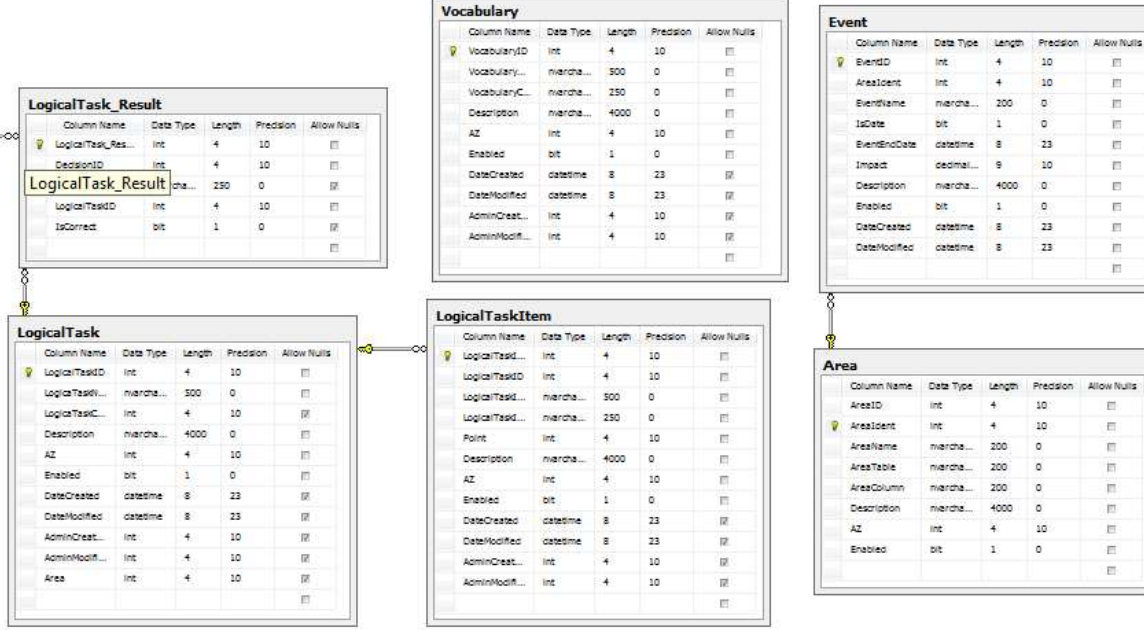

F

**71 pav. Duomen**ų **baz**ė**s schema (3)** 

|  |  |  | 46 lentelė. Duomenų bazės lentelės Decision laukų aprašymai |
|--|--|--|-------------------------------------------------------------|
|  |  |  |                                                             |

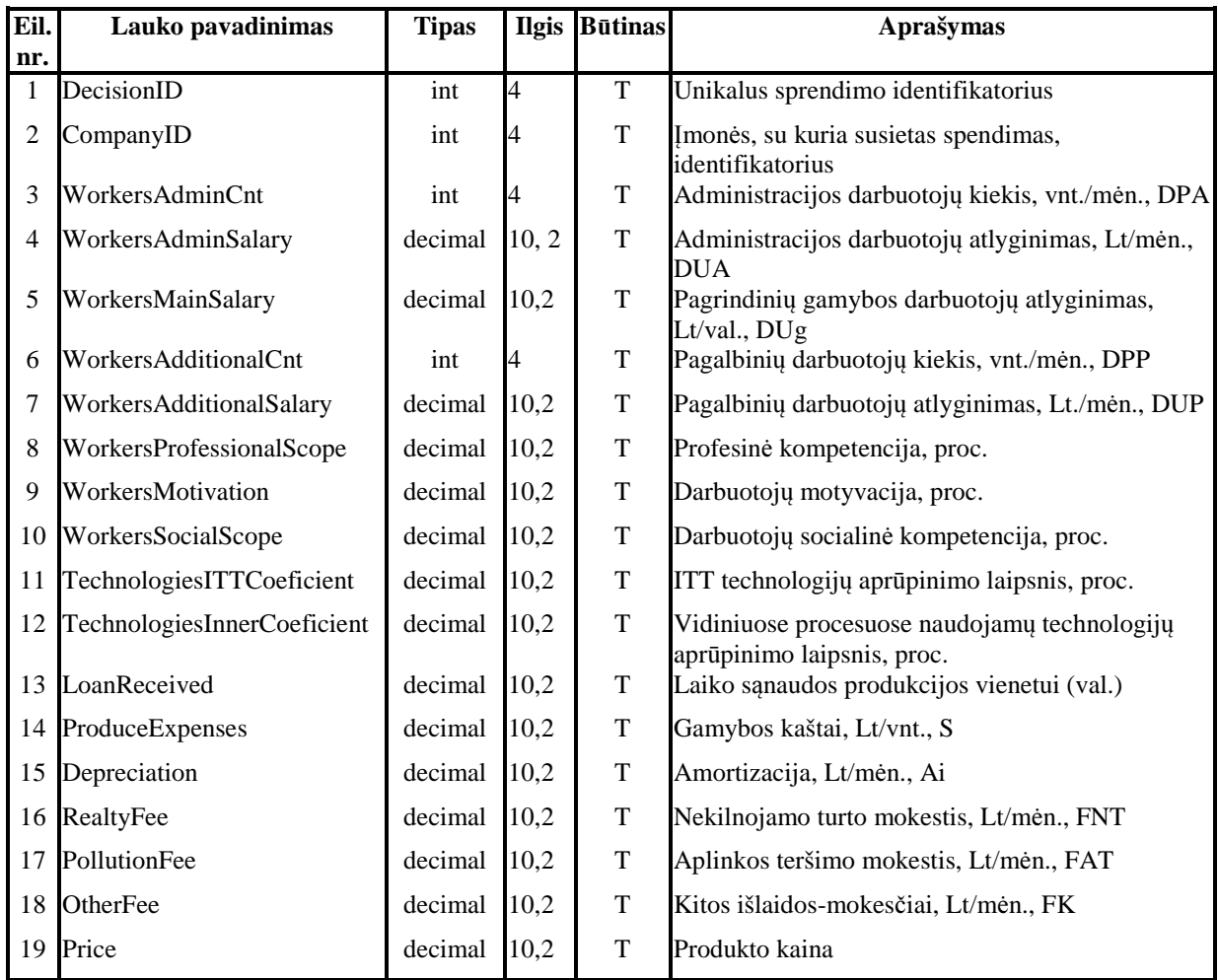

Allow Nulls

医直肠后后右后后后后后

日日日日日日日

| Eil. | Lauko pavadinimas       | <b>Tipas</b> |      | <b>Ilgis Būtinas</b> | Aprašymas                                                         |
|------|-------------------------|--------------|------|----------------------|-------------------------------------------------------------------|
| nr.  |                         |              |      |                      |                                                                   |
|      | WorkersCountID          | int          | 4    | T                    | Unikalus darbuotojų skaičiaus identifikatorius                    |
| 2    | WorkersCountName        | nvarchar     | 500  | T                    | Darduotojų skaičiaus įrašo pavadinimas                            |
| 3    | <b>WorkersCountCode</b> | nvarchar     | 250  | $\mathbf T$          | Darbuotojų skaičiaus įrašo kodas                                  |
| 4    | Description             | nvarchar     | 4000 | T                    | Darduotojų skaičiaus įrašo aprašymas                              |
| 5    | CompanySizeID           | int          | 4    | T                    | Imonės dydžio susieto su darbuotojų skaičiumi<br>identifikatorius |
| 6    | AZ                      | int          | 4    | T                    | Rikiavimo identifikatorius                                        |
| 7    | Enabled                 | bit          |      | T                    | Igalinimo identifikatorius                                        |
| 8    | <b>DateCreated</b>      | datetime     |      | T                    | Irašo sukūrimo data                                               |
| 9    | DateModified            | datetime     | 8    | T                    | Irašo redagavimo data                                             |
| 10   | <b>AdminCreatedID</b>   | int          | 4    | $\mathbf T$          | Įrašą sukūrusio vartotojo identifikatorius                        |
| 11   | AdminModifiedID         | int          | 4    | T                    | Irašą redagavusio vartotojo identifikatorius                      |

**47 lentel**ė**. Duomen**ų **baz**ė**s lentel**ė**s WorkersCount lauk**ų **aprašymai** 

# **48 lentel**ė**. Duomen**ų **baz**ė**s lentel**ė**s CompanySize lauk**ų **aprašymai**

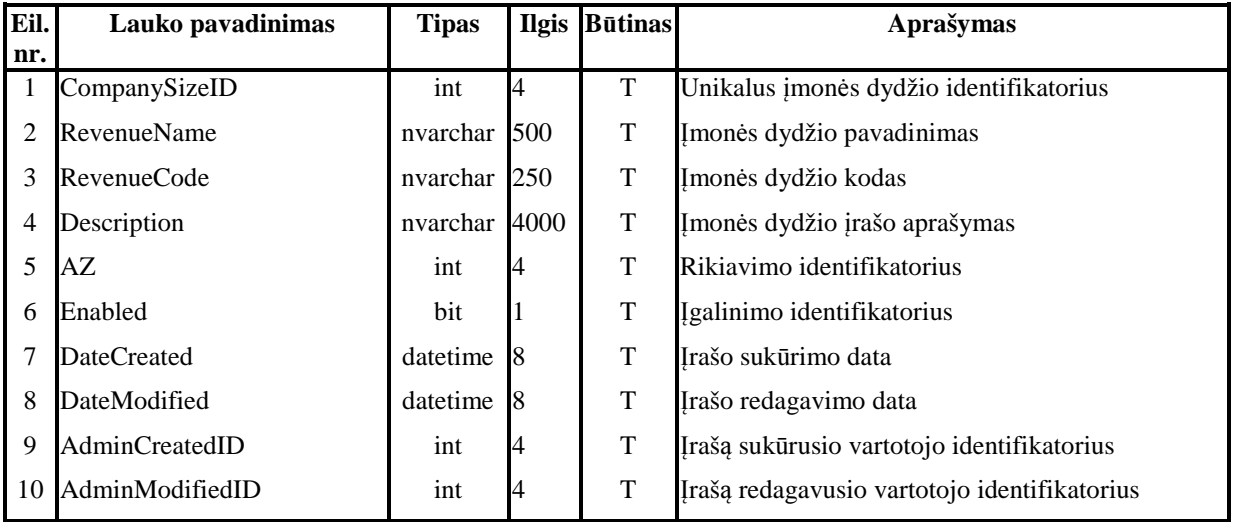

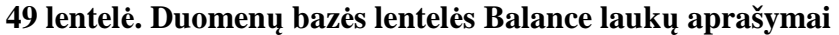

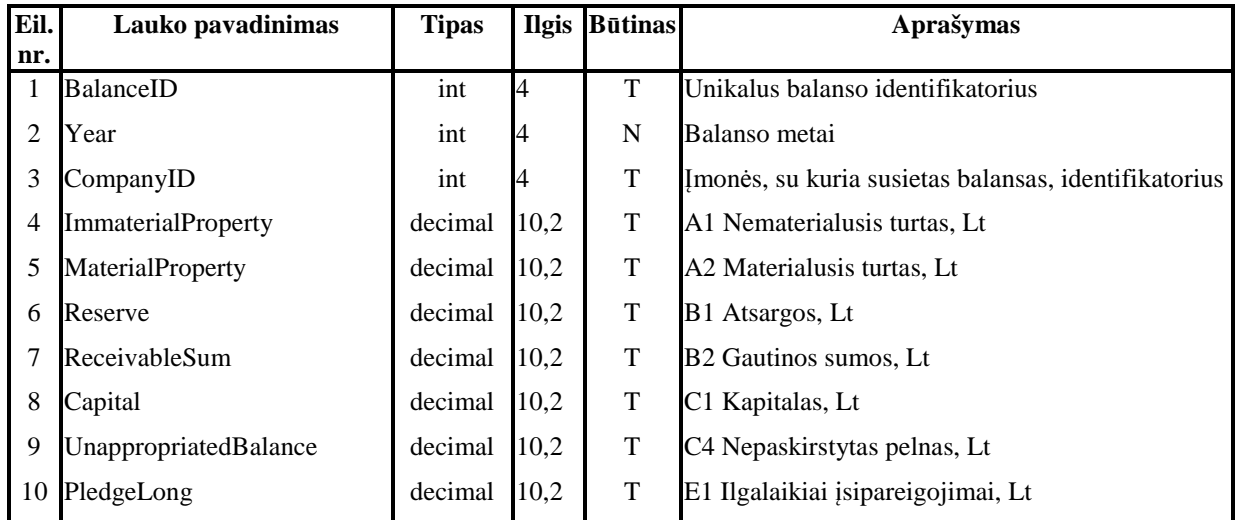

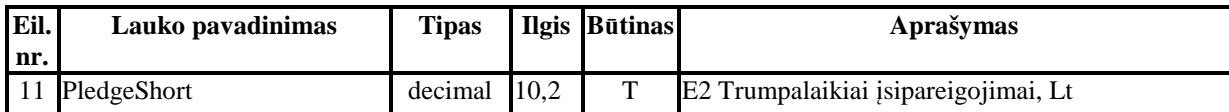

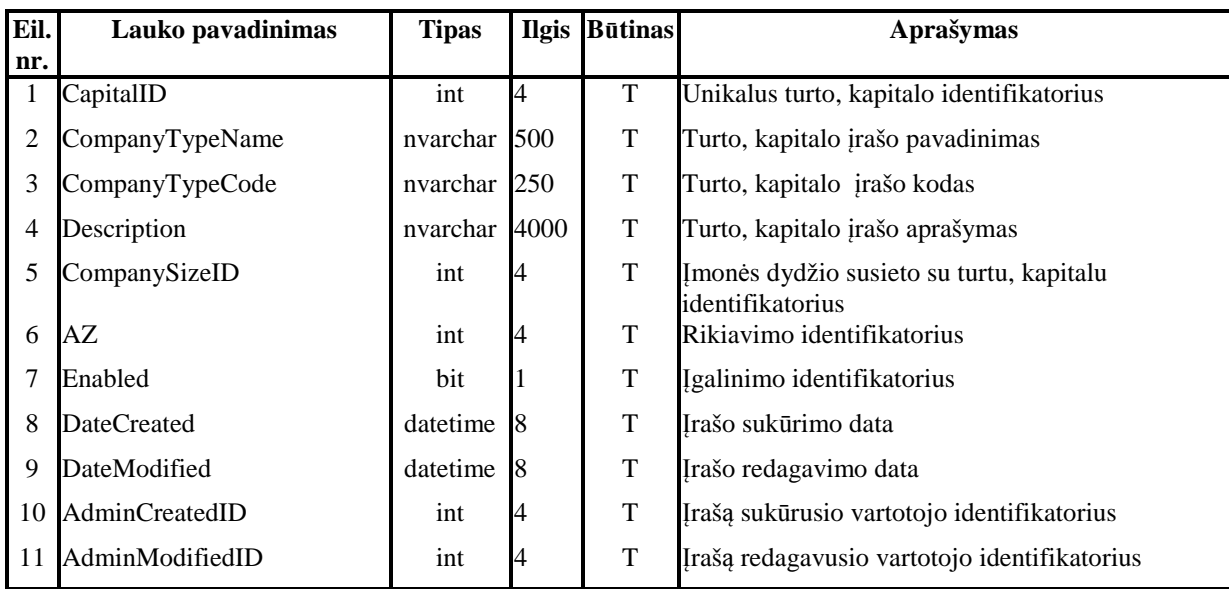

## **50 lentel**ė**. Duomen**ų **baz**ė**s lentel**ė**s Capital lauk**ų **aprašymai**

# **51 lentel**ė**. Duomen**ų **baz**ė**s lentel**ė**s CompanyAge lauk**ų **aprašymai**

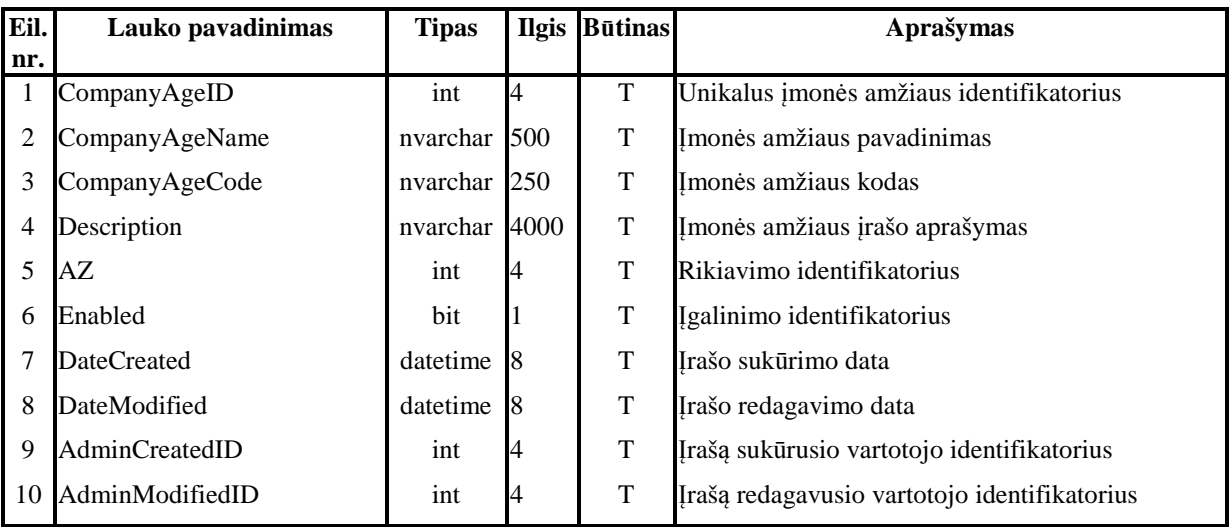

## **52 lentel**ė**. Duomen**ų **baz**ė**s lentel**ė**s Revenue lauk**ų **aprašymai**

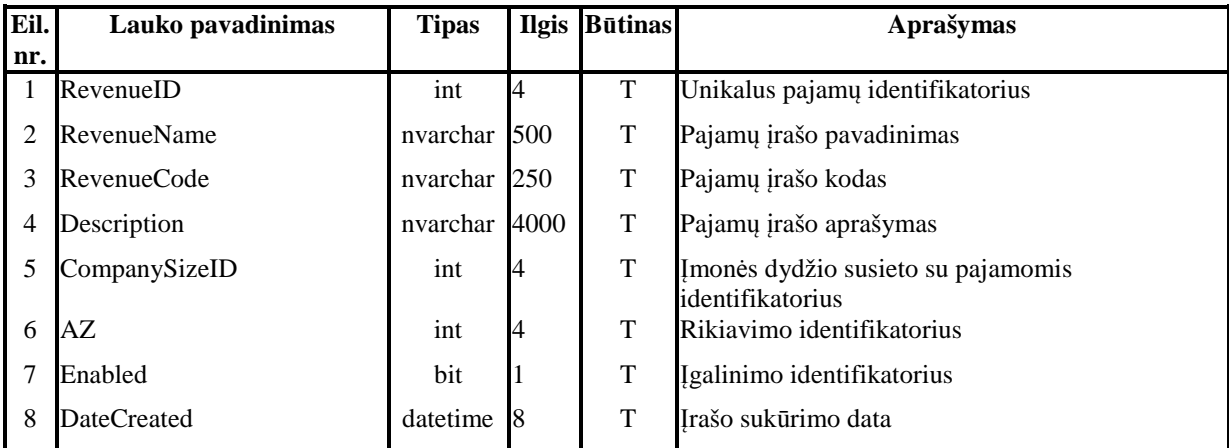

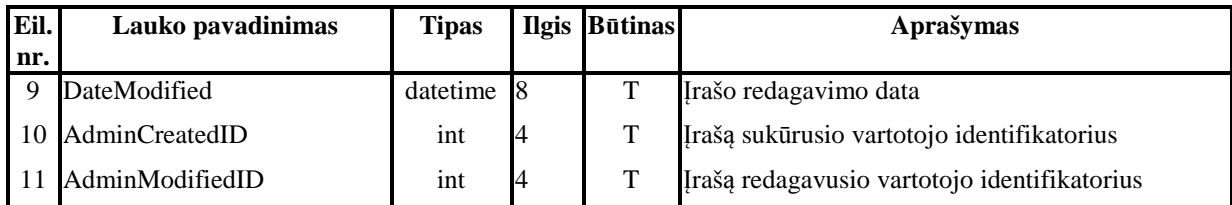

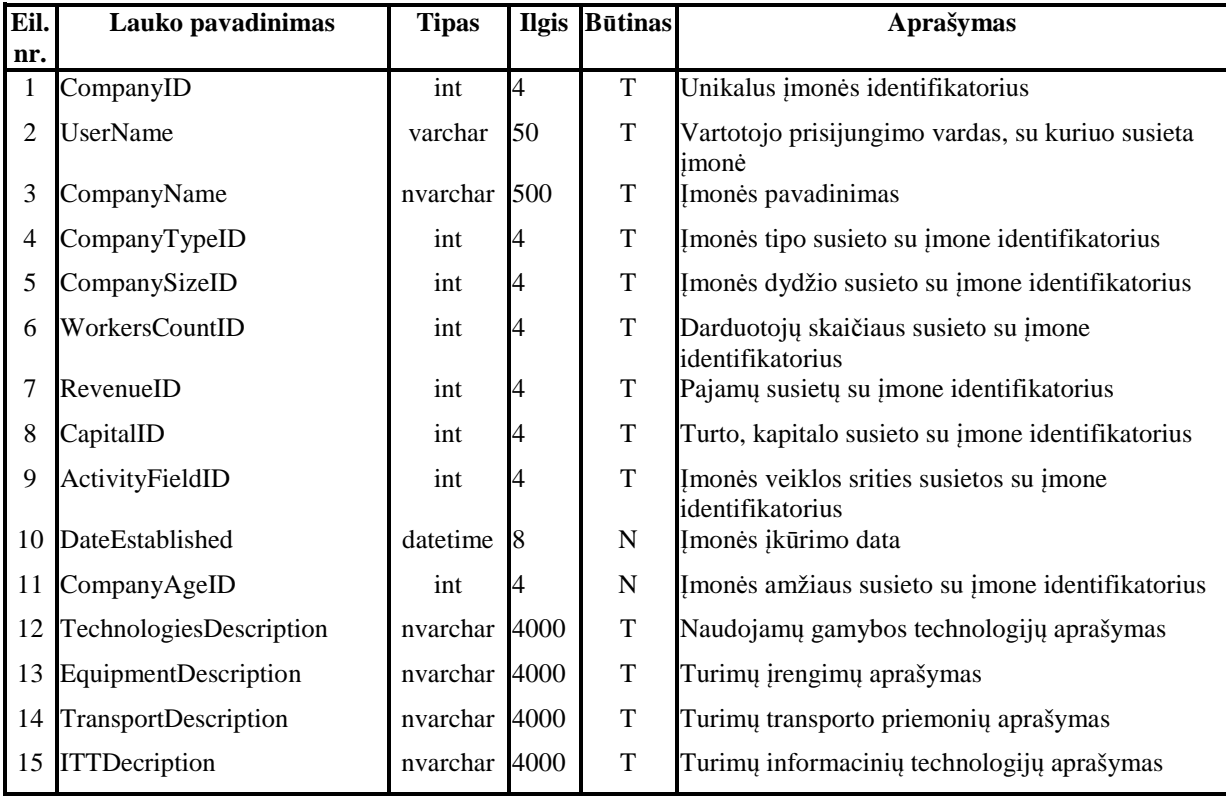

# **53 lentel**ė**. Duomen**ų **baz**ė**s lentel**ė**s Company lauk**ų **aprašymai**

# **54 lentel**ė**. Duomen**ų **baz**ė**s lentel**ė**s ActivityField lauk**ų **aprašymai**

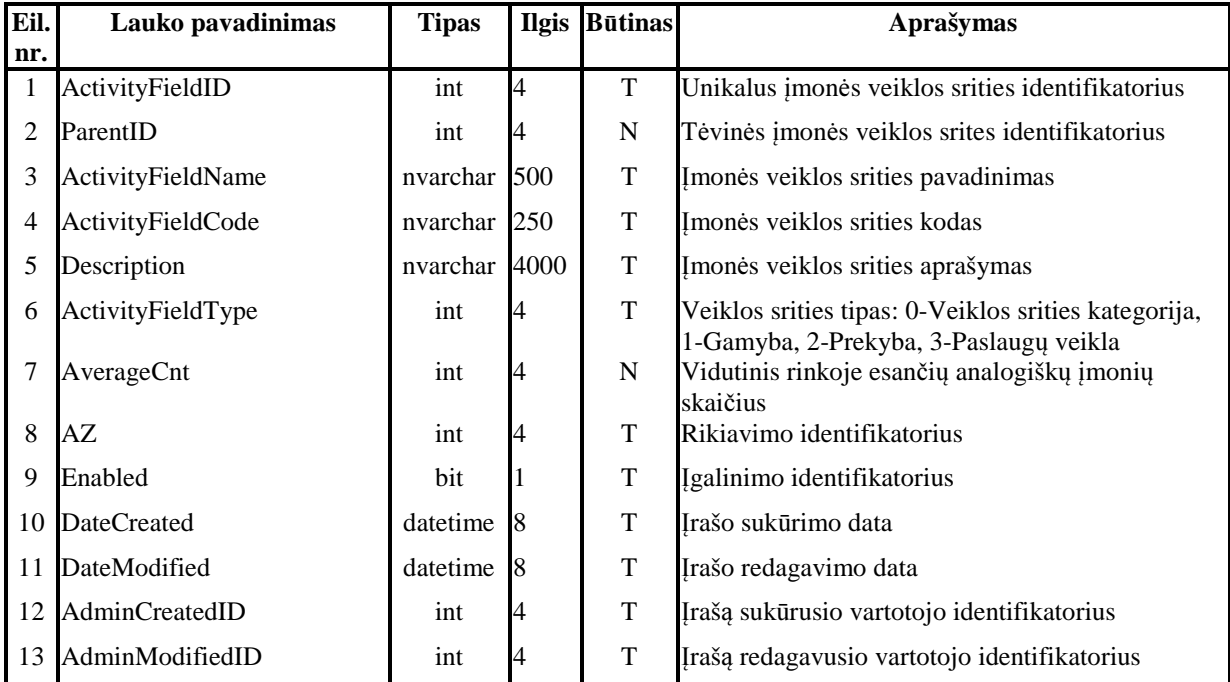

| Eil.           | Lauko pavadinimas       | <b>Tipas</b> |      | <b>Ilgis Būtinas</b> | Aprašymas                                           |  |  |
|----------------|-------------------------|--------------|------|----------------------|-----------------------------------------------------|--|--|
| nr.            |                         |              |      |                      |                                                     |  |  |
|                | MarketID                | int          | 4    |                      | Unikalus rinkos identifikatorius                    |  |  |
|                | CompanyID               | int          | 4    | т                    | Imonės susietos su rinka identifikatorius           |  |  |
| 3              | SuppliersCountID        | int          | 4    |                      | Tiekėjų skaičiaus susieto su rinka identifikatorius |  |  |
| $\overline{4}$ | RivalCnt                | int          | 4    | N                    | Konkurentų skaičius esantis rinkoje                 |  |  |
|                | AverageAudienceSalary   | decimal      | 10,2 | N                    | Vidutinės asmens pajamos                            |  |  |
| 6              | AverageAudienceExpenses | decimal      | 10,2 | N                    | Vidutinės asmens išlaidos                           |  |  |

**55 lentel**ė**. Duomen**ų **baz**ė**s lentel**ė**s Market lauk**ų **aprašymai** 

# **56 lentel**ė**. Duomen**ų **baz**ė**s lentel**ė**s SuppliersCount lauk**ų **aprašymai**

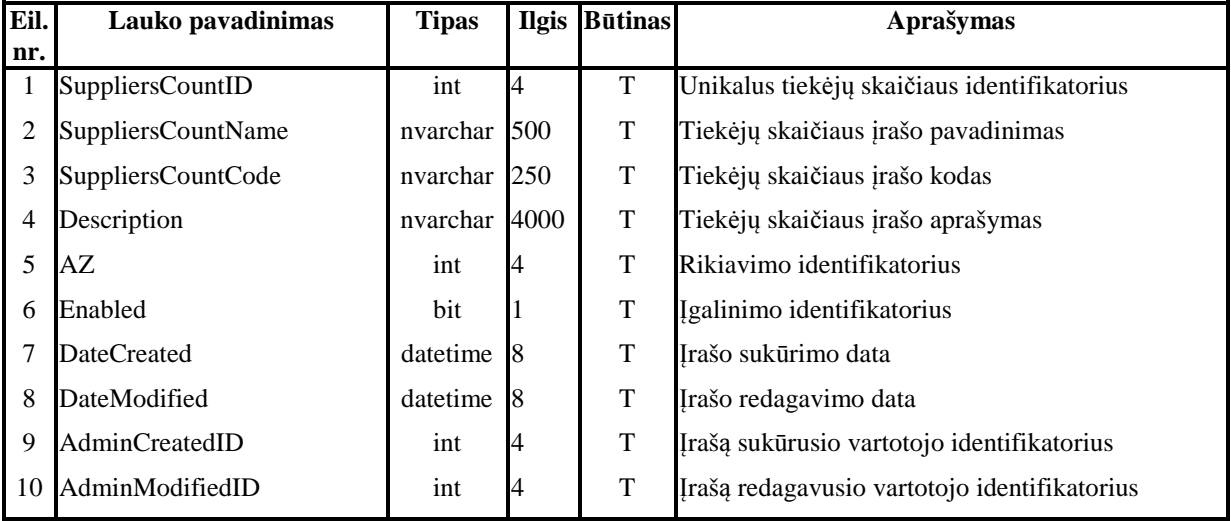

#### **57 lentel**ė**. Duomen**ų **baz**ė**s lentel**ė**s Market\_Marketbarrier lauk**ų **aprašymai**

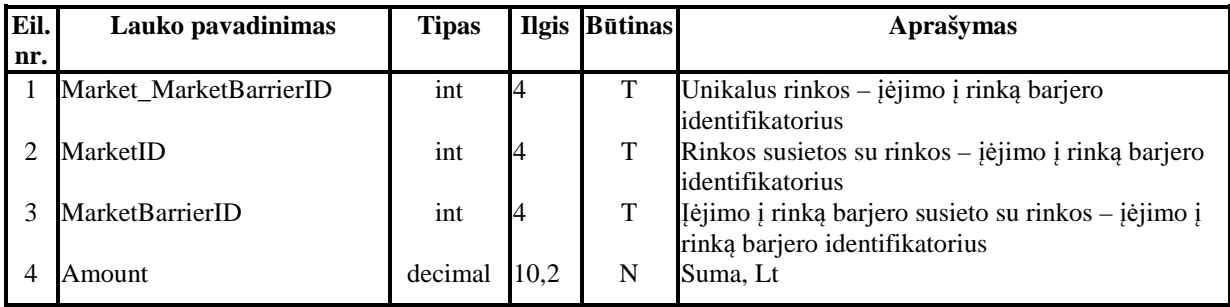

## **58 lentel**ė**. Duomen**ų **baz**ė**s lentel**ė**s CompanyType lauk**ų **aprašymai**

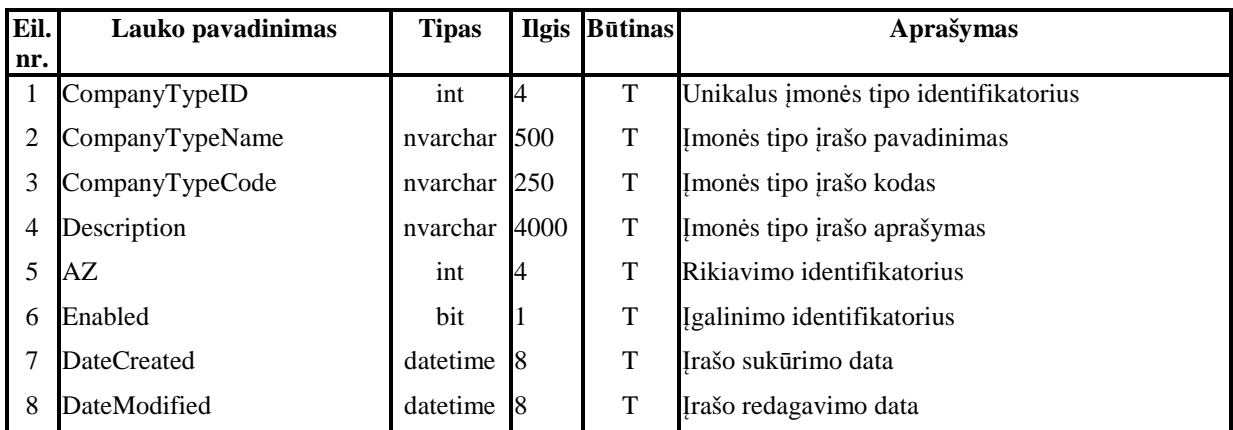

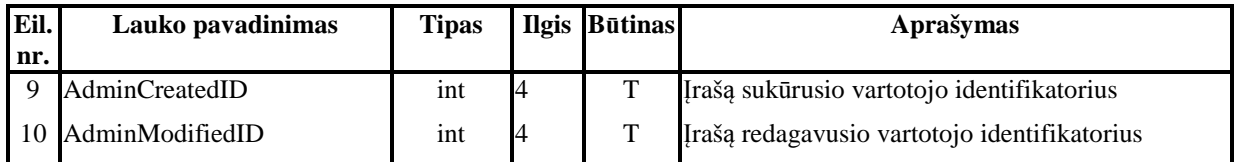

## **59 lentel**ė**. Duomen**ų **baz**ė**s lentel**ė**s Marketbarrier lauk**ų **aprašymai**

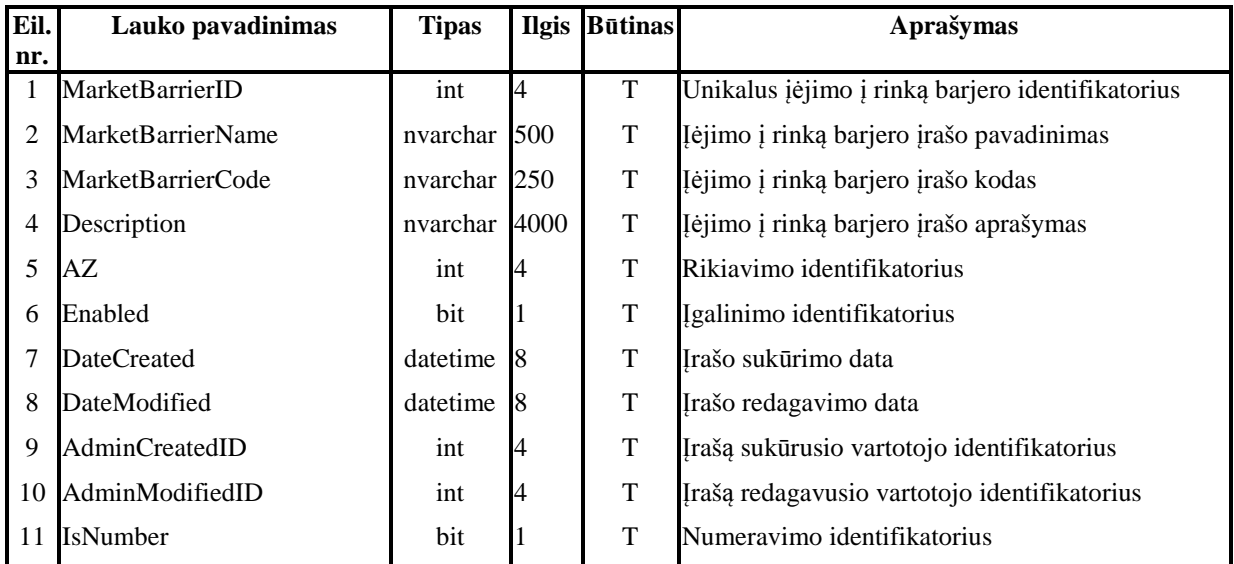

## **60 lentel**ė**. Duomen**ų **baz**ė**s lentel**ė**s Period lauk**ų **aprašymai**

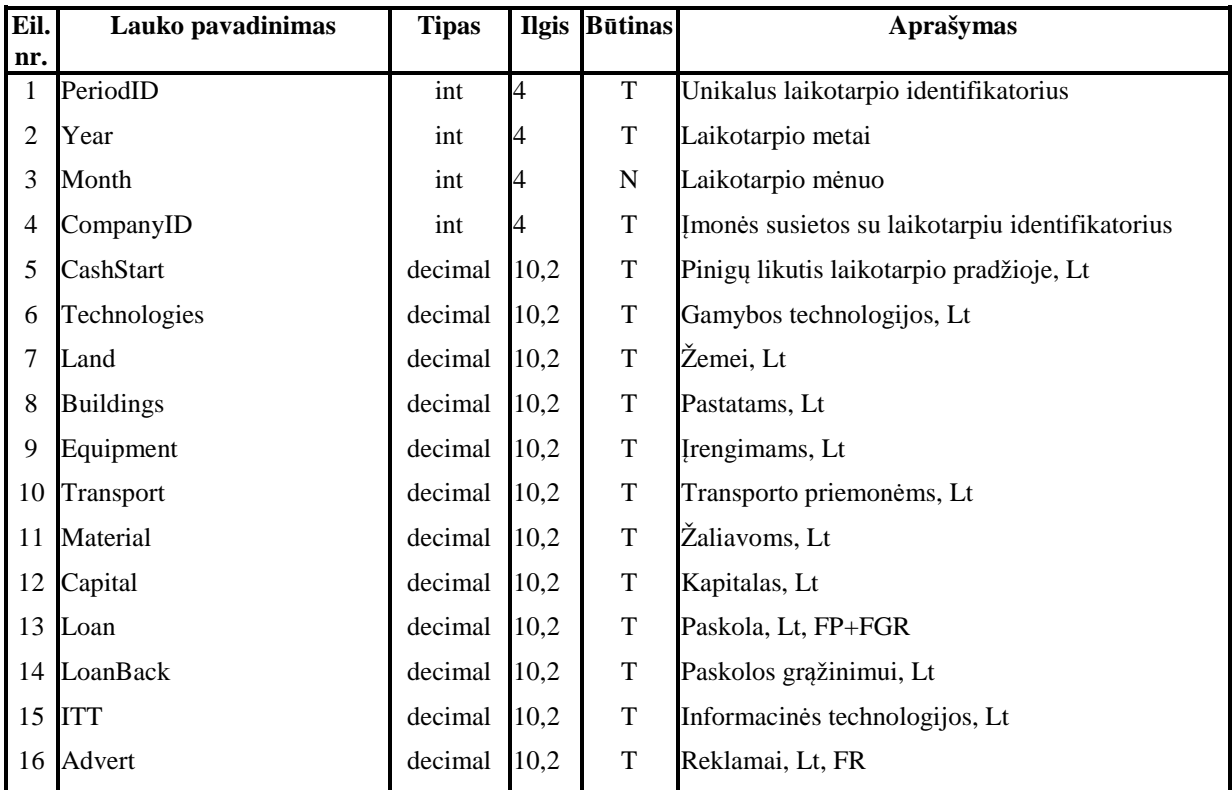

## **61 lentel**ė**. Duomen**ų **baz**ė**s lentel**ė**s PurposiveAudience lauk**ų **aprašymai**

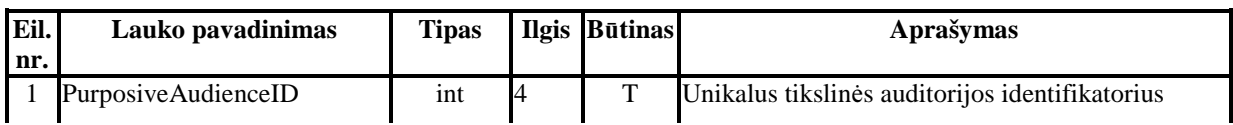

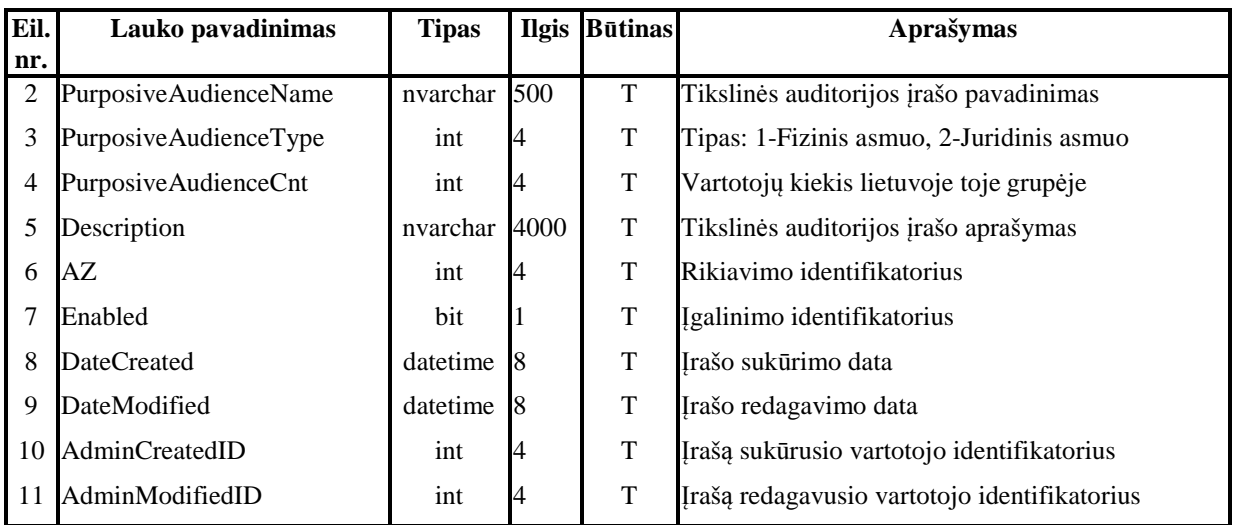

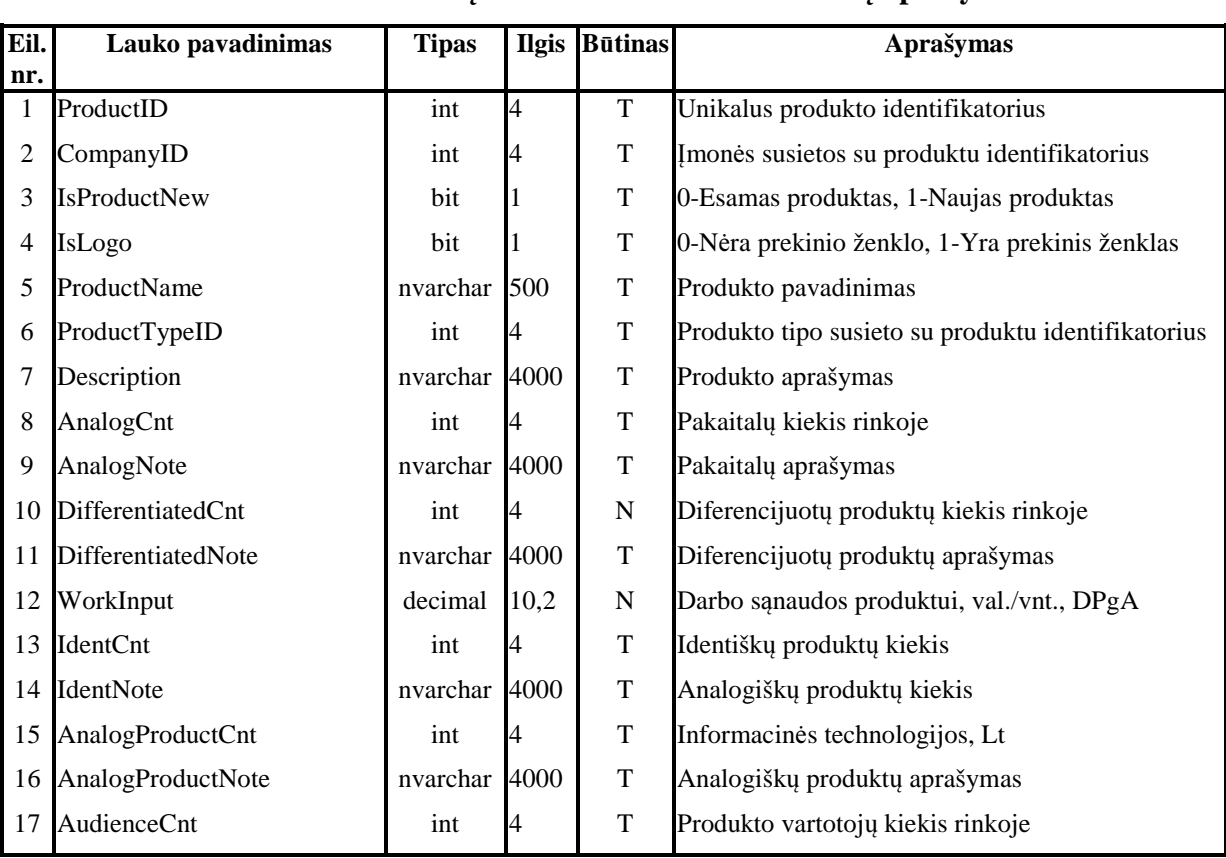

# **62 lentel**ė**. Duomen**ų **baz**ė**s lentel**ė**s Product lauk**ų **aprašymai**

# **63 lentel**ė**. Duomen**ų **baz**ė**s lentel**ė**s ProductType lauk**ų **aprašymai**

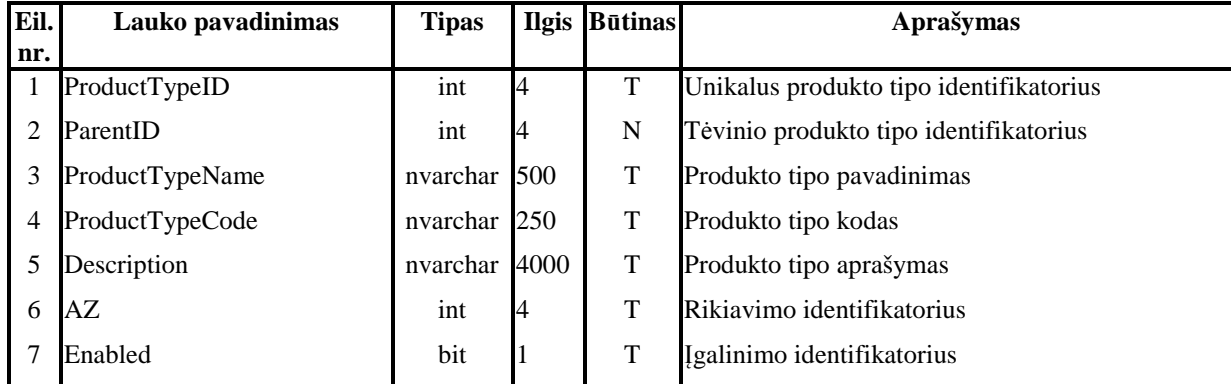

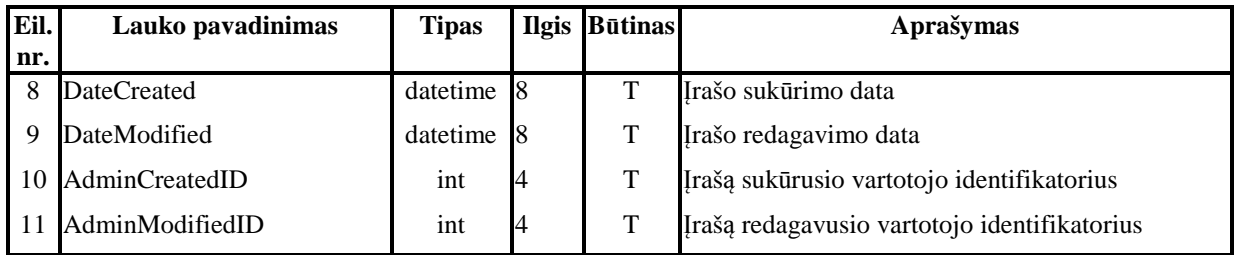

## **64 lentel**ė**. Duomen**ų **baz**ė**s lentel**ė**s PurposiveAudience\_AdvertSourceCategory lauk**ų **aprašymai**

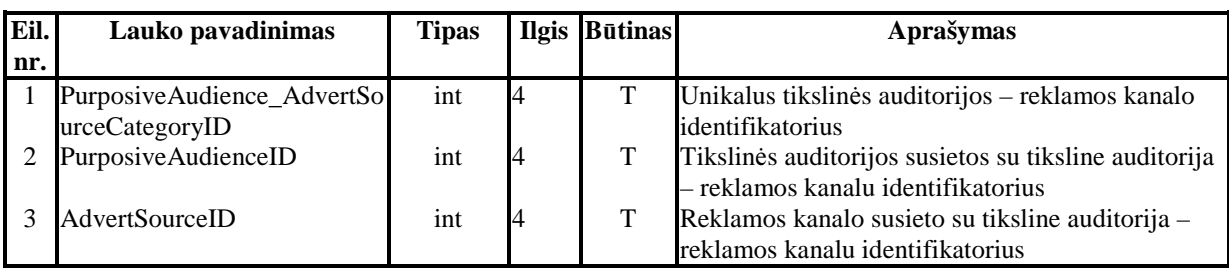

## **65 lentel**ė**. Duomen**ų **baz**ė**s lentel**ė**s Product\_PurposiveAudience lauk**ų **aprašymai**

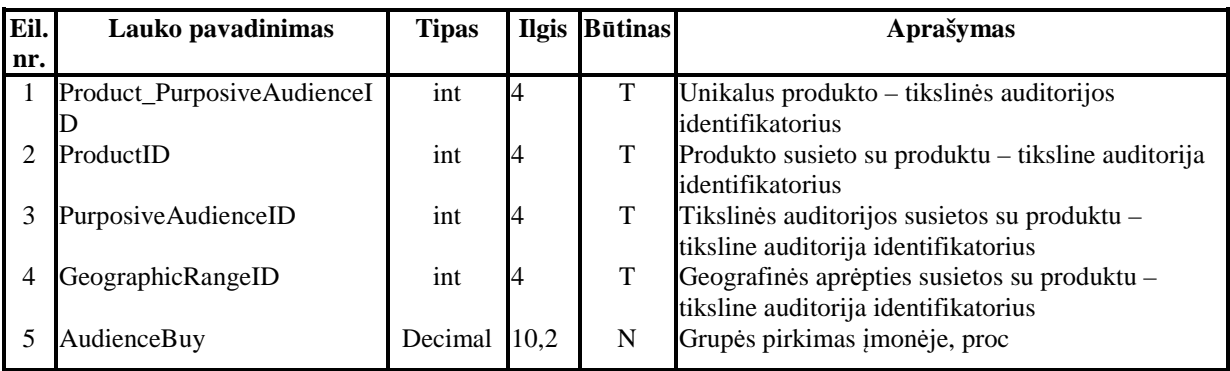

#### **66 lentel**ė**. Duomen**ų **baz**ė**s lentel**ė**s GeographicRange lauk**ų **aprašymai**

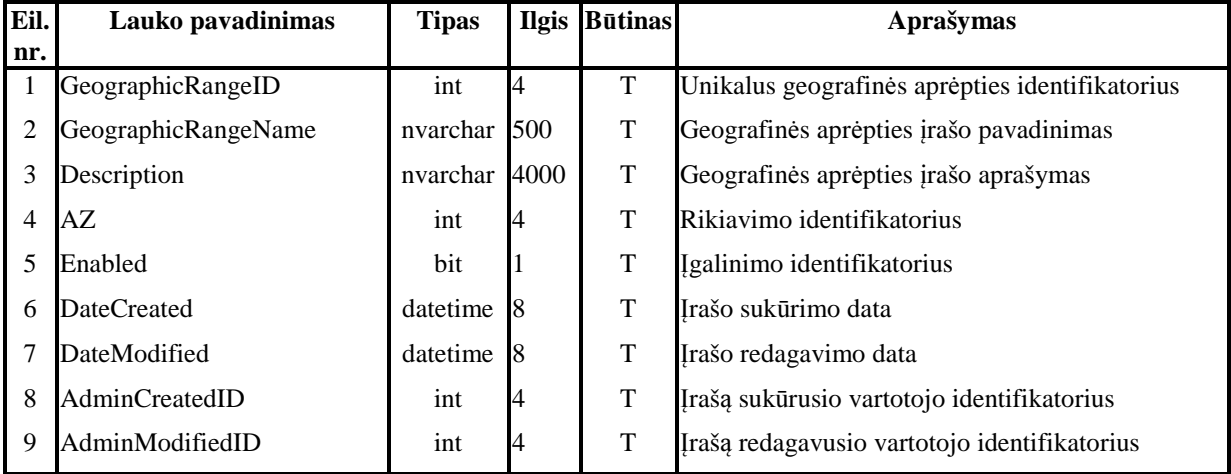

### **67 lentel**ė**. Duomen**ų **baz**ė**s lentel**ė**s AdvertSourceCategory lauk**ų **aprašymai**

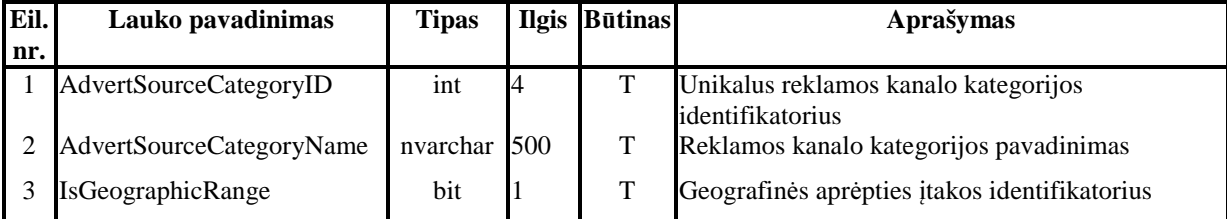

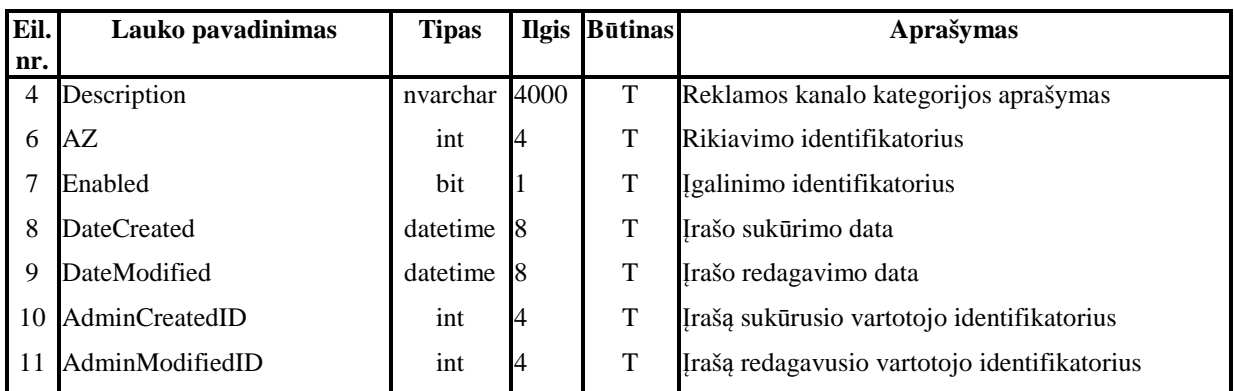

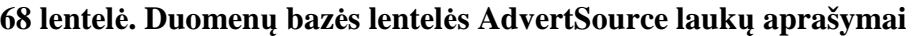

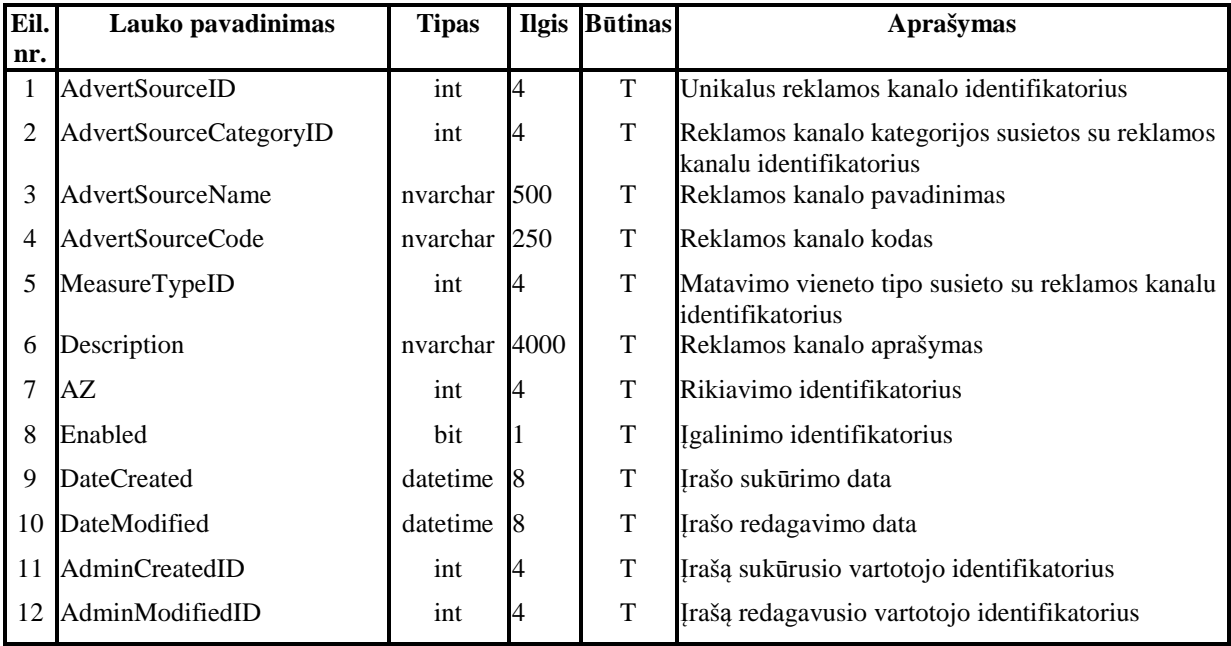

# **69 lentel**ė**. Duomen**ų **baz**ė**s lentel**ė**s MeasureType lauk**ų **aprašymai**

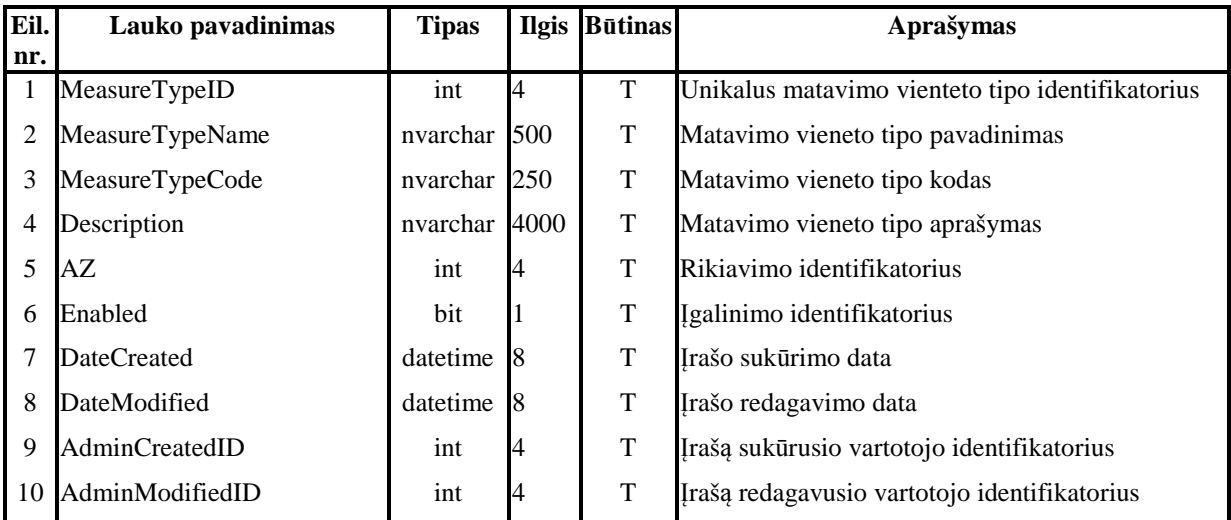

# **70 lentel**ė**. Duomen**ų **baz**ė**s lentel**ė**s Advertisement lauk**ų **aprašymai**

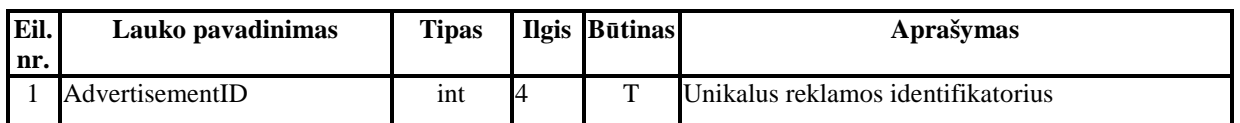

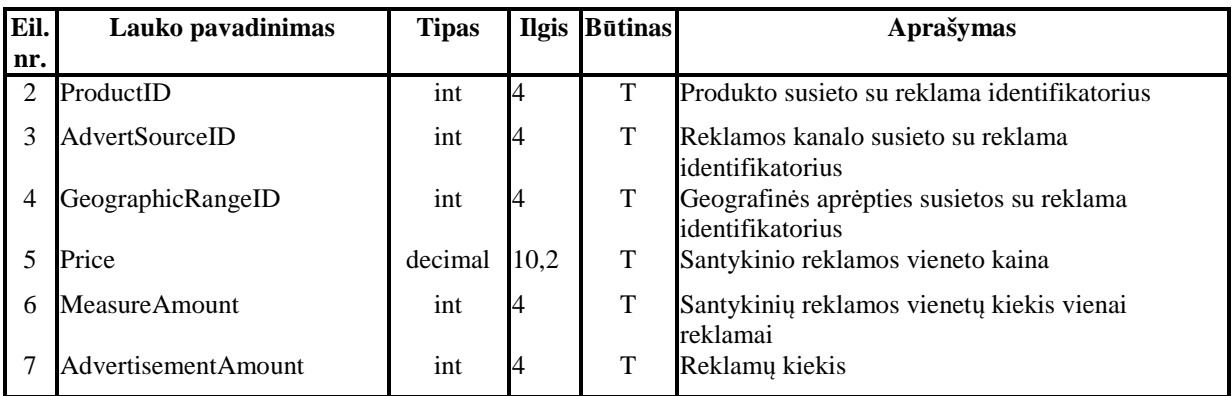

# **71 lentel**ė**. Duomen**ų **baz**ė**s lentel**ė**s LogicalTask\_Result lauk**ų **aprašymai**

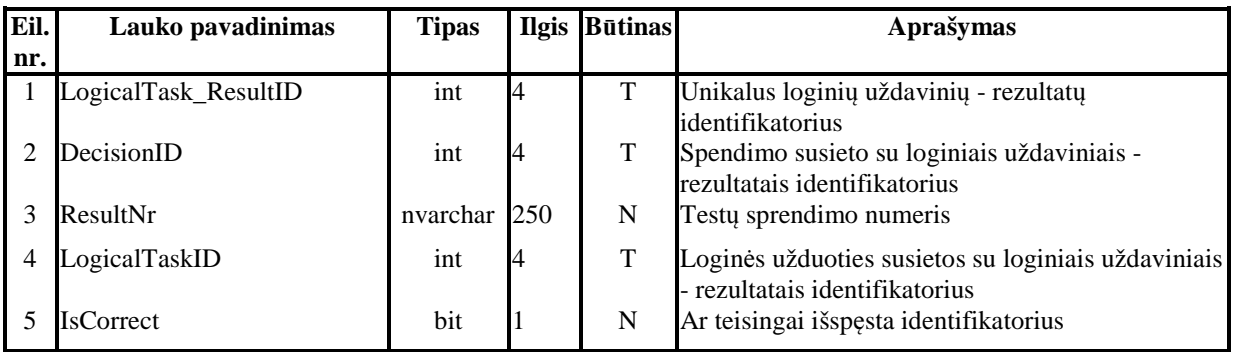

# **72 lentel**ė**. Duomen**ų **baz**ė**s lentel**ė**s LogicalTask lauk**ų **aprašymai**

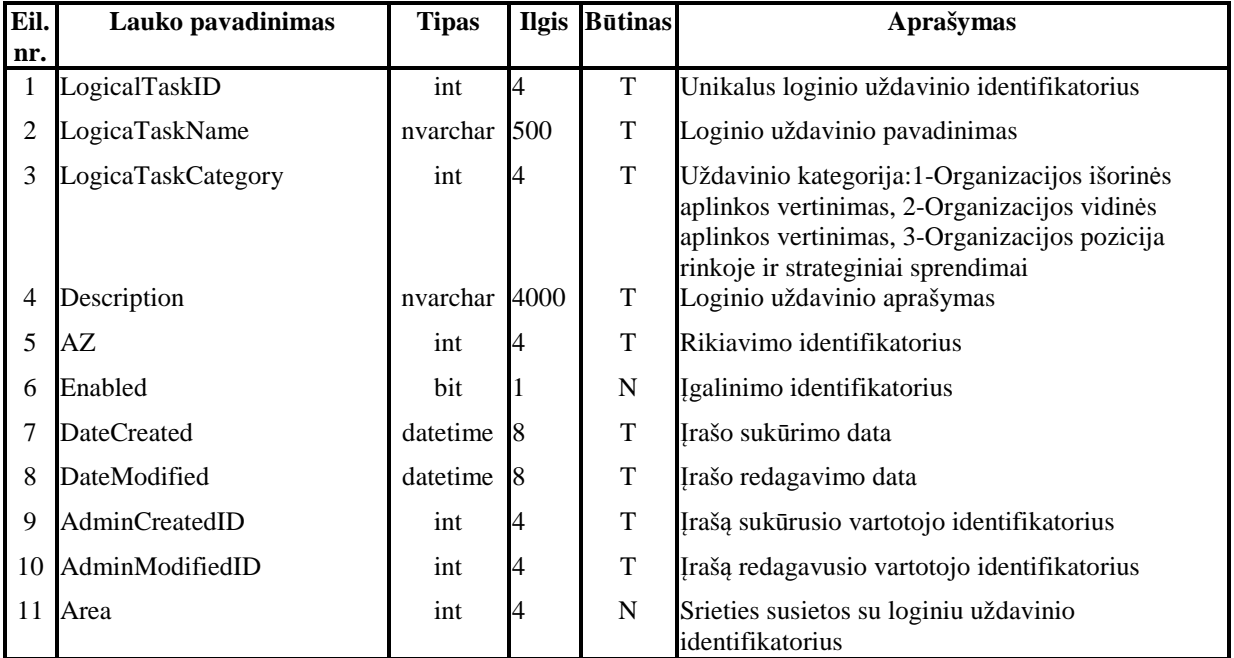

# **73 lentel**ė**. Duomen**ų **baz**ė**s lentel**ė**s LogicalTaskItem lauk**ų **aprašymai**

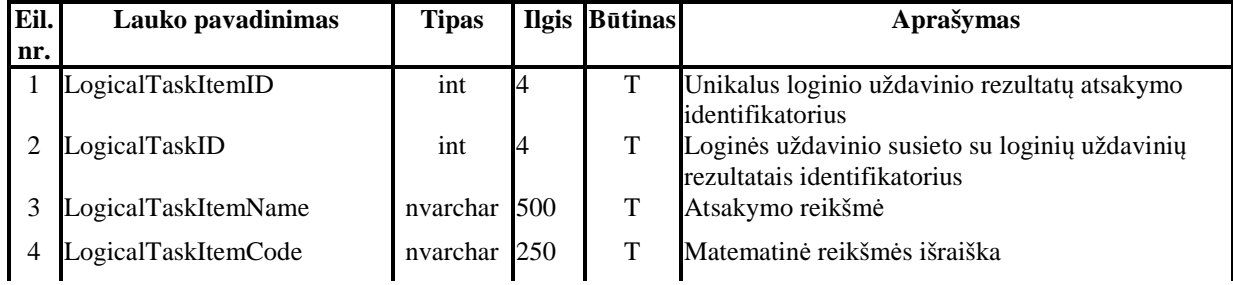

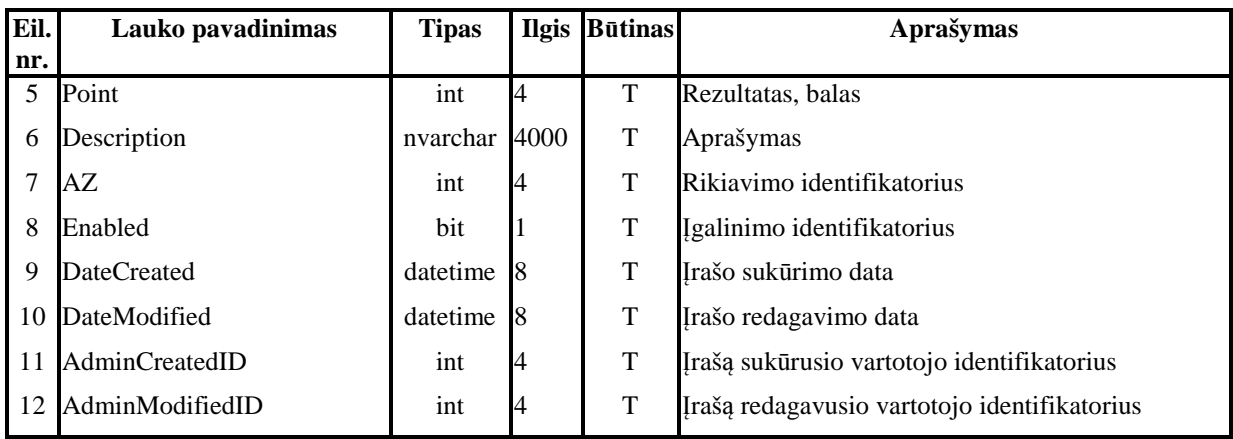

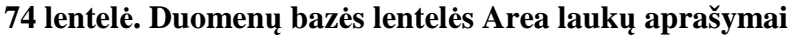

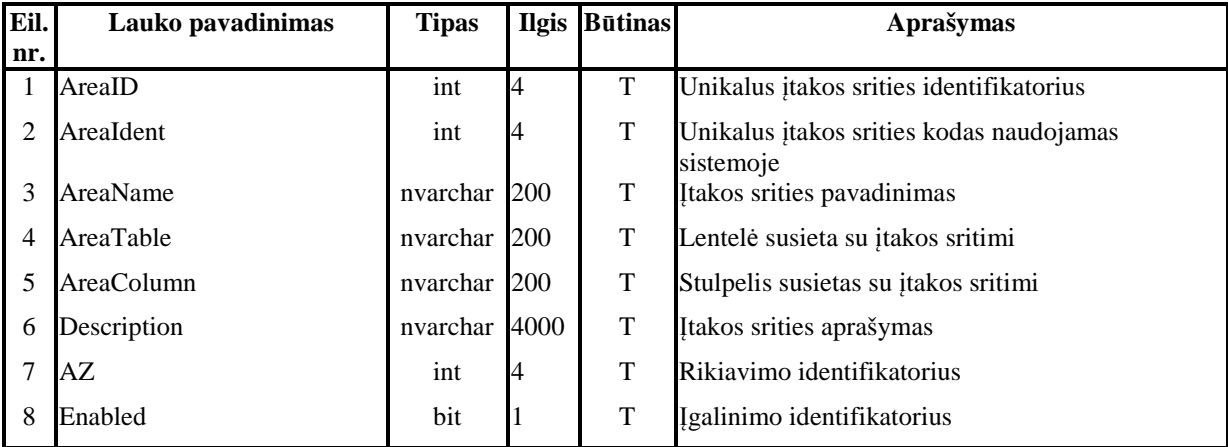

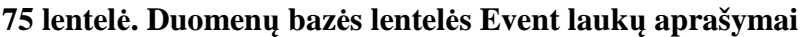

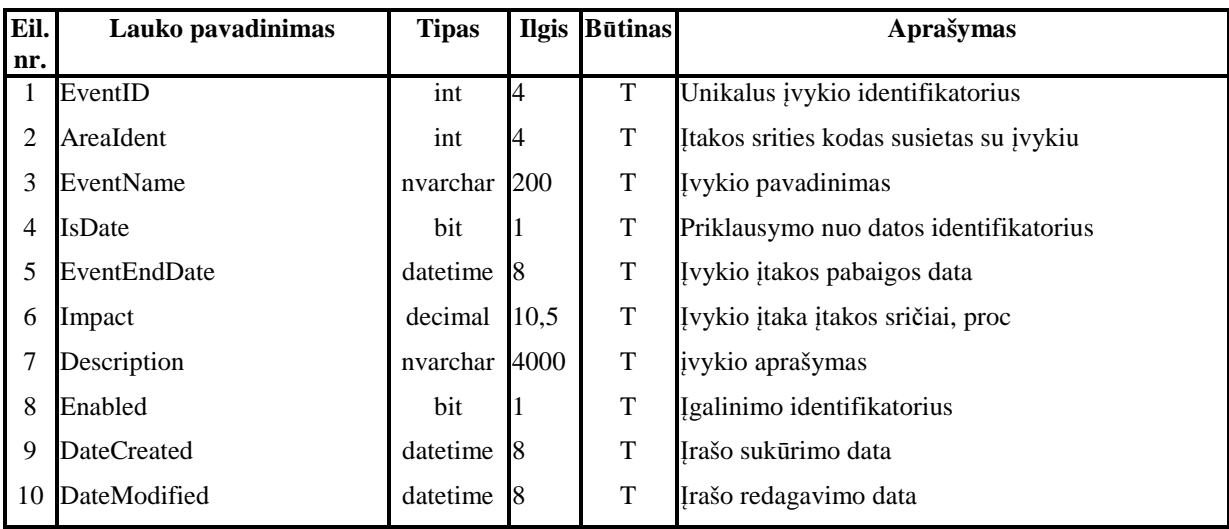

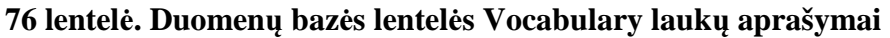

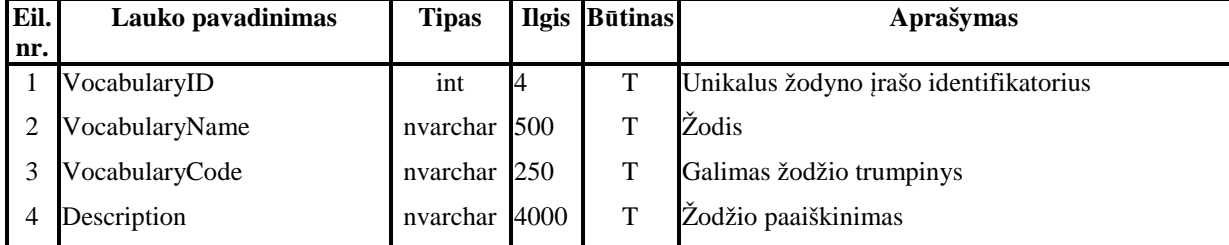

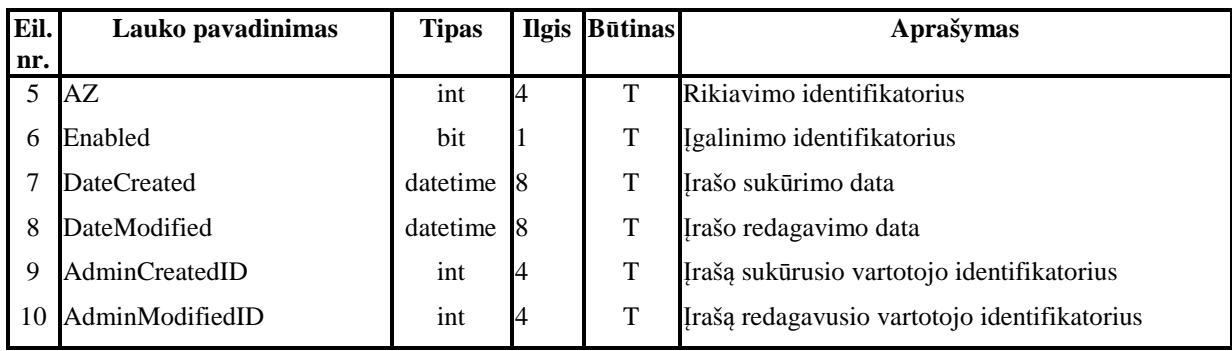

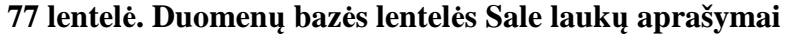

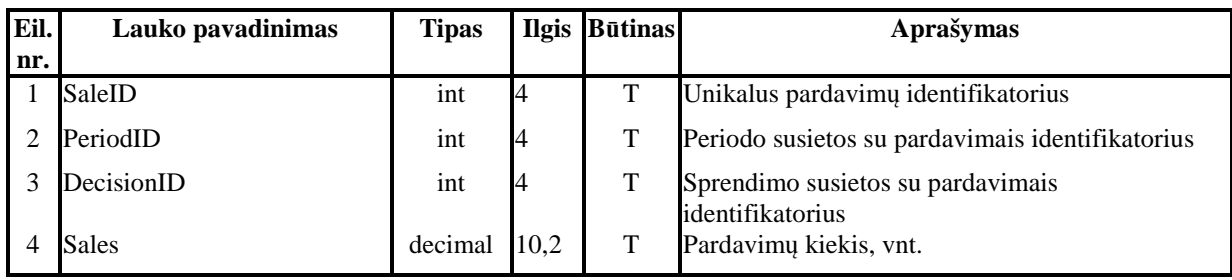

# **4.5. Realizacijos modelis**

 **K**ū**rimo procesas.** Kūrimo proceso diagramoje (žr. 72 pav.) pateikiamas verslo valdymo modeliavimo programinės įrangos kūrimo procesas nuo užsakymo sudarymo iki jos administratorių apmokymo.

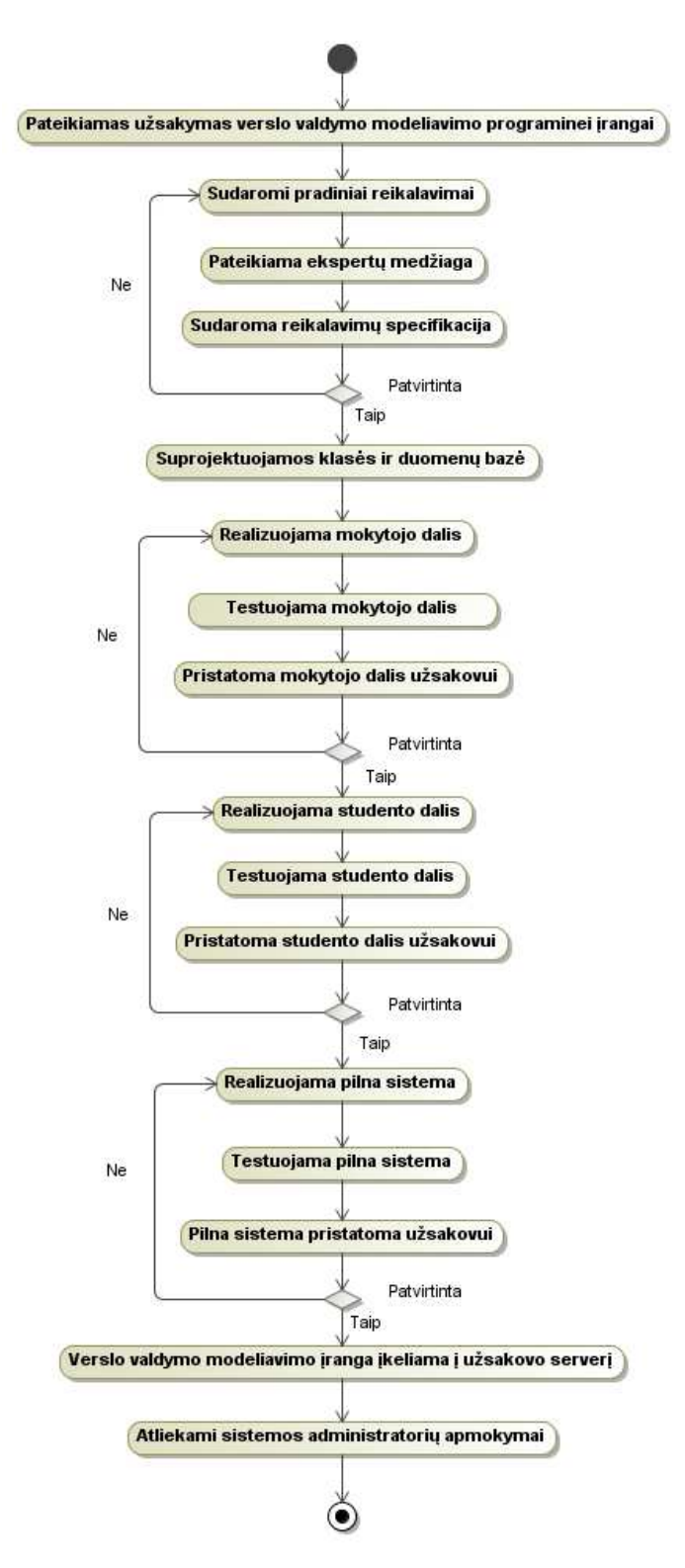

**72 pav. Verslo valdymo modeliavimo programin**ė**s** į**rangos k**ū**rimo procesas** 

 **Diegimo diagrama.** Verslo valdymo modeliavimo programinės įrangos komponentų diegimo diagramoje (žr. 73 pav.) pateikta, kokie komponentai yra reikalingi norint į serverį įdiegti šią programinę įrangą ir kas privalo būti įdiegta vartotojo personaliniame kompiuteryje, kad vartotojas galėtų naudotis sistema.

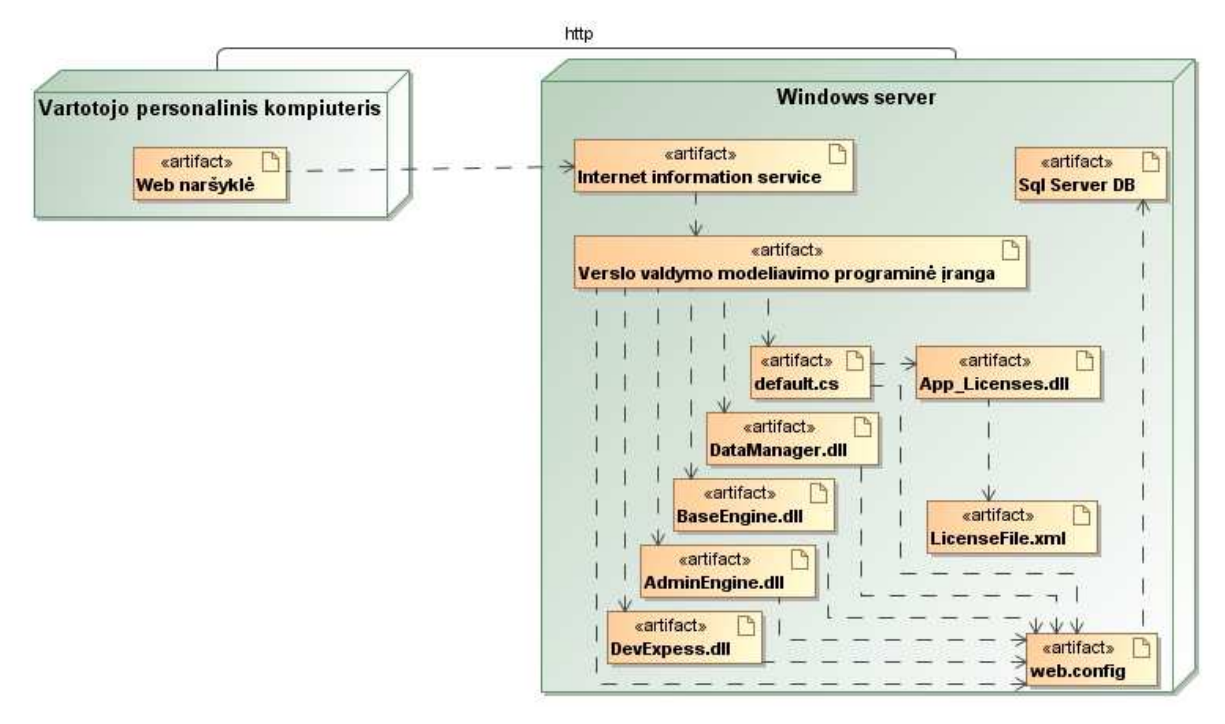

#### **73 pav. Komponent**ų **diegimo diagrama**

#### **Sisteminiai nustatymai**

Pasirinktų sprendimų įtaka finansiniams rezultatams:

- Teisingai išsprendus užduotį, pardavimai auga: 0,1%
- Klaidingai išsprendus užduotį , pardavimai auga: -0,1%
- Teisingai pasirinkus reklamos priemones, pardavimai auga: 10%

Kiti nustatymai:

- Pelno mokestis:  $M_{Pl}$ %
- Darbo laiko fondas: *DLF<sup>m</sup>* = 168 val./mėn.
- Leisti/Neleisti neteisingai išsprendus uždavinį gauti teisingo sprendinio aprašymą:

T/N

# **5. REALIZACIJA**

## **5.1. Sistemos veikimo aprašymas**

Šioje dalyje pateikiama mokomoji medžiaga, kaip galima modeliuoti verslo aplinką naudojant sukurtą verslo valdymo modeliavimo programinę įrangą.

 **Sutartiniai žym**ė**jimai.** 78 lentelėje yra pateikiamas verslo valdymo modeliavimo programinėje įrangoje naudojamų standartinių mygtukų aprašymas.

| <b>Mygtukas</b> | Aprašymas                                                                                                    |  |  |  |  |  |  |  |  |  |
|-----------------|----------------------------------------------------------------------------------------------------|--|--|--|--|--|--|--|--|--|
| 曻               | Detalizuotas redagavimo režimas                                                                                                    |  |  |  |  |  |  |  |  |  |
| ø               | Irašo trynimas                                                                                                    |  |  |  |  |  |  |  |  |  |
| ×               | Kelių pažymėtų įrašų trynimas                                                                                                    |  |  |  |  |  |  |  |  |  |
| ■               | Greitasis įrašo redagavimo mygtukas. Jo paspaudimu iškviečiamas redagavimas, kuris<br>vykdomas tiesiog peržiūros lange. Greituoju redagavimu galima keisti tik dalį informacijos<br>laukų. |  |  |  |  |  |  |  |  |  |
|                 | Redaguotų pakeitimų išsaugojimas                                                                                                    |  |  |  |  |  |  |  |  |  |
| ×               | Redaguotų pakeitimų atmetimas                                                                                                    |  |  |  |  |  |  |  |  |  |
| ⊌               | Naujo įrašo saugojimas                                                                                                    |  |  |  |  |  |  |  |  |  |
| Ę               | Turinio ar paveikslėlio peržiūrėjimas vyksta užvedant pele ant peržiūros ikonos. Šalia<br>pasirodo peržiūrimas turinys ar nuotrauka.<br>Œ<br><b>Nuotrauka</b>                              |  |  |  |  |  |  |  |  |  |
| €               | Sugrįžimo mygtukas su nuoroda (url)                                                                                                    |  |  |  |  |  |  |  |  |  |
| €               | Ataskaitos iškvietimo mygtukas/Spausdinimo mygtukas                                                                                                    |  |  |  |  |  |  |  |  |  |
| ≺               | Perkelti pasirinktus elementus iš dešiniojo į kairįjį sąrašą                                                                                                    |  |  |  |  |  |  |  |  |  |
| 巜               | Perkelti visus elementus iš dešiniojo į kairįjį sąrašą                                                                                                    |  |  |  |  |  |  |  |  |  |
| ≯               | Perkelti pasirinktus elementus iš kairiojo į dešinįjį sąrašą                                                                                                    |  |  |  |  |  |  |  |  |  |
| ≫               | Perkelti visus elementus iš kairiojo į dešinįjį sąrašą                                                                                                    |  |  |  |  |  |  |  |  |  |

**78 lentel**ė**. Sutartini**ų **mygtuk**ų **lentel**ė

 **Standartin**ė**s formos valdymas.** 74 pav. yra pateikiamas standartinės formos langas, šiuo atveju, kaip pavyzdys, panaudotas įmonės tipo langas. Kitų analogiškai valdomų klasifikatorių neaptarsime.

| ×      | Puslapiavimas: $40 \times$<br>Trinti pažymėtus |                                        |   |              |                              |          |             |  |  |  |  |
|--------|------------------------------------------------|----------------------------------------|---|--------------|------------------------------|----------|-------------|--|--|--|--|
| 1      |                                                |                                        |   |              |                              |          |             |  |  |  |  |
|        | ۵                                              | 囩                                      | ď | ID.          | <b>Pavadinimas</b>           | AZ.      | <b>Rodo</b> |  |  |  |  |
| $\Box$ |                                                | <b>すま</b> (0/2) ゴ                      |   | 26           | Asociacija                   | 0        | ⊽           |  |  |  |  |
|        |                                                | $\square$ ) $\square$ (1/2) $\square'$ |   | 25           | Valstybės biudžetinė įstaiga | $\bf{0}$ | ☑           |  |  |  |  |
| $\Box$ |                                                | す 即(1/2) ゴ                             |   | $\mathbf{2}$ | Viešoji įstaiga              | 0        | V           |  |  |  |  |
| □      |                                                | 19 身(0/2) ゴ                            |   | 3            | Individuali jmonė            | 5        | ⊻           |  |  |  |  |
| $\Box$ | $\bullet$                                      | 身(0/2) 国                               |   | $\mathbf{1}$ | Uždaroji akcinė bendrovė     | 5        | ⊽           |  |  |  |  |
|        |                                                |                                        | u |              |                              |          | 罓           |  |  |  |  |
|        |                                                |                                        |   |              |                              |          |             |  |  |  |  |

**74 pav. Standartin**ė **forma klasifikatoriams. Klasifikatorius** *"*Į*mon*ė*s tipas"*

#### **Naujo** į**rašo** į**vedimas (žr. 75 pav.)**

Įvedame naują reikšmę ir ją išsaugojame:

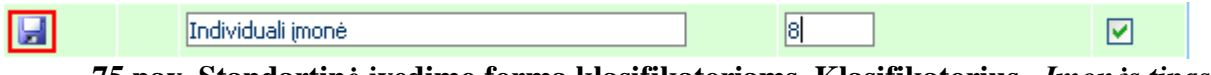

**75 pav. Standartin**ė į**vedimo forma klasifikatoriams. Klasifikatorius** *"*Į*mon*ė*s tipas"*

#### **R**ū**šiavimas (žr. 76 pav.)**

Paspaudus ant stulpelių antraštės, rūšiuojama pagal to stulpelio reikšmes didėjančiai arba mažėjančiai:

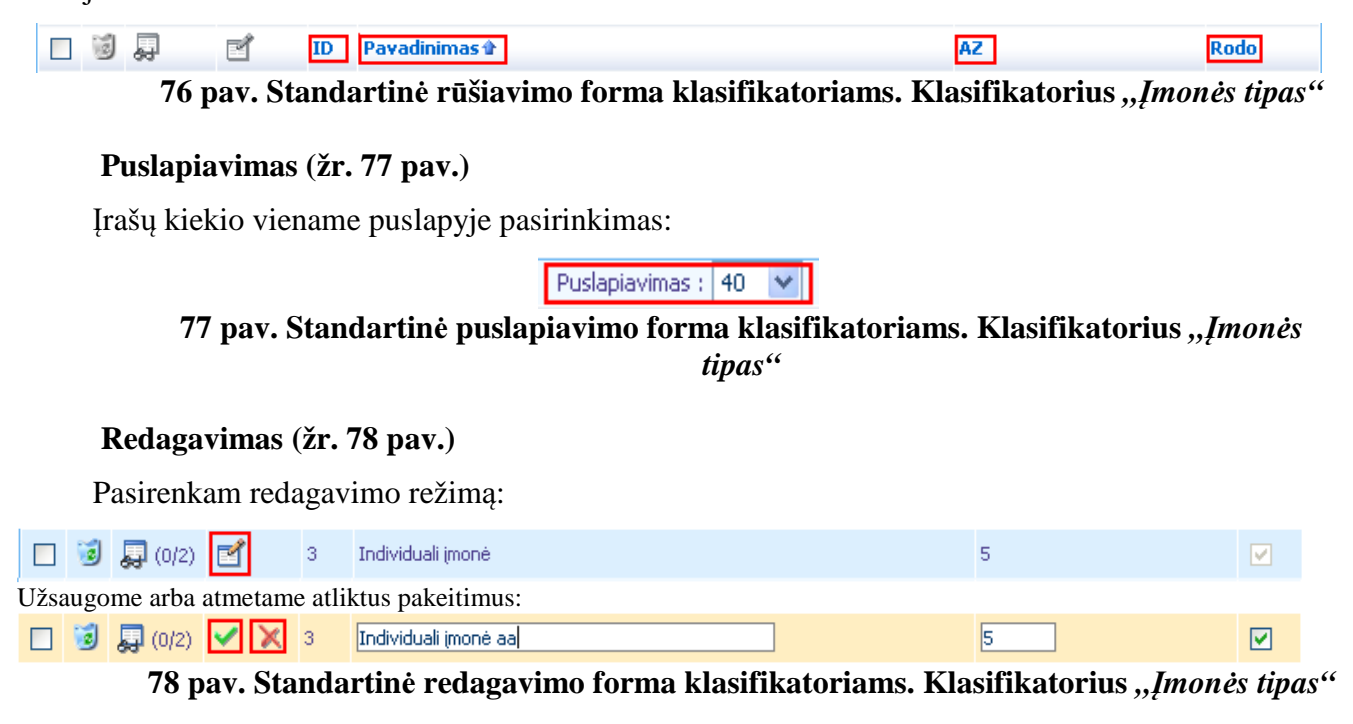

#### **Keli**ų **reikšmi**ų **trynimas (žr. 79 pav.)**

Pažymime norimus ištrinti įrašus ir spaudžiame "Trinti pažymėtus":

| 1 | Trinti pažymėtus |             |   |                |                              |                |      |  |  |  |  |  |
|---|------------------|-------------|---|----------------|------------------------------|----------------|------|--|--|--|--|--|
|   | 34               |             | e | ID             | <b>Pavadinimas</b>           | AZ             | Rodo |  |  |  |  |  |
|   |                  | 19 身(0/2) ゴ |   | 26             | Asociacija                   | 0              | V    |  |  |  |  |  |
| ☑ |                  | 19 身(1/2) ゴ |   | 25             | Valstybės biudžetinė įstaiga | $\overline{0}$ | lv   |  |  |  |  |  |
|   |                  | 19 身(1/2) ゴ |   | $\overline{2}$ | Viešoji įstaiga              | $\overline{0}$ | Iv   |  |  |  |  |  |
|   |                  | 日見(0/2) ゴ   |   | 3              | Individuali jmonė            | 5              | M    |  |  |  |  |  |
|   |                  | 19 身(0/2) ゴ |   | $\mathbf{1}$   | Uždaroji akcinė bendrovė     | 5              | V    |  |  |  |  |  |
|   |                  |             | н |                |                              |                | M    |  |  |  |  |  |

**79 pav. Standartin**ė **trynimo forma klasifikatoriams. Klasifikatorius** *"*Į*mon*ė*s tipas"*

**Prisijungimas prie sistemos.** Internetinėje naršyklėje surinkus internetinį svetainės adresą, atsidaro prisijungimo prie sistemos langas (žr. 80 pav.). Čia reikia suvesti prisijungimo duomenis (vartotojo vardą ir slaptažodį) ir juos patvirtinti paspaudus "Prisijungti" mygtuką. Galima uždėti varnelę "Automatinis prisijungimas", tuomet sistemos nustatymuose numatytą laiką išliks prisijungimo duomenys ir nereikės iš naujo prisijungti, net jei svetainės langas bus uždarytas.

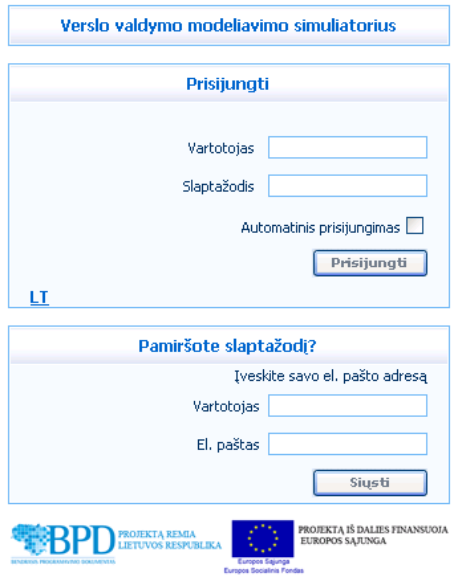

**80 pav. Prisijungimo forma** 

Pamiršus prisijungimo duomenis, žemiau esančiuose formos laukeliuose nurodžius prisijungimo vardą ir el. pašto adresą, kuris įvestas sistemoje prie vartotojo duomenų, ir paspaudus mygtuką "Siųsti", galima gauti priminimą su prisijungimo duomenimis el. paštu.

 **Vartotojo nustatymai.** Prisijungusio vartotojo nustatymų derinimas atliekamas pagrindiniame meniu pasirinkus punktą "Mano nustatymai". Priklausomai nuo prisijungusio vartotojo tipo meniu punktas gali būti skirtingose meniu vietose. Pasirinkus šį meniu punktą atsidaro langas su vartotojo informacijos modifikavimo forma (žr. 81 pav.).

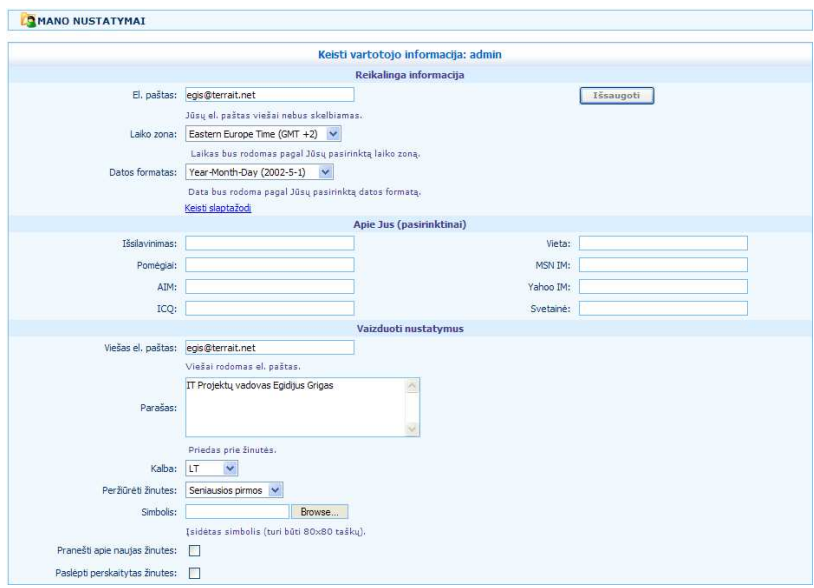

**81 pav. Vartotojo nustatym**ų **langas** 

Vartotojo el. pašto, laiko zonos, datos formato, kontaktinių duomenų pakeitimai atliekami įvedant informaciją į atitinkamus laukus ir paspaudžiant mygtuką "Išsaugoti". Slaptažodžio pakeitimas atliekamas paspaudus nuorodą "Keisti slaptažodį" (žr. 82 pav.), esančią žemiau lauko "Datos formatas". Atsidariusiame slaptažodžio keitimo lange reikia įvesti seną slaptažodį, naująjį ir pakartoti naująjį slaptažodį. Slaptažodžio keitimas užtvirtinamas mygtuko "Išsaugoti" paspaudimu.

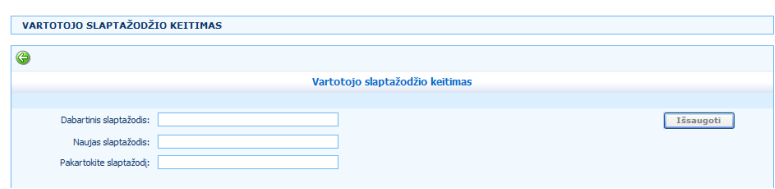

**82 pav. Slaptažodžio keitimo langas** 

**Virtualių įmonių paieška.** Virtualių įmonių paieška pasiekiama per meniu "Įmonės – Įmonių paieška". Įmonių paieškoje (žr. 83 pav.), pagal numatytus paieškos filtrus, galima rasti visų sistemos studentų ir mokytojų sukurtas įmones. Lange "Įmonės – Mano įmonės" pateikiamas toks pats paieškos langas išskyrus vartotojo paieškos filtrą. Jis būna jau užpildytas vartotojo vardu ir jo reikšmės pakeisti galimybės nėra.

Numatyti tokie paieškos filtrai:

- Vartotojas sistemos vartotojo vardas;
- Imonės tipas įmonės tipo klasifikatorius;
- Darbuotojų skaičius darbuotojų skaičiaus klasifikatorius;
- Turtas, kapitalas turto klasifikatorius;
- Imonės pavadinimas įmonės pavadinimas arba jo dalis;
- Įmonės dydis įmonės dydžio klasifikatorius;
- Pajamos pajamų klasifikatorius;
- Įmonės amžius įmonės amžiaus klasifikatorius.

|              |    | IMONIU PAIEŠKA               |                   |                          |                                         |                         |                     |                                          |                    |                         |                                 |               |
|--------------|----|------------------------------|-------------------|--------------------------|-----------------------------------------|-------------------------|---------------------|------------------------------------------|--------------------|-------------------------|---------------------------------|---------------|
|              |    | U Išvestas įrašų skaičius: 7 |                   |                          |                                         |                         |                     |                                          |                    |                         |                                 |               |
|              |    |                              |                   |                          |                                         |                         | Paieška             |                                          |                    |                         |                                 |               |
|              |    |                              | Vartotolas:       |                          |                                         |                         | Imonés pavadnimas:  |                                          |                    |                         | Puslapiavimas: 40               | Paieška       |
|              |    |                              | Imonés tipas:     | $-$ Visi $-$             | $\checkmark$                            |                         | Imonès dydis:       | $-$ Visi $-$                             | ×                  |                         | €                               |               |
|              |    | Darbuotojų skaičius:         |                   | $-$ Visi $-$             | $\checkmark$                            |                         | Pajamos:            | $-$ Visi $-$                             | ×                  |                         |                                 |               |
|              |    | Turtas, kapitalas:           |                   | $-$ Visi $-$             | V                                       |                         | Imonés amžius:      | $-$ Visi -                               | $\checkmark$       |                         |                                 |               |
|              |    | <b>X</b> Trinti pažymėtus    |                   |                          |                                         |                         |                     |                                          |                    |                         |                                 |               |
| 1            |    |                              |                   |                          |                                         |                         |                     |                                          |                    |                         |                                 |               |
|              | 岡  | 曻                            |                   | Imonés payadinimas       | <b>Imonės tipas</b>                     | Imonės dydis            | Darbuotoju skaičius | Pajamos                                  | Turtas, kapitalas  | Imonės veiklos sritis   | Ikürimo data                    | Imonės amžius |
| п.           | 阌  | 厚<br>student.                |                   | Donatas ir ko.           | Individuali imoné                       | Labai maža imonė 1-5    |                     | $(0 - 7)$ mm. Lt.                        | $(0 - 5)$ min. Lt. | ¢                       | 2008.07.04 16:37:30 0 - 3 metai |               |
| п.           |    | 鳳                            | Mokytojas Manukas |                          | Uždaroji akcinė bendrovė Vidutinė įmonė |                         | $51 - 100$          | (24 - 138 ] mln. Lt. (17 - 93 ] mln. Lt. |                    | $\overline{\mathbb{Q}}$ | 2008.07.04 16:38:22 3 - 5 metal |               |
| п.           | ī9 | 曻                            | Mokytojas Ohoho   |                          | Uždaroji akcinė bendrovė Vidutinė įmonė |                         | $51 - 100$          | (24-138 1mln. Lt. (17-93 1mln. Lt.       |                    | ¢                       | 1900.01.01 00:00:00             |               |
| п.           | 阔  | ₽                            | Mokytojas BUM     |                          | Individual imoné                        | Labai maža įmonė 6 - 10 |                     | $(0 - 7)$ mm. Lt.                        | $(0 - 5]$ mln. Lt. | $\overline{a}$          | 1900.01.01 00:00:00             |               |
| п            | 闂  | ᇦ                            |                   | Mokytojas Martynas ir Co | Individuali imoné                       | Maža imonė              | $11 - 25$           | $(7 - 24)$ mln. Lt.                      | (5-17] mh. Lt.     | ¢                       | 1900.01.01 00:00:00             |               |
|              | 渕  | ₽                            | Mokytojas Balsas  |                          | Uždaroji akcinė bendrovė Vidutinė įmonė |                         | $100 - 250$         | (24 - 138 ] mln. Lt. (17 - 93 ] mln. Lt. |                    | ¢                       | 1900.01.01 00:00:00             |               |
| п.           | 阌  | 曻<br>admin                   |                   | Donatas ir ko.           | Individuali imoné                       | Labai maža imoné 1-5    |                     | $(0 - 7)$ mm. Lt.                        | $(0 - 5)$ mln. Lt. | $\overline{Q}$          | 2008.07.04 16:37:30 0 - 3 metai |               |
| $\mathbf{1}$ |    |                              |                   |                          |                                         |                         |                     |                                          |                    |                         |                                 |               |

**83 pav. Virtuali**ų į**moni**ų **paieškos langas** 

 **Virtualios** į**mon**ė**s k**ū**rimas/redagavimas.** Įmonės kūrimo/ redagavimo langas pasiekiamas per meniu punktą "Imonės – Imonės redagavimas". Šiame lange galima nurodyti įmonės, produkto/paslaugos bei rinkos parametrus.

## **"**Į**mon**ė**"**

Skirtuke "Imonė" (žr. 84 pav.) nurodomi pagrindiniai įmonės parametrai (klasifikatoriai arba laisvai redaguojami laukai). Mygtuku "Redaguoti" išsaugoma imonės informacija. Mygtuku "Toliau >>" galiam pereiti prie kito, produkto parametrų priskyrimo, žingsnio.

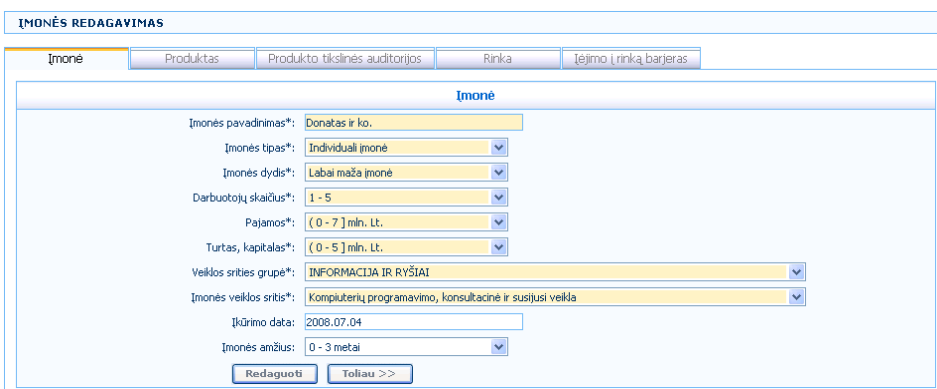

84 pav. Imonės kūrimo/redagavimo langas. Skirtukas "Imonė"

## **"Produktas"**

Skirtuke "Produktas" (žr. 85 pav.) nurodomi pagrindiniai įmonės gaminamo produkto/ teikiamos paslaugos parametrai (klasifikatoriai arba laisvai redaguojami laukai). Mygtuku "<< Atgal" galima sugrįžti į ankstesnį įmonės parametrų žingsnį. Mygtuku "Redaguoti" išsaugoma įmonės produkto informacija. Mygtuku "Toliau >>" galima pereiti prie kito, produkto tikslinių auditorijų priskyrimo, žingsnio.

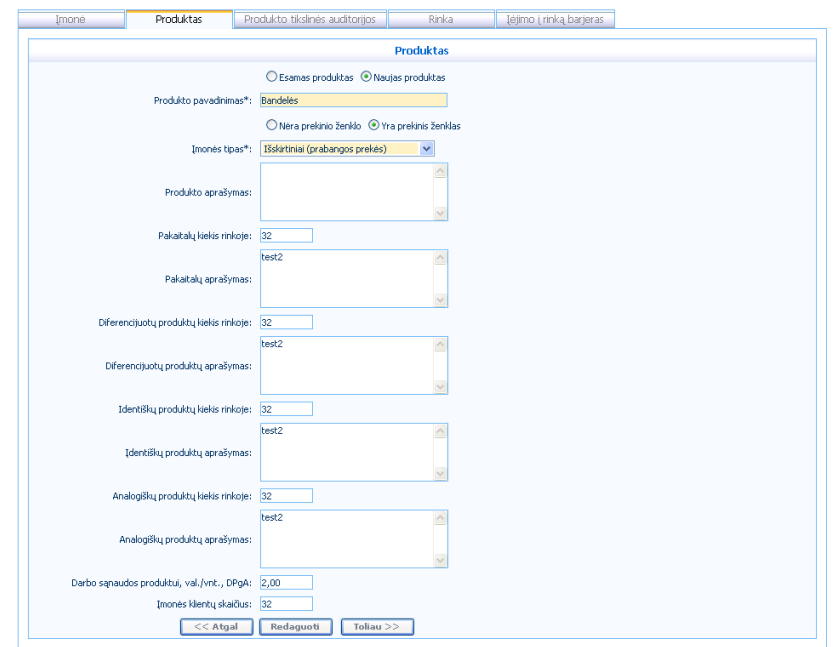

**85 pav.** Į**mon**ė**s k**ū**rimo/redagavimo langas. Skirtukas** *"Produktas"* 

# **"Produkto tikslin**ė**s auditorijos"**

Skirtuke "Produkto tikslinės auditorijos" (žr. 86 pav.) nurodomi įmonės gaminamo produkto/teikiamos paslaugos tikslinės auditorijos. Mygtuku "<< Atgal" galima sugrįžti į ankstesnį įmonės produkto informacijos žingsnį. Mygtuku "Toliau >>" galima pereiti prie kito, rinkos parametrų priskyrimo, žingsnio.

| Imoné                              | Produktas      |                                          |             | Produkto tikslinės auditorijos |              | Rinka               | Iėjimo į rinką barjeras |              |                               |  |  |  |
|------------------------------------|----------------|------------------------------------------|-------------|--------------------------------|--------------|---------------------|-------------------------|--------------|-------------------------------|--|--|--|
| Produkto tikslinės auditorijos     |                |                                          |             |                                |              |                     |                         |              |                               |  |  |  |
|                                    |                | $\mathbb{Z}$<br>ď<br>Tikslinė auditorija |             |                                |              | Geografinė aprėptis |                         |              | Grupės pirkimas įmonėje, proc |  |  |  |
|                                    | $\blacksquare$ |                                          | Naujagimiai |                                |              | Regioniné           |                         | 3,13         |                               |  |  |  |
| Produkto tikslinės<br>auditorijos: | $\mathbf{z}$   | 邼                                        | Paaugliai   |                                |              | Šalies              |                         |              | 3,13                          |  |  |  |
|                                    | $\mathbf{z}$   | М                                        | Moterys     |                                |              | Šalies              |                         |              | 3,13                          |  |  |  |
|                                    |                | Ы                                        |             | - Pasirinkite -                | $\checkmark$ | - Pasirinkite -     |                         | $\checkmark$ |                               |  |  |  |
| $<<$ Atgal                         |                | Toliau $>>$                              |             |                                |              |                     |                         |              |                               |  |  |  |

**86 pav.** Į**mon**ė**s k**ū**rimo/redagavimo langas. Skirtukas** *"Produkto tikslin*ė*s auditorijos"* 

# **"Rinka"**

Skirtuke "Rinka" (žr. 87 pav.) nurodomi pagrindiniai rinkos parametrai (klasifikatoriai arba laisvai redaguojami laukai). Mygtuku "<< Atgal" galima sugrįžti į ankstesnį produkto tikslinės auditorijos detalizavimo žingsnį. Mygtuku "Redaguoti" išsaugoma rinkos informacija. Mygtuku ..Toliau >>" galima pereiti prie kito, įėjimo į rinką barjerų detalizavimo, žingsnio.

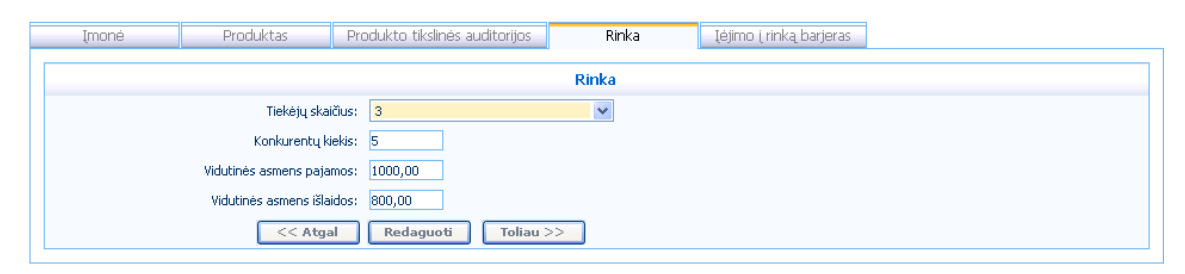

**87 pav.** Į**mon**ė**s k**ū**rimo/redagavimo langas. Skirtukas** *"Rinka"* 

#### **"**Įė**jimo** į **rink**ą **barjeras"**

Skirtuke "Jėjimo į rinką barjeras" (žr. 88 pav.) nurodomi įėjimo į rinką barjerai. Mygtuku "<< Atgal" galima sugrįžti į ankstesnį rinkos detalizavimo žingsnį. Mygtuku "Kita įmonė" galima sugrįžti į naujos įmonės įvedimo langą.

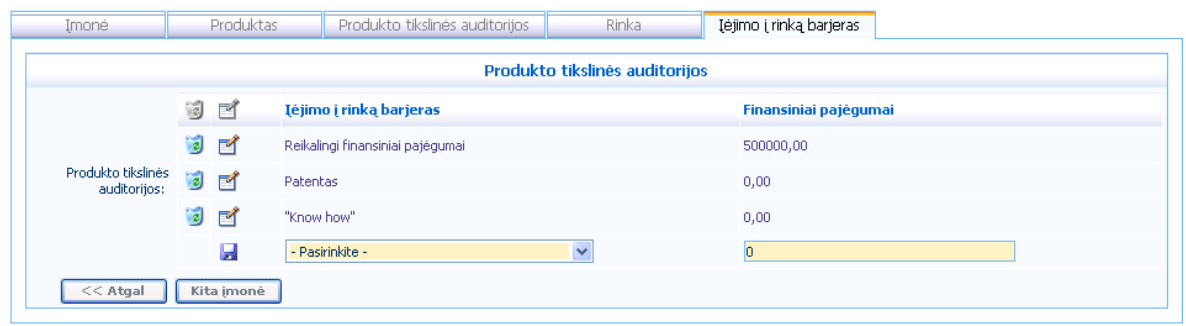

88 pav. Įmonės kūrimo/redagavimo langas. Skirtukas "*Jėjimo į rinką barjeras"* 

 **Virtuali**ų į**moni**ų **priskyrimas.** Virtualių įmonių priskyrimo langas pasiekiamas per meniu punktą "Imonės – Imonių priskyrimas". Šiame lange (žr. 89 pav.) mokytojas gali savo sukurtas arba kitų mokinių/mokytojų įmones priskirti (sukuriama įmonės kopija) vienam ar keliems studentams. Lango kairėje, pasirinkus įmonę (galima filtruoti pagal pavadinimo dalį), lango dešinėje pasirenkami vartotojai, kuriems norima priskirti. Mygtuko "Priskirti" paspaudimu sukuriama įmonės kopija pažymėtiems vartotojams.

| <b>IMONIU PRISKYRIMAS</b> |                                                                                                    |           |                                                                             |              |
|---------------------------|----------------------------------------------------------------------------------------------------|-----------|-----------------------------------------------------------------------------|--------------|
|                           | Imonių priskyrimas                                                                                                    |           |                                                                             |              |
|                           | $\checkmark$<br>Imoné:<br>Donatas ir ko. (mokytojas)<br>Manukas (Mokytojas)<br>Ohoho (Mokytojas)<br>BUM (Mokytojas)<br>Martynas ir Co (Mokytojas)<br>Balsas (Mokytojas)<br>Donatas ir ko. (admin) | Priskirti | Vartotojas:<br>admin<br>admin2<br>mokytojas<br>student<br>studentas<br>test | $\checkmark$ |

**89 pav. Virtuali**ų į**moni**ų **priskyrimo langas**
**Virtualios** į**mon**ė**s veiklos sritis.** Virtualių įmonių veiklos sričių valdymo langas pasiekiamas per meniu punktą "Imonės – Imonės veiklos sritys". Imonės veiklos sričių įvedimui (žr. 90 pav.) realizuota medžio struktūra.

Mygtukų paaiškinimas:

• "Naujas" – pažymėtai sričiai galima sukurti žemesnio lygio veiklos sritį.

• "Redaguoti" – įvestos srities redagavimui atsidaro langas, analogiškas naujo įrašo įvedimui, su įvesta informacija. Pakeitus spaudžiamas mygtukas "Išsaugoti".

• "Dublikuoti" – pasirinkto įrašo informacija atsidaro naujame lange, analogiškame naujo įrašo įvedimui (žr. 91 pav.), su įrašo nukopijuota informacija. Paspaudus "Išsaugoti" sukuriamas naujas įrašas tame lygyje kuriame kopijavome.

• "Trinti" – pasirinktas įrašas ištrinamas.

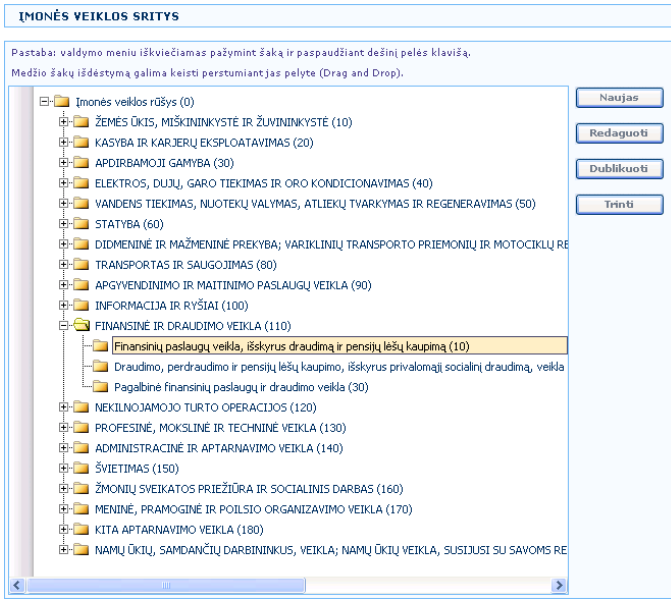

**90 pav. Virtualios** į**mon**ė**s veiklos sri**č**i**ų **langas** 

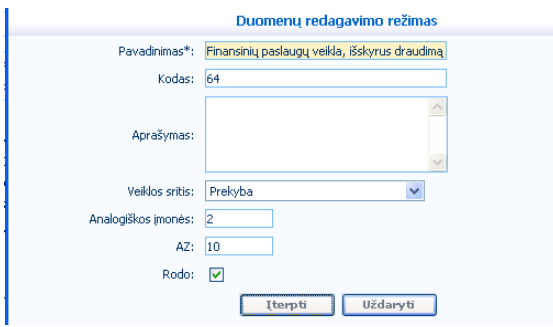

**91 pav. Virtualios** į**mon**ė**s veiklos sri**č**i**ų į**vedimo langas** 

 **Reklamos kanalo tikslin**ė**s auditorijos.** Reklamos kanalo tikslinių auditorijų valdymo langas pasiekiamas per meniu punktą "Reklamos priemonės – Reklamos kanalo tikslinės auditorijos". Šiame lange (žr. 92 pav.) galima pasirinktiems reklamos kanalams priskirti, kurioms tikslinėms auditorijoms kanalas yra tinkamas. Lango viršuje pasirinkus reklamos kanalo kategoriją, atsifiltruoja jos kanalai. Pasirinkus norimą reklamos kanalą, lango kairėje užsikrauna jau priskirtos tikslinės auditorijos, o dešinėje matomos dar nepriskirtos, iš kurių galima išsirinkti reikiamas. Mygtuku "Saugoti" reklamos kanalui priskiriamos pasirinktos tikslinės auditorijos.

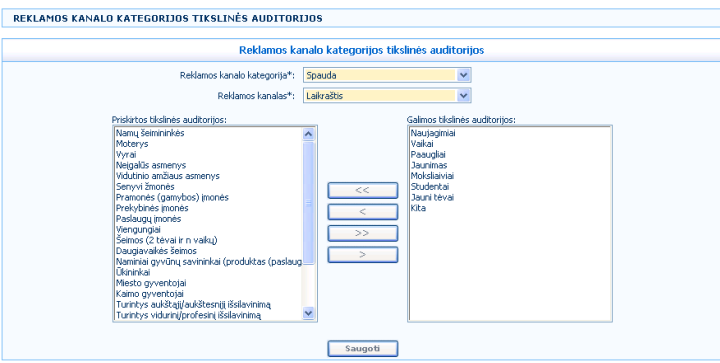

**92 pav. Reklamos kanalo tikslini**ų **auditorij**ų **langas** 

 **Loginiai uždaviniai.** Loginių uždavinių informacijos valdymo langas pasiekiamas per meniu punktą "Uždaviniai – Loginiai uždaviniai". Jėjus į meniu punktą, matomas jau įvestų uždavinių sąrašas (žr. 93 pav.), kuris valdomas kaip standartinė redagavimo forma. Sąrašo apačioje yra forma naujo uždavinio įvedimui.

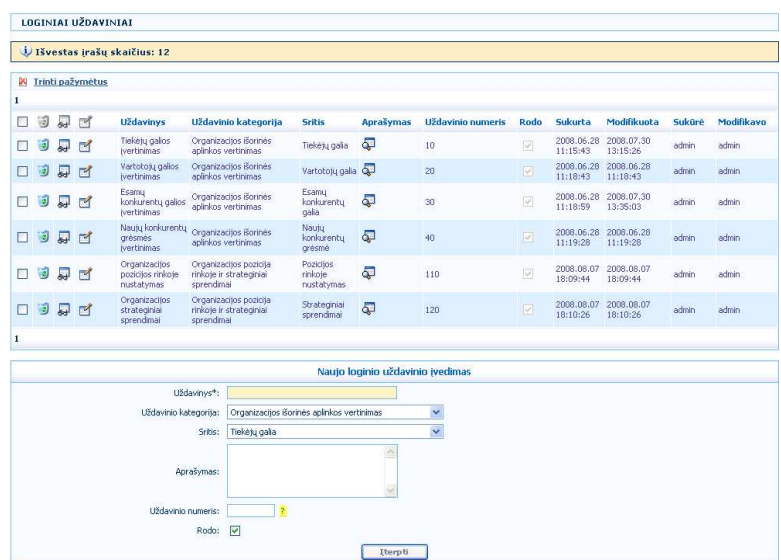

#### **93 pav. Logini**ų **uždavini**ų **valdymo langas**

Detalizuoto redagavimo mygtuku galima patekti į uždavinio atsakymų valdymo langą (žr. 94 pav.), kuris taip pat valdomas kaip standartinė redagavimo forma.

Loginių uždavinių atsakymų teisingumas yra programiškai susietas su tam tiktu numatytu įmonės, produkto arba rinkos parametru, todėl neapgalvotas naujų uždavinio atsakymų įvedimas gali iškraipyti atsakymo vienareikšmiškumą ir teisingumą. Čia viską nulemia matematinė išraiška, kuri

neturi parsidengti su kitų atsakymų išraiška. Taip pat naujų uždavinių įvedimas nėra laisvas, nes reikalingas programinis susiejimas su įmonės, produkto arba rinkos parametru.

|              |   | LOGINIO UŽDAVINIO ATSAKYMAI  |                              |                          |           |                                                           |                         |                    |                                   |        |          |
|--------------|---|------------------------------|------------------------------|--------------------------|-----------|-----------------------------------------------------------|-------------------------|--------------------|-----------------------------------|--------|----------|
|              |   | U Išvestas įrašų skaičius: 3 |                              |                          |           |                                                           |                         |                    |                                   |        |          |
| ⊝            |   | - Atgal i uždavinius         |                              |                          |           |                                                           |                         |                    |                                   |        |          |
|              |   |                              |                              |                          |           | Loginio uždavinio "Tiekėjų galios įvertinimas " atsakymai |                         |                    |                                   |        |          |
| $\mathbb{Z}$ |   | Atsakymas                    | Matematinė reikšmės išraiška | <b>Rezultatas, balas</b> | Aprašymas | AZ.                                                       | Rodo                    | <b>Sukurta</b>     | Modifikuota                       | Suküré | Modifika |
| ï€.          |   | Didelė tiekėjų galia         | $0 - 1$                      |                          | ට         | 10                                                        | $\overline{\vee}$       | 11:51:41  11:07:07 | 2008.06.30 2008.07.29             | admin  | admin    |
|              |   | Tel Midutinė tiekėjų galia   | $2 - 5$                      | $\overline{c}$           | ධ         | 20                                                        | $\overline{\vee}$       | 11:52:41           | 2008.06.30 2008.08.06<br>16:39:41 | admin  | admin    |
| is.          |   | Nedidelė tiekėjų galia       | >6                           | 3                        | ට         | 30                                                        | $\overline{\mathsf{v}}$ | 11:53:37           | 2008.06.30 2008.08.06<br>16:39:45 | admin  | admin    |
|              |   |                              |                              |                          |           |                                                           |                         |                    |                                   |        |          |
|              | ы |                              |                              |                          |           |                                                           | $\overline{M}$          |                    |                                   |        |          |

**93 pav. Logini**ų **uždavini**ų **atsakym**ų **valdymo langas** 

 **Finansavimo grafikas.** Virtualios Įmonės finansavimo grafikas pasiekiamas per meniu punktą "Finansiniai sprendimai – Finansavimo grafikas". Lango (žr. 94 pav.) viršuje pasirenkama prisijungusio studento įmonė, kuriai bus sudaromas finansavimo grafikas. Finansavimo grafikui reikia nurodyti pinigų likutį laikotarpio pradžioje ir išsaugoti mygtuko "Gerai" paspaudimu. Toliau nurodomos pinigų sumos kiekvienam finansavimo grafiko straipsniui numatytam investavimo laikotarpiui. Finansavimo grafikas išsaugomas mygtuko "Saugoti" paspaudimu. Virtualiai įmonei sudaromas tik vienas finansavimo grafikas nuo einamųjų metų pirmo mėnesio iki nustatymuose numatytos investavimo trukmės metais.

|                 |                                      |                   |                    |          |           |                   | Finansavimo grafikas                 |                        |                              |                      |           |              |                                       |                               |           |                                                                      |
|-----------------|--------------------------------------|-------------------|--------------------|----------|-----------|-------------------|--------------------------------------|------------------------|------------------------------|----------------------|-----------|--------------|---------------------------------------|-------------------------------|-----------|----------------------------------------------------------------------|
|                 |                                      |                   |                    |          |           |                   | Imonė: Donatas ir ko.                |                        |                              | $\checkmark$         |           |              |                                       |                               |           |                                                                      |
|                 |                                      |                   |                    |          |           |                   | Pinigu likutis laikotarpio pražioje: | 900000                 | ×                            | Gerai                |           |              |                                       |                               |           |                                                                      |
| Eil, Nr.        |                                      | $\overline{1}$ .  | 1.1.               | 1, 1, 1, | 1.1.2.    | 1.1.3.            | 1.1.4.                               | 1.1.5.                 | 1.1.6.                       | 1.2.                 | 1, 2, 1,  | 2.           | 2.1.                                  | 2.2.                          | 2.3.      | 3.                                                                   |
| Straipsniai     | Pinigų likutis laikotarpio pradžioje | Projekto išlaidos | Ilgalaikiam turtui | Žemei    | Pastatams | <b>Įrengimams</b> | Transporto Priemonėms                | Gamybos technologijoms | Informacinems technologijoms | Trumpalaikiam turtui | Žaliavoms | Finansavimas | Nuosavas kapitalas (uždirbtas pelnas) | Skolintas kapitalas (paskola) | Palūkanos | Pinigų likutis laikotarpio pabaigoje                                 |
| 2008 m. 1 mén.  | 900000                               | 62450,00          | 2450,00            | 100,00   | 200,00    | 500,00            | 1000,00                              | 600,00                 | 50,00                        | 60000,00             | 60000,00  | 39000,00     | 10000,00                              | 30000,00                      | 1000,00   | 876550,00                                                            |
| 2008 m. 2 mén.  | 876550.00 62450.00                   |                   | 2450.00            | 100.00   | 200.00    | 500.00            | 1000.00                              | 600.00                 | 50.00                        | 60000.00             | 60000.00  | 39000.00     | 10000.00                              | 30000.00                      | 1000.00   | 853100.00                                                            |
| 2008 m. 3 mén.  | 853100,00 62450,00                   |                   | 2450,00            | 100,00   | 200,00    | 500.00            | 1000,00                              | 600,00                 | 50,00                        | 60000.00             | 60000,00  | 39000.00     | 10000,00                              | 30000,00                      | 1000,00   | 829650,00                                                            |
| 2008 m. 4 mén.  | 829650,00 62450,00                   |                   | 2450,00            | 100,00   | 200,00    | 500,00            | 1000,00                              | 600,00                 | 50,00                        | 60000,00             | 60000,00  | 39000,00     | 10000,00                              | 30000,00                      | 1000,00   | 806200,00                                                            |
| 2008 m. 5 mén.  | 806200,00 62450,00                   |                   | 2450,00            | 100,00   | 200,00    | 500,00            | 1000,00                              | 600,00                 | 50,00                        | 60000.00             | 60000,00  | 39000,00     | 10000,00                              | 30000,00                      | 1000,00   | 782750,00                                                            |
| 2008 m. 6 mén.  | 782750.00 62450.00                   |                   | 2450,00            | 100,00   | 200.00    | 500.00            | 1000.00                              | 600.00                 | 50.00                        | 60000.00             | 60000.00  | 39000.00     | 10000,00                              | 30000,00                      | 1000.00   | 759300.00                                                            |
| 2008 m. 7 mén.  | 759300,00 62450,00                   |                   | 2450,00            | 100,00   | 200,00    | 500,00            | 1000,00                              | 600,00                 | 50,00                        | 60000,00             | 60000,00  | 39000,00     | 10000,00                              | 30000,00                      | 1000,00   | 735850,00                                                            |
| 2008 m. 8 mén.  | 735850,00 62450,00                   |                   | 2450.00            | 100.00   | 200,00    | 500,00            | 1000,00                              | 600,00                 | 50,00                        | 60000.00             | 60000,00  | 39000,00     | 10000,00                              | 30000,00                      | 1000.00   | 712400,00                                                            |
| 2008 m. 9 mén.  | 712400,00 62450,00                   |                   | 2450,00            | 100,00   | 200,00    | 500,00            | 1000,00                              | 600,00                 | 50,00                        | 60000,00             | 60000,00  | 39000,00     | 10000,00                              | 30000,00                      | 1000,00   | 688950,00                                                            |
| 2008 m. 10 mén. | 688950,00 62450,00                   |                   | 2450.00            | 100,00   | 200.00    | 500.00            | 1000,00                              | 600,00                 | 50.00                        | 60000.00             | 60000,00  | 39000.00     | 10000.00                              | 30000.00                      | 1000,00   | 665500.00                                                            |
| 2008 m. 11 mén. | 665500,00 62450,00                   |                   | 2450,00            | 100,00   | 200,00    | 500,00            | 1000,00                              | 600,00                 | 50,00                        | 60000,00             | 60000,00  | 39000,00     | 10000,00                              | 30000,00                      | 1000,00   | 642050,00                                                            |
| 2008 m. 12 mén. | 642050,00 62450,00                   |                   | 2450,00            | 100,00   | 200,00    | 500.00            | 1000,00                              | 600.00                 | 50,00                        | 60000.00             | 60000.00  | 39000,00     | 10000,00                              | 30000,00                      | 1000.00   | 618600.00                                                            |
| 2009 m.         | 618600,00 600245,00                  |                   | 245.00             | 10,00    | 20,00     | 50.00             | 100,00                               | 60,00                  | 5,00                         |                      |           |              |                                       |                               |           | 600000,00 600000,00 390000,00 100000,00 300000,00 10000,00 408355,00 |
| 2010 m.         | 408355,00 600245,00                  |                   | 245,00             | 10,00    | 20,00     | 50,00             | 100,00                               | 60,00                  | 5,00                         |                      |           |              |                                       |                               |           | 600000.00 600000.00 390000.00 100000.00 300000.00 10000.00 198110.00 |
|                 |                                      |                   |                    |          |           |                   |                                      | Saugoti                |                              |                      |           |              |                                       |                               |           |                                                                      |

**94 pav. Finansavimo grafiko langas** 

**Sprendimų paieška.** Finansiniai sprendimai pasiekiami per meniu punktą "Finansiniai sprendimai – Sprendimų paieška". Finansinis sprendimas – tai visų finansinių įmonės parametrų rinkinys. Lango (žr. 95 pav.) viršuje, išsiskleidžiančiame sąraše, pasirenkama viena iš prisijungusio

studento įmonių ir jai surandami visi įvesti finansiniai sprendimai. Detalaus redagavimo mygtuku galima patekti į konkretų sprendimą ir jį redaguoti.

| IMONĖS SPRENDIMU PAIEŠKA                                       |                                                                                                    |      |        |         |                       |
|----------------------------------------------------------------|----------------------------------------------------------------------------------------------------|------|--------|---------|-----------------------|
| U Išvestas įrašų skaičius: 3                                   |                                                                                                    |      |        |         |                       |
|                                                                | Paieška                                                                                                    |      |        |         |                       |
| Imoné: Donatas ir ko.<br>$\checkmark$                          |                                                                                                    |      |        | Paieška |                       |
| <b>Naujas sprendimas</b>                                       |                                                                                                    |      |        |         |                       |
| J ay Imone<br>Administracijos darbuotojų kiekis, vnt./mėn, DPA | Pagalbinių drabuotojų kiekis, vnt./mėn, DPP Gauta paskola, Lt, FB Gamybos kaštai, Lt/vnt., S Amortizacija, Lt/mėn, Ai |      |        |         | <b>Produkto kaina</b> |
| Donatas ir ko. 12                                              | 50                                                                                                    | 0,00 | 250,00 | 300,00  | 600,00                |
| Donatas ir ko. 15                                              | $\overline{0}$                                                                                                    | 0,00 | 0,00   | 0,00    | 0,00                  |
| Donatas ir ko. 4                                               | 10                                                                                                    | 0.50 | 500,00 | 150,00  | 1000,00               |

**95 pav. Sprendim**ų **paieškos langas** 

### **"Sprendimai"**

Skirtuke "Sprendimai" (žr. 96 pav.) galima nurodyti visus įmonės finansinius parametrus (jie kiekvienam sprendimui nurodomi iš naujo).

| Sprendimai | Pardavimai | Reklama |                                                                         |                   |
|------------|------------|---------|-------------------------------------------------------------------------|-------------------|
|            |            |         |                                                                         | <b>Sprendimai</b> |
|            |            |         | Administracijos darbuotojų kiekis, vnt./mėn, DPA:                       | $\vert$ 4         |
|            |            |         | Administracijos darbuotojų atlyginimas, Lt/mėn, DUA:                    | 3000,00           |
|            |            |         | Pagrindinių gamybos darbuotojų atlyginimas, Lt/val., DUg:               | 10,00             |
|            |            |         | Pagalbinių drabuotojų kiekis, vnt./mėn, DPP:                            | 10                |
|            |            |         | Pagalbinių drabuotojų atlyginimas, Lt./mėn, DUP:                        | 1400,00           |
|            |            |         | Profesinė kompetencija, proc.: 0,00                                     |                   |
|            |            |         | Darbuotojų motyvacija, proc.:                                           | 0,00              |
|            |            |         | Darbuotojų socialinė kompetencija, proc.: 0,00                          |                   |
|            |            |         | ITT technologijų aprūpinimo laipsnis, proc.: 0,00                       |                   |
|            |            |         | Vidiniuose procesuose naudojamų technologijų aprūpinimo laipsnis, proc: | 0,00              |
|            |            |         | Laiko sąnaudos produkcijos vienetui (val.), DPga: 0,50                  |                   |
|            |            |         | Gamybos kaštai, Lt/vnt., S:                                             | 500,00            |
|            |            |         | Amortizacija, Lt/mėn, Ai:                                               | 150,00            |
|            |            |         | Nekilnojamo turto mokestis, Lt/mén., FNT:                               | 300,00            |
|            |            |         | Aplinkos teršimo mokestis, Lt/mėn, FAT:                                 | 50,00             |
|            |            |         | Kitos išlaidos-mokesčiai, Lt/mėn, FK:                                   | 2500,00           |
|            |            |         | Produkto kaina: 1000,00                                                 |                   |

**96 pav. Virtualios** į**mon**ė**s sprendim**ų **langas. Skirtukas** *"Sprendimai"* 

## **"Pardavimai"**

Skirtuke "Pardavimai" (žr. 97 pav.) galima nurodyti planuojamus pardavimus kiekvienam periodui.

| Sprendimai | Pardavimai | Reklama |                 |                                  |
|------------|------------|---------|-----------------|----------------------------------|
|            |            |         |                 | Pardavimai                       |
|            |            |         |                 | Pardavimai, vnt. Pardavimai, Lt. |
|            |            |         | 2008 m. 1 mén.  | 10,00<br>10000,00                |
|            |            |         | 2008 m. 2 mén.  | 20,00<br>20000,00                |
|            |            |         | 2008 m. 3 mén.  | 30,00<br>30000,00                |
|            |            |         | 2008 m. 4 mén.  | 40,00<br>40000,00                |
|            |            |         | 2008 m. 5 mén.  | 50,00<br>50000,00                |
|            |            |         | 2008 m. 6 mén.  | 60,00<br>60000,00                |
|            |            |         | 2008 m. 7 mén.  | 70,00<br>70000,00                |
|            |            |         | 2008 m. 8 mén.  | 80,00<br>80000,00                |
|            |            |         | 2008 m. 9 mén.  | 90,00<br>90000,00                |
|            |            |         | 2008 m. 10 mén. | 100,00<br>100000,00              |
|            |            |         | 2008 m. 11 mén. | 110,00<br>110000,00              |
|            |            |         | 2008 m. 12 mén. | 120,00<br>120000,00              |
|            |            |         | 2009 m.         | 1560,00<br>1560000,00            |
|            |            |         | 2010 m.         | 1680,00<br>1680000,00            |

97 pav. Virtualios įmonės sprendimų langas. Skirtukas "Pardavimai"

### **"Reklama"**

Skirtuke "Reklama" (žr. 98 pav.) galima nurodyti sprendimą dėl reklamos išlaidų. Tam pasirenkami reklamos kanalai, jo geografinė aprėptis, nurodoma reklamos vieneto kaina, santykinių vienetų kiekis ir reklamos kiekis.

| Sprendimai | Pardavimai | Reklama |                 |                                  |
|------------|------------|---------|-----------------|----------------------------------|
|            |            |         |                 | Pardavimai                       |
|            |            |         |                 | Pardavimai, vnt. Pardavimai, Lt. |
|            |            |         | 2008 m. 1 mén.  | 10,00<br>10000,00                |
|            |            |         | 2008 m. 2 mén.  | 20,00<br>20000,00                |
|            |            |         | 2008 m. 3 mén.  | 30,00<br>30000,00                |
|            |            |         | 2008 m. 4 mén.  | 40,00<br>40000.00                |
|            |            |         | 2008 m. 5 mén.  | 50,00<br>50000,00                |
|            |            |         | 2008 m. 6 mén.  | 60,00<br>60000,00                |
|            |            |         | 2008 m. 7 mén.  | 70,00<br>70000,00                |
|            |            |         | 2008 m. 8 mén.  | 80,00<br>80000,00                |
|            |            |         | 2008 m. 9 mén.  | 90,00<br>90000,00                |
|            |            |         | 2008 m. 10 mén. | 100,00<br>100000,00              |
|            |            |         | 2008 m. 11 mén. | 110,00<br>110000,00              |
|            |            |         | 2008 m. 12 mén. | 120,00<br>120000,00              |
|            |            |         | 2009 m.         | 1560,00<br>1560000,00            |
|            |            |         | 2010 m.         | 1680,00<br>1680000,00            |

**98 pav. Virtualios** į**mon**ė**s sprendim**ų **langas. Skirtukas** *"Reklama"*

 **Bendrosios** į**mon**ė**s s**ą**naudos.** Bendrųjų virtualios įmonės sąnaudų suvestinės langas pasiekiamas per meniu punktą "Finansiniai sprendimai – Bendrosios įmonės sąnaudos". Šiame lange (žr. 99 pav.) pasirinkus vieną iš studento įmonių ir tai įmonei darytų sprendimų, pagal reikiamus finansinius parametrus apskaičiuojamos bendrosios įmonės sąnaudos kiekvienam periodui.

| <b>GAMYBOS (KINTAMOSIOS) SANAUDOS</b> |                       |              |                                                                      |                                |         |
|---------------------------------------|-----------------------|--------------|----------------------------------------------------------------------|--------------------------------|---------|
|                                       |                       |              |                                                                      | Paleška                        |         |
|                                       | Imoné: Donatas ir ko. | $\checkmark$ |                                                                      |                                | Paieška |
| Sprendimas: 7                         |                       | $\checkmark$ |                                                                      |                                |         |
|                                       |                       |              |                                                                      | Gamybos (kintamosios) sąnaudos |         |
|                                       |                       |              | Gamybos darbuotojų vidutinis atlyginimas, Lt/val., (DUg): 10,00      |                                |         |
|                                       |                       |              | Darbo sąnaudos produkcijos vienetui, val./vnt., (DPga): 0,50         |                                |         |
|                                       |                       |              | Produkcijos vieneto kaštai (žaliavos gamybai), Lt/vnt., (Sa): 500,00 |                                |         |
|                                       |                       |              |                                                                      |                                |         |
|                                       |                       |              |                                                                      | Produkcijos programai (Lt)     |         |
|                                       |                       |              | 2008 m. 1 men.                                                       | 5050,00                        |         |
|                                       |                       |              | 2008 m. 2 mén.                                                       | 10100,00                       |         |
|                                       |                       |              | 2008 m. 3 mén.                                                       | 15150.00                       |         |
|                                       |                       |              | 2008 m. 4 mén.                                                       | 20200,00                       |         |
|                                       |                       |              | 2008 m. 5 men.                                                       | 25250,00                       |         |
|                                       |                       |              | 2008 m. 6 mén.                                                       | 30300,00                       |         |
|                                       |                       |              | 2008 m. 7 men.                                                       | 35350,00                       |         |
|                                       |                       |              | 2008 m. 8 mén.                                                       | 40400,00                       |         |
|                                       |                       |              | 2008 m. 9 men.                                                       | 45450,00                       |         |
|                                       |                       |              | 2008 m. 10 men.                                                      | 50500,00                       |         |
|                                       |                       |              | 2008 m. 11 mén.                                                      | 55550,00                       |         |
|                                       |                       |              | 2008 m. 12 men.                                                      | 60600.00                       |         |
|                                       |                       |              | 2009 m.                                                              | 10483200,00                    |         |
|                                       |                       |              | 2010 m.                                                              | 11289600.00                    |         |

**99 pav. Bendr**ų**j**ų į**mon**ė**s s**ą**naud**ų **langas** 

 **Veiklos (fiksuotosios s**ą**naudos).** Veiklos fiksuotų sąnaudų suvestinės langas pasiekiamas per meniu punktą "Finansiniai sprendimai – Veiklos fiksuotos sanaudos". Šiame lange (žr. 100 pav.) pasirinkus vieną iš studento įmonių ir tai įmonei darytų sprendimų, pagal reikiamus finansinius parametrus apskaičiuojamos gamybos sąnaudos kiekvienam periodui. Jos atvaizduojamos grafiškai kartu su fiksuotais, bendraisiais kaštais ir pajamomis. Rezultate nustatomas lūžio taškas.

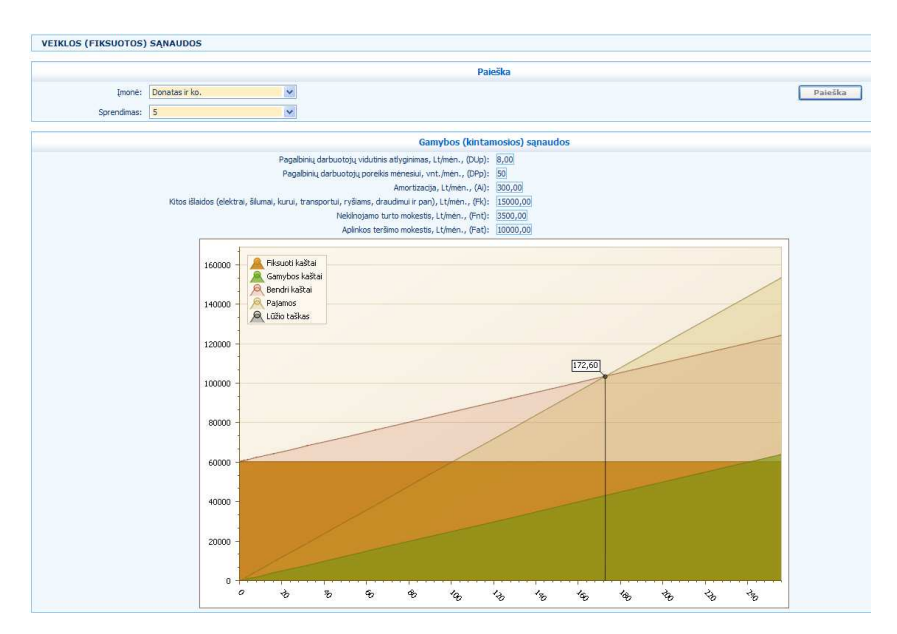

**100 pav. Veiklos (fiksuot**ų**) s**ą**naud**ų **langas** 

 **Investicinio projekto** į**vertinimas.** Investicinio projekto įvertinimo suvestinės langas pasiekiamas per meniu punktą "Finansiniai rezultatai – Investicinio projekto įvertinimas". Šiame lange (žr. 101 pav.) pasirinkus vieną iš studento įmonių ir tai įmonei darytų sprendimų, suskaičiuojami ir lentele pateikiami investicinio projekto rodikliai: grynasis pelnas ir suminis srautas. Nustatoma per kiek metų atsipirks investicinis projektas.

| <b>INVESTICINIO PROJEKTO IVERTINIMAS</b> |                                |                                   |                                   |                        |
|------------------------------------------|--------------------------------|-----------------------------------|-----------------------------------|------------------------|
|                                          |                                |                                   | Paješka                           |                        |
| Imoné:                                   | $\checkmark$<br>Donatas ir ko. |                                   |                                   |                        |
| Sprendimas:                              | $\checkmark$<br>$\overline{7}$ |                                   |                                   |                        |
|                                          |                                |                                   | Investicinio projekto įvertinimas |                        |
|                                          |                                | Metai                             | <b>Grynasis pelnas</b>            | <b>Suminis srautas</b> |
|                                          |                                | <b>Investicijos</b>               | $-38.290,00$                      | $-38.290,00$           |
|                                          |                                | 2008 metai                        | 3.110.400,75                      | 3.072.110,75           |
|                                          |                                | 2009 metai                        | 3.040.020,75                      | 6.112.131,50           |
|                                          |                                | 2010 metai                        | 2.969.640,75                      | 9.081.772,25           |
|                                          |                                | Projektas atsipirktų: 2008 metais |                                   |                        |

**101 pav. Investicinio projekto** į**vertinimo langas** 

 **Pelningumo rodikliai.** Pelningumo rodiklių įvertinimo suvestinės langas pasiekiamas per meniu punktą "Finansiniai rezultatai – Pelningumo rodikliai". Šiame lange (žr. 102 pav.) pasirinkus vieną iš studento įmonių ir tai įmonei darytų sprendimų, suskaičiuojami ir lentele pateikiami pelningumo rodikliai (bendrasis pelningumas, grynasis pelningumas, investicijų pelningumas, turto pelningumas) kiekvieniems finansiniams metams.

| PELNINGUMAS   |                                |                             |                                 |                         |                            |                      |
|---------------|--------------------------------|-----------------------------|---------------------------------|-------------------------|----------------------------|----------------------|
|               |                                |                             |                                 |                         |                            |                      |
|               |                                |                             |                                 | Paieška                 |                            |                      |
| Imoné:        | $\checkmark$<br>Donatas ir ko. |                             |                                 |                         |                            |                      |
| Sprendimas: 7 | $\checkmark$                   |                             |                                 |                         |                            |                      |
|               |                                |                             |                                 |                         |                            |                      |
|               |                                |                             |                                 | Pelningumas             |                            |                      |
|               |                                | Pelningumo<br>rodikliai (%) | <b>Bendrasis</b><br>pelningumas | Grynasis<br>pelningumas | Investiciju<br>pelningumas | Turto<br>pelningumas |
|               |                                | 2008                        | 97,58                           | 82,94                   | 99,65                      | 8.498,36             |
|               |                                | 2009                        | 95,37                           | 81,07                   | 99,64                      | 8.118,63             |
|               |                                | 2010                        | 93,17                           | 79,19                   | 99,63                      | 7.755,66             |

**102 pav. Pelningumo rodikli**ų **langas** 

 **Finansin**ė**s ataskaitos.** Pasirinkus finansini ataskaitų meniu punktą (žr. 103 pav.) pirmiausiai reikia pasirinkti, kuriai studento įmonei ir finansiniams metams norima sugeneruoti vieną iš finansinių ataskaitų. Paieškos rezultatuose, iš visų rastų įmonei darytų finansinių sprendimų, išsirinkus vieną, ant jo paspaudžiamas ataskaitos iškvietimo mygtukas.

| Paješka                  |                                                  |                                             |                       |                            |                          |                |
|--------------------------|--------------------------------------------------|---------------------------------------------|-----------------------|----------------------------|--------------------------|----------------|
| Donatas ir ko.<br>Imoné: |                                                  |                                             | Metai:<br>2008        |                            | Paješka                  |                |
|                          |                                                  |                                             |                       |                            |                          |                |
| <b>J</b> Imoné           | Administracijos darbuotojų kiekis, vnt./mėn, DPA | Pagalbinių drabuotojų kiekis, vnt./mėn, DPP | Gauta paskola, Lt, FB | Gamybos kaštai, Lt/vnt., S | Amortizacija, Lt/mén, Ai | Produkto kaina |
| <b>Onatas</b> ir ko. 12  |                                                  | 50                                          | 0.00                  | 250.00                     | 300.00                   | 600,00         |
| Donatas ir ko. 15        |                                                  | $\mathbf{0}$                                | 0.00                  | 0.00                       | 0,00                     | 0,00           |
| Donatas ir ko. 4         |                                                  | 10                                          | 0,50                  | 5,00                       | 50,00                    | 5000,00        |

**103 pav. Finansini**ų **ataskait**ų **paieškos langas** 

#### **"Pelno / nuostoli**ų **ataskaita"**

Pelno nuostolių ataskaita pasiekiama per meniu punktą "Finansinės ataskaitos – Pelno nuostolių ataskaita". Ataskaitos spausdinimas iškviečiamas iš bendros paieškos, aprašytos aukščiau. Ataskaitos langas (žr. 104 pav.) atrodo taip:

| <b>STRAIPSNIAI</b>                   |              |
|--------------------------------------|--------------|
| <b>PARDAVIMO PAJAMOS</b>             | 3.750.000.00 |
| <b>PARDAVIMO SAVIKAINA</b>           | 1.740.000,00 |
| <b>BENDRASIS PELNAS (NUOSTOLIAI)</b> | 3.742.500,00 |
| <b>VEIKLOS SANAUDOS</b>              | 83.205,00    |
| <b>VEIKLOS PELNAS (NUOSTOLIAI)</b>   | 3.659.295.00 |
| <b>PELNO MOKESTIS</b>                | 548.894,25   |
| <b>GRYNASIS PELNAS (NUOSTOLIAI)</b>  | 3.110.400,75 |
| <b>NUOSTOLIAI</b>                    | 0,00         |
| <b>KAUPIAMASIS PELNAS</b>            | 3.110.400.75 |
|                                      | Metai: 2008  |

**104 pav. Pelno / nuostoli**ų **ataskaita** 

#### **"Gryn**ų**j**ų **pinig**ų **sraut**ų **ataskaita"**

Grynųjų pinigų srautų ataskaita pasiekiama per meniu punktą "Finansinės ataskaitos – Grynųjų pinigų srautai". Ataskaitos spausdinimas iškviečiamas iš bendros paieškos, aprašytos aukščiau. Ataskaitos langas (žr. 105 pav.) atrodo taip:

| <b>STRAIPSNIAI</b>                   |              |
|--------------------------------------|--------------|
| <b>PARDAVIMO PAJAMOS</b>             | 3.750.000,00 |
| <b>PARDAVIMO SAVIKAINA</b>           | 1.740.000.00 |
| <b>BENDRASIS PELNAS (NUOSTOLIAI)</b> | 3.742.500.00 |
| <b>VEIKLOS SANAUDOS</b>              | 83.205.00    |
| <b>VEIKLOS PELNAS (NUOSTOLIAI)</b>   | 3.659.295.00 |
| <b>PELNO MOKESTIS</b>                | 548.894.25   |
| <b>GRYNASIS PELNAS (NUOSTOLIAI)</b>  | 3.110.400,75 |
| <b>NUOSTOLIAI</b>                    | 0.00         |
| <b>KAUPIAMASIS PELNAS</b>            | 3.110.400,75 |
|                                      | Metai: 2008  |

**105 pav. Gryn**ų**j**ų **pinig**ų **sraut**ų **ataskaita** 

## **"Balansas"**

Balanso ataskaita pasiekiama per meniu punktą "Finansinės ataskaitos – Balansas". Ataskaitos spausdinimas iškviečiamas iš bendros paieškos, aprašytos aukščiau. Ataskaitos langas (žr. 106 pav.) atrodo taip:

|    | <b>TURTAS</b>                                          | <b>FINANSINIAI METAI</b> |
|----|--------------------------------------------------------|--------------------------|
| А. | <b>ILGALAIKIS TURTAS</b>                               | 29.400.00                |
| В. | <b>TRUMPALAIKIS TURTAS</b>                             | 7.200,00                 |
|    | TURTO IŠ VISO:                                         | 36.600,00                |
|    | <b>NUOSAVAS KAPITALAS IR</b><br><b>ISIPAREIGOJIMAI</b> |                          |
| C. | <b>NUOSAVAS KAPITALAS</b>                              | 3.110.400.75             |
| D. | <b>DOTACIJOS, SUBSIDIJOS</b>                           | 0.00                     |
| E. | <b>MOKÉTINOS SUMOS IR</b><br><b>ISIPAREIGOJIMAI</b>    | 11.000,00                |
|    | <b>NUOSAVO KAPITALO IR</b><br>ĮSIPAREIGOJIMŲ IŠ VISO   | 3.121.400,75             |
|    |                                                        | Metai: 2008              |

**106 pav. Balanso ataskaita** 

 **Logini**ų **uždavini**ų **paieška.** Loginių uždavinių paieška pasiekiama per meniu punktą "Uždaviniai – Loginių uždavinių paieška". Pirmiausiai atsidaro paieškos langas (žr. 107 pav.), kuriame pagal studento įmonę ir įmonės sprendimą išvedami jau įvykdyti sprendimo kartai (visų užduočių išsprendimas), kurių atsakymus galima peržiūrėti atskirame rezultatų suvestinės lange.

| LOGINIŲ UŽDUOČIŲ SPRENDIMAI<br>U Išvestas įrašų skaičius: 4 |                                            |                              |                         |         |
|-------------------------------------------------------------|--------------------------------------------|------------------------------|-------------------------|---------|
|                                                             |                                            |                              |                         |         |
|                                                             |                                            | Paleška                      |                         |         |
| Sprendimas:                                                 | Donatas ir ko.<br>Imoné:<br>$\overline{7}$ | $\checkmark$<br>$\checkmark$ |                         | Paieška |
| <b>Spresti</b>                                              |                                            |                              |                         |         |
| Atsakymai                                                   | Imoné                                      | <b>Sprendimas</b>            | <b>Sprendimo kartas</b> |         |
| Atsakymai                                                   | Donatas ir ko.                             | $\overline{\phantom{a}}$     |                         |         |
| Atsakymai                                                   | Donatas ir ko.                             |                              | n                       |         |
| Atsakymai                                                   | Donatas ir ko.                             | ۰                            | R.                      |         |
| Atsakymai                                                   | Donatas ir ko.                             | $\overline{7}$               | 4                       |         |

**107 pav. Uždavini**ų **paieškos langas** 

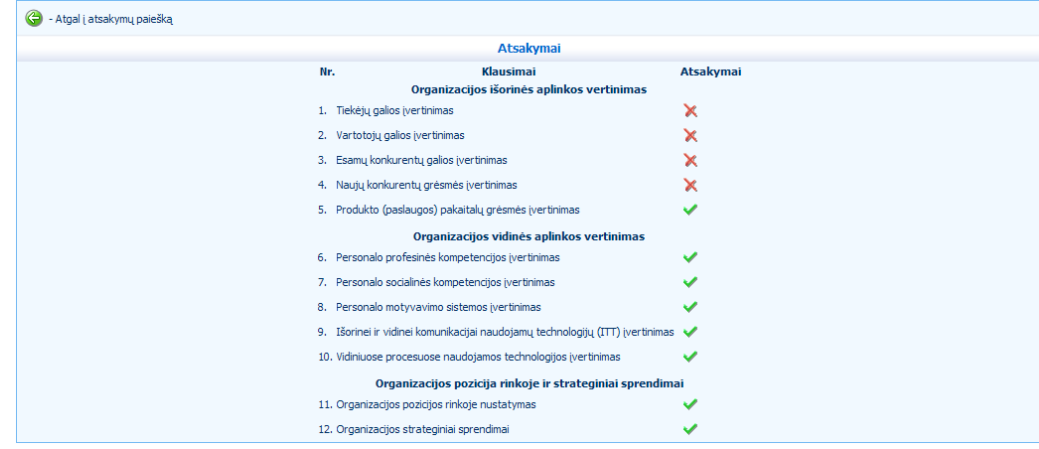

Testo sprendimo rezultatų suvestinės langas (žr. 108 pav.) atrodo taip:

**108 pav. Test**ų **sprendimo rezultat**ų **langas** 

Tipinis loginės užduoties sprendimo langas (žr. 109 pav.), kuriame pateikiama užduotis su atsakymo variantais, atrodo taip:

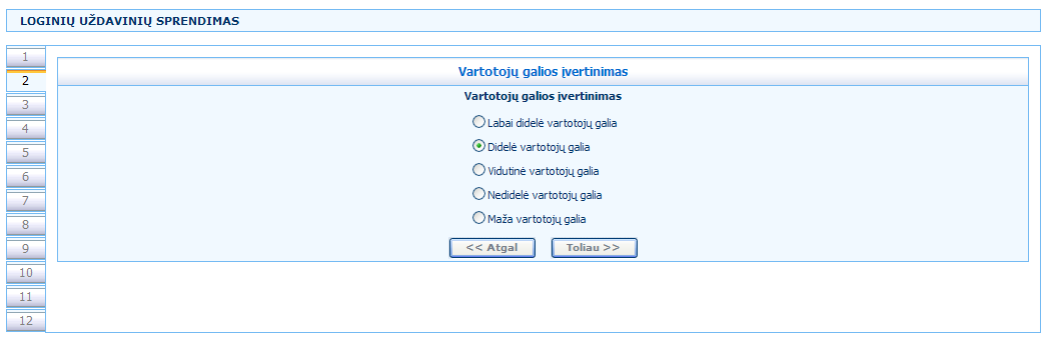

**109 pav. Tipinis login**ė**s užduoties sprendimo langas** 

Mygtuku "<<Atgal" galima sugrįžti prie ankstesnės testo užduoties, mygtuku "Toliau>>" galima pereiti prie kitos užduoties.

Priešpaskutinėje užduotyje (žr. 110 pav.) pagal testo sprendimo metu surinktus balus grafike atvaizduojama įmonės vidinė ir išorinė aplinka. Reikia įvertinti įmonės poziciją rinkoje.

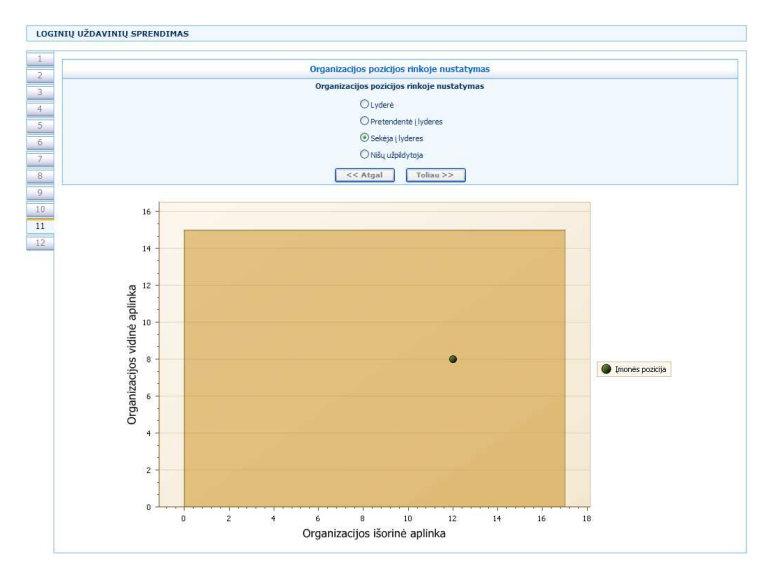

**110 pav. Paskutin**ė**s užduoties sprendimo langas** 

Paskutinėje užduotyje (žr. 111 pav.) pagal surinktus atsakymų balus nustačius įmonės poziciją rinkoje reikia įvertinti, kokius sprendimus turi daryti įmonė.

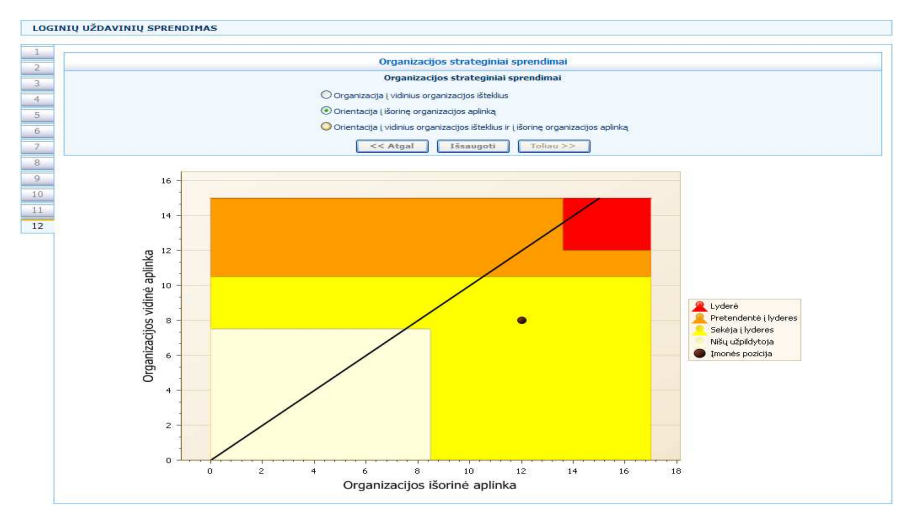

**111 pav. Priešpaskutin**ė**s užduoties sprendimo langas** 

Atsakymų rezultatai išsaugomi mygtuko "Išsaugoti" paspaudimu.

### **5.2. Testavimo modelis bei duomenys**

Verslo valdymo modeliavimo programinės įrangos testavimo plano tikslas yra nustatyti ar realizuota programinė įranga teisingai vykdo visus ankščiau aptartus panaudojimo atvejus, ar jos veikimas atitinka panaudojimų atvejų specifikacijas. Testavimo metu buvo tikrinamas programinės įrangos teisingumas vykdant realizuotas funkcijas, kiek vartotojo veiksmų seka atitinka panaudojimo atvejų specifikacijose nustatytus veiksmus, taip pat tikrinta, kaip elgiasi sistema, esant alternatyviems veiksmų vykdymo scenarijams ar kada neteisingai yra įvedami pradiniai duomenys.

Programinė įranga kuriama nuolat ją tobulinant ir papildant vis nauju funkcionalumu, todėl jos testavimas vyksta visą kūrimo etapą. Sistemai testuoti buvo sudarytas testavimo planas, kuriame yra pateikiami veiksmai, kuriuos reikia atlikti testuojant sistemą ir kokia turi būti reakcija į konkrečius veiksmus. Testavimo scenarijus pateiktas 79 lentelėje:

| Nr.              | Įėjimo duomenys                                                   | <b>Rezultatas</b>                                                                              |
|------------------|-------------------------------------------------------------------|------------------------------------------------------------------------------------------------|
| 1.               | Neįvedamas vartotojo vardas ir bandoma                            | Išvedamas pranešimas: "Įveskite vartotojo vardą"                                               |
|                  | prisijungti prie sistemos.                                        |                                                                                                |
| 2.               | Neįvedamas slaptažodis ir bandoma                                 | Išvedamas pranešimas: "Įveskite slaptažodį"                                                    |
|                  | prisijungti prie sistemos                                         |                                                                                                |
| 3.               | Įvedamas vartotojo vardas ir slaptažodis,                         | Išvedamas pranešimas: "Neteisingi duomenys"                                                    |
|                  | bet neteisingi                                                    |                                                                                                |
| $\overline{4}$ . | Neįvedami ir/arba neteisingai nurodomi                            | Išvedamas pranešimas: "Vartotojo vardas ar el. pašto                                           |
|                  | vartotojo vardas ir el. paštas slaptažodžio<br>priminimui         | adresas, kurį Jūs įvedėte, nėra registruotas mūsų<br>duomenų bazėje"                           |
| 5.               | Įvedami teisingi vartotojo vardas ir                              | Vartotojas prijungimas prie sistemos. Įjungiamas                                               |
|                  | slaptažodis                                                       | vartotojo startinis langas, jei nebuvo URL                                                     |
|                  |                                                                   | prisijungimo metu nurodytas kitoks ir vartotojo                                                |
|                  |                                                                   | grupei tas langas pasiekiamas.                                                                 |
| 6.               | Įvedamas teisingas vartotojo vardas ir el.                        | Vartotojui į jo el. paštą išsiunčiami prisijungimo prie                                        |
|                  | paštas slaptažodžio priminimui                                    | sistemos duomenys                                                                              |
| 7.               | Slaptažodžio keitime nenurodytas                                  | Išvedamas pranešimas: "Turite įvesti savo dabartinį                                            |
|                  | dabartinis slaptažodis                                            | slaptažodį"                                                                                    |
| 8.               | Slaptažodžio keitime nenurodytas naujas                           | Išvedamas pranešimas: "Įveskite naują slaptažodį"                                              |
|                  | slaptažodis                                                       |                                                                                                |
| 9.               | Slaptažodžio keitime naujas slaptažodis                           | Išvedamas pranešimas: "Naujas ir pakartotas                                                    |
|                  | nesutampa su pakartotu slaptažodžiu                               | slaptažodžiai nesutampa"                                                                       |
| 10.              | Slaptažodžio keitime neteisingai nurodytas                        | Išvedamas pranešimas: "Neteisingai nurodytas                                                   |
| 11.              | dabartinis slaptažodis<br>Slaptažodžio keitime teisingai nurodomi | dabartinis slaptažodis"<br>Slaptažodis pakeičiamas nauju. Išvedamas                            |
|                  | visi slaptažodžiai                                                | pranešimas: "Slaptažodis pakeistas"                                                            |
| 12.              | Informacijos įvedime neužpildomas                                 | Išvedamas pranešimas apie neužpildytus laukus                                                  |
|                  | privalomas laukas                                                 |                                                                                                |
| 13.              | Informacijos redagavime neužpildomas                              | Išvedamas pranešimas apie neužpildytus laukus                                                  |
|                  | privalomas laukas                                                 |                                                                                                |
| 14.              | Paieškoje neužpildomas privalomas laukas                          | Blokuojama paieška                                                                             |
| 15.              | Įvedimo lauke nurodoma neteisingo                                 | Išvedamas pranešimas apie neteisingus duomenis                                                 |
|                  | duomenų tipo informacija                                          |                                                                                                |
| 16.              | Įvedimo informacija nurodyta teisingai                            | Naujas įrašas įrašomas į duomenų bazę                                                          |
| 17.              | Redagavimo informacija nurodyta                                   | Įrašas duomenų bazėje atnaujinamas                                                             |
|                  | teisingai<br>Paieškos kriterijai nurodyti teisingai               |                                                                                                |
| 18.<br>19.       | Šalinamas įrašas                                                  | Vykdoma paieška pagal nurodytus kriterijus<br>Vartotojui išmetamas įrašo šalinimo patvirtinimo |
|                  |                                                                   | langas                                                                                         |
| 20.              | Įrašo šalinimas nepatvirtintas                                    | Šalinimo veiksmai nutraukiami                                                                  |
| 21.              | Irašo šalinimas patvirtintas                                      | Įrašas ir kiti su juo susiję įrašai pašalinami iš                                              |
|                  |                                                                   | duomenų bazės                                                                                  |
| 22.              | Nepažymėjus nei vieno įrašo naudojama                             | Išvedamas pranešimas: "Nepažymėjote nei vieno                                                  |
|                  | funkcija "Trinti pažymėtus"                                       | irašo"                                                                                         |
| 23.              | Paspaudžiama ant sąrašo antraštės                                 | Sąrašas surikiuojamas didėjančia ar mažėjančia                                                 |
|                  |                                                                   | tvarka (priešingai negu buvo)                                                                  |
| 24.              | Pasirenkama kita puslapiavimo reikšmė                             | Sąraše pateikiamas pasirinktas įrašų kiekis                                                    |
| 25.              | Neužpildyta įmonės informacija                                    | Perėjimas prie produkto blokuojamas                                                            |
| 26.              | Neužpildyta produkto informacija                                  | Perėjimas prie produkto tikslinių auditorijų                                                   |
|                  |                                                                   | blokuojamas                                                                                    |
| 27.              | Neužpildyta rinka                                                 | Perėjimas prie įėjimo į rinką barjerų blokuojamas                                              |

**79 lentel**ė**. Testavimo scenarijus** 

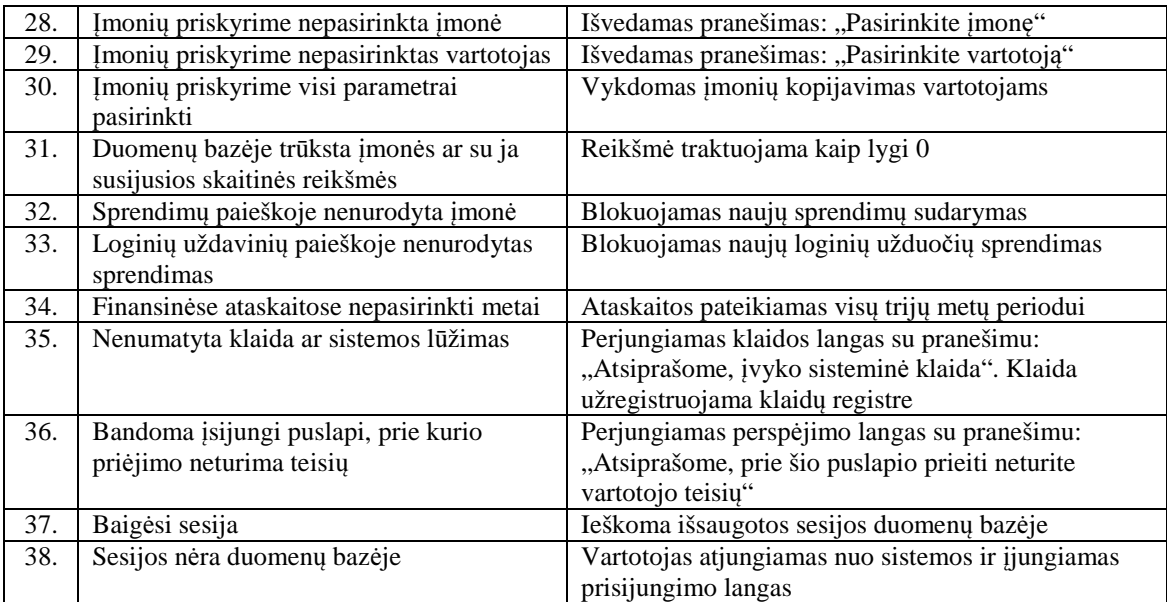

### **5.3. Programin**ė**s** į**rangos realizacijos apibendrinimas**

Metodinę medžiagą, skirtą mokytojams, sudarys mokymo programa su aprašytomis mokymo temomis ir instrukcijomis dėstytojui su nuorodomis į mokomąją medžiagą bei praktinės užduotys, testai ir jų vertinimo aprašymai.

Mokomąją medžiagą sudarys vartotojo vadovas. Šis dokumentas numato sistemos funkcionalumo paaiškinimą prieinamą vartotojui, naudosiančiam šią sistemą. Čia bus pateiktos visos galimos funkcijos, aprašymas kaip jomis naudotis. Taip pat įmanomos klaidos ir jų ištaisymo galimybės. Bus nurodyta bendra darbų atlikimo tvarka ir paaiškinta, kur pačioje sistemoje galima sulaukti pagalbos.

Du paskirti darbuotojai bus apmokyti darbui su programine įranga pagal suderintą mokymo programą ir planus.

## **6. VERSLO VALDYMO MODELIAVIMO PROGRAMIN**Ė**S** Į**RANGOS EKSPERIMENTINIS TYRIMAS**

Dažniausiai programinės įrangos kokybė vertinama kaip "gera", tačiau praktiškai kokybė yra labai sunkiai apibrėžiama. Todėl reikia ne tik tiksliai apibrėžti kokiomis savybėmis turi pasižymėti nagrinėjama sistema, bet ir objektyviai įvertinti ar programinės įrangos kokybė atitinka jos reikalavimus. Siekiant atlikti įvertinimą buvo išsikeltas eksperimento tikslas – pamatuoti nagrinėjamos sistemos kokybę pasirinktais aspektais. Mokslinėje literatūroje yra išskiriama įvairių programinės įrangos kokybės vertinimo metodų [23]. Juos aptarsime kitame poskyryje.

#### **6.1. Programin**ė**s** į**rangos kokyb**ė**s vertinimo metodai**

Sistemos kokybė gali būti įvertinta tik sukūrus pačią sistemą, tačiau, rekomenduotina tikrinti kokybę ir kūrimo proceso metu. Žmogui aiškiausias įvertinimas yra balas apibrėžtoje matavimo sistemoje, pavyzdžiui, kaip mokiniai už atliktas užduotis yra vertinami mokykloje. Tačiau iškyla problema, kaip objektyviai šį balą gauti? Tam reikia susidaryti tam tikrą kokybės matavimo sistemą, kuri būtų vėliau naudojama vertinimui.

Žiūrint istoriniu aspektu buvo ne vienas bandymas sudaryti tinkamą programinės įrangos kokybės įvertinimo metodiką. Pavyzdžiui, James A. McCall, vienas iš dabartinių kokybės vertinimo modelių pirmtakų, [24] pasiūlė pirmiausiai programinės įrangos kokybės savybes padalinti į tris kategorijas, kurias sudaro smulkesnės subkategorijos:

- Produkto naudojamumo (korektiškumas, patikimumas, efektyvumas, integralumas, panaudojamumas);
- Produkto aptarnavimo (palaikomumas, testuojamumas, lankstumas);
- Sistemiškumo faktoriai (pernešamumas, pakartotinis panaudojimas, sąveikos galimybės);

Antras iš dabartinių kokybės modelių kūrėjų pirmtakų gali būti įvardintas Barry W. Boehm. Jis įrodinėjo tuometinių modelių trūkumus, kurie automatiškai ir kiekybiškai vertindavo programinės įrangos kokybę. Iš esmės jis savo modeliais bandė kokybiškai apibrėžti sistemų kokybę pateikdamas rinkinius savybių ir metrikų. Boehm modelis yra labai panašus į McCall, tačiau jis taip pat apima sistemos aiškumo, dokumentacijos, modifikavimo, validumo, bendrumo ir ekonomiškumo kriterijus, bet apeina testuojamumą ir sąveikos galimybes [24].

Metams bėgant atsirado daugiau įvairių programinės įrangos kokybės vertinimo modelių, tačiau jie iš esmės rėmėsi Boehm ir McCall sudarytais metodais. Nepaisant to, vis tiek buvo sunku visuotinai apibrėžti kokie gali būti geri kokybiškų sistemų pavyzdžiai. 1991 metais buvo išleistas trylikos

puslapių dokumentas įvardintas ISO 9126 standartu [23]. Jis apibrėžė šešias pagrindines programinės įrangos kokybės charakteristikas:

- Funkcionalumas ar visos apibrėžtos funkcijos yra prieinamos?
- Patikimumas ar patikima programinė įranga?
- Panaudojamumas ar lengva naudotis programine įranga?
- Efektyvumas kaip efektyviai veikia programinė įranga?
- Palaikomumas kiek reikia pastangų modifikavimui?
- Pernešamumas kaip lengvai programinė įranga gali būti perkelta į kitą aplinką?

Prieš tai aptartų McCall, Boehm programinės įrangos kokybės įvertinimo modelių ir ISO 9126 standarto kriterijų palyginimas pateiktas 80 lentelėje. Daugumu kitų modelių ir standartų yra išvestinai aptartųjų variantai.

| Kriterijai                  | <b>McCall</b> (1977) | <b>Boehm</b> (1978) | ISO 9126 |
|-----------------------------|----------------------|---------------------|----------|
| Korektiškumas               | $\hspace{0.1mm} +$   | $^{+}$              | $^{+}$   |
| Patikimumas                 | $+$                  | $+$                 | $+$      |
| Integralumas                | $^{+}$               | $+$                 |          |
| Panaudojamumas              | $^{+}$               | $+$                 | $^{+}$   |
| Efektyvumas                 | $^{+}$               | $+$                 | $^{+}$   |
| Palaikomumas                | $^{+}$               | $+$                 | $^{+}$   |
| Testuojamumas               | $^{+}$               |                     | $+$      |
| Sąveikos galimybės          | $^{+}$               |                     |          |
| Lankstumas                  | $+$                  | $+$                 | $+$      |
| Pakartotinis panaudojamumas | $+$                  | $+$                 |          |
| Pernešamumas                | $^{+}$               | $+$                 | $+$      |
| Aiškumas                    |                      | $+$                 |          |
| Dokumentacija               |                      | $+$                 |          |
| Validumas                   |                      | $+$                 | $^{+}$   |
| Funkcionalumas              |                      |                     | $^{+}$   |
| <b>Bendrumas</b>            |                      | $+$                 |          |

**80 lentel**ė**. Kokyb**ė**s vertinimo modeli**ų **kriterij**ų **palyginimas [24]** 

Programinės įrangos kokybės įvertinimo dešimtbalėje sistemoje supaprastintas pavyzdys pateiktas 81 lentelėje.

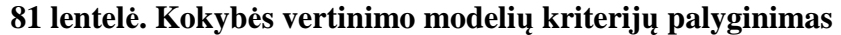

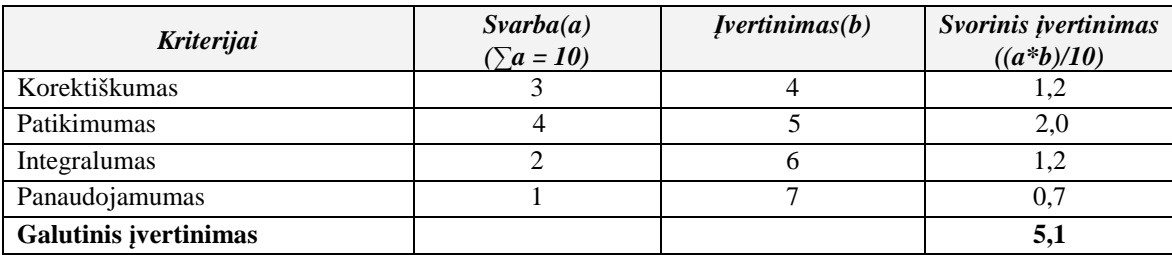

### **6.2. Verslo valdymo modeliavimo programin**ė**s** į**rangos kokyb**ė**s** į**vertinimas**

Prieš tai skyrelyje buvo aptarti pagrindiniai galimi programinės įrangos įvertinimo modeliai. Verslo valdymo modeliavimo programinę įrangą vertinsime pagal McCall sudarytą modelį, kadangi jis apima pagrindinius sistemos kokybės vertinimo kriterijus, be to juo rėmėsi visi kiti sudaryti modeliai. Verta pastebėti, jog kiekviena sistema gali turėti savo matavimus, nustatytus pagal poreikius*. Jeigu bus nustatytas* į*vertinimas aštuoniasdešim*č*ia ar daugiau bal*ų *šimtabal*ė*je sistemoje, gal*ė*sime teigti, jog verslo valdymo modeliavimo programin*ė į*ranga yra kokybiška*. Taigi, pagal McCall modelį, apjungus produkto naudojamumą, aptarnavimą ir sistemiškumo faktorius gausime vienuolika kokybės vertinimo kriterijų, kuriuos detaliau aptarsime 82 lentelėje.

| Kriterijai                                                                                                    | Vertinimo detalizavimas                                                                                                    | Paaiškinimas                                                                                                    |
|----------------------------------------------------------------------------------------------------|----------------------------------------------------------------------------------------------------|----------------------------------------------------------------------------------------------------|
| Norint gauti šio kriterijaus įvertinimą balais reikėtų<br>Korektiškumas<br>atitinkamai įvertinti kiek sistema atitinka jos aprašymą |                                                                                                    | Apima<br>programinės<br>irangos<br>atitikimą specifikacijai ir vartotojo                                         |
|                                                                                                    | specifikacijoje ir kaip ji pateisina vartotojų lūkesčius                                                                                                    | lūkesčių išpildymą                                                                                               |
| Patikimumas                                                                                                    | Reikia įvertinti balu tikimybę, kad programinė įranga<br>atliks jai priskirtas užduotis ar priešingai – neatliks jai<br>nepriskirtų funkcijų                                  | Kaip programinė įranga sugeba<br>atlikti jai pavestas ir neatlikti<br>nepavestų funkcijų.                        |
| Efektyvumas                                                                                                    | Vertinimo balas nustatomas pagal tai, kiek ir kokių<br>kompiuterio resursų reikia programinei įrangai.                                                                        | Minimalūs kompiuterio resursai<br>programinei įrangai funkcionuoti ir<br>kiek jie panaudojami                    |
| Integralumas                                                                                                    | Įvertinama balais duomenų ir programinės įrangos<br>funkcionalumo dalis, kuria gali pakeisti ar sugadinti<br>neautorizuoti vartotojai.                                        | Apima neautorizuotų<br>vartotoju<br>prieigos kontrolę prie programinės<br>irangos ir duomenų                     |
| Panaudojamumas                                                                                                    | Įvertinimo balas nustatomas pagal tai, kiek reikia<br>vartotojui apsimokinti ir įdėti pastangų norint pilnai<br>išnaudoti programinę įrangą                                   | išmokti<br>reikalingos<br>Pastangos<br>naudotis sistema                                                          |
| Palaikomumas                                                                                                    | Įvertinama balais kiek reikės pastangų ir laiko atlikti<br>pataisymams veikiančioje sistemoje                                                                                 | Pastangos reikalingos nustatyti ir<br>pataisyti klaidas funkcionuojančioje<br>sistemoje                          |
| Testuojamumas                                                                                                    | Reikia įvertinti balu reikalingas laiko sąnaudas pilnam<br>programinės įrangos testavimui ir įrodymui, jog ji veikia<br>taip, kaip yra tikimasi                               | Pastangos reikalingos<br>ištestuoti<br>programinę įrangą                                                         |
| Lankstumas                                                                                                    | Norint įvertinti šį kriterijų reikia nustatyti balu reikalingas<br>pastangas ir laiko sąnaudas kurių reikėtų norit pakeisti ar<br>papildyti programinės įrangos funkcionalumą | Funkcionuojančios<br>sistemos<br>funkcionalumui pakeisti reikalingos<br>pastangos                                |
| Pernešamumas                                                                                                    | Vertinimo balas nustatomas pagal tai kiek reikia laiko ir<br>perketi sistema iš vienos<br>pastangu<br>aparatūrinės<br>konfigūracijos ar platformos į kitą                     | kiekis<br>Pastangu<br>reikalingas<br>programinę įrangą perkelti iš vienos<br>konfigūracijos ir platformos į kitą |
| Pakartotinis<br>panaudojamumas                                                                                                    | Įvertinimo balas nustatomas pagal galimybę programinę<br>įrangą ar jos dalį panaudoti kuriant ar modifikuojant kitas<br>sistemas                                              | Galimybė panaudoti programinę<br>jos<br>iranga<br>ar<br>dalj<br>kitose<br>taikomosiose programose                |
| Sąveikos<br>galimybės                                                                                                    | Reikia įvertinti balu pastangų ir laiko sąnaudas norint<br>programinę įrangą apjungti su kita                                                                                 | Pastangų kiekis sistemą apjungti su<br>kita sistema                                                              |

**82 lentel**ė**. Kokyb**ė**s vertinimo kriterijai** 

Išsiaiškinus programinės įrangos kokybės vertinimo kriterijus, reikia sudaryti kriterijų reitingus, tai yra, nustatyti, koks kriterijus, kokią įtaką gali turėti galutiniame kokybės vertinime. Pavyzdžiui, patikimumas medicininėje programinėje įrangoje yra daug svarbesnis už panaudojamumą, kai socialiniuose tiksluose svarbiau lengvai suprantama ir intuityvi aplinka nei greita sistemos reakcija. Taigi, kriterijų reitingai turi būti sudaryti individualiai pagal kiekvieną programinę įrangą. Nustatant verslo valdymo modeliavimo programinės įrangos kokybės vertinimo kriterijų buvo pasirinkta

šimtabalė sistema. Visus balus procentaliai, pagal svarbą, padalinę tarp kriterijų gausime kriterijų reitingus (svarbą). Įvertinimus skirsime dešimtbalėje sistemoje. Verslo valdymo modeliavimo programinės įrangos kriterijų reitingai (svarba) ir jų įvertinimai pateikti 83 lentelėje.

| <b>Kriterijus</b> | Svarba | <b>Ivertinimas</b> | Paaiškinimas                                                                     |
|-------------------|--------|--------------------|----------------------------------------------------------------------------------|
| Korektiškumas     | 20     | 8                  | Programinė įranga turi pilnai sudarytą ir patvirtintą specifikaciją.             |
|                   |        |                    | Įvertinimas - viskas buvo realizuota pagal sudarytą ir patvirtintą               |
|                   |        |                    | specifikaciją, tačiau meniu veikia ne su visomis galimomis internetinėmis        |
|                   |        |                    | naršyklėmis. Tai galėtumėme įvardinti kaip vienintelį ir pagrindinį              |
|                   |        |                    | sistemos korektiškumo trūkumą.                                                   |
| Patikimumas       | 20     | 9                  | Sistema turi veikti be trikdžių ir atlikti tik tai, kas jai užduota. Įvertinimas |
|                   |        |                    | - verslo valdymo modeliavimo programinė įranga realizuota pagal                  |
|                   |        |                    | patvirtintą specifikaciją, kur numatyta ką ir kokioje būsenoje sistema turi      |
|                   |        |                    | atlikti. Testavimo metu įsitikinta, jog atliekamos visos jai pavestos ir         |
|                   |        |                    | neatliekamos nepavestos funkcijos. Vienintelis atvejis, kada programinė          |
|                   |        |                    | įranga gali neatlikti jai pavestų funkcijų, gali būti serverio trikdžiai. Šis    |
|                   |        |                    | trūkumas neleidžia patikimumo įvertinti aukščiausiu balu, tačiau šio             |
|                   |        |                    | atvejo nelaikome itin reikšmingu, nes serverio trikdžiai nepriklauso nuo         |
|                   |        |                    | sistemos realizacijos.                                                           |
| Efektyvumas       | 3      | 10                 | Turi pakakti klasėje naudojamo serverio pajėgumų. Įvertinimas - klasėje          |
|                   |        |                    | naudojamas serveris pilnai atitinka minimalius techninius reikalavimus           |
|                   |        |                    | pateiktus 84 lentelėje. Klientinei daliai keliamas vienintelis reikalavimas,     |
|                   |        |                    | jog kompiuteris būtų prijungtas prie tinklo iš kurio būtų galima pasiekti        |
|                   |        |                    | serverį su verslo valdymo modeliavimo įranga bei būtų įdiegta internetinė        |
|                   |        |                    | naršyklė. Galima teigti, kad šiuos reikalavimus atitiktų kiekvienas              |
|                   |        |                    | personalinis kompiuteris.                                                        |
| Integralumas      | 6      | 10                 | Sistema gali naudotis tik autorizuoti vartotojai, jų informacija negali būti     |
|                   |        |                    | prieinama kitiems. Įvertinimas - sistemos funkcionalumas prieinamas tik          |
|                   |        |                    | autorizuotiems vartotojams. Visi vartotojų slaptažodžiai užšifruoti              |
|                   |        |                    | "SHA1" koduote. Vartotojas negali prieiti prie kito vartotojo duomenų.           |
|                   |        |                    | Sisteminių parametrų keitimas uždraustas, o keičiant kitus parametrus            |
|                   |        |                    | sistema fiksuoja koks vartotojas paskutinis atliko to parametro                  |
|                   |        |                    | pakeitimus. Sistemos duomenys taip pat gali būti pasiekiami per serverį.         |
|                   |        |                    | Saugumo sumetimais prie serverio gali prisijungti tik su serverio                |
|                   |        |                    | administratoriaus patvirtintais IP adresais. Nuotolinis prisijungimas prie       |
|                   |        |                    | duomenų bazės uždraustas. Taigi, negalima apsisaugoti tik nuo vieno              |
|                   |        |                    | veiksnio - įsilaužimo atvejo ar asmenų, kuriems suteikta teisė prieiti prie      |
|                   |        |                    | sistemos, piktavališko duomenų sugadinimo. Tačiau tai nuo pačios verslo          |
|                   |        |                    | valdymo modeliavimo programinės įrangos nepriklauso, todėl jo                    |
|                   |        |                    | netraktuojame kaip sistemos trūkumo.                                             |
| Panaudojamumas    | 15     | 8                  | Sistema naudosis skirtingą kompiuterinį raštingumą turintys žmonės,              |
|                   |        |                    | todėl ji turi būti aiški visiems. Įvertinimas - verslo valdymo modeliavimo       |
|                   |        |                    | programinė įranga realizuota naudojant vieningą vartotojo sąsają,                |
|                   |        |                    | sugrupuotas pagal funkcijas vartotojo meniu, visur suvienodintas funkcijų        |
|                   |        |                    | valdymas. Tačiau valdymas nėra pakankamai orientuotas į vartotojus,              |
|                   |        |                    | kurie pirmą kartą naudojasi tokio tipo sistemomis. Jiems rekomenduotina          |
|                   |        |                    | perskaityti programinės įrangos vartotojo vadovą, susipažinti su sutartiniu      |
|                   |        |                    | žymėjimu, veiksmų atlikimo seka.                                                 |
| Palaikomumas      | 10     | 9                  | Klaidos iš sistemos turi būti šalinamos kuo operatyviau. Įvertinimas -           |
|                   |        |                    | sistemos administratoriams yra prieinamas langas, kuriame fiksuojama             |
|                   |        |                    | statistika, apie prisijungimus ir įvykusiais klaidas. Taigi, sistemoje įvykus    |
|                   |        |                    | klaidai ji automatiškai fiksuojama, prie kokių parametrų ir kurioje tiksliai     |
|                   |        |                    | vietoje įvyko. Taip pat pagal pageidavimą, gali būti išsiųstas laiškas           |
|                   |        |                    | administratoriui ar atsakingam programuotojui su klaidos aprašymu.               |
|                   |        |                    | Smulkios klaidos gali būti taisomos lokaliai, tačiau jei klaida įvyksta          |
|                   |        |                    | naudojamose bibliotekose - pataisymai vykdomi programuotojo                      |
|                   |        |                    | kompiuteryje ir po to neišjungiant sistemos atnaujinami naudojant                |

**83 lentel**ė**. Kokyb**ė**s vertinimo kriterij**ų **reitingai ir** į**vertinimai** 

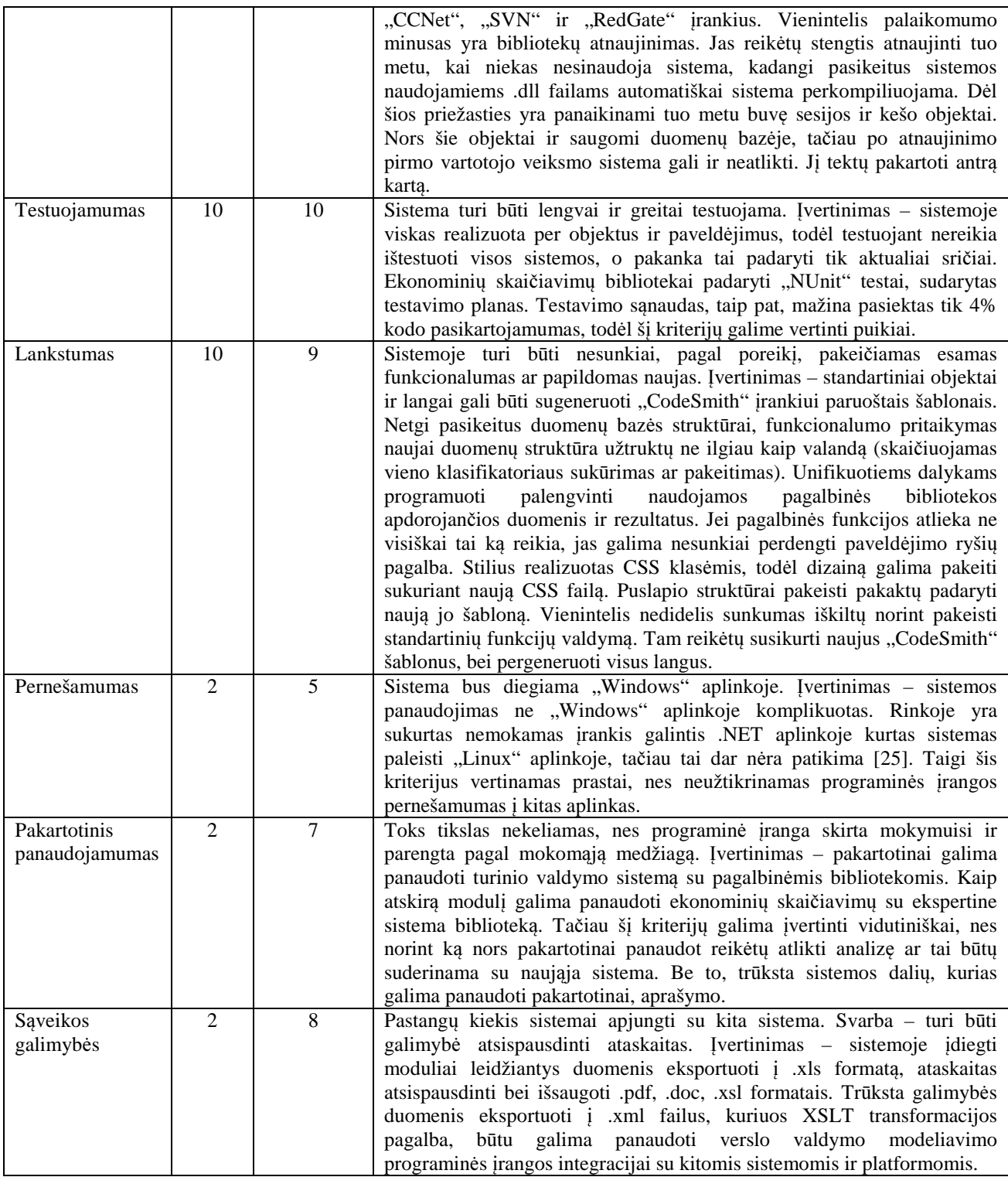

# **84 lentel**ė**. Minimal**ū**s reikalavimai techninei** į**rangai(IIS, MS SQL) [26]**

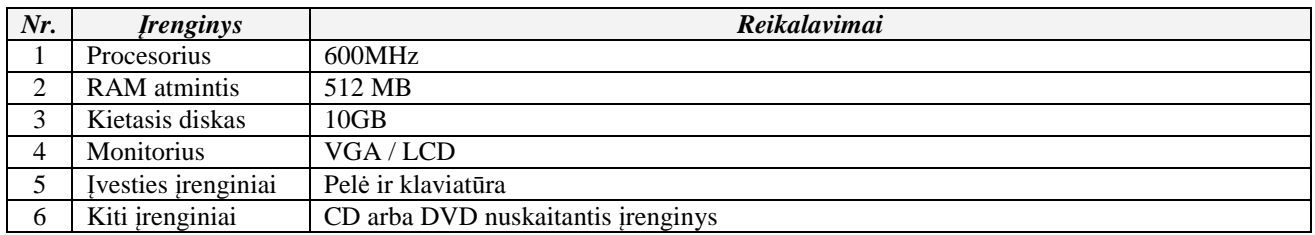

Dabar, kai jau turime verslo valdymo modeliavimo programinės įrangos kriterijų įvertinimus bei jų svarbas galime paskaičiuoti šios sistemos kokybės koeficientą. Galutinį rezultatą šimtabalėje sistemoje galime gauti sudėję kiekvieno kriterijaus svarbos koeficientus padaugintus iš įvertinimo ir viską padalinus iš 10, nes įvertinimai buvo rašomi dešimtbalėje sistemoje. Taigi programinės įrangos kokybę (K) gauname:

 $K = (20*8+20*9+3*10+6*10+15*8+10*9+10*10+10*9+2*5+2*7+2*8)/10 = 87;$ 

 $K = 87$ ;

Taigi, gauname, jog verslo valdymo modeliavimo programinė įranga pagal mūsų užsibrėžtus kriterijus šimtabalėje sistemoje yra vertinama *87 balus*. Kadangi anksčiau nustatėme, jog mus tenkins sistemos kokybė nuo aštuoniasdešimties balų, *galime teikti, jog programin*ė*s* į*ranga yra tinkamos kokyb*ė*s.* 

#### **6.3. Verslo valdymo modeliavimo programin**ė**s** į**rangos kokyb**ė**s gerinimo galimyb**ė**s**

Labai efektyviai programinės įrangos kokybės gerinimo galimybes galima išnaudoti lyginant dviejų panašių sistemų kokybę pagal tuos pačius kriterijus. Tokiu atveju aiškiai atskleidžiami abiejų sistemų privalumai ir trūkumai, kuriuos galima palyginti tarpusavyje. Tačiau gerų rezultatų galima pasiekti ir įvertinant vienos sistemos kokybę, kadangi ne visada yra analogiškų sistemų arba jos yra neprieinamos.

Mūsų atveju kokybės įvertinimą atlikome tiktai verslo valdymo modeliavimo programinei įrangai ir išsiaiškinome šios sistemos stipriąsias ir silpnąsias puses. Pagal palaikomumo, testuojamumo ir lankstumo įvertinimus, akivaizdu, jog produkto aptarnavimo kokybė yra stiprioji programinės įrangos pusė. Tačiau panagrinėjus lankstumo faktorius galime pastebėti, jog pernešamumas, pakartotinis panaudojimas ir sąveikos galimybės yra ta sritis, kurią dar galima stipriai tobulinti. Nors, pernešamumo kriterijus šiai programinei įrangai nėra aukšto prioriteto, tačiau reikėtų išspręsti sistemos panaudojimo kitose platformose galimybę. Aptariant sistemos naudojamumo faktorius verslo valdymo modeliavimo programinė įranga buvo įvertinta nevienareikšmiškai. Kadangi efektyvumui ir integralumui nebuvo kelti aukšti reikalavimai, įvertinimas buvo puikus. Patikimumas – svarbus kriterijus, jis buvo pilnai įgyvendintas, todėl įvertintas labai gerai. Tačiau iškyla problemų su panaudojamumu ir korektiškumu. Aptarkime korektiškumą. "Internet Explorer" nors ir tebėra populiariausia interneto naršylė, ją sparčiai vejasi "Firefox" ir "Chrome" (žr. 112 pav.).

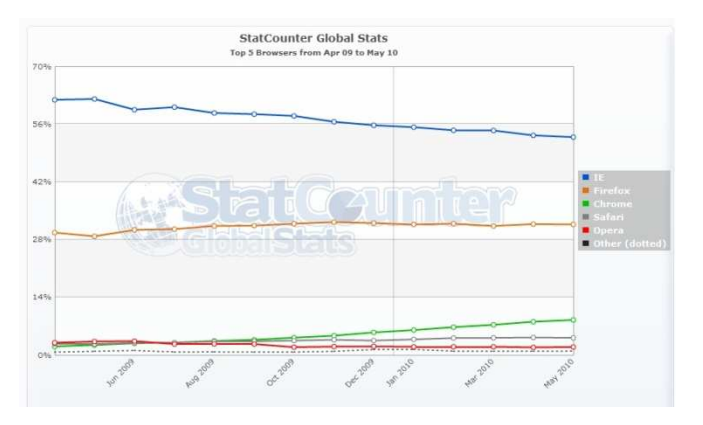

**112 pav. Interneto naršykli**ų **naudojamumo grafikas [27]** 

Naršyklė "Internet Explorer" iki šiol buvo rinkos lyderė, todėl, kad ji yra automatiškai diegiama su visomis "Windows" operacinėmis sistemomis, tačiau svarbu paminėti, jog situacija keičiasi. Neperseniausiai "Windows" operacinių sistemų vartotojams buvo pradėta siūlyti pasirinkti, kokią naršyklę jie norėtų naudoti, tad "Internet Explorer" naudojamumas kitų internetinių naršyklių atžvilgiu turėtų ir toliau mažėti. Taigi, korektišką veikimą privalu užtikrinti su visoms populiariausiomis internetinėmis naršyklėms.

Egzistuoja ir panaudojamumo problema. Labai svarbu, jog programinė įranga būtų patraukli vartotojui, bei paprasta naudoti. Net turint ir pačią puikiausią programinę įrangą pasaulyje, svarbu, kad ji būtų patogi, priešingu atveju programinė įranga nebus niekam reikalinga. Taigi, gerinant verslo valdymo modeliavimo programinės įrangos kokybę, reikia nepamiršti vartotojo, kuris ja naudosis. Svarbu, kad prisijungus prie sistemos, vartotojas kuo greičiau perprastų visą sistemos veikimą ir struktūrą.

# **7. IŠVADOS**

- 1. Ekspertinės sistemos įgalina vartotoją gauti eksperto žinias ir patirtį, bei jas panaudoti priimant tinkamus sprendimus.
- 2. Ekspertinės sistemos gali būti plačiai panaudojamos įvairiose srityse, tokiose, kaip medicina, verslas, mokslas, projektavimas ir kt. Norint pritaikyti ekspertines sistemas ekonominiuose skaičiavimuose, reikia sukurti sistemą, kuri gebėtų pateikti išorės veiksnių įtaką atskiroms įmonės ir rinkos charakteristikoms. Kiekviena charakteristika privalo būti vertinama atskirai, kadangi tas pats veiksnys gali nevienodai veikti skirtingus įmonės parametrus.
- 3. Rinkoje egzistuojančios programos, skirtos verslo valdymo modeliavimui yra daugiau pramoginio pobūdžio, o ne mokomosios. Visa viešai prieinama verslo modeliavimo programinė įranga neatitinka realios rinkos ir ekonominės situacijos. Dauguma modeliavimo įrankių yra sukurti komerciniais tikslai. Egzistuojančiose verslo moliavimo sistemose nėra įvertinami nuostoliai, be to, veiksmai nesusieti su mokomąja ekonomikos literatūra.
- 4. Sukurta sistema yra visiškai orientuota į edukacinį procesą. Pasitelkiant ekspertines sistemas buvo realizuota galimybė teorines žinias susieti su praktinėmis. Sukurtoje sistemoje vartotojams yra suteikiama galimybė rinkos sąlygomis valdyti sukurtą įmonę, kurios veikla imituojama trijų metų laikotarpyje. Taip pat egzistuoja galimybė analizuoti finansinių metų ataskaitas. Sudaromos sąlygos dėstytojui pateikti testus susijusius su mokomuoju dalyku.
- 5. Atlikus eksperimentą paaiškėjo, kad sukurta verslo modeliavimo programinė įranga atitinka išsikeltus kokybės reikalavimus.
- 6. Norėdami kuo tiksliau sumodeliuoti verslo aplinką, įvertinome pagrindines su ja susijusias charakteristikas, tokias kaip: įmonės dydis, tipas, amžius, pajamos, veiklos rūšis, darbuotojų skaičius ir motyvacija, naudojamos technologijos, vartotojų segmentas, produkto ar paslaugos pakaitalai ir kt. Visa tai leido sukurti mokymo tikslams pritaikytą verslo valdymo modeliavimo programinę įrangą.

#### **LITERAT**Ū**RA**

- 1. Ignizio J. P. (1991) *Introduction to expert systems: the development and implementation of rulebased expert systems.* The University of Hoston.
- 2. Forslund G. (1995) *Toward Coperative Advice-Giving Systems: the expert systems experience.*  Sweden: Departamente of Compter and Information Science.
- 3. Candlin D.B., Wright S. (1992) *Managing the Introduction of Expert Systems.* International Journal of Operations & Production Management. Vol. 12 No. 1
- 4. P. J. Bently, D. W. Corne (1999) *Creatyve and evolutionary systems.* Courier Corporation.
- 5. M. Wooldridge (2009) *An introduction to MultiAgent Systems.* John Wiley and Sons Ltd.
- 6. Joseph C. Giarratano, Gary D. Riley. *Expert systems principles and programming* [fourth edition]. 2005, Canada .
- *7.* Castillo E., Gutiérrez E.M., Hadi A. S. (1997) *Expert systems and probabilistic network models.*  Springer – Verlag New York
- 8. Friedman-Hill E. (2008) *Jess® The Rule Engine for the Java™ Platform*. Sandia National Laboratories
- 9. Wagner V. P., Zubey M. L.(2005) *Knowledge acquisition for marketing expert systems based upon marketing problem domain characteristics.* Marketing Intelligence & Planning Vol. 23 No. 4
- 10. VEMP vartotojo vadovas [interaktyvus]. [žiūrėta 2008-11-08]. Prieiga per internetą: http://www.lja.lt/naujas/absolventu\_klubas/perspektyva/1\_nr/vemp/1%20dalis.htm
- 11. Oficialus "Industry Player" puslapis [interaktyvus] [žiūrėta 2008-09-19] Prieiga per internetą: http://www.industrymasters.com/news.html
- 12. "Farmersi" vartotojo vadovas [interaktyvus]. [žiūrėta 2008-11-08]. Prieiga per internetą: http://farmersi.net/opis\_gry.php?op=2&id=1&idm=2
- 13. Žaidimas "Kietas riešutas" [interaktyvus]. [žiūrėta 2009-01-12]. Prieiga per internetą: http://info.smf.ktu.lt/eikwin2006/
- 14. Vasiliauskas A. (2002) *Strateginis valdymas*. Vilnius: Enciklopedija.
- 15. Lietvos Respublikos smulkaus ir vidutinio verslo įstatymo pakeitimo įstatytas, 2007 m. gruodžio 4 d. Nr. X-1346
- 16. Lietuvos Respublikos individualių įmonių įstatymas, 2003 m. lapkričio 6 d. Nr. IX-1805
- 17. Lietuvos Respublikos akcinių bendrovių įstatymo pakeitimo įstatymas, 2003 m. gruodžio 11 d. Nr. IX-1889
- 18. Į*moni*ų*,* į*staig*ų *ir organizacij*ų *simbolini*ų *pavadinim*ų *darymo taisykl*ė*s.* Valstybinės lietuvių kalbos komisijos 2004 m. vasario 2 d. nutarimas Nr. N-2 (91); Žin. 2004, Nr. 27-8)
- 19. Ekonominės veiklos rūšių klasifikatorius (EVRK 2 RED.) patvirtinta Statistikos departamento prie Lietuvos Respublikos Vyriausybės generalinio direktoriaus 2007 m. spalio 31 d. įsakymu Nr. DĮ-226
- 20. Kotler P. ir kt. (2003) Rinkodaros principai. Kaunas: Poligrafija ir informatika.
- 21. Lietuvos Respublikos konkurencijos įstatymas, 1999 m. kovo 23 d. Nr. VIII-1099
- 22. Lietuvos Respublikos patentų įstatymas, 1994 m. sausio 18 d. Nr.I-372
- 23. Software Quality Models and Philosophies. [interaktyvus]. [žiūrėta 2009-01-12]. Prieiga per internetą:http://www.bth.se/tek/besq.nsf/(WebFiles)/CF1C3230DB425EDCC125706900317C44/\$ FILE/chapter\_1.pdf
- 24. Hughes B., Cotterell. M (1999) *Software Project management.* McGraw-Hill Publishing Company
- 25. "Net" platforma kurtų sistemų paleidimas "Linux" aplinkoje [interaktyvus]. [žiūrėta 2010-04-24]. Prieiga per internetą: http://www.mono-project.com/Main\_Page
- 26. Minimalūs techniniai reikalavimai ".Net" platformos sistemoms [interaktyvus]. [žiūrėta 2010-04- 24]. Prieiga per internetą: http://technet.microsoft.com/lt-lt/library/ms143506(en-us,SQL.90).aspx
- 27. Internetinių naršyklių reitingas [interaktyvus]. [žiūrėta 2009-01-12]. Prieiga per internetą: http://gs.statcounter.com

# **Termin**ų **ir santrump**ų **žodyn**ė**lis**

- 1. *DPA* Administracijos darbuotojų skaičius (poreikis mėn.)
- 2. *DPG* Pagrindinių darbuotojų skaičius (poreikis mėn.)
- 3. *DPP* Pagalbinių darbuotojų skaičius (poreikis mėn.)
- 4. G Tolimų produktų konkurencinės grėsmės laipsnis
- 5. Q parduotos produkcijos kiekis
- 6.  $F_B$  –Gauta paskola (Lt.)
- 7.  $F_P Mokamos palūkanos (Lt./mėn.)$
- 8. FGR Gražinta paskolos dalis (Lt.)
- 9.  $F_K -$ Kitos išlaidos (Lt./mėn.)
- 10.  $DP_g Darbo$  sąnaudos (val.)
- 11. S Gamybos kaštai (Lt./vnt.)
- 12. K Produkto kaina (Lt.)
- 13. N Nusidėvėjimo sąnaudos (Lt./mėn.)
- 14. F<sub>NT</sub> Nekilnojamojo turto mokestis (Lt./mėn.)
- 15. FATAplinkos teršimo mokestis (Lt./mėn.)
- 16. SVV Smulkus ir vidutinis verslas

# **PRIEDAI**

**Diegimo aktas** 

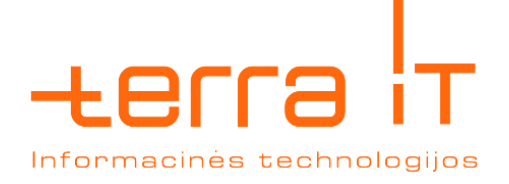

# **AKTAS**

2010-05-14

Kaunas

Zigmuntas Naulickas magistrinio darbo "Elektroninės vyriausybės pensijų fondų ataskaitų valdymo paslaugos" rezultatai įdiegti plėtojant UAB "Terra IT" produktą – Pensijų fondų ir jų valdymo įmonių priežiūros sistemą "PFIS".

UAB "Terra IT" direktorius Egidijus Grigas

A.V. (Parašas) (V. Pavardė)